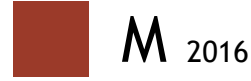

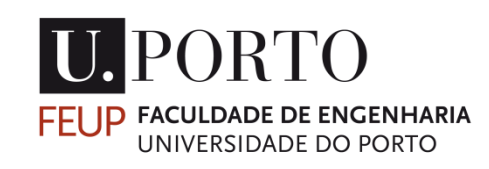

# **DETERMINAÇÃO EXPERIMENTAL DO AMORTECIMENTO DE UM SOLO:**

DESENVOLVIMENTO DE UMA FERRAMENTA DE APLICAÇÃO LABORATORIAL

**JOÃO PEDRO DA COSTA PINTO** DISSERTAÇÃO DE MESTRADO APRESENTADA À FACULDADE DE ENGENHARIA DA UNIVERSIDADE DO PORTO EM ENGENHARIA CIVIL – ESPECIALIZAÇÃO EM GEOTECNIA

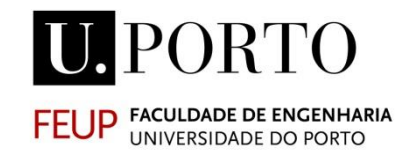

# **DETERMINAÇÃO EXPERIMENTAL DO AMORTECIMENTO DE UM SOLO:**

Desenvolvimento de uma ferramenta de aplicação laboratorial

### **JOÃO PEDRO DA COSTA PINTO**

Dissertação submetida para satisfação parcial dos requisitos do grau de **MESTRE EM ENGENHARIA CIVIL — ESPECIALIZAÇÃO EM GEOTECNIA**

Orientador: Doutora Professora Cristiana Maria da Fonseca Ferreira

JULHO DE 2016

#### **MESTRADO INTEGRADO EM ENGENHARIA CIVIL 2015/2016**

DEPARTAMENTO DE ENGENHARIA CIVIL Tel. +351-22-508 1901 Fax +351-22-5081446 **E** [miec@fe.up.pt](mailto:miec@fe.up.pt)

*Editado por* FACULDADE DE ENGENHARIA DA UNIVERSIDADE DO PORTO Rua Dr. Roberto Frias 4200-465 PORTO Portugal Tel. +351-22-508 1400 Fax +351-22-5081440 [feup@fe.up.pt](mailto:feup@fe.up.pt) [http://www.fe.up.pt](http://www.fe.up.pt/)

Reproduções parciais deste documento serão autorizadas na condição que seja mencionado o Autor e feita referência a *Mestrado Integrado em Engenharia Civil - 2015/2016 - Departamento de Engenharia Civil, Faculdade de Engenharia da Universidade do Porto, Porto, Portugal, 2016*.

As opiniões e informações incluídas neste documento representam unicamente o ponto de vista do respetivo Autor, não podendo o Editor aceitar qualquer responsabilidade legal ou outra em relação a erros ou omissões que possam existir.

Este documento foi produzido a partir de versão eletrónica fornecida pelo respetivo Autor.

Aos meus pais,

*"I have not failed. I've just found 10 000 ways that won't work."*

*Thomas A. Edison*

i

#### **AGRADECIMENTOS**

Gostaria de agradecer a todos aqueles que, de alguma forma, contribuíram para o desenvolvimento deste trabalho começando desde logo por agradecer à minha família todo o carinho, compreensão e apoio dado ao longo destes últimos meses.

- Professora Cristiana Ferreira, por toda a disponibilidade, orientação e conhecimento partilhado ao longo dos últimos meses;
- Professor António Topa Gomes, pela motivação e pelo apoio;
- Ao meu grupo de amigos que me acompanha ao longo dos últimos anos Clara Mota, Manuel Almeida, Graça Cunha, Jorge Malheiro, Sofia Freitas pelos momentos de descontração sempre bem-vindos;
- Liliana Monte, Francisca Estelita e Filipa País, por me terem acompanhado ao longo destes 5 anos de trabalho;
- Beatriz Dias e Beatriz Oliveira, pelo contributo dado para o desenvolvimento do código MATLAB;
- Aos meus prezados amigos Bernardo Carvalho, José Humberto, Diogo Esteves, Gustavo Alves e André Azevedo e por todos os momentos de convívio bem passados;
- Gostaria de fazer um agradecimento especial aos meus caros amigos João Ladeiras e Beatriz Dias, por todo o tempo que despenderam comigo, tanto por questões de lazer como de trabalho.

Muito obrigado a todos.

#### **RESUMO**

A avaliação da estabilidade de uma estrutura, não depende apenas do comportamento da parte estrutural, sendo que, existem outros elementos na sua envolvente, que também auxiliam a estrutura no suporte e distribuição das cargas. Deste modo, surge a necessidade de estudar o comportamento mecânico e dinâmico do maciço onde esta assenta. Estudos sobre fenómenos como a liquefação dos solos tem vindo a ganhar cada vez mais importância nos últimos anos, e a definição dos parâmetros dinâmicos que regem o comportamento do solo é cada vez mais urgente. Assim sendo, houve a necessidade de, para além de avaliar alguns dos parâmetros dinâmicos do solo, criar novos equipamentos e metodologias de avaliação das características dos materiais, surgindo assim equipamentos inovadores como os *bender elements*.

Apesar de ainda serem relativamente pouco utilizados no âmbito da engenharia geotécnica, aos poucos e poucos, os transdutores piezoelétricos têm vindo a ganhar terreno e a adquirir novas aplicações nos mais variados estudos. No presente trabalho, estes serão utilizados para medir a propagação de ondas de corte, ao longo de diferentes tipos de amostras de solo e, a partir dos dados recolhidos, calcular não apenas a rigidez máxima, mas também o amortecimento do solo. À semelhança dos já conhecidos ensaios sísmicos entre furos de sondagem que, a partir de uma onda propagada entre dois pontos do terreno, permitem fazer uma caracterização das velocidades de propagação das ondas do terreno, os *bender elements*, a partir da propagação de ondas de corte entre as extremidades da amostra, permitem avaliar parâmetros de rigidez do solo: o módulo de distorção elástico, cuja prática é cada vez mais comum; e, o coeficiente de amortecimento, cujo procedimento se descreve e detalha neste trabalho.

Contudo, ainda que pareça um processo relativamente simples, existem inúmeros problemas que surgem com este novo conceito. Problemas relacionados com as condições em que devem ser realizados os ensaios, qual o tipo de sinal que fornece a resposta mais clara, que tipos de resposta podem ser utilizadas no cálculo do amortecimento, entre outros, acabando por tornar a interpretação dos dados num processo bastante elaborado e complicado. Por outro lado, constatou-se que não existia ainda uma ferramenta que pudesse auxiliar o engenheiro neste processo de cálculo.

O programa que será apresentado, começou por ser um simples *script* criado no programa MATLAB, tendo sido aperfeiçoado e combinado com outros programas, como o Microsoft Excel e Visual Basic, de modo a potenciar todas as suas capacidades de cálculo.

Para testar a aplicação desenvolvida, será necessário recorrer a dados provenientes de ensaios onde tenham sido utilizados os bender elements. Deste modo, serão avaliadas as informações recolhidas de ensaios de coluna ressonante, ensaios de bancada e ensaios cíclicos levados a cabo em câmaras triaxiais com controlo da trajetória de tensões (*stress-path*).

Tendo em conta que, o processo de desenvolvimento da ferramenta de cálculo ainda se encontra numa fase inicial, será dada prioridade ao desenvolvimento de rotinas de cálculo mais simples, mesmo que isto possa trazer uma diminuição em termos de desempenho, para que futuros utilizadores tenham a possibilidade de eles próprios melhorarem o programa.

Assim sendo, é desde já possível compreender a importância que uma ferramenta de cálculo como esta poderá ter nos estudos do amortecimento do solo, podendo servir de base ao desenvolvimento de novos métodos de estudo, procedimentos e metedologias de ensaio, a realizar aquando do estudo deste parâmetro.

PALAVRAS-CHAVE: AMORTECIMENTO, BENDER ELEMENT, RESSONÂNCIA, HALF-POWER BANDWIDTH, DECAIMENTO LOGARITMICO

#### **ABSTRACT**

The evaluation of the structure stability does not depend only of the behaviour of the structural part, and so, there are other elements in its environment that also assist in its support and load distribution. Therefore, it arises the need to study the mechanical and dynamic behaviour of the soil where it is based. Studies such as liquefaction of soils have gained increasing importance in recent years, and the definition of the dynamic parameters governing the behaviour of the soil, is increasingly urgent. So, there was a need, in addition to evaluating some of the dynamic soil parameters, to create new equipment and new methodologies for evaluating the characteristics of the materials, thus resulting in innovative equipment as bender elements.

Although they are averagely used in geotechnical engineering, the piezoelectric devices have gained ground and acquire new applications in various studies. In the present work, they will be used to measure the shear waves propagation along different kinds of soil samples, and from the collected data, the soil damping is calculated. As in cross hole tests, that from a propagating wave between two points of the terrain it is possible to obtain some ground characteristics, the bender elements, from the propagation of a shear wave between the opposite ends of the sample it is possible to evaluate the soil's stiffness parameters, such as shear modulus, whose practice is increasingly wider and the damping coefficient, whose procedure is described in detail within this thesis.

Although it seems a relatively simple process, there are numerous problems that arise with this new concept. Problems related with the conditions under which the tests must be carried out; the kind of soil types that can be used; the kind of signal that will provide the clearest answer; the type of response that can be used in the calculation of damping, among others, eventually making the data interpretation on a rather elaborate and complicated process. On the other hand, it was noticed that there was not a tool that could assist the engineer in the calculation process.

The program presented herein began as a simple script developed in MATLAB, having been refined and combined with other programs like Microsoft Excel and Visual Basic, in order to enhance all its calculation capabilities.

In order to test the developed application, it is needed data from tests in which the bender elements were used. Thus, it is performed an assessment of the data obtained from resonant column tests, bench tests and cyclic tests is carried out in triaxial chambers with stress-path.

Given that the development process of the calculation tool is still at an early stage, priority will be given to the development of simpler calculation routines, even though it may bring a decrease in performance, so that future users have the possibility of themselves improve the program.

Thus, it is possible to understand the importance of the calculation tool in studies of soil damping, having the possibility of being the basis of the development of new methods, procedures and test methodologies, to carry out within the study of this parameter.

KEYWORDS: DAMPING, BENDER ELEMENT, RESONANCE, HALF-POWER BANDWIDTH, LOGARYTHMIC DECAY.

### ÍNDICE GERAL

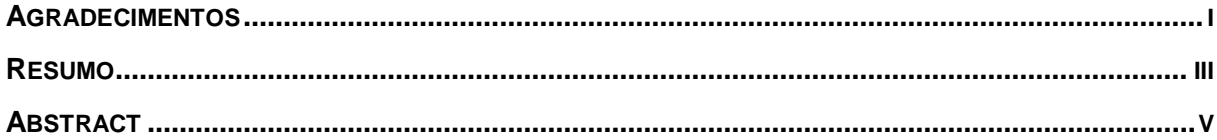

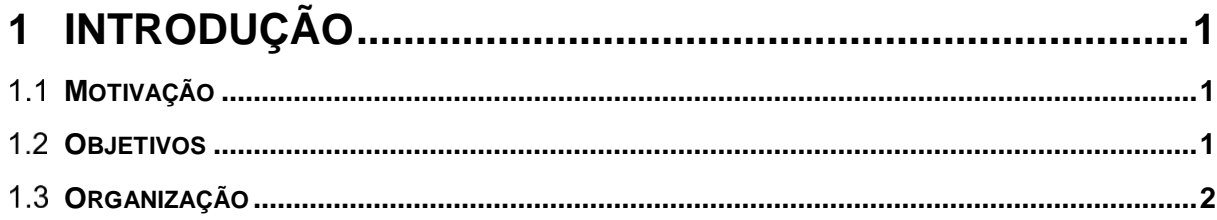

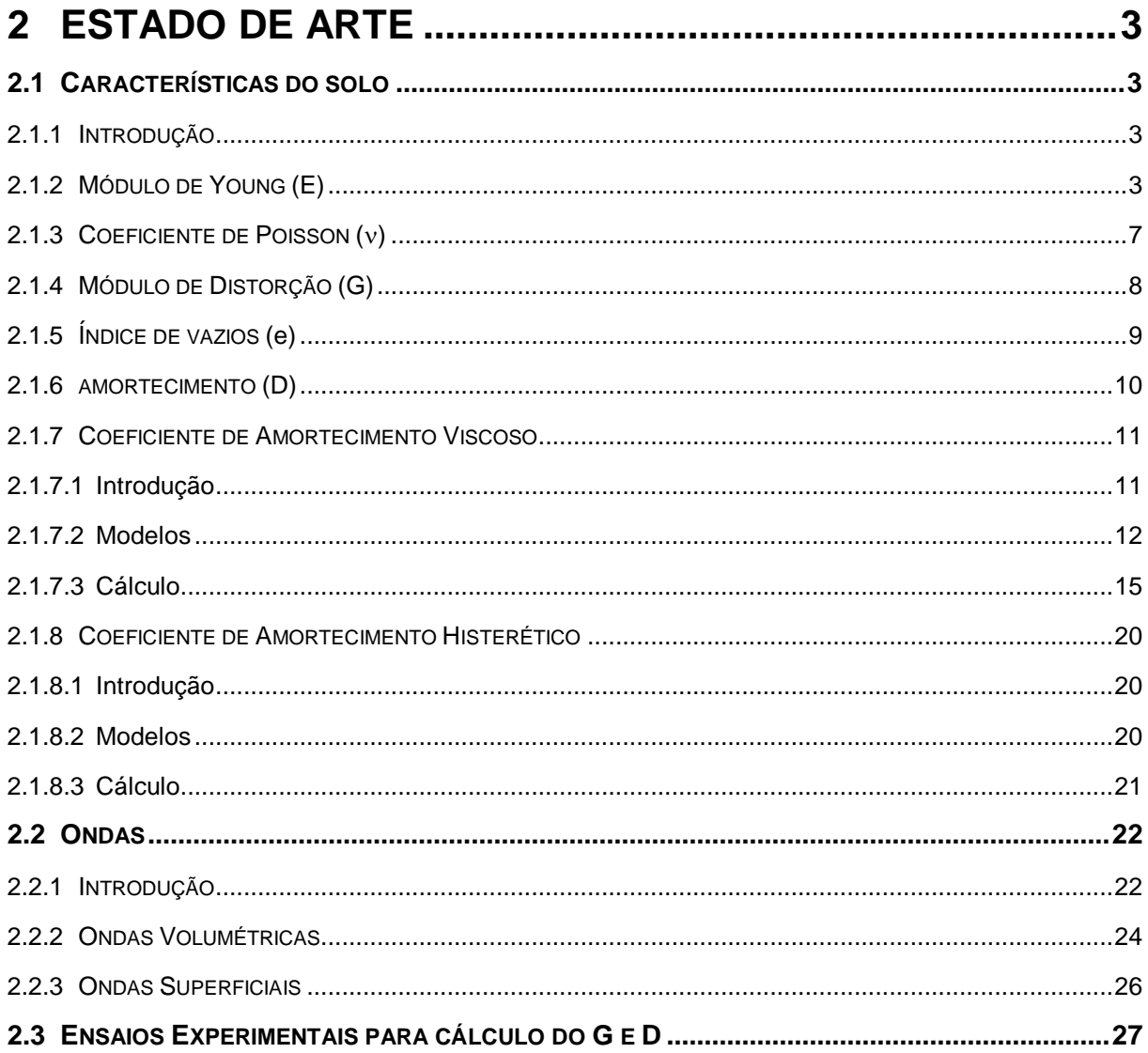

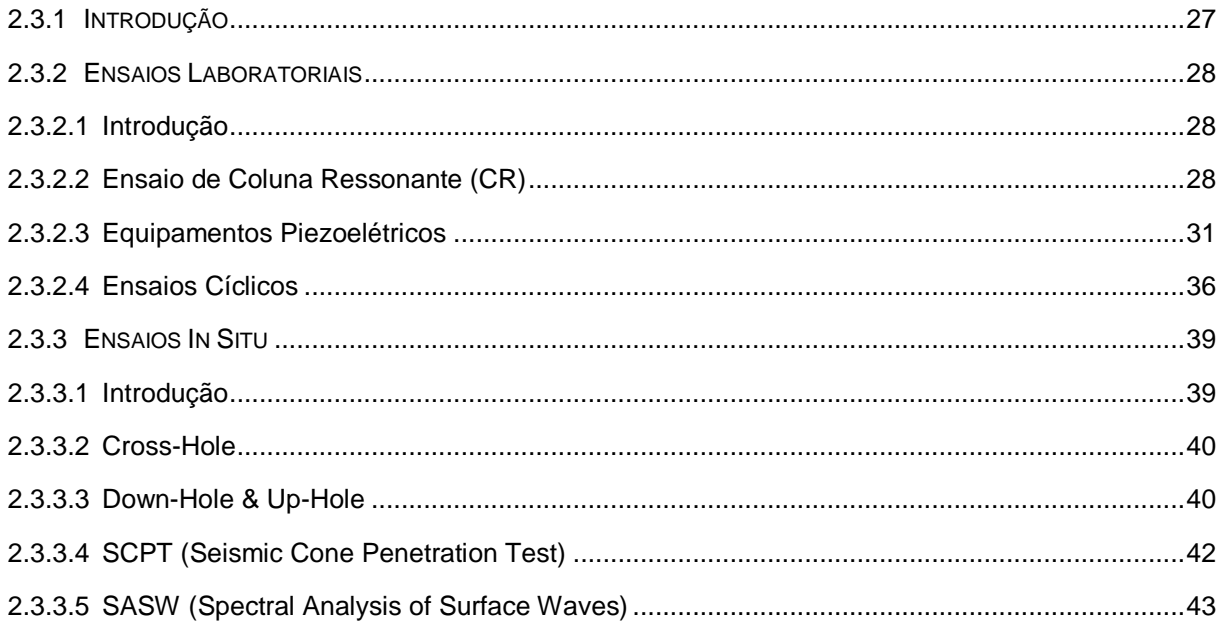

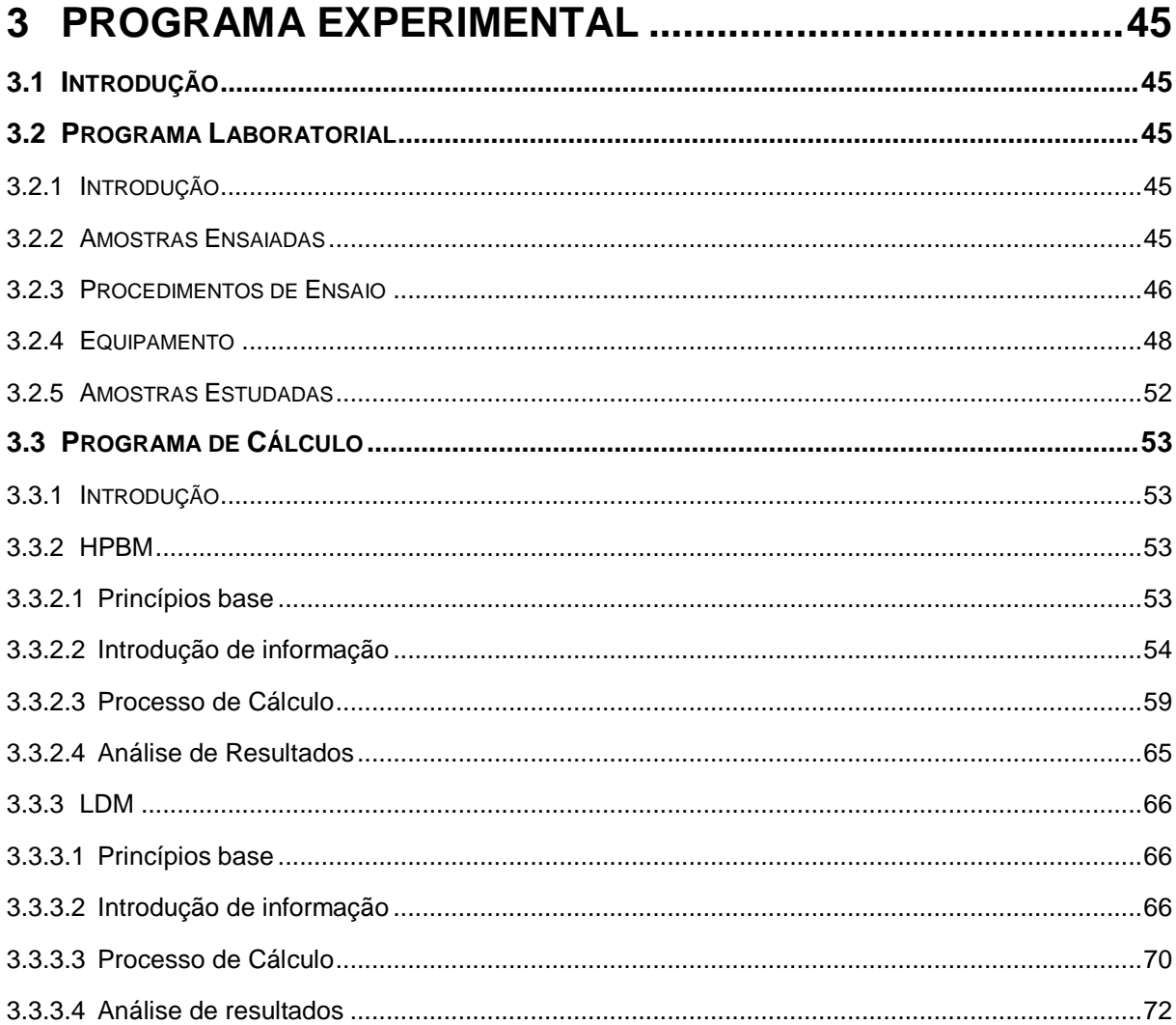

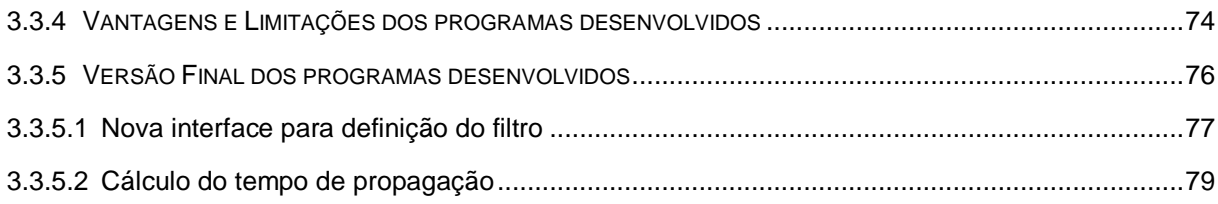

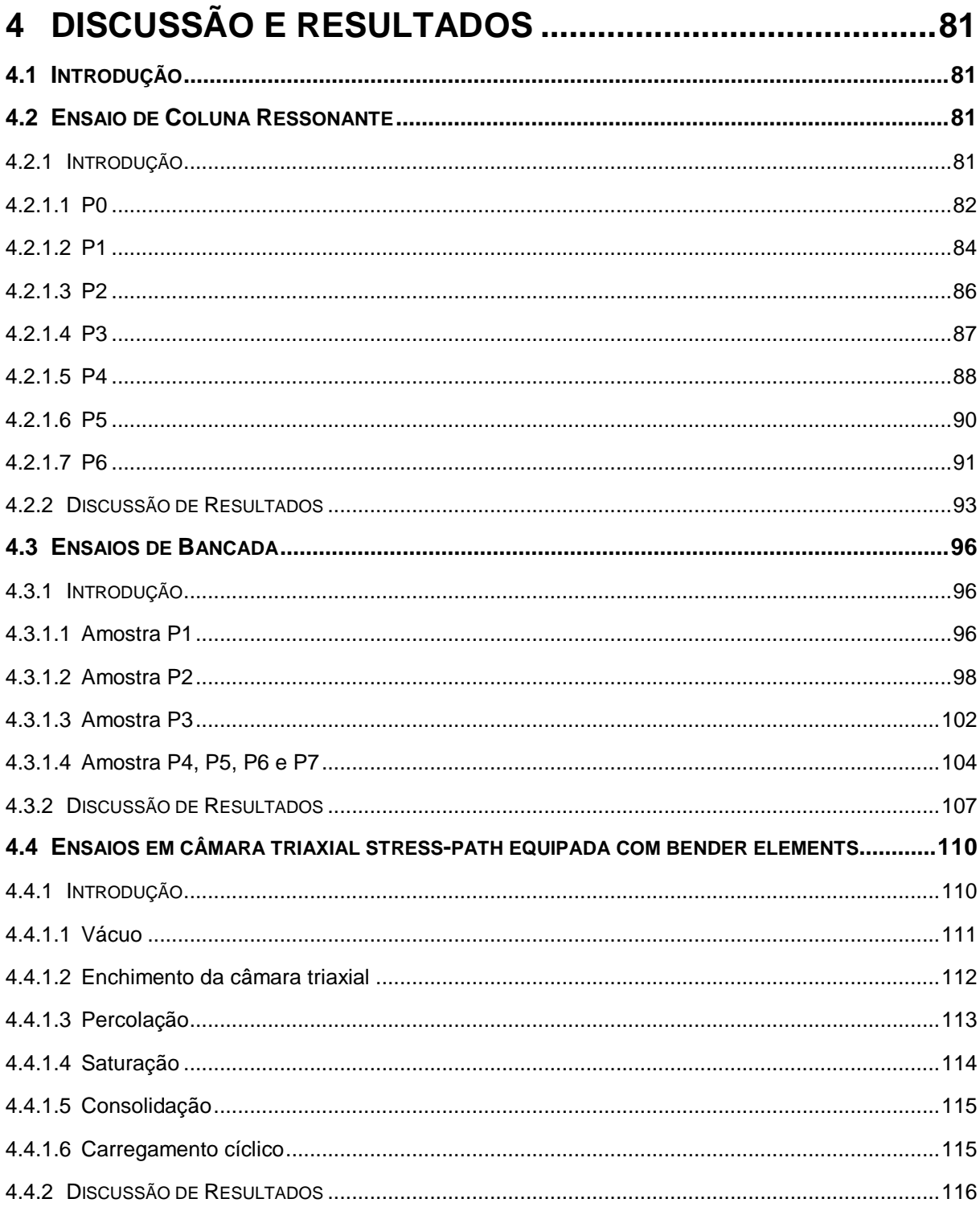

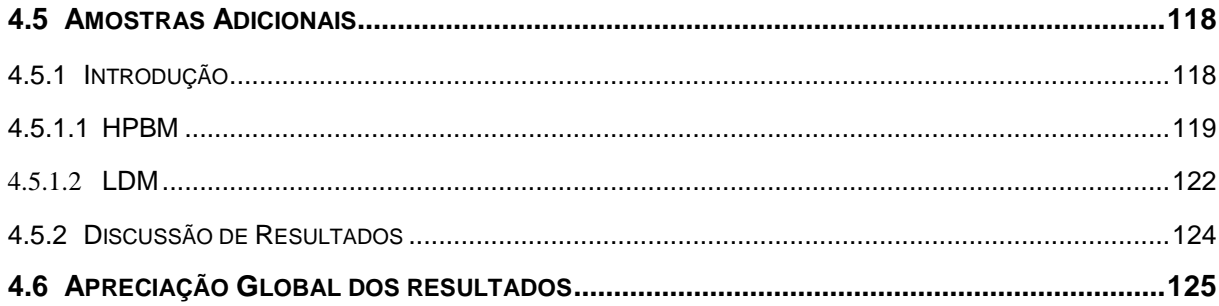

## 

## 

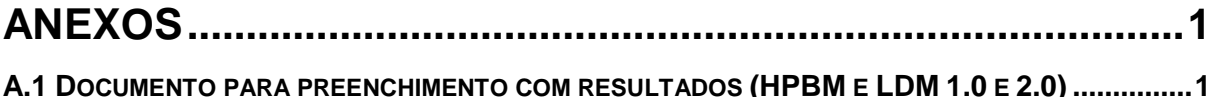

### **ÍNDICE DE FIGURAS**

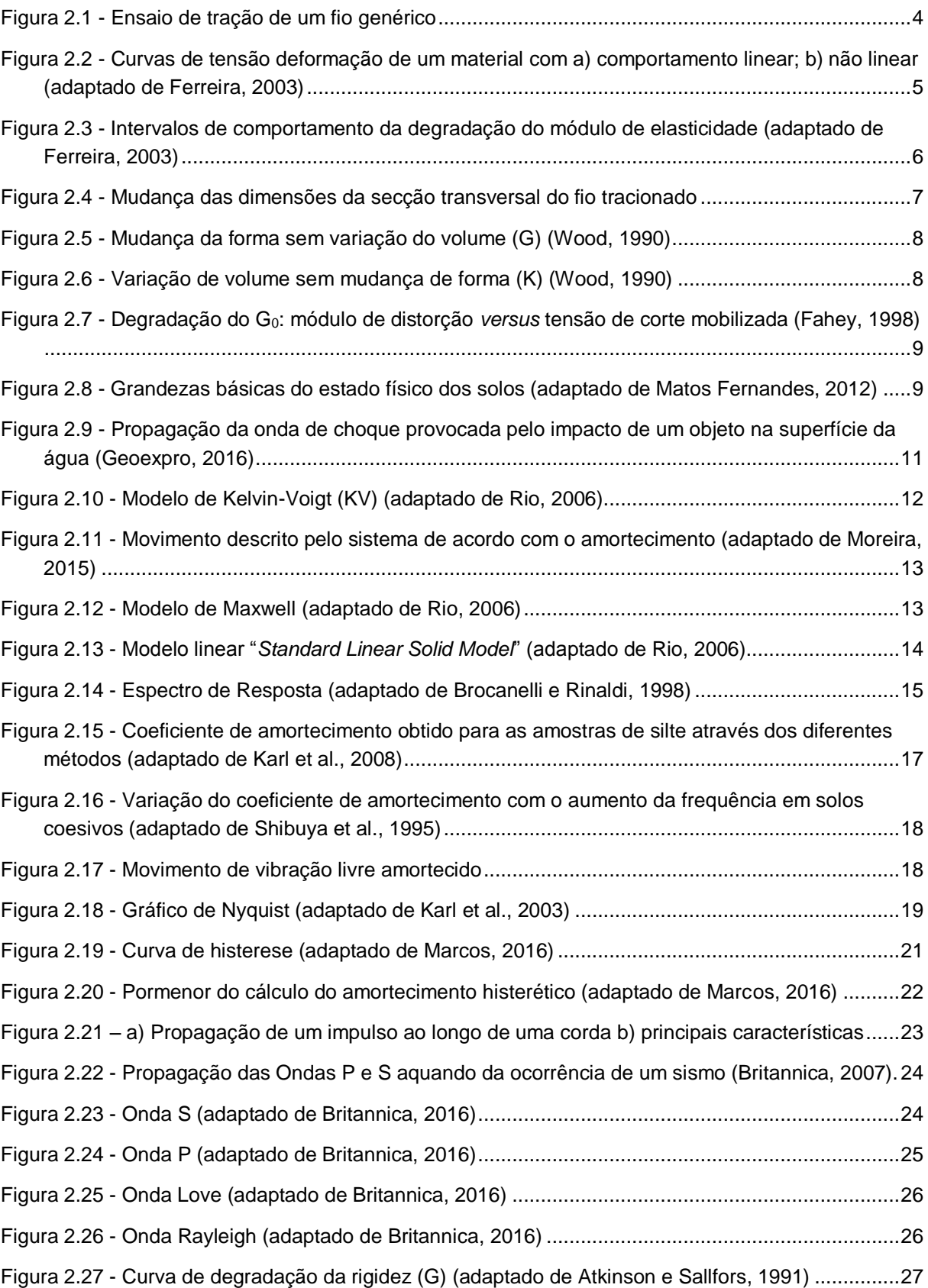

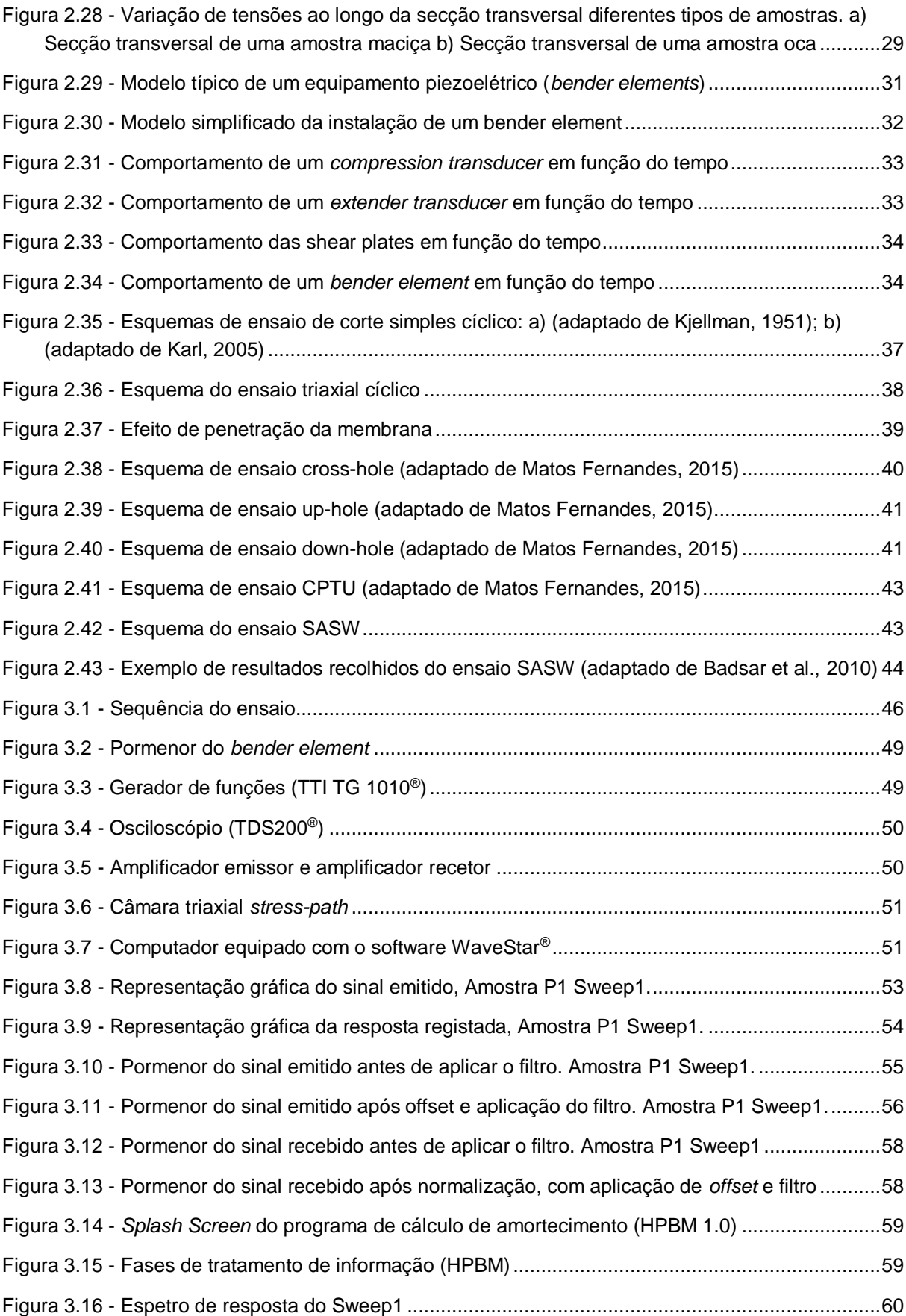

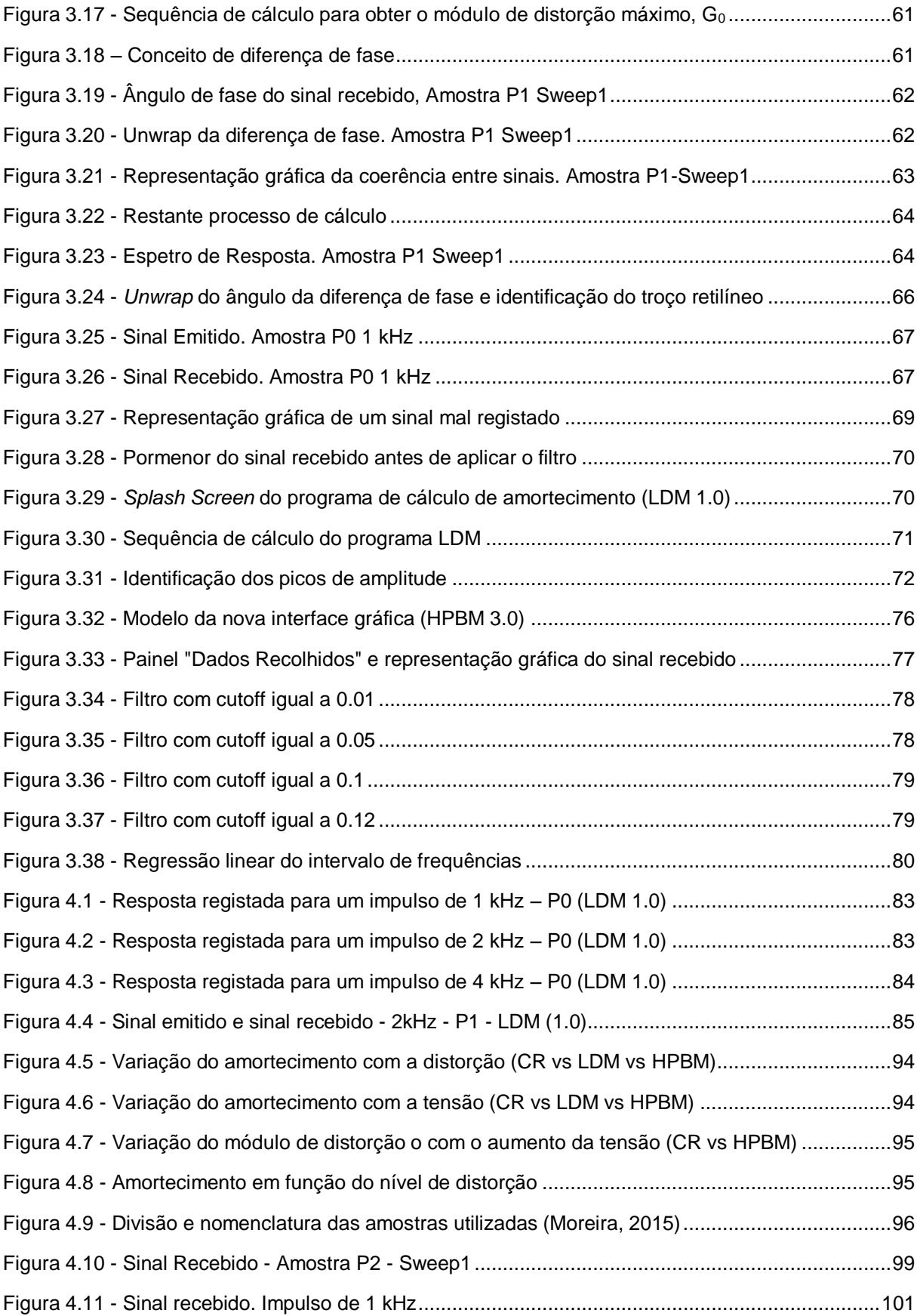

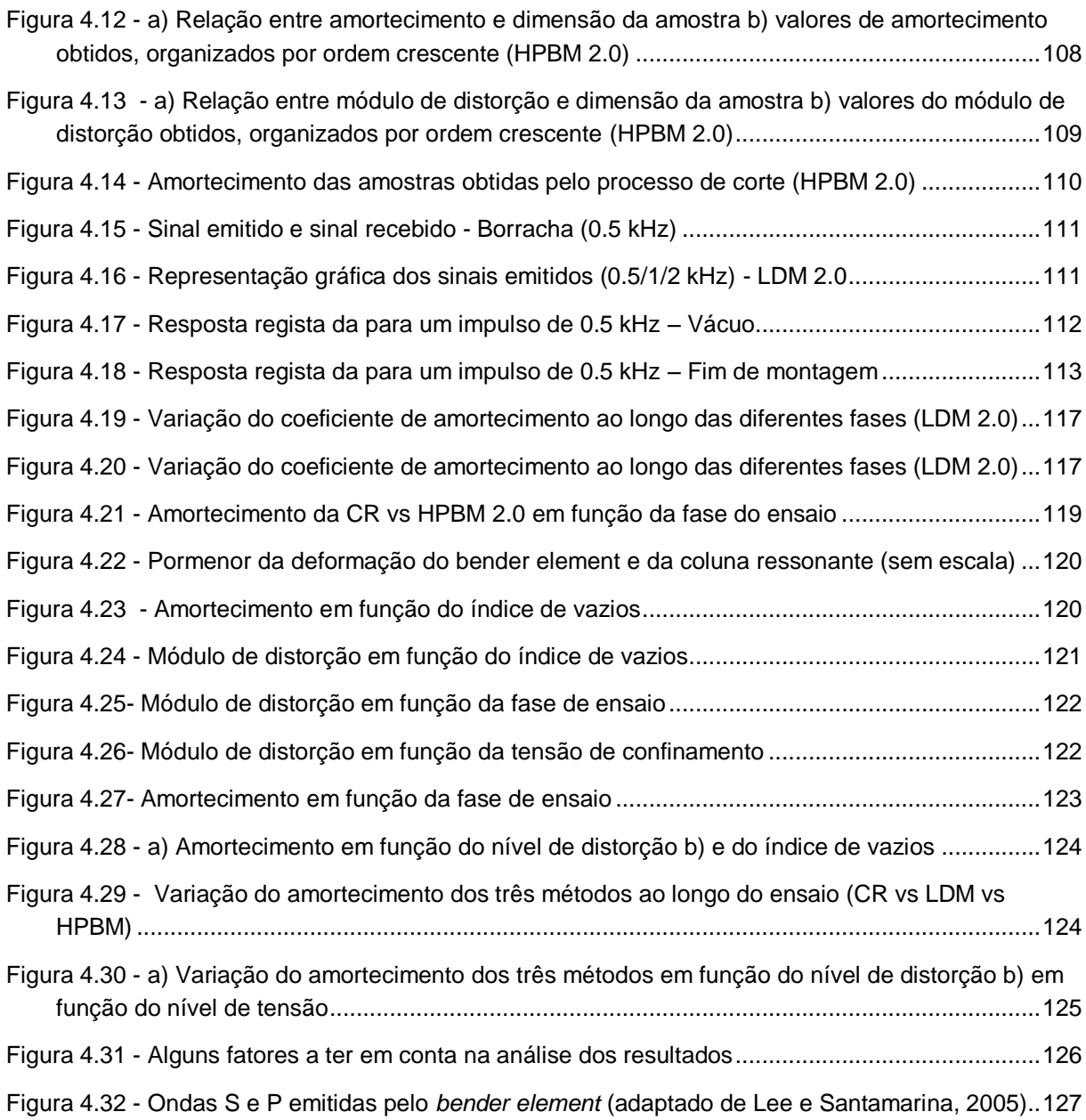

### **ÍNDICE DE TABELAS**

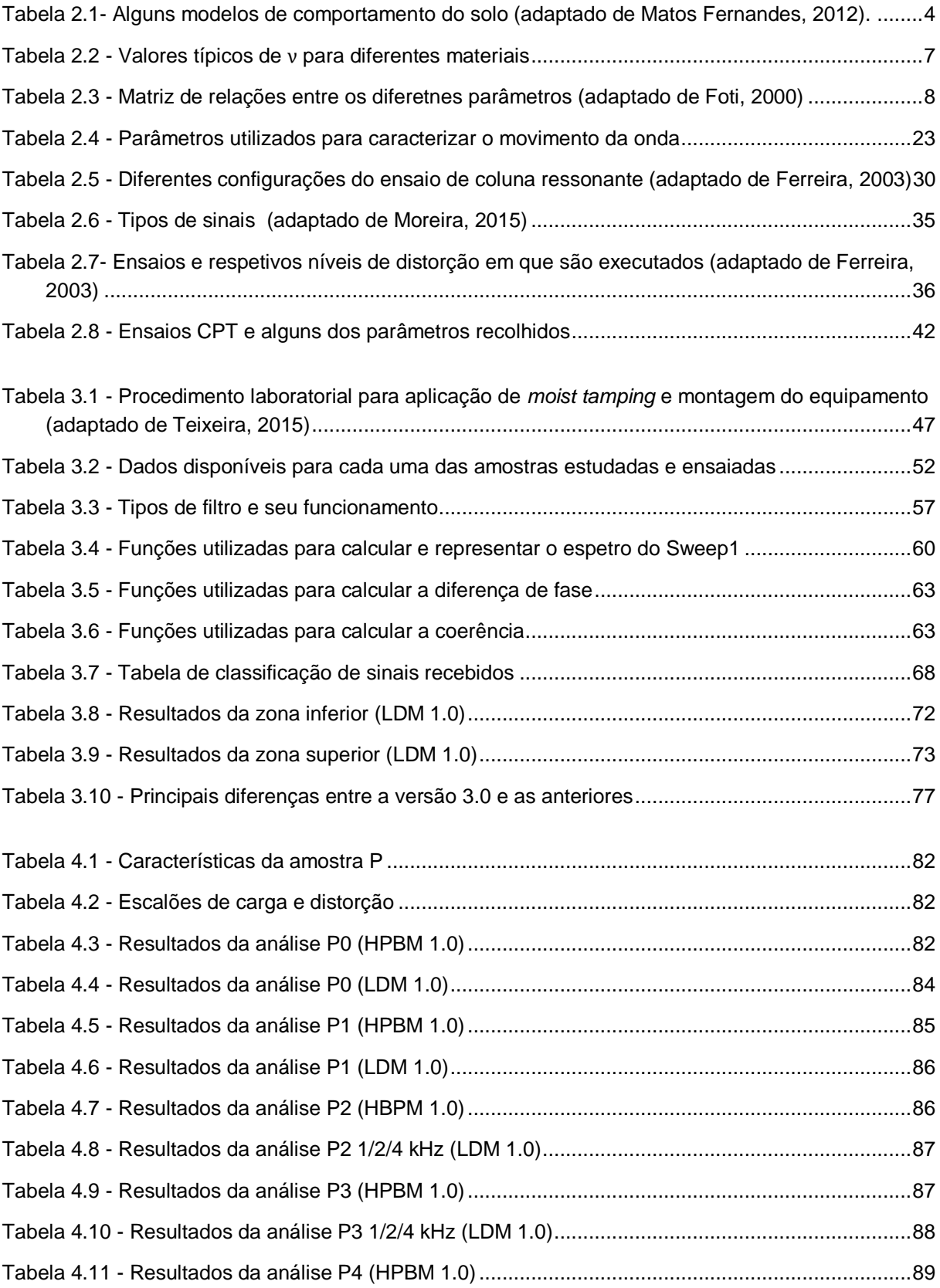

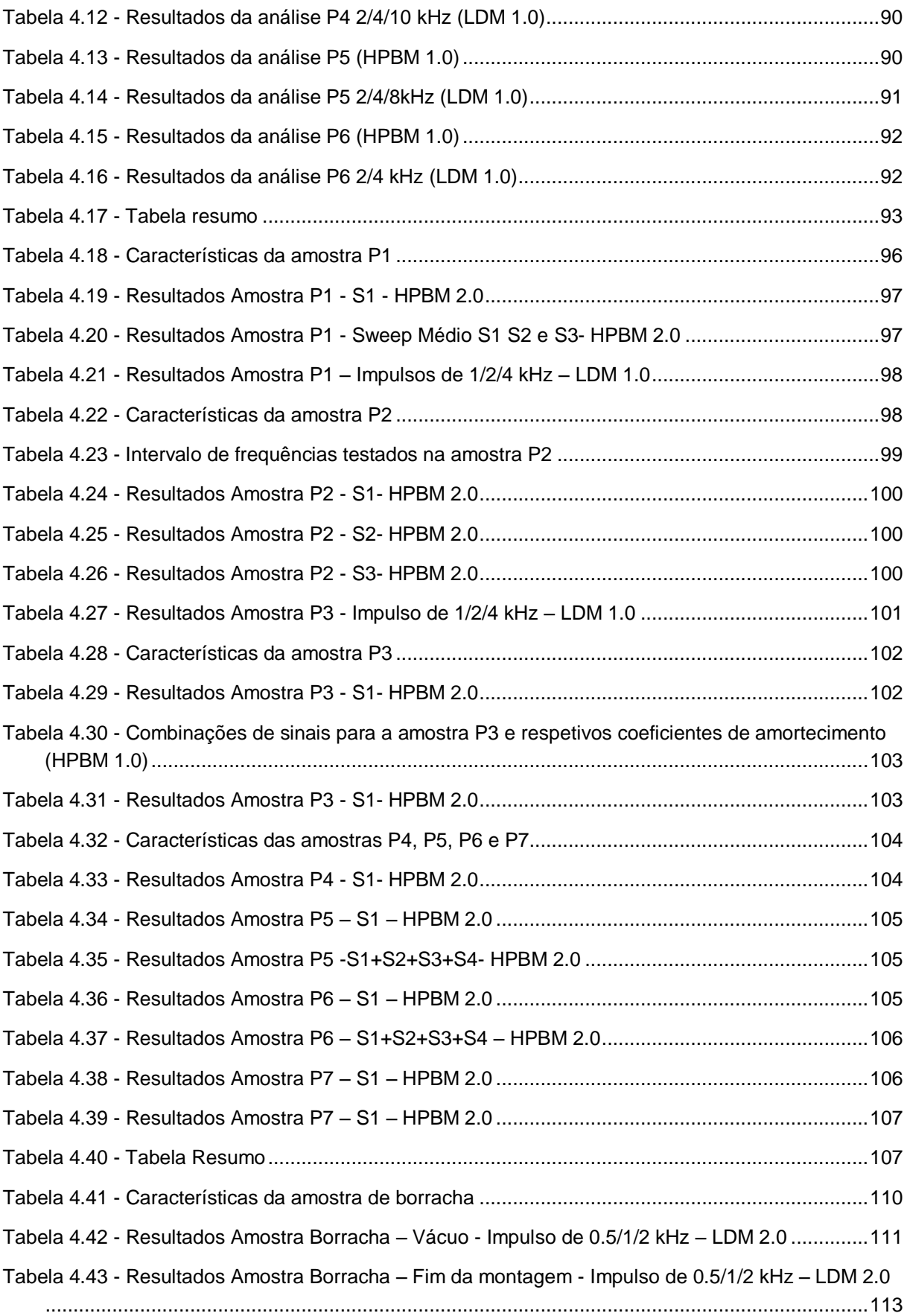

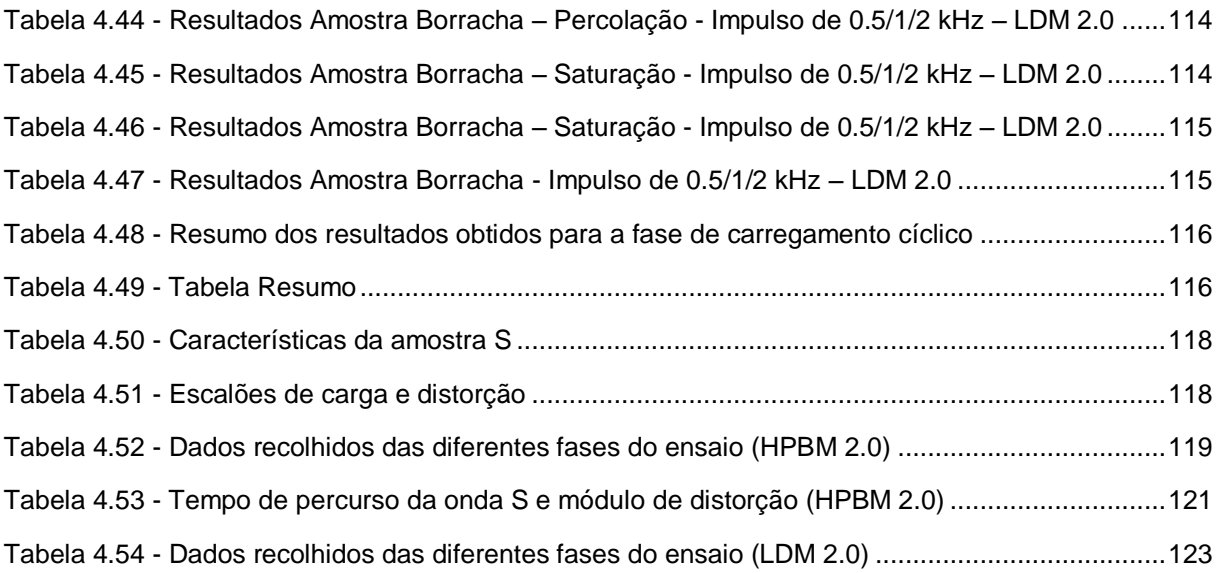

#### **SÍMBOLOS E ABREVIATURAS**

|w| Frequência de deformação

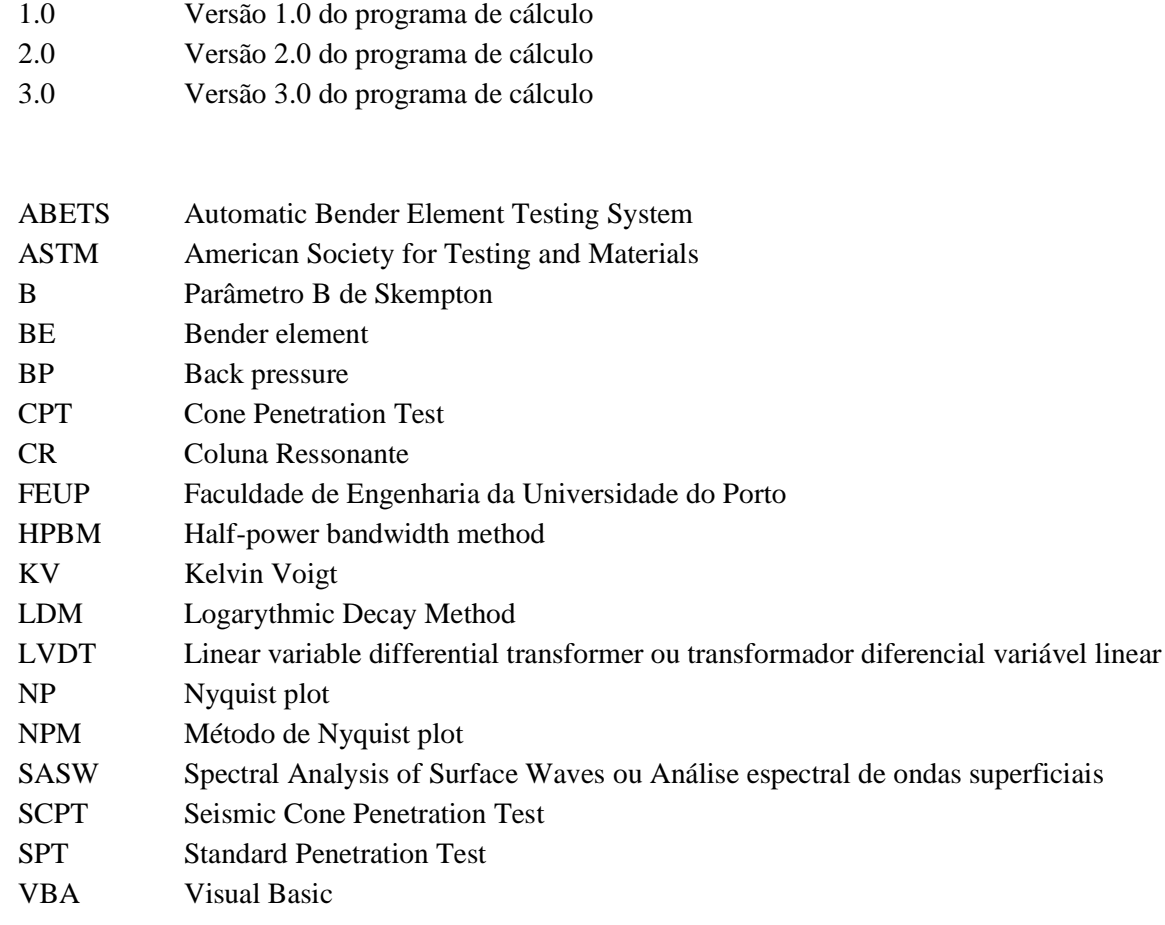

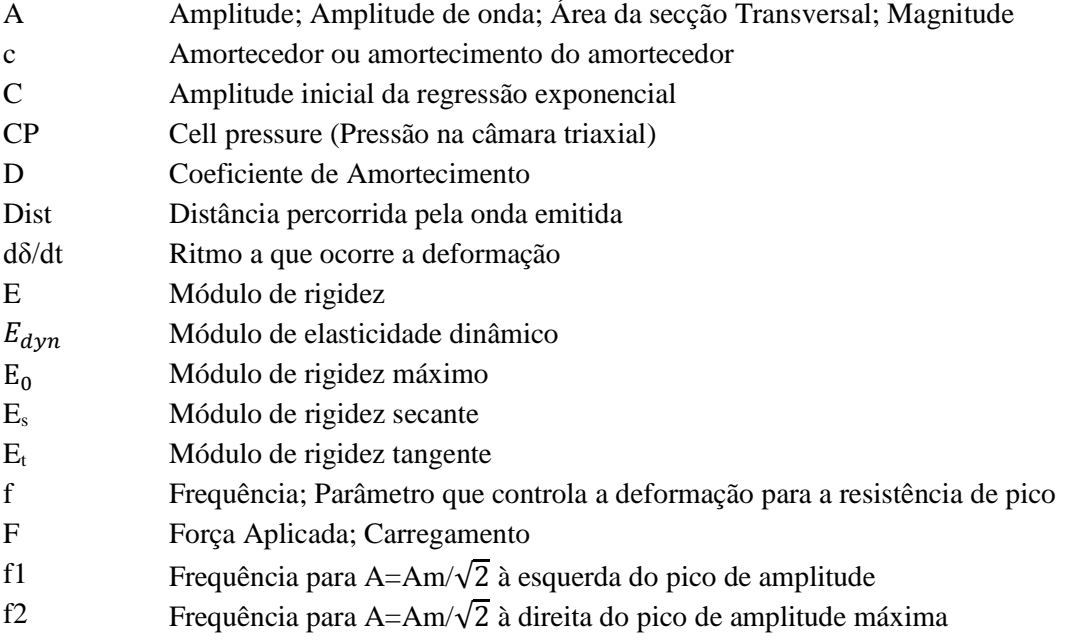

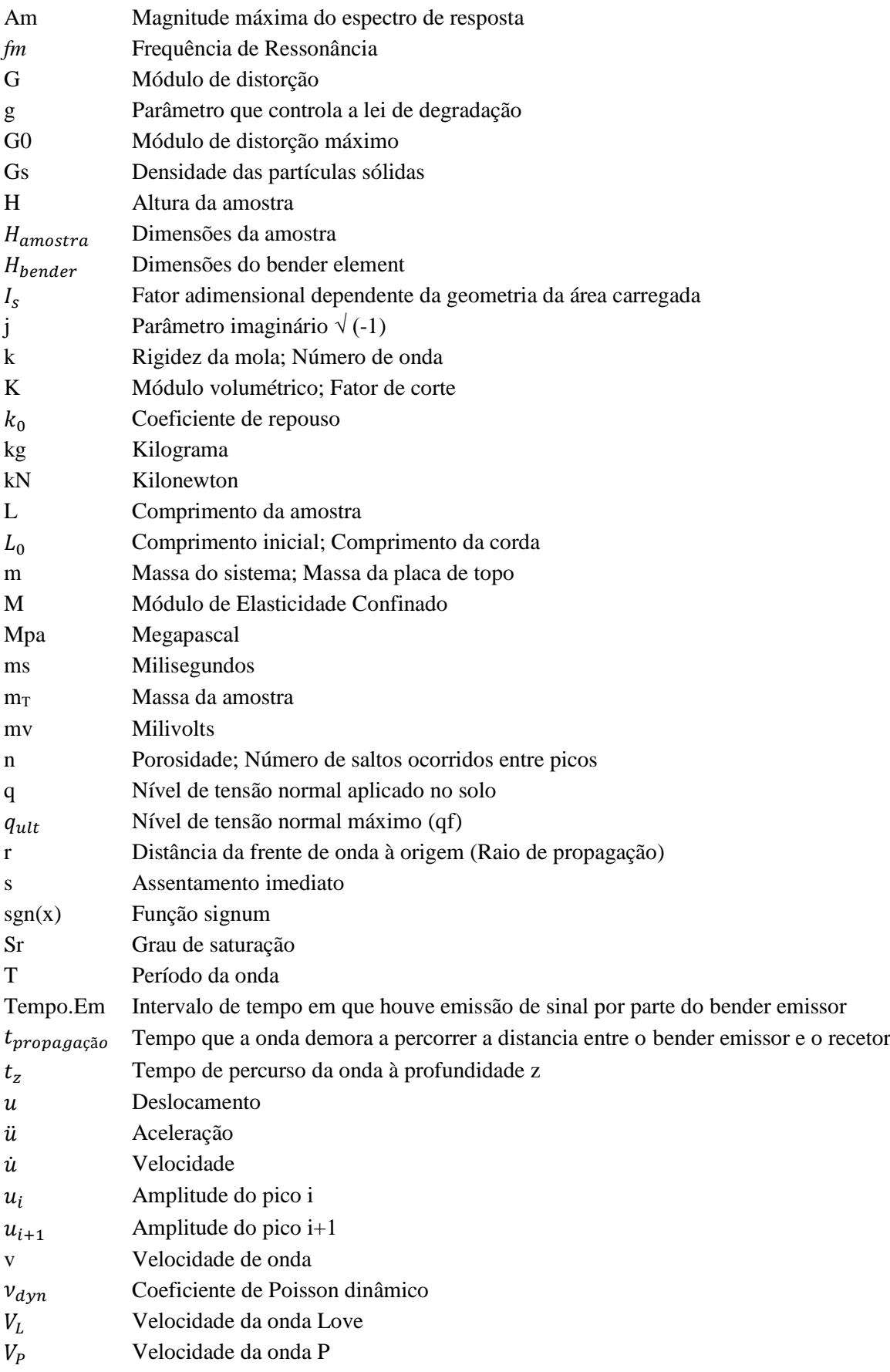

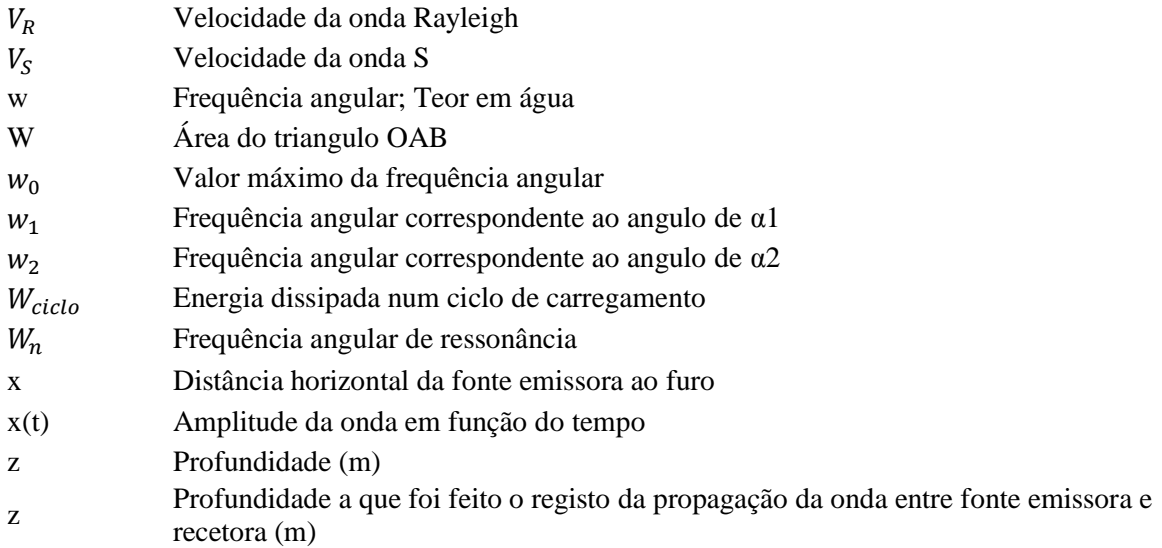

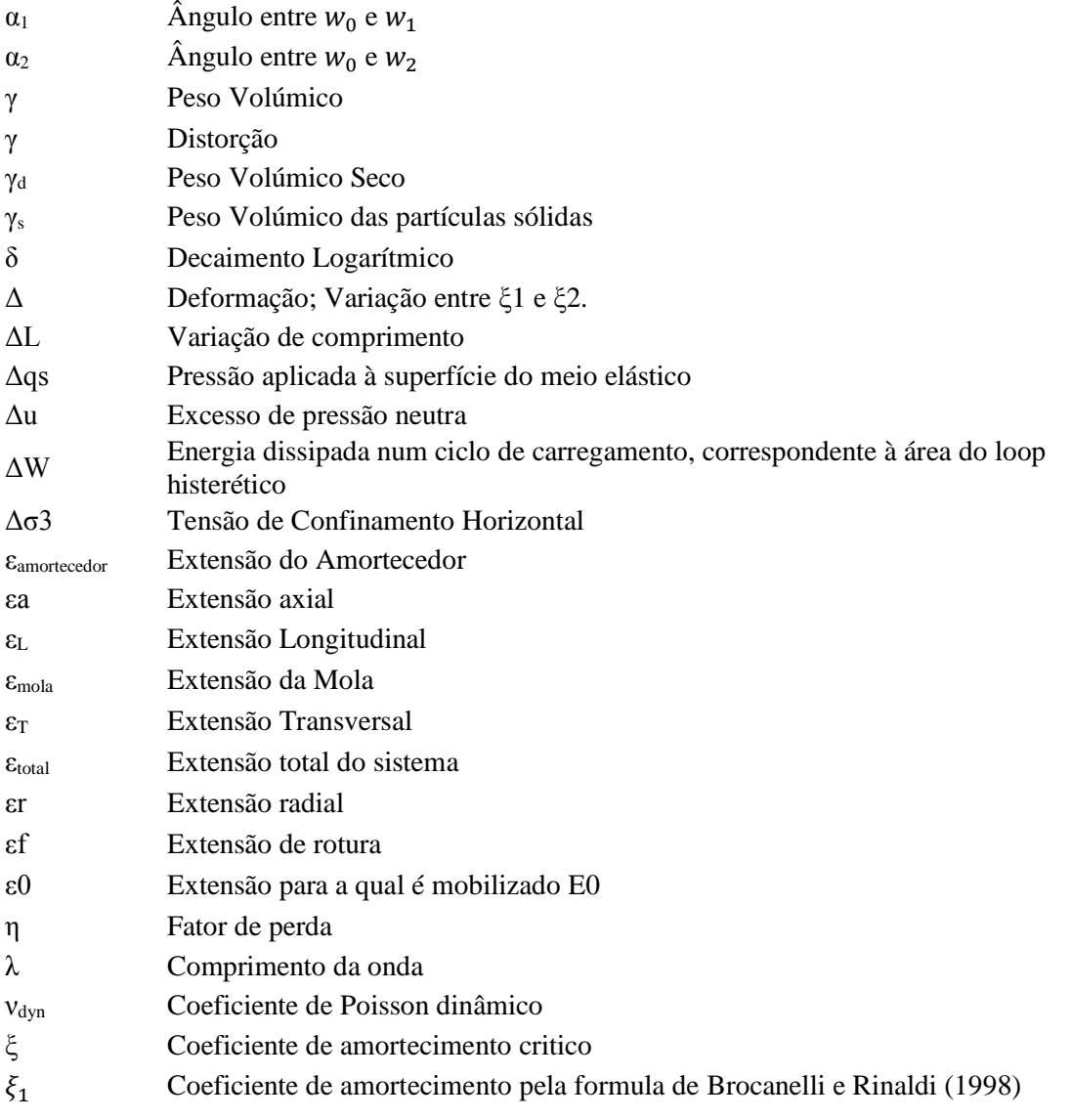

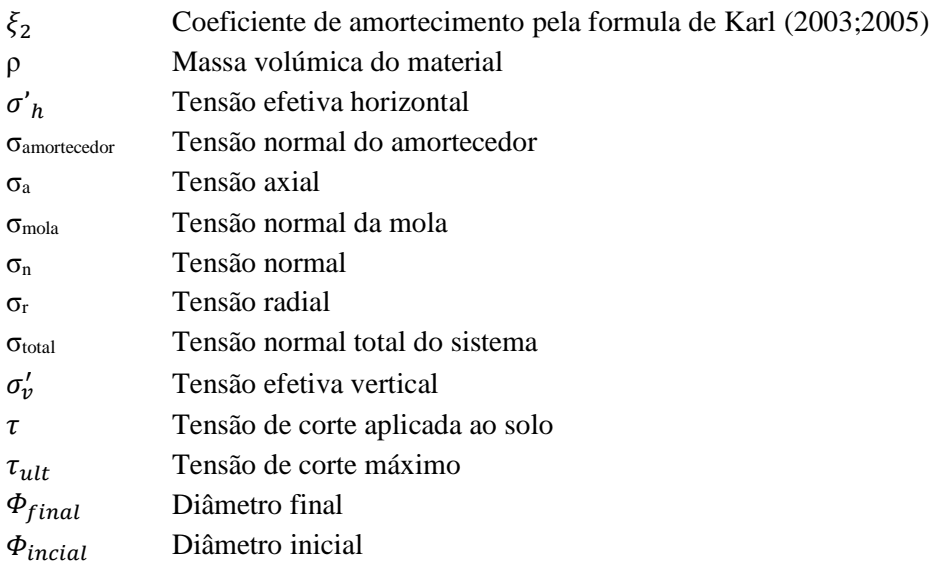

# **1 1 INTRODUÇÃO**

#### $1.1$ **MOTIVAÇÃO**

O estudo das propriedades dinâmicas do solo tem vindo a ganhar uma importância cada vez maior na avaliação da qualidade que um determinado solo tem para a construção e, à medida que os padrões de segurança são cada vez mais apertados, é importante conhecer bem o modo como o solo irá responder quando sujeito a ações dinâmicas, como os sismos. Assim sendo, surgiu a necessidade de estudar parâmetros como o amortecimento e criar ferramentas que permitam obter resultados de uma maneira rápida, precisa e eficaz. Apesar de já existirem alguns estudos sobre o tema em questão, a informação disponível é escassa e pouco clara. Deste modo, o facto de ter sido desenvolvida uma nova aplicação para o cálculo do amortecimento, e do próprio decaimento, poderá servir como base a novos estudos.

No âmbito desta dissertação serão realizados ensaios em amostras reconstruídas, de borracha, cujos dados serão utilizados para a determinação do seu amortecimento. Tendo em conta que estes ensaios serão efetuados com recurso a células triaxiais que permitem o controlo da trajetória de tensões, será possível, no final, comparar os resultados do amortecimento histerético com os valores do amortecimento viscoso obtido pela ferramenta de cálculo desenvolvida.

Além dos dados provenientes dos ensaios laboratoriais realizados na presente data, serão também analisados dados referentes a ensaios realizados em anos anteriores, com outros tipos de solo e com diferentes equipamentos: coluna ressonante, ensaios de bancada e células triaxiais com *stress-path*.

#### $1.2$ **OBJETIVOS**

Esta dissertação será desenvolvida tendo por base dois grandes objetivos que poderão ser subdivididos em diferentes pontos.

Um primeiro objetivo consiste no desenvolvimento de uma ferramenta de cálculo que permita ao utilizador, a partir de dados provenientes de ensaios realizados com recurso a *bender elements*, obter parâmetros como o tempo de propagação das ondas de corte, o módulo de distorção inicial (ou elástico ou máximo), o coeficiente de amortecimento (D) e por fim o decaimento logarítmico (δ). Contudo, para que o utilizador seja capaz de usar corretamente o programa desenvolvido será também necessário criar um documento que explique o seu funcionamento. Deste modo, este trabalho terá uma secção onde serão explicados quais os parâmetros que deverão ser definidos pelo utilizador, o seu funcionamento e principais rotinas de cálculo e o modo como deverão ser interpretados os resultados obtidos. De certo modo, este irá funcionar como um manual de instruções para o utilizador.

O segundo objetivo consiste na definição dos procedimentos de ensaio, que devem ser adotados no momento em que se efetuam as medições e se recolhem os dados. Este terá uma especial importância, tendo em conta que, caso os dados recolhidos não possuam as caraterísticas adequadas, o programa poderá não funcionar corretamente, impossibilitando a determinação do amortecimento. Assim sendo, será necessário estabelecer parâmetros relativamente ao tipo de sinal utilizado no ensaio, ao modo como

deve ser registada a resposta da amostra, à qualidade do sinal registada e por fim a sequência que deve ser adotada de modo a obter resultados o mais preciso possíveis.

Em suma, apesar de o programa de cálculo realizar toda a parte de tratamento e processamento de dados, este terá sempre uma componente que irá depender do utilizador que dificilmente poderá ser eliminada.

#### $1.3$ **ORGANIZAÇÃO**

A seguinte dissertação está organizada em cinco diferentes capítulos, cada um deles referente a uma determinada parte do trabalho realizado.

No primeiro capítulo, são apresentados os principais objetivos deste trabalho, bem como a disposição dos capítulos seguintes da dissertação.

No segundo capítulo é feita uma pequena introdução sobre alguns dos parâmetros considerados relevantes para uma boa compreensão dos temas abordados nos capítulos subsequentes. Aspetos como o módulo de eslasticidade, módulo de distorção, coeficiente de Poisson e o coeficiente de amortecimento, são apresentados e dados exemplos práticos de modo a que o leitor menos informado sobre estas temáticas também seja capaz de compreender o funcionamento do programa de cálculo. Relativamente ao coeficiente de amortecimento, tema de destaque desta dissertação, é feita ainda a distinção entre amortecimento viscoso e amortecimento histerético, sendo também apresentadas as respetivas características, modelos e métodos de cálculo que podem ser utilizados. Para além destes parâmetros dinâmicos do solo, são apresentados alguns conceitos básicos sobre ondas, principalmente as ondas volumétricas como as ondas S, tendo em conta que estas terão um papel de destaque ao longo de todo o trabalho. Por fim serão apresentados alguns ensaios*, in situ* e de laboratório, através dos quais é possível calcular os parâmetros apresentados no início do segundo capítulo.

O terceiro capítulo correspondente ao programa experimental, o qual está dividido em dois grandes subcapítulos dedicados ao processo laboratorial e à apresentação do programa de cálculo desenvolvido. No primeiro subcapítulo é feita uma descrição da parte experimental realizada, sendo feita referência aos ensaios realizados, às amostras ensaiadas e ao equipamento utilizado. No segundo subcapítulo, são apresentados dois exemplos através dos quais são explicados os princípios base do programa e os diferentes passos que o utilizador terá que percorrer na utilização da aplicação desenvolvida. Para além da apresentação da sequência de cálculo é feito um comentário sobre a análise dos resultados obtidos do programa.

No quarto e penúltimo capítulo são apresentados os resultados dos ensaios estudados, bem como de algumas amostras adicionais analisadas. Para além dos resultados, são tecidos alguns comentários considerados úteis para a interpretação da informação obtida pela ferramenta de cálculo.

Por fim, no quinto e último capítulo, é feito um resumo de todo trabalho realizado e apresentadas algumas conclusões relativamente aos resultados obtidos e à qualidade do programa desenvolvido.

# **2 2 ESTADO DE ARTE**

#### **2.1 CARACTERÍSTICAS DO SOLO**

#### 2.1.1 INTRODUÇÃO

Para estudar o comportamento de um determinado solo, é necessário, primeiro, definir as características que regem esse comportamento.

Essa caracterização pode ser feita de acordo com as suas características mecânicas, físicas e visuais, recorrendo a ensaios laboratoriais ou *in situ*, devendo ser tido em atenção que o solo, ao contrário de outros materiais utilizadas na construção, como o aço, tem uma composição bastante heterogénea, e, tal como este material, um comportamento claramente não-linear. Deste modo, existe um grande interesse em criar modelos que, através de pequenas simplificações, permitam avaliar os parâmetros que regem o seu comportamento, tanto na fase linear como na fase não-linear.

Nos subcapítulos seguintes, serão apresentadas algumas das principais características de rigidez ou deformabilidade do solo, bem como alguns modelos simplificados habitualmente utilizados.

#### 2.1.2 MÓDULO DE YOUNG (E)

Como foi mencionado, o solo é um material que apresenta um comportamento não linear, contudo, existem modelos que, através de pequenas simplificações e com recurso a um maior ou menor número de parâmetros, permitem estudar e prever o comportamento do solo. Um desses parâmetros é o módulo de Young. O módulo de Young, ou módulo de elasticidade, possui um grande interesse para o estudo da mecânica dos solos e é correntemente utilizado em problemas clássicos da geotecnia, como por exemplo no cálculo de assentamento de fundações, conforme a equação [\(2.1\)](#page-32-0).

<span id="page-32-0"></span>
$$
s = \Delta q_s \frac{1 - v^2}{E} I_s \tag{2.1}
$$

Este parâmetro, correntemente designado por rigidez, corresponde à relação entre as tensões aplicadas e as deformações que estas provocam no material. Neste caso, o material em causa é o solo, o que acaba por levantar alguns problemas quanto ao modo como esta relação de tensão-deformação pode ser estabelecida. Ao contrário de alguns materiais, que apresentam um comportamento linear, logo proporcional, o solo, tendo em vista que se trata de um material natural, particulado e heterogéneo, cujas características são muito variáveis, não se rege, completamente, por este tipo de lei.

Ainda assim, existem modelos simplificados que permitem o estudo do comportamento do solo, com recurso a modelos lineares de fácil entendimento e cálculo matemático [\(Tabela 2.1\)](#page-33-1).

<span id="page-33-1"></span>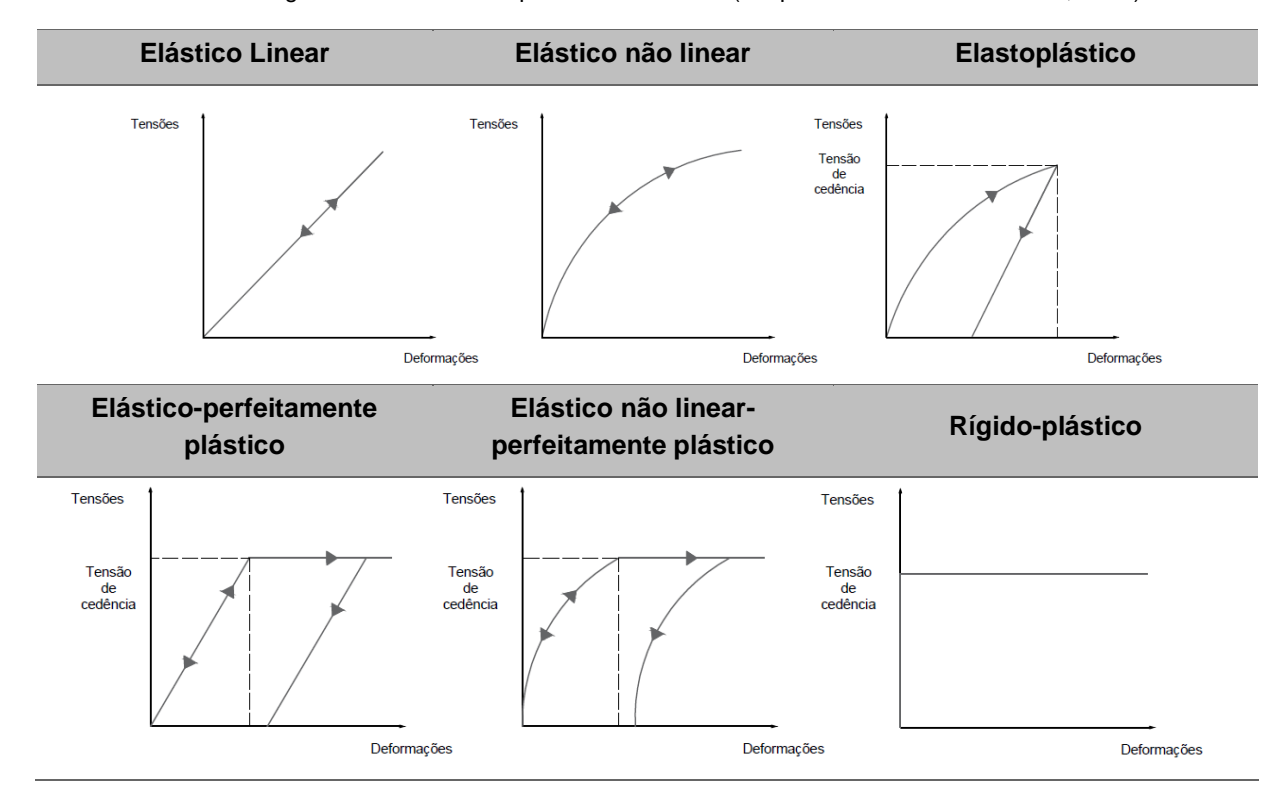

Tabela 2.1- Alguns modelos de comportamento do solo [\(adaptado de Matos Fernandes, 2012\)](#page-163-0).

Uma forma muito simples para explicar o que este parâmetro representa é recorrendo ao seguinte exemplo: admitindo um fio de comprimento L<sub>0</sub>, esticado, e colocado na posição vertical, com uma massa a aplicar uma força F numa das extremidades [\(Figura 2.1\)](#page-33-0).

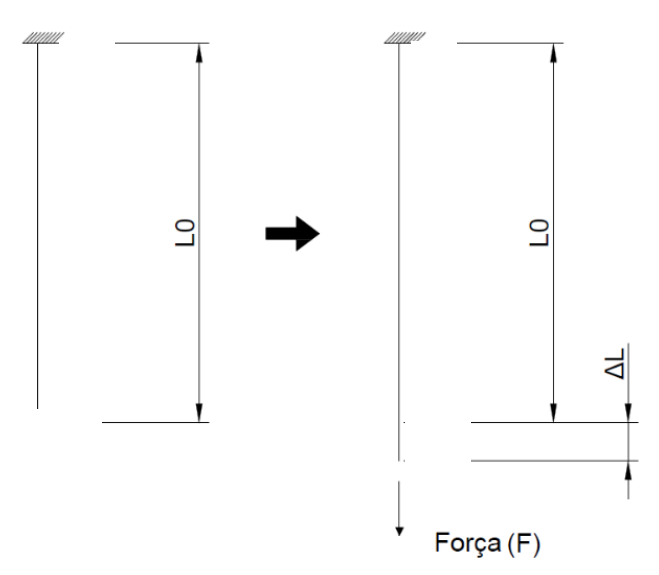

<span id="page-33-0"></span>Figura 2.1 - Ensaio de tração de um fio genérico

O facto de a massa estar a aplicar uma força na direção do eixo do fio, faz com que este alongue, aumentando o seu comprimento, ou seja, que se deforme de um determinado comprimento  $\Delta L$ . Ouando essa massa é retirada, o comprimento do fio volta ao comprimento inicial  $L_0$ . Isto significa que, o material ainda está a trabalhar na fase elástica, ou seja, toda a deformação ocorrida enquanto a massa estava aplicada, foi recuperada. Assim sendo, para um caso em que a força **F** aplicada é relativamente baixa, é possível chegar à seguinte relação entre força aplicada e deformação axial do fio, expressa na equação [\(2.2\)](#page-34-1) :

<span id="page-34-1"></span>
$$
E = \frac{\frac{F}{A}}{\frac{\Delta L}{L0}} = \frac{\sigma_n}{\epsilon_L}
$$
 (2.2)

Esta relação, estabelecida entre as tensões normais aplicadas, razão de **F** sobre A, e a extensão axial do fio, razão entre a variação de comprimento e o comprimento incial, é denominada de Lei de Hooke, e é aplicável a materiais, como por exemplo, o solo, aço, betão, quando sujeitos a pequenas deformações. Caso a massa, ou seja, a carga aplicada continuasse a aumentar, chegar-se-ia a um ponto em que, quando retirada a carga **F**, o fio não iria voltar ao comprimento inicial. Apenas parte da deformação sofrida, enquanto a massa esteve aplicada, poderia ser recuperada. Essa parcela de deformação, que é possível recuperar, corresponde à parcela elástica da deformação, enquanto que a restante deformação iria permanecer, correspondendo à parcela de deformação plástica. Numa situação destas, ter-se-ia entrado no domínio plástico do material, no qual a formulação apresentada na equação [\(2.2\)](#page-34-1) deixa de ser aplicável. Nestes casos, o comportamento do solo torna-se mais complexo, tendo em conta que deixa de ser linear.

Recorra-se agora a um exemplo em que é avaliado o comportamento de um solo. Na [Figura 2.2](#page-34-0) é apresentada uma representação gráfica, tensão de desvio – extensão axial, do comportamento de uma amostra de solo quando submetida a um ensaio de compressão triaxial. Como pode ser observado, o comportamento do provete apresenta duas zonas cujo comportamento é distinto. Uma primeira zona em que o ritmo de deformação aumenta proporcionalmente, com o nível de tensão induzido, e uma segunda zona, onde esta relação desaparece e é visível um comportamento claramente não linear.

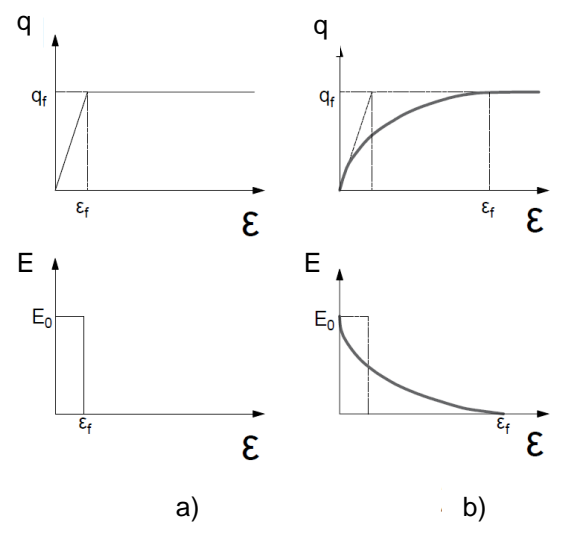

<span id="page-34-0"></span>Figura 2.2 - Curvas de tensão deformação de um material com a) comportamento linear; b) não linear [\(adaptado](#page-162-0)  [de Ferreira, 2003\)](#page-162-0)

Para a zona linear é então possível calcular o módulo de elasticidade através do cálculo da inclinação da reta. Como é possível observar, para um material em que as suas propriedades são constantes, este módulo irá apresentar um único valor, independentemente do método utilizado no seu cálculo [\(Ferreira,](#page-162-0)  [2003\)](#page-162-0). [Atkinson e Sallfors \(1991\),](#page-162-1) realizaram estudos sobre a degradação do módulo de elasticidade com o nível de deformação sofrido, tendo apresentado a seguinte representação gráfica.

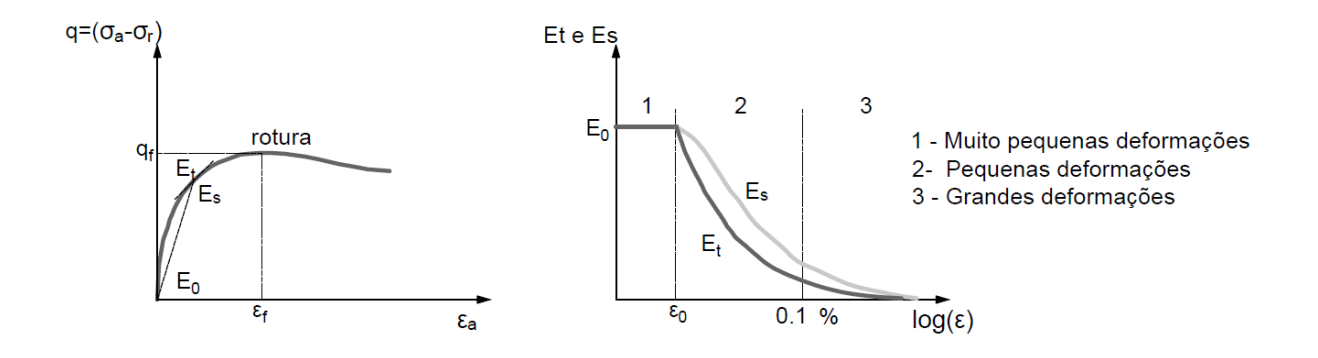

<span id="page-35-0"></span>Figura 2.3 - Intervalos de comportamento da degradação do módulo de elasticidade [\(adaptado de Ferreira, 2003\)](#page-162-0)

Deste modo, estabeleceram 3 diferentes zonas de comportamento, do módulo de elasticidade do solo. Uma primeira zona, obtida para deformações muito reduzidas, na qual o módulo de elasticidade calculado apresenta o seu valor máximo,  $E_0$  ou  $E_{max}$ . Uma segunda zona, onde, à medida que o nível de deformação aumenta, ocorre uma rápida degradação do valor do módulo, e por fim uma terceira zona, que se prolonga até à rotura, na qual o solo, irá apresentar o valor mínimo de rigidez [\(Ferreira, 2003\)](#page-162-0). Esta degradação do módulo de elasticidade já havia sido estudada por [Fahey e Carter \(1993\),](#page-162-2) apresentaram um novo modelo hiperbólico que permite calcular o valor do parâmetro  $E$  com alguma precisão. Existem várias teorias que tentam explicar o modo como essa degradação ocorre, e como o valor do módulo varia, contudo, apenas será apresentada uma delas. Através da equação de uma função hiperbólica modificada [\(2.3\),](#page-35-1) é possível calcular o valor do módulo tendo em conta essa evolução. A aplicação deste tipo de modelos não lineares requer o conhecimento prévio dos parâmetros  $E_0 e q_{ult}$ .

<span id="page-35-1"></span>
$$
\frac{E}{E_0} = 1 - f \left(\frac{q}{q_{ult}}\right)^g
$$
\n(2.3)

Em que  $E_0$  representa o módulo de elasticidade máximo ou inicial,  $f$  e  $g$  são parâmetros que controlam a deformação para a resistência de pico e a forma da lei de degradação, respetivamente, q e quit representam o nível de tensão para o qual o módulo de elasticidade está a ser calculado e a capacidade de carga última do solo.
## 2.1.3 COEFICIENTE DE POISSON  $(v)$

Ainda recorrendo ao exemplo da [Figura 2.1.](#page-33-0) Caso o diâmetro do fio fosse medido, antes e depois de ser colocada a massa, seriam obtidos diferentes valores das dimensões da secção, uma vez que o fio, além de uma deformação longitudinal também iria sofrer uma deformação transversal. Assim sendo, quando colocada a massa, o comprimento do fio aumentaria  $\Delta L$  e o diâmetro iria diminuir  $\Delta D$ . Através da Figura [2.4](#page-36-0) é possível ter uma ideia do modo como o fio se iria comportar.

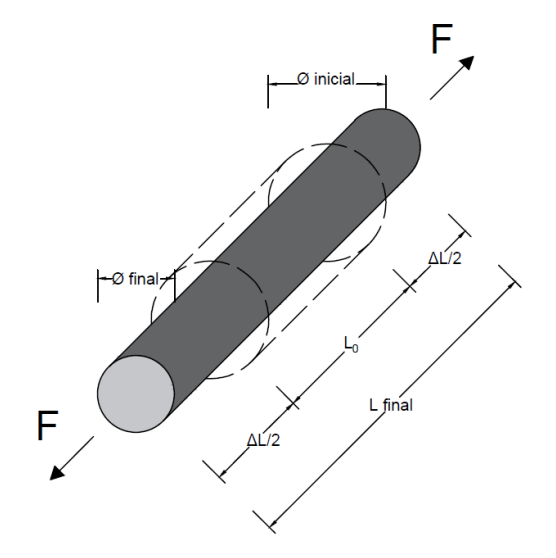

Figura 2.4 - Mudança das dimensões da secção transversal do fio tracionado

<span id="page-36-0"></span>A relação entre a extensão longitudinal do fio  $\varepsilon_L$ , e a extensão da secção transversal  $\varepsilon_T$ , pode ser caracterizada através do coeficiente de Poisson [\(2.4\).](#page-36-1)

<span id="page-36-1"></span>
$$
\nu = \frac{\varepsilon_{\rm T}}{\varepsilon_{\rm L}} \tag{2.4}
$$

Este, é um dos parâmetros mais utilizados para descrever o comportamento do solo. Os valores deste coeficiente variam num intervalo de [0; 0.5[, dependendo do material em causa. Na tabela são apresentados alguns valores característicos para alguns materiais.

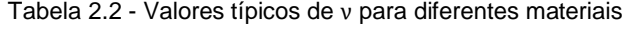

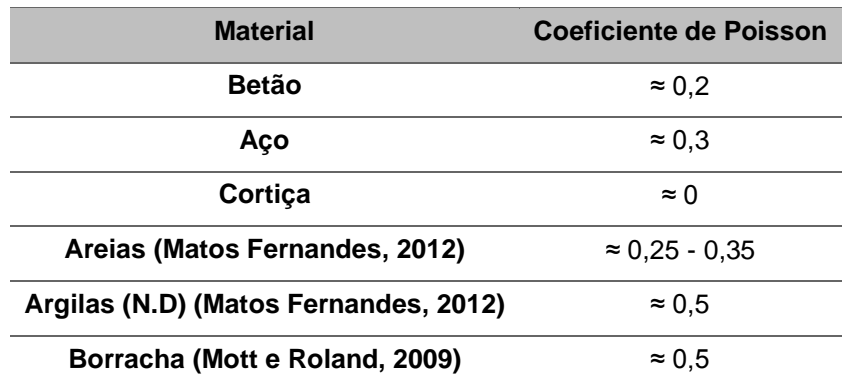

## 2.1.4 MÓDULO DE DISTORÇÃO (G)

Enquanto o módulo de Young (E) representa um parâmetro de rigidez ou elasticidade longitudinal ou à flexão como mostra a equação [\(2.2\)](#page-34-0), o módulo de distorção G pode ser visto como a rigidez de um material quando sujeito a deformações de distorção, ou seja, de corte. Este parâmetro tem ganho uma maior importância em problemas relacionadas com a dinâmica dos solos e a engenharia sísmica, tendo em conta o tipo de deformações que o solo sofre durante a ocorrência de um sismo [\(Likitlersuang et al.,](#page-163-2)  [2013\)](#page-163-2). Através da [Figura 2.5](#page-37-0) é possível compreender melhor o conceito de distorção, o qual está associado a uma mudança de forma, mas não obrigatoriamente de volume. Existe ainda o parâmetro K, designado por módulo volumétrico (ou *bulk modulus*), o qual, ao contrário do módulo distorcional, está associado a variações de volume sem variações da forma, como se ilustra na [Figura 2.6.](#page-37-1)

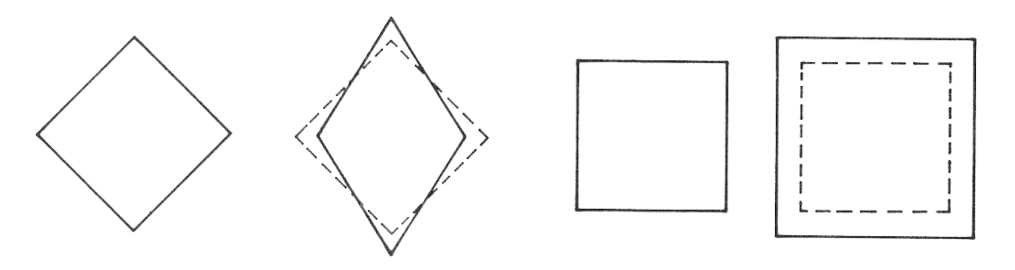

<span id="page-37-0"></span>Figura 2.5 - Mudança da forma sem variação do volume (G) [\(Wood, 1990\)](#page-164-0)

<span id="page-37-1"></span>Figura 2.6 - Variação de volume sem mudança de forma (K) [\(Wood,](#page-164-0) 1990)

Estes dois parâmetros podem ser relacionados com os dois parâmetros expostos anteriormente através de algumas das expressões apresentadas na seguinte matriz [\(Foti, 2000\)](#page-163-3):

|        | E                    | G  | К                            |
|--------|----------------------|----|------------------------------|
|        | $(G, v)$ $2(1 + v)G$ | G  | $2G(1+\nu)$<br>$3(1 - 2\nu)$ |
| (E, v) | E                    | F. | F.<br>$2(1+\nu)$ $3(1-2\nu)$ |
| (K, G) | 9KG<br>$3K+G$        | G  | Κ                            |

Tabela 2.3 - Matriz de relações entre os diferetnes parâmetros [\(adaptado de Foti, 2000\)](#page-163-3)

Tal como o módulo de elasticidade, o valor do módulo de distorção também varia com o nível de deformação e com o nível de tensão a que o material está sujeito. Deste modo, e sabendo que este parâmetro também apresenta um comportamento não linear, é possível ter em conta a evolução da degradação do parâmetro **G** através da aplicação da equação nº [\(2.5\)](#page-37-2) com as respetivas alterações:

<span id="page-37-2"></span>
$$
\frac{G}{G_0} = (1 - f \frac{\tau}{\tau_{ult}})^g
$$
\n(2.5)

Em que **G<sup>0</sup>** corresponde ao módulo de distorção máximo, ou inicial, e τ e τ**ult** correspondem à tensão de corte aplicada e à tensão de corte máxima aplicável. Através da variação do parâmetro **g** é possível obter a representação gráfica da [Figura 2.7.](#page-38-0) Como é possível constatar, à medida que as tensões de corte aplicadas vão aumentando, as tensões tangenciais no contacto entre as partículas do solo aumentam, acabando por ultrapassar as forças resistentes e provocando a deformação do material. Esta deformação irá provocar a diminuição da rigidez distorcional com o aumento da deformação até ao ponto em que ocorre a rotura por corte.

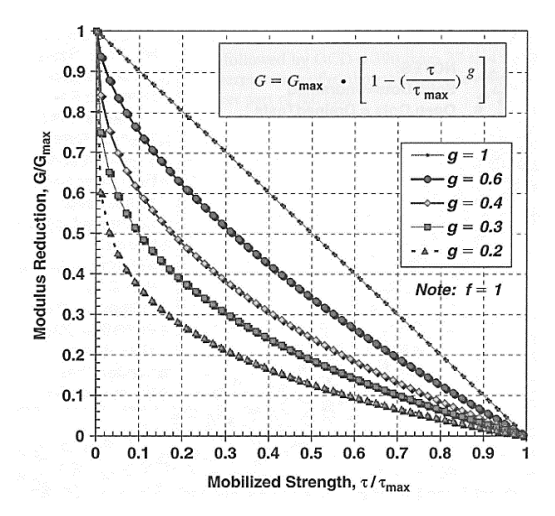

<span id="page-38-0"></span>Figura 2.7 - Degradação do G0: módulo de distorção *versus* tensão de corte mobilizada [\(Fahey, 1998\)](#page-162-0)

## 2.1.5 ÍNDICE DE VAZIOS (e)

Apesar de ser um parâmetro bastante simples, existe algum interesse em fazer uma introdução relativamente ao seu significado e ao método de cálculo através do qual pode ser obtido. O índice de vazios e, como o próprio nome indica, corresponde à quantidade de vazios que existem numa determinada porção de solo, isto é, a relação entre a quantidade de espaços vazios (água e ar) e a quantidade de matéria sólida que existe numa determinada amostra de solo [\(Figura 2.8\)](#page-38-1). Este conceito, apesar de bastante acessível, tem uma elevada importância na fase de preparação de amostras para a realização de alguns dos ensaios laboratoriais abordados nos capítulos seguintes.

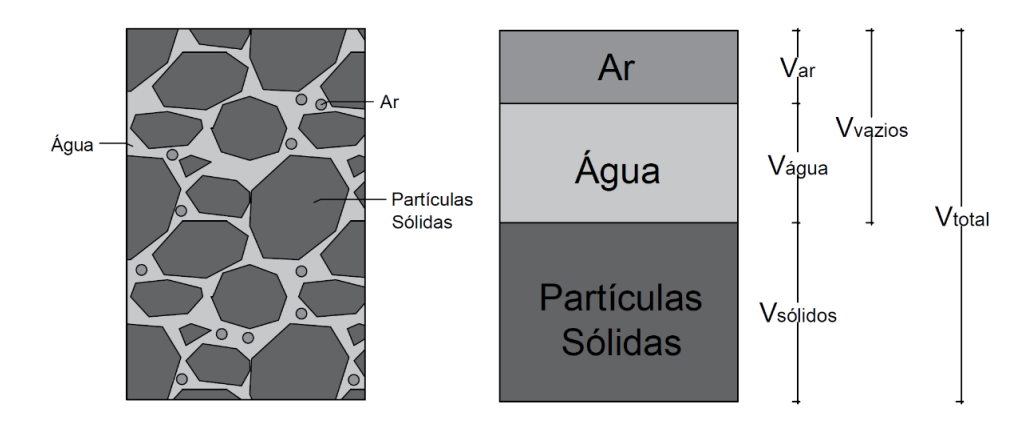

<span id="page-38-1"></span>Figura 2.8 - Grandezas básicas do estado físico dos solos [\(adaptado de Matos Fernandes, 2012\)](#page-163-0)

A partir do índice de vazios, é ainda possível obter outros parâmetros, relativamente importantes para a caracterização de um determinado solo. Admitindo uma situação em que o volume de sólidos é unitário é possível estabelecer as seguintes relações [\(Matos Fernandes, 2012\)](#page-163-0):

$$
n = \frac{e}{1+e} \tag{2.6}
$$

$$
G_s w = S_r e \tag{2.7}
$$

$$
\gamma = \gamma_s \frac{1+w}{1+e} \tag{2.8}
$$

$$
\gamma_d = \frac{\gamma_s}{1+e} \tag{2.9}
$$

O facto de duas amostras de um mesmo solo, com igual volume de sólidos (solo), contudo com diferentes volumes de água e de ar, irá provocar uma elevada variação no leque de resultados obtidos dos ensaios. Isto deve-se ao facto de, se uma das amostras apresentar um menor índice de vazios, isso significa que esta é mais "compacta", o que por sua vez a torna mais rígida, acabando por diminuir a sua capacidade de amortecimento. Assim sendo, o índice de vazios é um dos parâmetros controlados na preparação das amostras laboratoriais, de modo a tornar todas as amostras comparáveis, ou seja, com uma estrutura sólida e de arranjo das partículas semelhante entre elas.

#### 2.1.6 AMORTECIMENTO (D)

O estudo das características dinâmicas dos solos tem vindo a intensificar-se ao longo dos últimos anos, motivado pelo constante avanço da engenharia sísmica e dos estudos da influência das vibrações nas estruturas. Os riscos associados ao facto de uma estrutura estar sujeita a uma carga estática já não apresentam um obstáculo ao desenvolvimento, contudo as cargas dinâmicas, como sismos ou ações cíclicas induzidas pelo tráfego ferroviário a alta velocidade, que induzem vibrações às estruturas, tornaram-se um grande desafio. Tendo em conta que, num evento de natureza dinâmica, todo o conjunto solo/estrutura é sujeito a este tipo de solicitação, é necessário caracterizar o seu comportamento nessas condições. Um dos parâmetros que contribui de forma decisiva para esse comportamento é o amortecimento. À primeira vista, o conceito de amortecimento poderá ser um pouco complicado de explicar ao leitor menos informado. Sendo assim, será apresentado um exemplo que irá auxiliar no esclarecimento deste conceito. Considere-se um recipiente, aberto, de dimensões infinitas, preenchido com água, e um determinado objeto de peso P conhecido. Numa situação inicial  $(t = 0)$  o líquido encontra-se em repouso, caso o objeto seja largado de uma determinada altura da superfície da água, este ao entrar em contacto com o líquido, irá provocar uma onda de choque, que se propagará em todas as direções, como ilustra a [Figura 2.9.](#page-40-0) Apesar de não haver fronteiras, esta onda não se irá propagar indefinidamente, uma vez que este material, neste caso a água, possui determinadas características que, à medida que a onda se afasta do ponto onde o objeto caiu, faz com que esta vá perdendo energia.

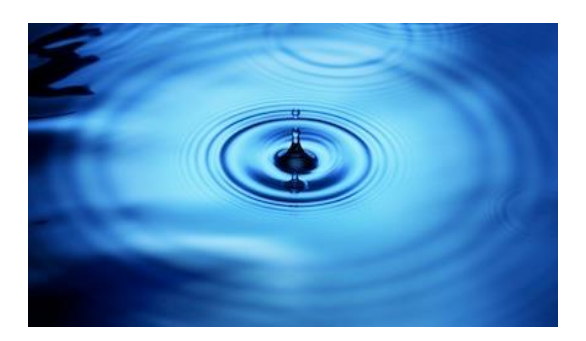

Figura 2.9 - Propagação da onda de choque provocada pelo impacto de um objeto na superfície da água [\(Geoexpro, 2016\)](#page-163-4)

<span id="page-40-0"></span>Assim sendo, o coeficiente de amortecimento pode ser visto como, a capacidade que um determinado sistema possui para dissipar energia. A velocidade com que esta energia é dissipada irá depender de vários fatores, de entre os quais devem ser destacados: a atenuação geométrica da onda, as perdas associadas ao material e a presença de materiais com dife'rentes níveis de rigidez [\(Santamarina et al.,](#page-163-5)  [2001\)](#page-163-5). As perdas associadas à atenuação geométrica, estão relacionadas com a diminuição da amplitude da onda, à medida que a distância ao ponto de origem aumenta. No caso apresentado a energia diminui com uma proporção de 1/ 2 , sendo *r* a distância radial entre a origem e a frente de onda [\(Santamarina](#page-163-5)  [et al., 2001\)](#page-163-5). Por outro lado, existem as perdas relacionadas com as características do material, estas associadas à diminuição da energia da onda provocada por parâmetros como o amortecimento. Por fim, as perdas associadas ao facto de existirem materiais com diferente rigidez, cuja presença, poderá provocar alguma resistência ou impedância, à propagação da onda. Apesar de o exemplo apresentado ser um pouco mais complexo do que exposto, permite ao leitor entender o conceito de dissipação de energia. Para avaliar as perdas provocadas pelo amortecimento de um dado material, é necessário primeiro, definir qual a abordagem que se pretende adotar para realizar o seu estudo. Deste modo, surgem dois diferentes conceitos que são necessários esclarecer, para uma boa compreensão dos futuros trabalhos a realizar: o de amortecimento viscoso ou o de amortecimento histerético [\(Inaudi e Kelly,](#page-163-6)  [1995\)](#page-163-6).

### 2.1.7 COEFICIENTE DE AMORTECIMENTO VISCOSO

### 2.1.7.1 Introdução

Como foi dito, existem diferentes tipos de amortecimento, aos quais estão associados conceitos distintos. O conceito de amortecimento viscoso ou viscoelástico surge como uma analogia ao comportamento de um liquido viscoso no qual as forças de oposição ao movimento se exprimem proporcionalmente à velocidade [\(Lopes, 2008\)](#page-163-7), isto é, tem um comportamento semelhante a um líquido viscoso. Este tipo de amortecimento é considerando para situações em que as deformações ocorridas são de uma ordem de grandeza reduzida sendo possível dizer que o material em causa ainda se encontra na fase elástica. Correntemente é utilizada a equação  $(2.10)$  que, através do amortecimento do sistema  $C$ , e o amortecimento critico  $C_c$ , permite calcular o coeficiente de amortecimento viscoso D.

<span id="page-40-1"></span>
$$
D = \frac{C}{Cc} = \frac{C}{2\sqrt{km}}\tag{2.10}
$$

Será de grande importância salientar que, para uma situação em que o corpo se encontra em ressonância, o parâmetro  $C_c$  é igual à unidade sendo então obtida a relação equação [\(2.11\)](#page-41-0) Este será um dos princípios base, utilizados no programa de cálculo que será apresentado posteriormente.

<span id="page-41-0"></span>
$$
D = C \tag{2.11}
$$

## 2.1.7.2 Modelos

Existem vários modelos, também aplicáveis aos solos, que tentam explicar o comportamento do amortecimento viscoso, havendo apenas algumas diferenças nos pressupostos adotados em cada um deles. Deste modo, serão rapidamente apresentados três diferentes modelos associados ao amortecimento viscoso. Caso o leitor esteja interessado em mais detalhes de cada um dos modelos deverá consultar o livro [\(Santamarina et al., 2001\)](#page-163-5)*.* O primeiro modelo a ser introduzido será o modelo de Kelvin-Voigt. Este modelo, é facilmente utilizado devido à sua simplicidade em termos matemáticos [\(Ashmawy et al., 1995\)](#page-162-1). Este funciona como um sistema de um grau de liberdade (SDOF) constituído por uma mola de rigidez  $k$  (Lei de Hooke), e um amortecedor  $c$  (Lei de Newton), montados em paralelo como representado na [Figura 2.10.](#page-41-1)

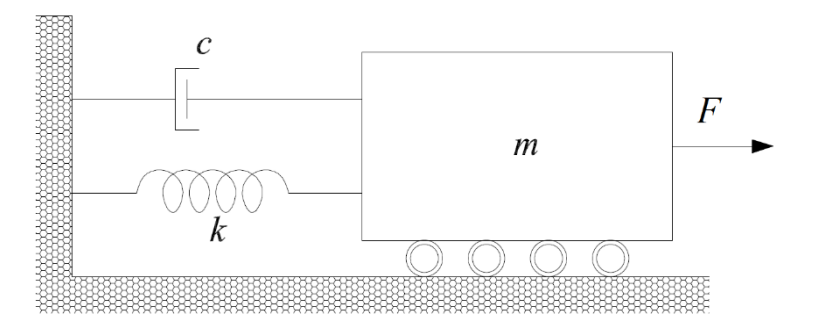

Figura 2.10 - Modelo de Kelvin-Voigt (KV) [\(adaptado de Rio, 2006\)](#page-163-8)

<span id="page-41-1"></span>Através da equação [\(2.12\)](#page-41-2), o modelo de KV, permite determinar o movimento provocado pela ação de um impulso  $\vec{F}$  sobre este. Esta equação é usualmente designada por Equação Fundamental da Dinâmica das Estruturas, na qual  $u$  representa o deslocamento do sistema,  $\dot{u}$  a primeira derivada de  $u$  em função do tempo (velocidade),  $\ddot{u}$  a segunda derivada do deslocamento em relação ao tempo (aceleração), m a massa do sistema, k a constante da mola e c o amortecimento. Sabendo que, com a aplicação da força F ao sistema, este irá sair de uma situação de repouso. Terminada a aplicação da carga, o sistema terá tendência a voltar a posição inicial, sendo que para isso, será necessário dissipar a energia que lhe foi transmitida. Dependendo do amortecedor colocado, o sistema poderá ter uma dissipação mais rápida ou mais lenta de energia, descrevendo três diferentes tipos de movimentos, cada um deles associado a um diferente nível de amortecimento: sistema com amortecimento superior ao crítico, sistema com amortecimento inferior ao crítico ou sistema com amortecimento igual ao crítico [\(Figura 2.11\)](#page-42-0).

<span id="page-41-2"></span>
$$
x(t) = m \cdot \ddot{u} + c \cdot \dot{u} + k \cdot u \tag{2.12}
$$

No primeiro caso, em que o é sistema criticamente amortecido, quando solicitado pela ação F, retomará a posição de repouso não chegando a entrar em movimento oscilatório. No segundo caso, em que o sistema possui um amortecimento superior ao crítico, este, tal como o caso anterior, também não chega a entrar em movimento oscilatório, contudo tende mais lentamente para a posição de repouso. Por fim, na situação em que o sistema possui um amortecimento inferior ao crítico o sistema entrará em movimento oscilatório e a velocidade com que este tenderá para a situação de repouso irá depender da proximidade entre o valor do amortecimento e o amortecimento crítico.

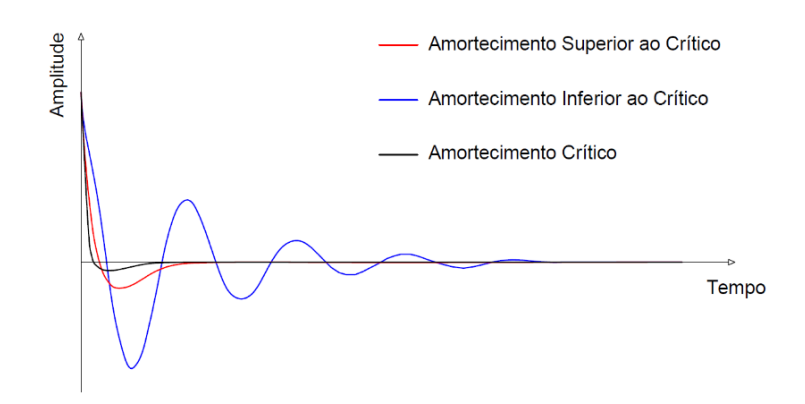

<span id="page-42-0"></span>Figura 2.11 - Movimento descrito pelo sistema de acordo com o amortecimento [\(adaptado de Moreira, 2015\)](#page-163-9)

O segundo modelo a ser apresentado será o modelo de Maxwell. Este, é constituído por apenas por uma mola (Lei de Hooke), igual à do modelo anterior, e um amortecedor (Lei de Newton) montados em série [\(Figura 2.12\)](#page-42-1).

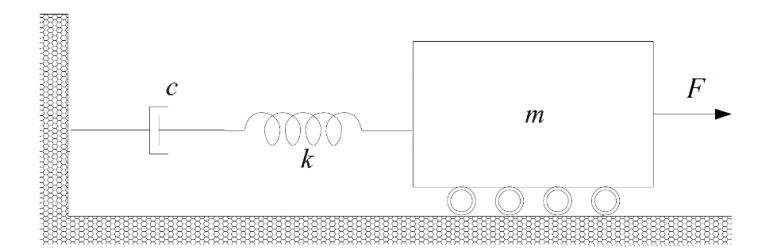

Figura 2.12 - Modelo de Maxwell [\(adaptado de Rio, 2006\)](#page-163-8)

<span id="page-42-1"></span>Este segundo modelo é correntemente utilizado para descrever o comportamento de materiais sujeitos a cargas constantes, durante um longo período de tempo, ao longo do qual, o deslocamento vai aumentando linearmente com o tempo (efeito de fluência) [\(Ashmawy et al., 1995\)](#page-162-1). Devido à sua configuração, a força F aplicada, provoca uma tensão em cada elemento igual à tensão total aplicada [\(2.13\)](#page-43-0), e a extensão total ocorrida é igual à soma das extensões de cada um dos elementos [\(Moreira,](#page-163-9)  [2015\)](#page-163-9).

<span id="page-43-0"></span>
$$
\sigma_{total} = \sigma_{mola} = \sigma_{amortecedor} \tag{2.13}
$$

$$
\varepsilon_{total} = \varepsilon_{mola} + \varepsilon_{amortecedor}
$$
\n(2.14)

Por fim, será apresentado o modelo linear, também designado por "*Standard Linear Solid Model*". Este terceiro e último modelo, é um pouco mais complexo que os dois apresentados anteriormente, podendo ser visto como uma combinação dos anteriores. Este é constituído por duas molas montadas em série, estando uma delas colocada em paralelo com um amortecedor [\(Figura 2.13\)](#page-43-1).

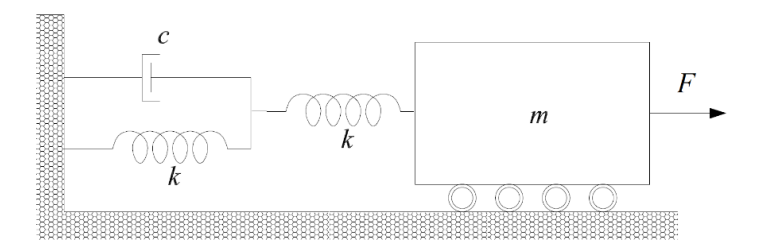

Figura 2.13 - Modelo linear "*Standard Linear Solid Model*" [\(adaptado de Rio, 2006\)](#page-163-8)

<span id="page-43-1"></span>Tal como nos exemplos anteriores, o comportamento da mola regesse pela lei de Hooke, o que significa que a força F pode ser relacionada com a deformação ocorrida,  $\delta$ , a partir da constante da mola,  $k$  [\(2.15\)](#page-43-2). No caso da lei de Newton, a força é descrita em função do ritmo a que ocorre a deformação e o amortecimento viscoso do amortecedor, de acordo com as equações [\(2.16\)](#page-43-3) [e \(2.17\)](#page-43-4) [\(Santamarina et al.,](#page-163-5)  [2001\)](#page-163-5).

<span id="page-43-2"></span>
$$
k = \frac{F}{\delta} \tag{2.15}
$$

<span id="page-43-3"></span>
$$
F = c \cdot \frac{d\delta}{dt} \tag{2.16}
$$

<span id="page-43-4"></span>
$$
k = \frac{\frac{d\delta}{dt}}{\delta} \tag{2.17}
$$

O modelo apresentado possui alguma versatilidade, conseguindo superar algumas das limitações dos modelos anteriores, o que permite que este seja adaptado de acordo com a resposta do material em causa. Apesar de uns modelos serem mais complexos que outros, o objetivo de todos eles continua a ser a simplificação do conceito e do funcionamento do amortecimento. Tendo o conceito de amortecimento viscoso assente, serão agora apresentados alguns dos ensaios, laboratoriais, através dos quais é possível obter o amortecimento do solo.

## 2.1.7.3 Cálculo

Para calcular o amortecimento, tanto através do ensaio de coluna ressonante como num ensaio em que sejam utilizados bender elements, exemplo de uma câmara triaxial equipada com *benders*, podem ser utilizados três dos seguintes procedimentos, sendo que, a escolha do método irá depender também do tipo de dados que serão recolhidos:

- Método de Half-power Bandwitdh (HPBM)
- Método do Decaimento Logarítmico (LDM)
- Método de Nyquist Plot (NPM)

Desde já, se informa o leitor que, apenas os dois primeis métodos serão utilizados no programa de cálculo que será desenvolvido no âmbito deste trabalho. O primeiro dos modelos apresentados corresponde ao método de *half-power bandwitdh*. De uma forma sintetizada, este consiste numa análise, no domínio da frequência, da resposta da amostra a uma deformação provocada pelo bender emissor, ou seja, a deformação do transdutor irá provocar a propagação de uma vibração ao longo da amostra que, ao alcançar o bender recetor, é convertida em corrente elétrica e representada em função do tempo (tempo *versus* amplitude). Através da aplicação de funções de cálculo matemático, é então possível determinar a amplitude associada a cada frequência do sinal e, através do espetro de resposta [\(Figura](#page-44-0)  [2.14\)](#page-44-0), será então possível identificar a frequência de ressonância do provete e aplicar a equação n[º\(2.18\)](#page-44-1) de modo a obter o coeficiente de amortecimento [\(Richart et al., 1970\)](#page-163-10). Neste tipo de estudo o sinal emitido, corresponde a um varrimento de frequências entre dois valores previamente definidos, cujo intervalo deverá conter a frequência *fm* da amostra (oitavo sinal da [Tabela 2.6\)](#page-64-0).

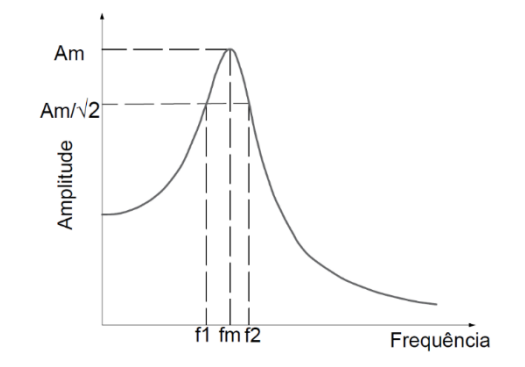

<span id="page-44-0"></span>Figura 2.14 - Espectro de Resposta [\(adaptado de Brocanelli e Rinaldi, 1998\)](#page-162-2)

<span id="page-44-1"></span>
$$
\delta = \frac{2\pi D}{\sqrt{1 - D^2}} = \frac{\pi}{2} \frac{f_2^2 - f_1^2}{f_m^2} \sqrt{\frac{A^2}{A_m^2 - A^2}} \frac{\sqrt{1 - 2D^2}}{1 - D^2}
$$
(2.18)

Em que δ corresponde ao decaimento logarítmico e D ao coeficiente de amortecimento. Para situações em que o coeficiente de amortecimento é relativamente pequeno, poderá ser adotada a seguinte simplificação [\(2.19\)](#page-45-0)

<span id="page-45-0"></span>
$$
\sqrt{1 - D^2} = 1\tag{2.19}
$$

Recorrendo ainda à simplificação [\(2.20\)](#page-45-1)

<span id="page-45-1"></span>
$$
A = \frac{A_m}{\sqrt{2}}\tag{2.20}
$$

Obtém-se a equação [\(2.21\)](#page-45-2)

<span id="page-45-2"></span>
$$
D = \frac{f_2^2 - f_1^2}{4f_m^2}
$$
 (2.21)

Este primeiro processo apresentado, apesar de à primeira vista parecer um processo simples, requer bastante cálculo quando comparado com o método do LDM. No terceiro capítulo será feita uma descrição detalhada de cada um dos passos necessários para obter o amortecimento através deste método, aquando da explicação do funcionamento do programa de cálculo.

O estudo e a aplicação de equipamentos piezoelétricos em ensaios laboratoriais, são um tema relativamente recente no âmbito da caracterização dinâmica das propriedades do solo, levando a que, ainda existam poucos resultados de estudos, em que haja a aplicação destas novas metodologias. Ainda assim, das poucos análises encontradas, decidiu-se apresentar uma que poderá servir como termo de comparação para os testes apresentados no quarto capítulo. Deste modo, recorreu-se ao trabalho realizado po[r Karl et al. \(2008\),](#page-163-11) no qual foram avaliados os coeficientes de amortecimento para amostras de areia siltosa e argilas muito sobreconsolidadas com recurso a estes equipamentos. Este foi escolhido pelo facto de apresentar três grandes semelhanças com o trabalho que está a ser desenvolvido neste momento: o uso de bender elements para o estudo do amortecimento de solo, o facto de estes equipamentos piezoelétricos estarem instalados no equipamento de coluna ressonante, e por fim, dos diferentes métodos abordados no trabalho, utilizarem o HPBM como meio para calcular o amortecimento.

Apesar do estudo realizado, os autores apresentaram desde logo um obstáculo à utilização de BE para a caracterização do amortecimento do solo. Este está relacionado com o facto de não existir informação suficiente, que relacione o movimento das partículas e as características do sinal emitido, o que acaba por se espelhar na capacidade que o bender tem, ou não, para, através de uma deformação, caracterizar o solo. Este aspeto, irá ainda variar de acordo com as condições de montagem do BE, do modo como este estabelecido o contacto com a amostra, e por fim, de acordo com o tipo de equipamento piezoelétrico escolhido para elemento emissor e recetor. Assim sendo, e tendo presente os pressupostos apresentados, foram obtidos os seguintes resultados [\(Figura 2.15\)](#page-46-0):

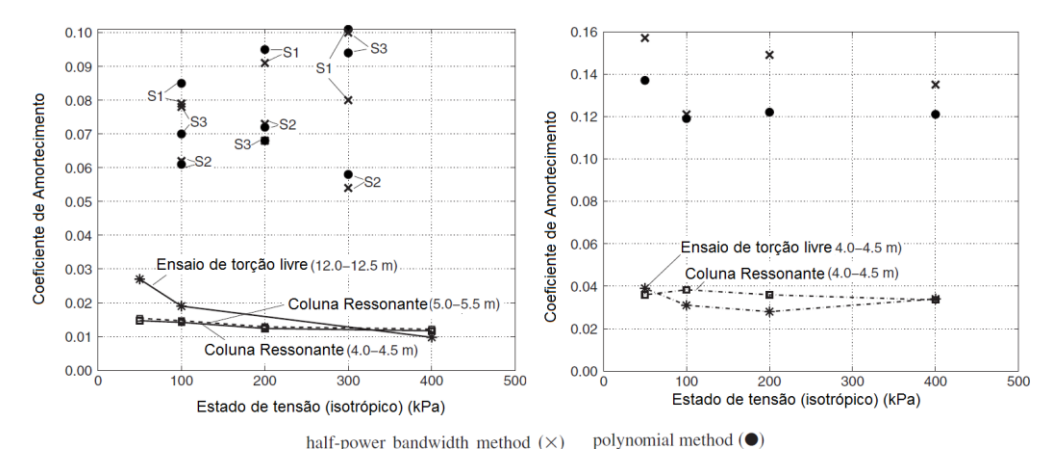

<span id="page-46-0"></span>Figura 2.15 - Coeficiente de amortecimento obtido para as amostras de silte através dos diferentes métodos [\(adaptado de Karl et al., 2008\)](#page-163-11)

Como pode ser constatado, os resultados obtidos pelos métodos de CR e o HPBM, apresentam ordens de grandeza diferentes e comportamentos divergentes. Estas discrepâncias de resultados foram justificadas com dois tipos de argumentos: fatores externos e nível de frequências utilizado no ensaio.

Os fatores externos referem-se a aspetos relacionados com as características de montagem do equipamento como, o modo como a ligação dos cabos à placa de topo é realizado (estado e montagem dos cabos), a presença da membrana de borracha envolvendo da amostra e as tensões de confinamento que podem acabar por condicionar a deformação do provete.

No caso do nível de frequência, este está relacionado com o facto de os ensaios utilizarem diferentes intervalos de variação de frequência. No caso do ensaio de torção livre, usualmente são observadas frequências a rondar os 10 Hz, nos ensaios de CR, dependendo da geometria da amostra, poderão ser observadas frequências à volta dos 250 Hz, os ensaios triaxiais cíclicos são realizados com frequências até 70 Hz, enquanto no caso dos BE estes funcionam num intervalo de 400 a 900 Hz.

Segundo [Dobry e Vucetic \(1987\),](#page-162-3) com um aumento da frequência, o amortecimento do material poderá aumentar ou permanecer constante. Na [Figura 2.16](#page-47-0) [\(Shibuya et al., 1995\)](#page-164-1) , é possível distinguir três diferentes zonas de comportamento do amortecimento, uma primeira zona para frequências inferiores a 0.1 Hz, correspondente à fase A, na qual o amortecimento diminui à medida que a frequência aumenta; para frequências entre 0.1 e 10 Hz corresponde a fase B, na qual predomina um comportamento histerético do material; para frequências superiores a 10 Hz, apresenta-se a fase C, na qual amortecimento aumenta com o aumento de w. Para mais informações sobre este assunto deverão ser consultados os trabalho de [Stoll \(1979\),](#page-164-2) [Stoll \(1985\)](#page-164-3) e [Dobry e Vucetic \(1987\).](#page-162-3)

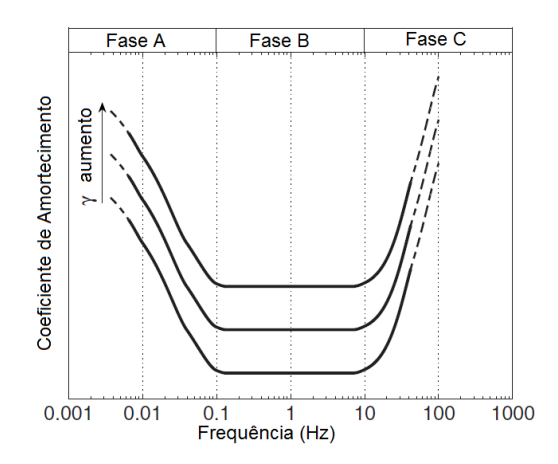

<span id="page-47-0"></span>Figura 2.16 - Variação do coeficiente de amortecimento com o aumento da frequência em solos coesivos [\(adaptado de Shibuya et al., 1995\)](#page-164-1)

Voltando agora à apresentação dos métodos de cálculo do amortecimento, o segundo método, ao contrário do HPBM, é realizado no domínio do tempo, o que só por si simplifica bastante o processo de cálculo. O método do decaimento logarítmico, em vez de recorrer a um varrimento de frequências para solicitar a amostra, este usa apenas uma onda sinusoidal (terceiro sinal da [Tabela 2.6\)](#page-64-0), com uma frequência igual ou semelhante à frequência *fm* da amostra. Ao ser solicitada por este sinal, a amostra, irá descrever um movimento de vibração livre amortecido como o que é apresentado na [Figura 2.17.](#page-47-1)

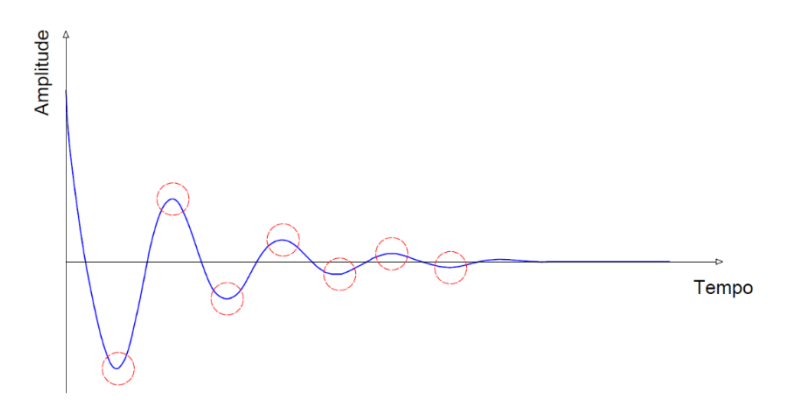

Figura 2.17 - Movimento de vibração livre amortecido

<span id="page-47-1"></span>Através do decaimento entre os pontos de amplitude máxima é então possível calcular o parâmetro δ e consequentemente o coeficiente de amortecimento. Para calcular o decaimento entre dois picos consecutivos, é possível recorrer à equação nº [\(2.22\),](#page-47-2) contudo, para uma maior precisão de resultados deverá ser utilizado o pico de amplitude máximo e o último pico do sinal, sendo necessário introduzir o valor de *n* correspondente ao número de saltos que ocorrem entre eles (é igual ao número de picos menos um), como mostra a equação [\(2.23\).](#page-48-0)

<span id="page-47-2"></span>
$$
\delta = \ln\left(\frac{u_i}{u_{i+1}}\right) \tag{2.22}
$$

<span id="page-48-0"></span>
$$
\delta = \frac{1}{n} \ln \left( \frac{u_i}{u_{i+1}} \right) \tag{2.23}
$$

Em que  $u_i$  corresponde à amplitude do pico e  $u_{i+1}$  corresponde à amplitude do pico seguinte. Para o cálculo do amortecimento a partir do decaimento logarítmico, tendo em conta que a amostra se encontra em ressonância é possível aplicar a equação nº [\(2.24\).](#page-48-1)

<span id="page-48-1"></span>
$$
\xi = \frac{\delta}{2\pi} \tag{2.24}
$$

Por fim, o terceiro e último método de cálculo apresenta algumas vantagens relativamente ao primeiro, contudo, o procedimento de cálculo poderá ser considerado igualmente complexo. Através do NPM é possível obter o amortecimento com apenas alguns pontos na vizinhança do pico de ressonância e, para além disso, o valor do pico de ressonância tem pouca relevância para o resultado final o que se revela numa vantagem, tornando-se menos suscetível a erros de interpretação de dados em casos em que os diferentes modos de vibração possuem frequências perto umas das outras. Este método recorre ao espetro de resposta de um sistema de um grau de liberdade (SDOF) através do qual é possível obter a representação gráfica apresentada na [Figura 2.18,](#page-48-2) correntemente denominada de "*Nyquist plot*" [\(Karl et](#page-163-12)  [al., 2003\)](#page-163-12). Deste modo, o amortecimento poderá ser calculado através da equação nº [\(2.25\)](#page-48-3) [\(Ewins,](#page-162-4)  [1984\)](#page-162-4).

<span id="page-48-3"></span>
$$
D = \frac{w_2^2 - w_1^2}{2w_0(w_2 \tan(\frac{\alpha_2}{2}) + w_1 \tan(\frac{\alpha_1}{2}))}
$$
(2.25)

Na qual w<sub>0</sub> representa o valor máximo da frequência angular de ressonância, w<sub>1</sub>e w<sub>2</sub> representam valores da frequência angular em pontos na vizinhança do pico e  $\alpha_1$  e  $\alpha_2$  os ângulos em relação a w<sub>0</sub>.

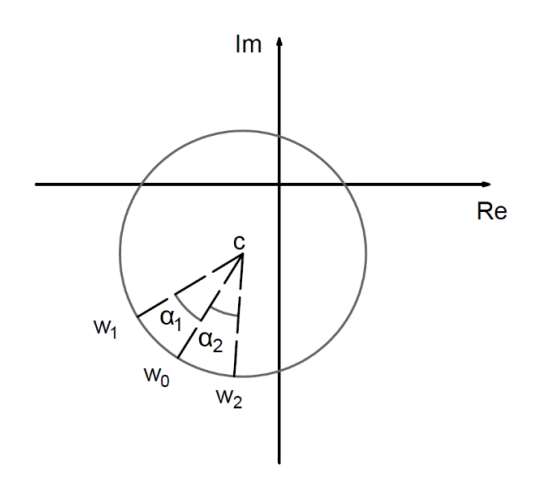

<span id="page-48-2"></span>Figura 2.18 - Gráfico de Nyquist [\(adaptado de Karl et al., 2003\)](#page-163-12)

### 2.1.8 COEFICIENTE DE AMORTECIMENTO HISTERÉTICO

## 2.1.8.1 Introdução

O amortecimento histerético, tal como o viscoso, continua a ter presente o conceito de dissipação de energia, contudo este estabelece uma relação entre as tensões aplicadas e as deformações sofridas pelo material, de modo a obter a quantidade de energia dissipada num ciclo de carregamento. Um ciclo de carregamento corresponde a uma variação das tensões aplicadas entre dois valores estabelecidos. O amortecimento histerético surge como uma alternativa de estudo do amortecimento dos materiais, cujo conceito, tal como o amortecimento viscoso tinha o conceito de viscosidade associado, está associado ao conceito de histerese. A histerese, consiste na capacidade que um material possui para armazenar e dissipar energia, quando sobre ele atua uma determinada força/deformação. A principal característica deste "tipo" de amortecimento, reside no facto de o valor do amortecimento ser independente do ritmo, ou seja, da frequência, com que a força/deformação é aplicada. Assim sendo, os modelos desenvolvidos para o estudo do amortecimento histerético linear, surgem como uma simplificação do estudo do amortecimento viscoelástico, através da substituição de parâmetros de rigidez complexos e coeficientes de amortecimentos dependentes da frequência da excitação [\(Inaudi e Kelly, 1995\)](#page-163-6).

### 2.1.8.2 Modelos

Ao longo dos anos, foram surgindo diferentes modelos que, independentemente das suas vantagens ou limitações, tentam explicar o amortecimento. Começando pelo modelo de Kelvin-Voigh, apresentado na [Figura 2.10.](#page-41-1) Admitindo um sistema sujeito a uma deformação sinusoidal, a quantidade de energia dissipada num ciclo de carregamento é proporcional ao quadrado da amplitude  $\Delta_0$  e à frequência de deformação  $|\overline{w}|$  [\(2.26\)](#page-49-0).

<span id="page-49-0"></span>
$$
W_{ciclo} = |\overline{w}| \Delta_0^2 \tag{2.26}
$$

Contudo, em grande parte dos materiais, a energia dissipada por ciclo, não apresenta grande dependência da frequência de deformação, o que leva a que seja necessário recorrer a outros modelos nos quais esta condição se verifique. Para que seja cumprido esse requisito, seria necessário que, tanto a transformada de Fourier da força aplicada como da deformação sofrida, obedecessem à seguinte relação:

$$
F(j\overline{w}) = k[1 + j\eta sgn(\overline{w})] \Delta(j\overline{w})
$$
\n(2.27)

A expressão [\(2.27\)](#page-49-1) corresponde ao "Modelo de elemento mecânico", na qual  $F$  corresponde à força aplicada, k ao parâmetro de rigidez, j ao parâmetro imaginário  $\sqrt{-1}$ ,  $\eta$  ao fator de perda, s $gn(x)$  à função *signum* e  $\Delta$  a deformação ocorrida. Considerando uma deformação sinusoidal de amplitude inicial  $\Delta_0$ , é possível definir a expressão:

<span id="page-49-1"></span>
$$
W_{ciclo} = \pi k \eta \Delta_0^2 \tag{2.28}
$$

Contudo, apesar de este modelo parecer mais correto, este viola o Princípio da Causalidade, o que acaba por ser a sua maior limitação. Daí, surgiram outros modelos apresentados por [Reid \(1956\)](#page-163-13) [e Biot \(1958\),](#page-162-5)

apesar de todos eles apresentarem algumas limitações físicas. No primeiro caso, foi apresentado um modelo representado pela expressão [\(2.29\)](#page-50-0), no qual a energia dissipada por cada ciclo de carregamento é proporcional ao quadrado da amplitude e independente da frequência da deformação. Trata-se contudo de um modelo não linear, não cumprindo o Princípio da Sobreposição de Efeitos [\(Inaudi e Kelly, 1995\)](#page-163-6).

$$
f(t) = k[1 + sgn(\Delta(t)\dot{\Delta}(t))\frac{\eta\pi}{2}]\Delta(t)
$$
\n(2.29)

Por outro lado, no caso do modelo apresentado por Biot através da equação [\(2.30\)](#page-50-1), apesar de este modelo ser praticamente independente da frequência para valores de  $\frac{\overline{w}}{\varepsilon} > 10$ , em que  $\varepsilon$  é uma constante de valor positivo, não permite o cálculo de outros parâmetros como o módulo acumulado (*storage modulus*) visto que o seu valor aumentava de forma indefinida, à medida que o valor da frequência tende para infinito.

<span id="page-50-1"></span><span id="page-50-0"></span>
$$
w_{ciclo} = 2k\eta \Delta_0^2 \tan^{-1}(\frac{\overline{w}}{\varepsilon})
$$
 (2.30)

Caso o leitor esteja interessado em mais informação sobre estes modelos, recomenda-se a leitura do documento *"Linear Hysteretic Damping and the Hilber Transform – [\(Inaudi e Kelly, 1995\)](#page-163-6)"*

### 2.1.8.3 Cálculo

Recorrendo ao exemplo [Figura 2.19](#page-50-2) é possível observar diferentes escalões de carga e a variação dos valores aplicados dentro de cada escalão. Através desta representação, correntemente designada por Curva de Histerese, é possível determinar o módulo de rigidez do material, bem como a quantidade de energia dissipada em cada um dos ciclos.

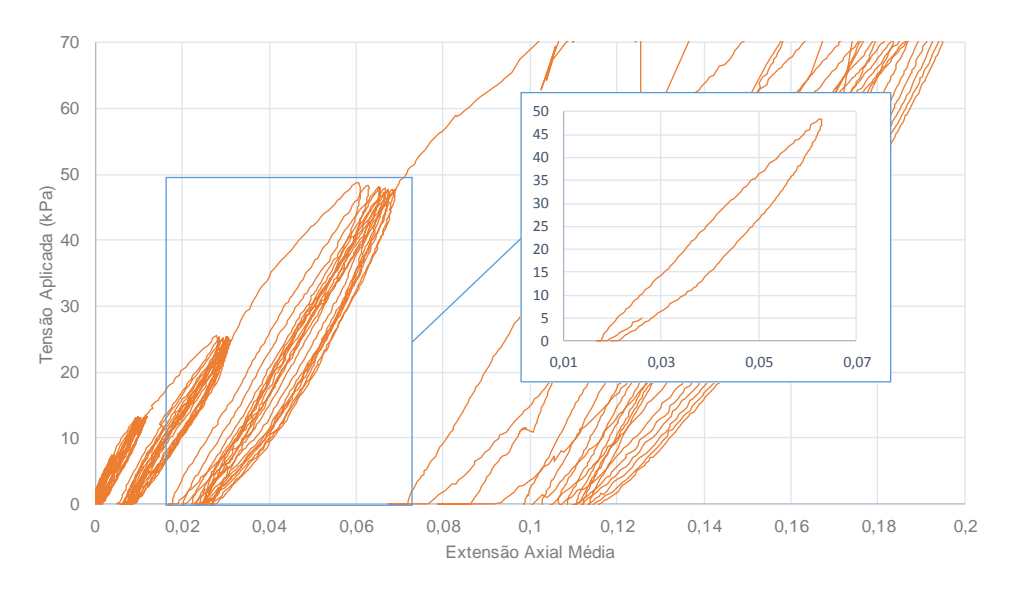

<span id="page-50-2"></span>Figura 2.19 - Curva de histerese (adaptado de Marcos, 2016)

Para além da curva de histerese é também apresentado um pormenor de um dos ciclos de carregamento, através do qual é então possível calcular a quantidade de energia dissipada pelo do cálculo da área da elipse descrita. A [Figura 2.20](#page-51-0) corresponde ao pormenor apresentado na [Figura 2.19.](#page-50-2) O amortecimento histerético pode ser calculado através da equação [\(2.31\)](#page-51-1) sendo  $\Delta W$  é igual à área do loop histerético e W corresponde à área do triangulo OAB [\(Santamarina et al., 2001\)](#page-163-5).

<span id="page-51-1"></span>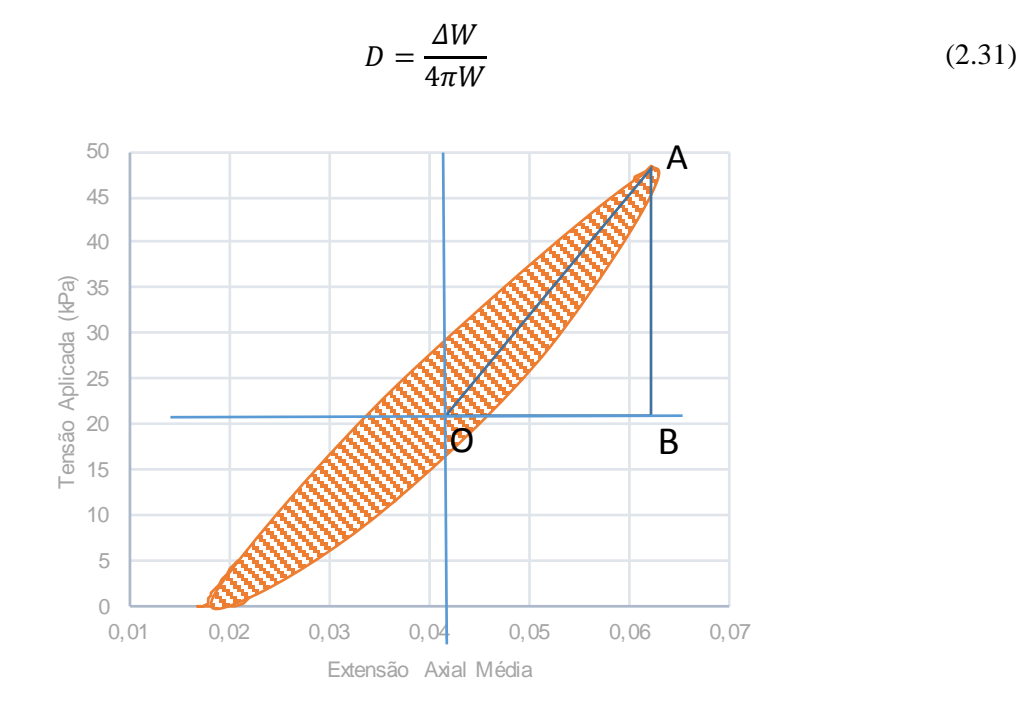

Figura 2.20 - Pormenor do cálculo do amortecimento histerético [\(adaptado de Marcos, 2016\)](#page-163-14)

# <span id="page-51-0"></span>**2.2 ONDAS**

# 2.2.1 INTRODUÇÃO

Alguns dos equipamentos utilizados na determinação do amortecimento, que serão abordados neste trabalho, têm o seu funcionamento apoiado na avaliação da resposta dinâmica do solo quando sujeito a determinadas deformações. Os transdutores piezoléctricos, como os *bender elements*, ao deformaremse, geram a propagação de uma onda ao longo da amostra, cujas características permitem o estudo do comportamento do solo.

Assim sendo, antes de apresentar os ensaios laboratoriais estudados, será importante fazer uma introdução aos diferentes tipos de ondas e as suas principais características.

De um modo muito simples as ondas podem ser vistas como um meio de transporte de energia, de um ponto do espaço para o outro, sem que haja obrigatoriamente um transporte de matéria.

Este conceito pode ser facilmente compreendido, recorrendo ao exemplo de uma corda com um determinado comprimento lo, esticada e colocada a oscilar. Se numa das extremidades for induzido um pulso, este irá se propagar ao longo da corda sendo transmitindo aos pontos vizinhos ao longo do restante comprimento [Figura 2.21](#page-52-0) .

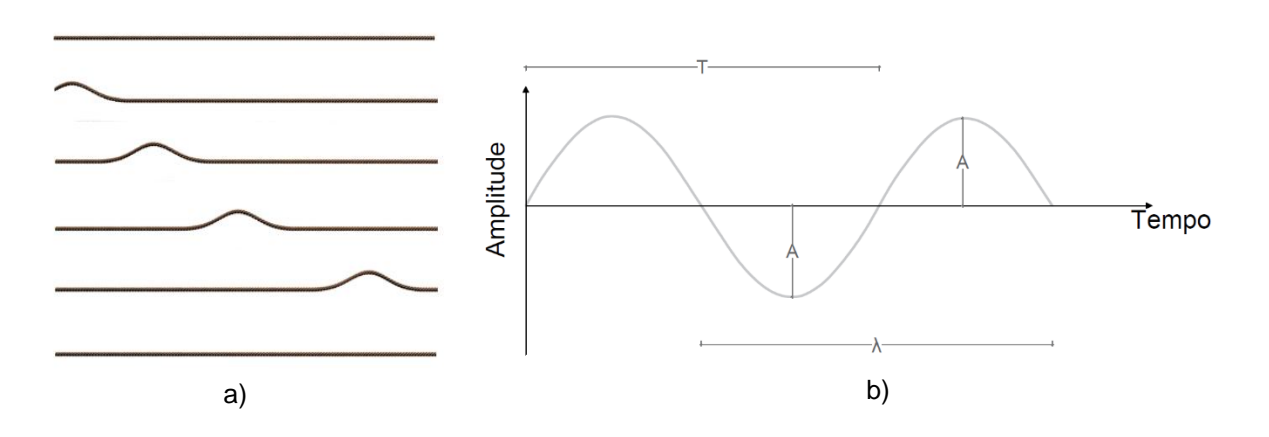

<span id="page-52-0"></span>Figura 2.21 – a) Propagação de um impulso ao longo de uma corda b) principais características

O movimento que os pontos da corda descrevem corresponde à propagação da onda ao longo do seu comprimento. Este movimento pode ser caracterizado pelos parâmetros apresentados na [Tabela 2.4.](#page-52-1) Tendo presente os principais parâmetros que podem ser utilizados para caracterizar uma onda, é necessário salientar o facto de existirem diferentes tipos de ondas com diferentes características. Tendo em conta o âmbito do trabalho que está a ser realizado, será dado maior relevância às ondas mecânicas (exemplo das ondas sísmicas). Estas têm como principal característica o facto de precisarem de um meio físico para se propagarem, enquanto outros tipos de ondas como as eletromagnéticas podem propagarse no vazio. No conjunto das ondas mecânicas, é necessário distinguir dois diferentes tipos: as ondas volumétricas e as ondas superficiais.

| <b>Símbolo</b> | Designação          | Fórmula                            |
|----------------|---------------------|------------------------------------|
| A              | Amplitude           |                                    |
| т              | Período             |                                    |
| f              | Frequência          | $f = \pm$                          |
| w              | Frequência Angular  | $rac{2 \pi}{T}$<br>$w = 2 \pi f =$ |
| λ              | Comprimento de Onda |                                    |
| k              | Número de Onda      | $k = \frac{2 \pi}{f}$              |
| v              | Velocidade da Onda  | $v = \frac{h}{T} = \frac{h}{k}$    |

<span id="page-52-1"></span>Tabela 2.4 - Parâmetros utilizados para caracterizar o movimento da onda

## 2.2.2 ONDAS VOLUMÉTRICAS

Tal como foi dito anteriormente, as ondas volumétricas fazem parte do grupo das ondas mecânicas como as ondas sísmicas. Recorre-se agora a um exemplo teórico, da ocorrência de um sismo num meio infinito, isotrópico e com comportamento linear elástico. Nestas condições, para além das ondas superficiais, são gerados dois tipos de ondas volumétricas: as ondas S e as ondas P.

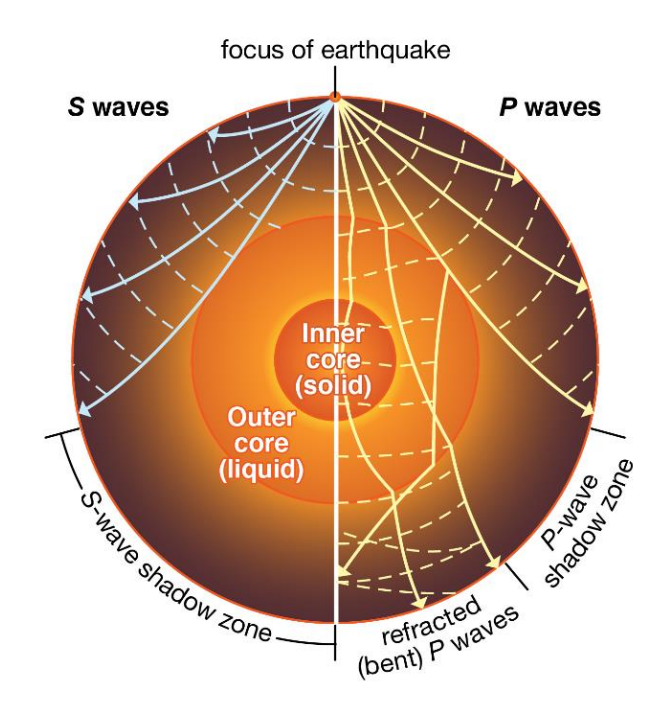

Figura 2.22 - Propagação das Ondas P e S aquando da ocorrência de um sismo [\(Britannica, 2007\)](#page-162-6).

<span id="page-53-1"></span>As ondas S, também conhecidas como ondas de corte, secundárias ou transversais, têm um movimento puramente distorcional e não possuem variação de volume. Relativamente à perturbação, esta ocorre na direção perpendicular à da propagação [\(Figura 2.23\)](#page-53-0), ou seja, no caso do sismo, o solo move-se na direção ortogonal à direção em que a onda se propaga. Além disso, este tipo de onda necessita de um meio solido para se propagar. Na [Figura 2.22,](#page-53-1) é possível constatar o facto referido anteriormente, relativo à capacidade que as ondas S possuem de apenas se propagarem em meios sólidos.

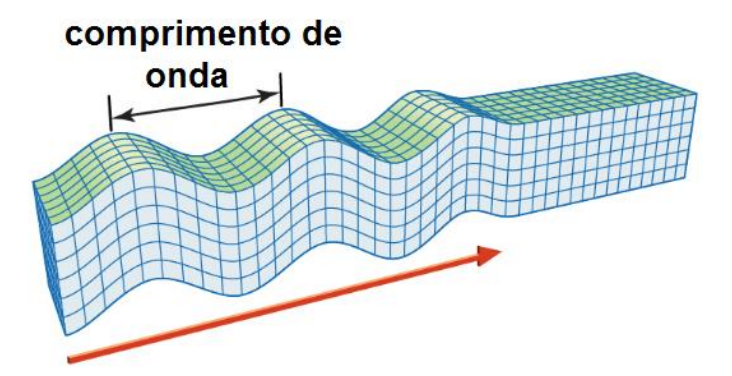

<span id="page-53-0"></span>Figura 2.23 - Onda S [\(adaptado de Britannica, 2016\)](#page-162-7)

A velocidade de propagação da onda S pode ser obtida através da expressão [\(2.32\)](#page-54-0). Nesta equação é visível que a velocidade de propagação da onda não irá depender unicamente das características da onda, mas sim das características do meio onde esta se propaga.

<span id="page-54-0"></span>
$$
V_s = \sqrt{\frac{E}{2\rho} \frac{1}{(1+\nu)}} = \sqrt{\frac{G}{\rho}}
$$
\n(2.32)

Além das ondas S, existem também as ondas P, correntemente designadas por ondas longitudinais, primárias ou de compressão que, ao contrário das ondas transversais, a sua perturbação tem a mesma direção de propagação da onda. Tendo em conta que este tipo de propagação longitudinal, o seu movimento é caracterizado por zonas de compressão e de dilatação [\(Figura 2.24\)](#page-54-1) não havendo qualquer tipo de rotação da massa [\(Ferreira, 2003\)](#page-162-8) . Voltando ao exemplo do sismo, neste caso, o solo, iria sofrer um movimento de translação na direção paralela à direção de propagação. Ao contrário da onda S esta pode propagar-se tanto em meios sólidos como líquidos.

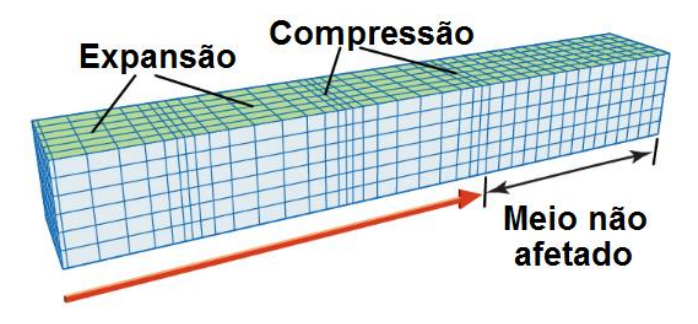

Figura 2.24 - Onda P [\(adaptado de Britannica, 2016\)](#page-162-7)

<span id="page-54-1"></span>Este tipo de onda, para além de se propagar a uma maior velocidade em meios sólidos do que em meios líquido, apresenta uma maior velocidade de propagação do que as onda S, sendo normalmente as primeiras a ser registadas em medições efetuados em ensaios dinâmicos. Estas podem também ser utilizadas como um método alternativo para verificar o grau de saturação pelo facto de se propagarem nos líquidos. À medida que o grau de saturação de aumenta, a velocidade de propagação vai aumentando, até atingir um valor máximo correspondente ao ponto em que a amostra está completamente saturada [\(Viana Da Fonseca e Ferreira, 2002\)](#page-164-4). Tal como as ondas s, a velocidade de propagação irá depender das características do meio, sendo possível obtê-la a partir da seguinte expressão:

$$
V_p = \sqrt{\frac{E}{\rho} \frac{1 - \nu}{(1 + \nu)(1 - 2\nu)}} = \sqrt{\frac{M}{\rho}}
$$
 (2.33)

Sendo conhecida a velocidade de ambos os tipos de onda, é possível avaliar o coeficiente de Poisson do material em causa. O valor do coeficiente obtido é correntemente usado em análises dinâmicas podendo ser definido como  $v_{dyn}$ , sendo que, apesar de designado por "coeficiente de Poisson dinâmico", o seu valor deverá ser semelhante ao valor obtido através de outros métodos mais tradicionais [\(Matos](#page-163-15)  [Fernandes, 2015\)](#page-163-15).

$$
v_{dyn} = \frac{\left(\frac{Vp}{Vs}\right)^2 - 2}{2\left(\frac{Vp}{Vs}\right)^2 - 2}
$$
\n(2.34)

### 2.2.3 ONDAS SUPERFICIAIS

No momento em que foi introduzido o tema das ondas volumétricas, foi feita uma observação relativamente à importância de o meio onde estas se propagam ser infinito e isotrópico, havendo o risco de, caso estas condições não se cumprissem, ser gerado um outro tipo de ondas sísmicas. Assim sendo, será agora admitida, a ocorrência de um sismo num meio finito e com um comportamento linear elástico. Á medida que as ondas S e P se propagam em direção à superfície, estas, numa situação teórica, não encontram qualquer obstáculo à sua propagação, contudo, ao chegarem a este ponto, o facto de existir uma fronteira entre estes dois meios leva a que sejam gerados dois novos tipos de ondas consideravelmente mais destrutivos que as ondas S e P, as ondas Love e as ondas Rayleigh.

No caso da onda Love [\(Figura 2.25\)](#page-55-0) esta propaga-se à superfície, na direção perpendicular à da propagação da onda, não tendo qualquer componente vertical ou horizontal de deslocamento. Outro dos tipos de ondas superficiais é a onda Rayleigh [\(Figura 2.26\)](#page-55-1). Estas propagam-se ao longo da superfície do meio, através da combinação de um movimento de compressão e dilatação longitudinal, que origina um movimento elíptico retrógrado da superfície. Este tipo de movimento possui uma componente de deslocamento vertical responsável por grande parte dos efeitos destrutivos aquando da ocorrência de um sismo.

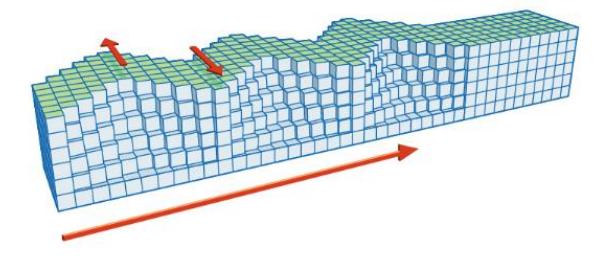

<span id="page-55-0"></span>Figura 2.25 - Onda Love [\(adaptado de Britannica,](#page-162-7)  [2016\)](#page-162-7)

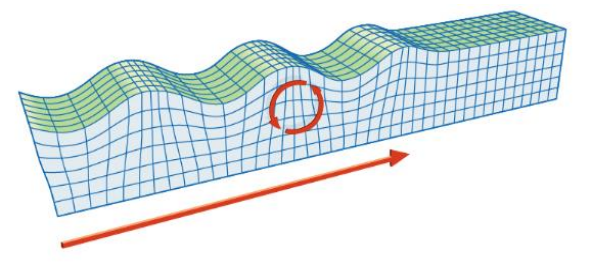

<span id="page-55-1"></span>Figura 2.26 - Onda Rayleigh [\(adaptado de Britannica,](#page-162-7)  [2016\)](#page-162-7)

A velocidade das ondas Rayleigh,  $V_R$ , poderá ser obtida através da seguinte relação com a velocidade das ondas P  $(V_P)$  e das ondas S  $(V_S)$  [\(Achenbach, 1974\)](#page-162-9).

$$
\left(2-\left(\frac{Vr}{Vs}\right)^2\right)^2-4\left(1-\left(\frac{Vr}{Vp}\right)^2\right)^{\frac{1}{2}}\left(1-\left(\frac{Vr}{Vs}\right)^2\right)^{\frac{1}{2}}=0\tag{2.35}
$$

Para além destes dois tipos de ondas superficiais, existem ainda outros tipos de ondas que também dependem das condições fronteira, como por exemplo as Ondas Scholte ou as Ondas Stoneley, resultantes da interação de materiais sólido-sólido e solido-fluído respetivamente.

Terminado o subcapítulo sobre ondas, é agora possível fazer referência a alguns dos ensaios mais utilizados no cálculo dos parâmetros de rigidez mais relevantes no âmbito deste trabalho, que são o módulo de distorção G e o amortecimento D do solo. Será ainda feita uma distinção entre ensaios realizados *in situ* e ensaios levados a cabo em laboratório.

# **2.3 ENSAIOS EXPERIMENTAIS PARA CÁLCULO DO G E D**

## 2.3.1 INTRODUÇÃO

A caracterização física e mecânica de um maciço pode ser feita recorrendo a inúmeros ensaios, contudo, os ensaios, devem ser escolhidos de acordo com os parâmetros e tipo de maciço que se deseja avaliar. Antes de iniciar a apresentação dos ensaios, é necessário esclarecer um conceito que por vezes poderá ser mal interpretado pela maioria dos leitores. Os ensaios que serão abordados no presente subcapítulo são todos eles ensaios dinâmicos, ou seja, o tipo de carregamento utilizado é caracterizado por uma determinada intensidade, velocidade e frequência distinguindo-se assim dos ensaios estáticos.

O facto de ser optar por ensaios dinâmicos, poderá estar relacionado com o tipo de parâmetros que se pretende calcular, por exemplo, o módulo de distorção apresentado anteriormente, poderá ser determinado, tanto através de ensaios estáticos tradicionais, como por ensaios dinâmicos, contudo, é preciso ter presente que, o nível de deformação a que o solo é sujeito em cada um dos casos não é o mesmo, o que no caso do módulo de distorção resulta em dois diferentes valores, um para baixos valores de deformação (na ordem dos 10<sup>-5</sup>) designado por  $G_0$  ou  $G_{max}$ , e um outro simplesmente designado por  $G$ , cujo valor irá ser inferior, visto que este resulta da degradação do  $G_0$ . Na [Figura 2.27](#page-56-0) pode ser observada a curva de degradação do parâmetro G de acordo com o nível de deformação.

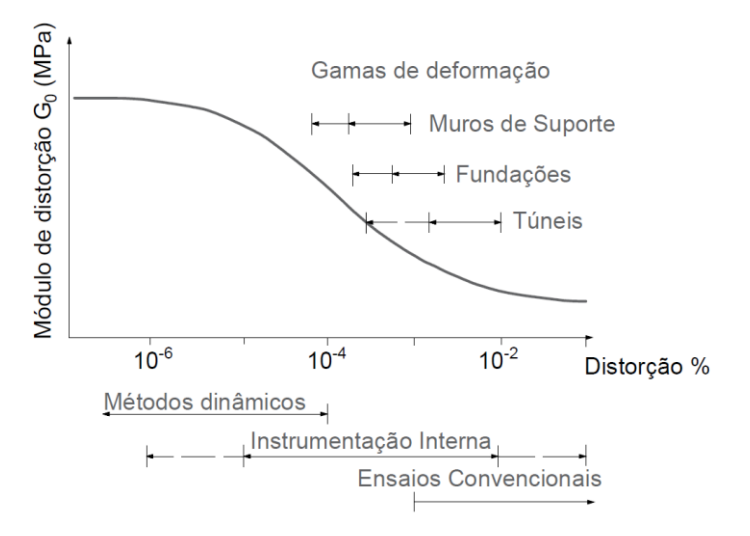

Figura 2.27 - Curva de degradação da rigidez (G) [\(adaptado de Atkinson e Sallfors, 1991\)](#page-162-10)

<span id="page-56-0"></span>Outros exemplos a apresentar, serão os casos do módulo de Young e do coeficiente de Poisson. Admitindo um mesmo solo, ensaiado por dois ensaios diferentes, um estático e um dinâmico, com a condição de o nível de deformação utilizado em ambos os casos seja tal que, o material permaneça no regime elástico. Em ambos os casos, os valores obtidos serão semelhantes, sendo que apenas poderá ser feita a distinção da designação de E e v para  $E_{dyn}$  e  $v_{dyn}$ . Como era de esperar as metodologias de cálculo utilizadas para determinar cada um destes parâmetros serão diferentes.

# 2.3.2 ENSAIOS LABORATORIAIS

# 2.3.2.1 Introdução

Relativamente aos ensaios laboratoriais é possível identificar alguns pontos positivos quando comparados com os ensaios *in situ*. Com recurso ao equipamento laboratorial adequado, é possível ao operador, simular as condições de repouso do solo, controlar a evolução do seu estado de tensão de acordo com a análise que se pretende fazer, definir as condições de drenagem, simular diferentes variações de tensão que não são possíveis de realizar no local de recolha (compressão-extensão-rotura) e por fim, diferentes parâmetros a partir de um único ensaio.

Em suma, todo o ensaio é realizado em condições controladas, tentando ao máximo minimizar as limitações de cada processo.

# 2.3.2.2 Ensaio de Coluna Ressonante (CR)

O ensaio de coluna ressonante apresenta-se como sendo um dos ensaios mais utilizados na determinação de parâmetros dinâmicos do solo, de entre os quais, será importante destacar o coeficiente de amortecimento e o módulo de distorção. Esta determinação é efetuada a partir do cálculo da frequência natural de vibração do solo e da diferença de fase entre os sinais recebido e emitido. De uma forma simplificada, este ensaio consiste na aplicação de uma de um momento torsor a uma amostra cilíndrica previamente consolidada dentro de uma célula triaxial. É importante realçar que, o ensaio de coluna ressonante, apenas abrange o cálculo dos parâmetros do solo, não estando envolvido na em nenhum aspeto relacionado com o controlo do ambiente em este é executado. Deste modo, a reprodução das condições *in situ*, irá depender muito de parâmetros como a temperatura, o estado de tensão e o índice de vazios em que a amostra foi preparada e mantida durante o ensaio [\(Testing, 1982\)](#page-164-5).

Quanto ao tipo de amostras utilizadas, estas poderão ser ocas ou maciças sendo que, no caso de a amostra ser maciças, as variações de tensão ao longo da secção transversal ocorrem de uma forma não uniforme, por outro lado, ao utilizar-se uma secção oca, correntemente designadas por "hollow", esta variação de esforços é atenuada tornando-se mais uniforme [\( Figura 2.28](#page-58-0) b) ).Apesar de a preparação de uma amostra oca ser mais complexa, esta permite obter resultados mais semelhantes aos obtidos através de uma via analítica.

Por fim, o ensaio de coluna ressonante é considerado um ensaio não destrutivo para amplitudes inferiores a 10<sup>-4</sup> rad [\(Testing, 1982\)](#page-164-5).

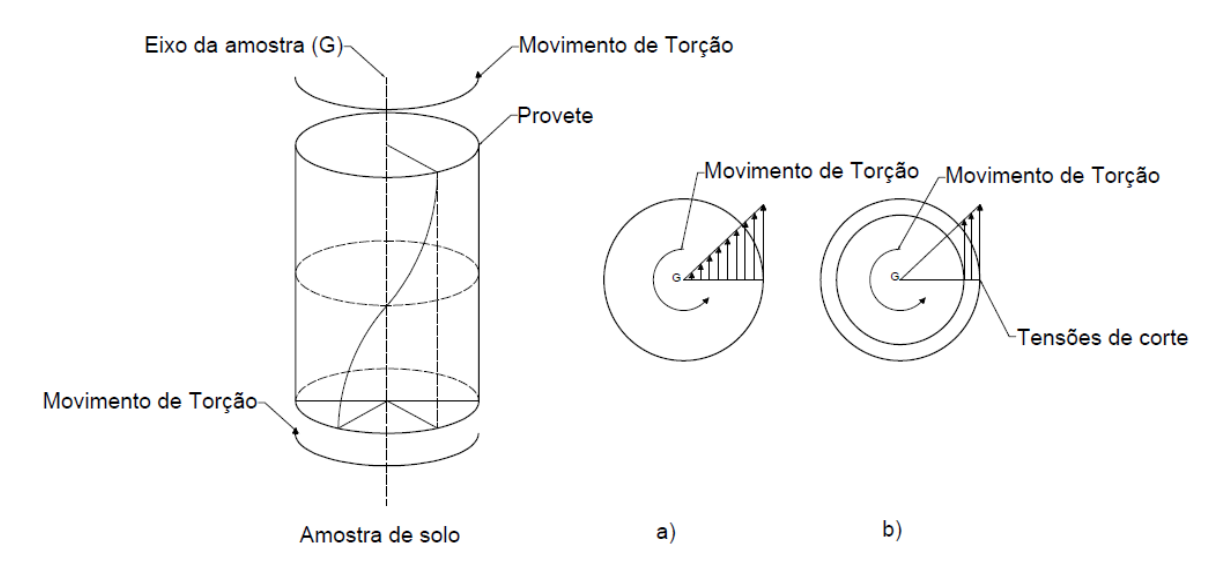

<span id="page-58-0"></span>Figura 2.28 - Variação de tensões ao longo da secção transversal diferentes tipos de amostras. a) Secção transversal de uma amostra maciça b) Secção transversal de uma amostra oca

Relativamente à deformação induzida, esta poderá ser de dois tipos: longitudinal (ε) ou transversal (γ). No caso da deformação longitudinal, é aplicada uma deformação na direção axial da peça provocando esforços ao longo de toda a amostra, por outro lado, da deformação transversal, como o próprio nome indica, resulta de um momento torsor aplicado que irá provocar uma variação das tensões ao longo da secção transversal. Esta variação é igual a zero no centro da amostra e máxima no perímetro da peça. Esta deformação torsional poderá ser aplicada numa das extremidades ou em ambas, dependendo da variante do ensaio que se pretende executar. Na [Tabela 2.5](#page-59-0) são apresentadas algumas das possíveis configurações que podem ser utilizadas.

Durante a realização do ensaio, serão recolhidas algumas informações necessárias ao cálculo do amortecimento, de entre as quais, a frequência de ressonância, registada através de transdutores, e a amplitude de deformação, apenas para as frequências de ressonância. A partir destas, é então possível obter o amortecimento através da aplicação dos métodos de decaimento logarítmico e "steady-state" (estado estável). Caso o leitor esteja interessado em mais informações sobre o procedimento bem como do próprio cálculo do amortecimento deverá consultar a norma *"ASTM - Standard Test Methods for Modulus and Damping of Soils by the Resonant-Column Method"[\(Testing, 1982\)](#page-164-5)*.

<span id="page-59-0"></span>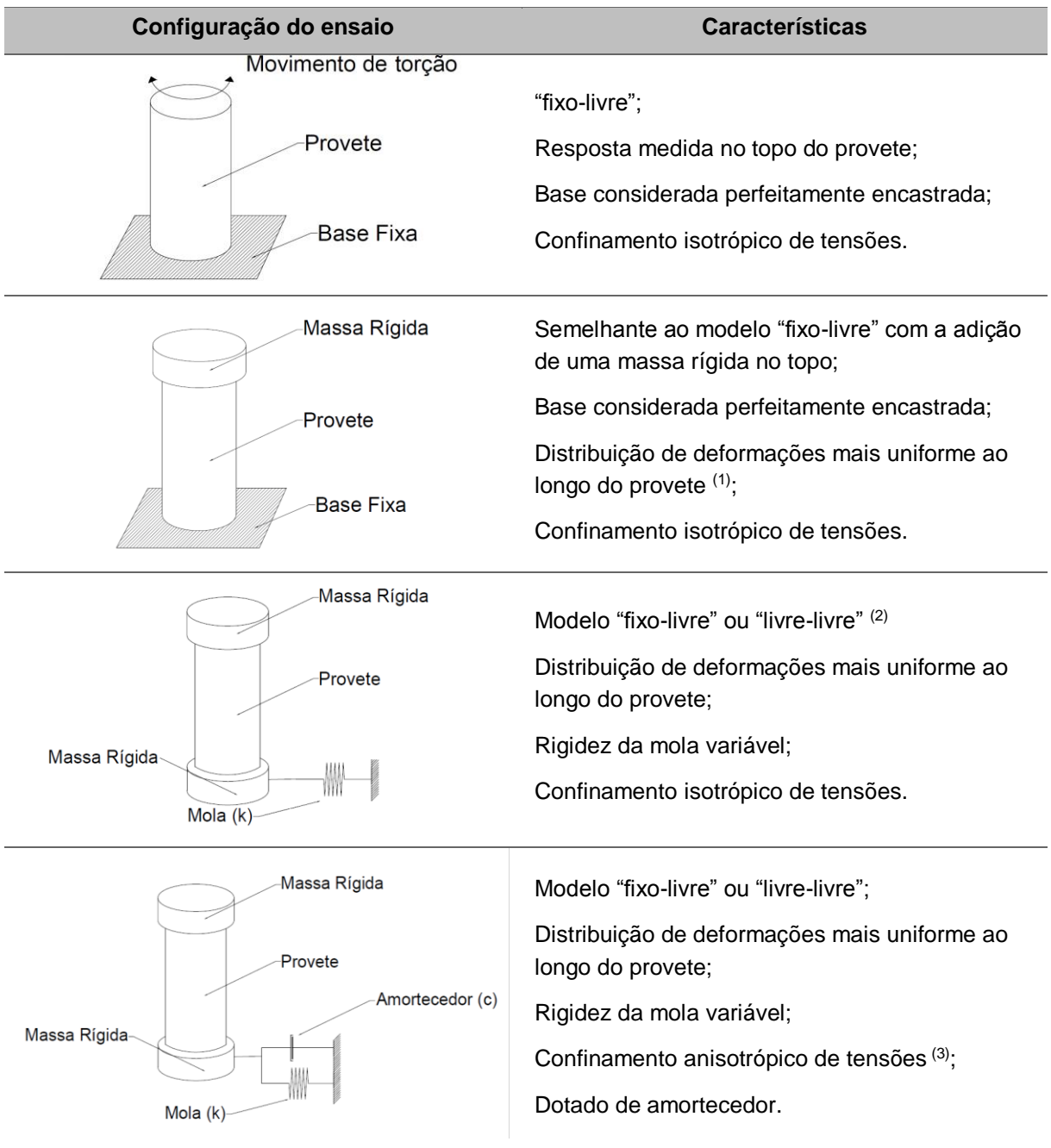

Tabela 2.5 - Diferentes configurações do ensaio de coluna ressonante [\(adaptado de Ferreira, 2003\)](#page-162-8)

(1) À semelhança do primeiro modelo, este segundo caso, é também descrito como modelo fixo-livre, contudo é lhe adicionada uma massa no topo livre da amostra. O facto de ser adicionada esta massa altera o modo como a rotação angular ao longo do provete se distribui.

(2) O terceiro modelo, descrito como "fixo-livre" ou "livre-livre", apresenta alguma versatilidade tendo em conta que a rigidez da base é controlada através da mola, podendo ser ajustada de acordo com o modelo que se pretende utilizar.

(3) Os primeiros três modelos apenas possibilitavam a aplicação de estados de confinamento isotrópico, contudo este quarto modelo permite a aplicação de estados anisotrópicos de tensões, o que permite simular situações mais semelhantes à realidade. Além disso, este último modelo está dotado de um amortecedor que permite ter em conta o amortecimento do próprio equipamento.

## 2.3.2.3 Equipamentos Piezoelétricos

Antes de apresentar alguns dos diferentes equipamentos piezoelétricos utilizados para avaliar o comportamento dinâmico dos solos, será feita uma pequena referência ao conceito de piezoeletricidade.

A piezoeletricidade consiste na capacidade que um material tem para transformar uma deformação física em corrente elétrica e vice-versa, ou seja, quando deformado este irá produzir um sinal de corrente elétrica de acordo com o tipo de deformação sofrida, do mesmo modo que, quando sujeito a um impulso de corrente elétrica, este irá alterar as suas dimensões e deformar-se de acordo com as características do sinal produzido.

Com a descoberta desta capacidade, foram desenvolvidos novos equipamentos de aplicação laboratorial com inúmeras funcionalidades.

Estando presente o conceito de piezoeletricidade, é agora possível ao leitor compreender o porquê da sua utilização e aplicação no âmbito da engenharia geotécnica. Tendo em conta que, este tipo de equipamento possui a capacidade de transformar uma deformação física em corrente elétrica, será possível, através desse sinal elétrico, interpretar a forma como o solo responde a uma determinada solicitação. Dos diferentes equipamentos piezoelétricos existentes, será dado maior destaque aos *bender elements*, contudo será feita uma pequena introdução a outros tipos de equipamentos que também gozam desta capacidade.

- *Compression tranducers*
- *Extender elements*
- *Shear plates*
- *Bender elements*

Todos estes elementos podem ser obtidos a partir de um mesmo material, contudo, dependendo da polarização e da configuração com que o equipamento é montado, é possível obter diferentes tipos de funcionamento. Ao ser utilizada a palavra "funcionamento" pretende-se fazer referência ao tipo de deformação que o material executa quando sujeito a corrente elétrica. Na [Figura 2.29,](#page-60-0) é apresentado um esquema típico do aspeto de um equipamento piezoelétrico.

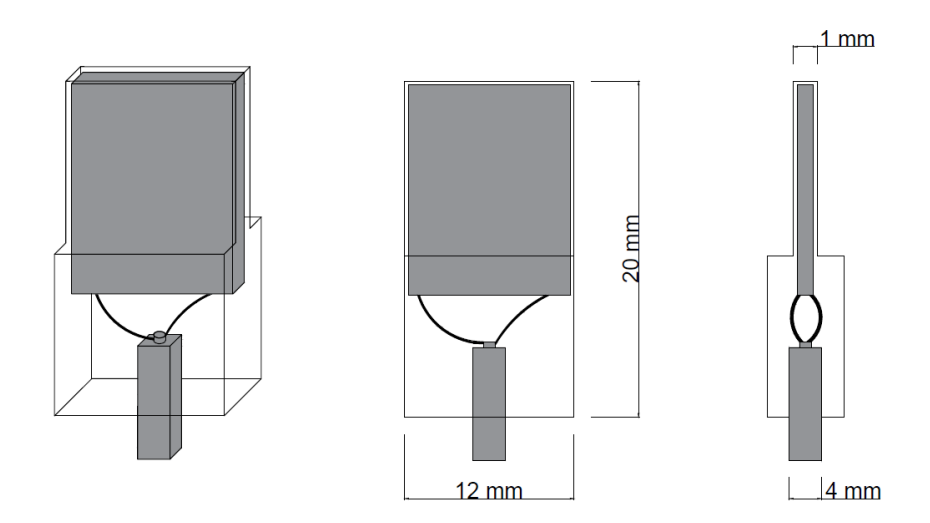

<span id="page-60-0"></span>Figura 2.29 - Modelo típico de um equipamento piezoelétrico (*bender elements*)

Para além da representação do aparelho, são visíveis algumas das suas medidas, através das quais é possível constatar que este é um equipamento de pequenas dimensões. O facto de serem tão pequenos, torna-se numa grande vantagem visto que, com algumas alterações, podem ser facilmente implementados em outros tipos de ensaios, sem que seja necessário realizar alterações aos procedimentos habituais. Ainda assim, poderá ser necessário efetuar algumas alterações nos equipamentos, de modo a instalar corretamente os bender elements [\(Figura 2.30\)](#page-61-0).

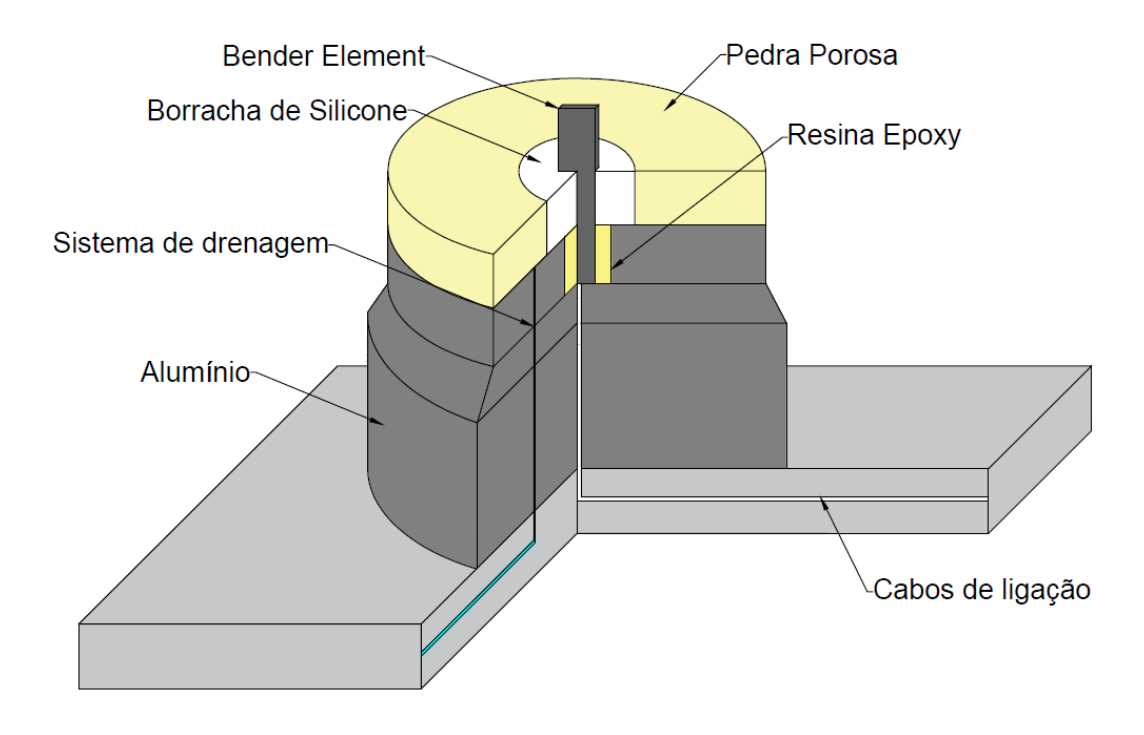

Figura 2.30 - Modelo simplificado da instalação de um bender element

<span id="page-61-0"></span>Ensaios como o ensaio triaxial e o ensaio de coluna ressonante são alguns exemplos, onde podem ser aplicados este tipo de equipamento que, para além da informação que é normalmente recolhida do ensaio, permitem a recolha de informação adicional [\(Viana Da Fonseca e Ferreira, 2002\)](#page-164-4) e [\(Moreira,](#page-163-9)  [2015\)](#page-163-9). Um aspeto a referir será o facto de, este tipo de instrumento funcionar numa gama de deformações na ordem dos  $10^{-5}$  [\(Brignoli et al., 1996\)](#page-162-11).

Como foi dito anteriormente, dependendo da polarização que é induzida nos materiais piezocerâmicos, é possível obter diferentes tipos de equipamentos:

# *Compression transducers*

*Compression transducers* são transdutores piezocerâmicos de forma cilíndrica, polarizadas na direção da espessura, que se deforma na direção axial em compressão, permitindo assim a propagação de ondas P [\(Viana Da Fonseca e Ferreira, 2002\)](#page-164-4).

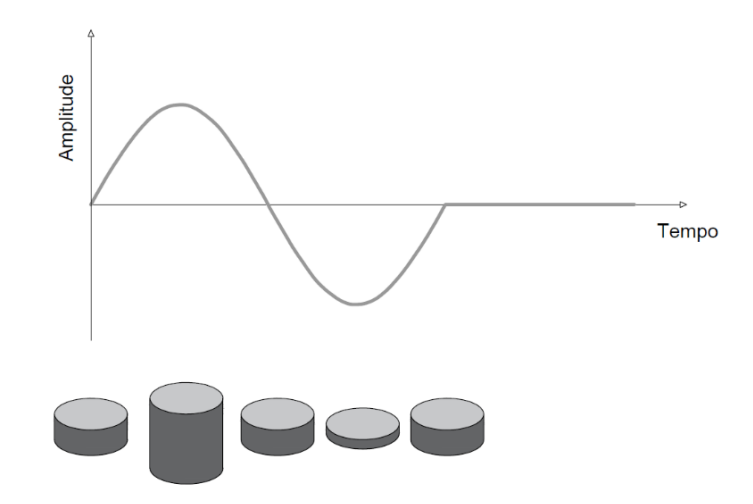

Figura 2.31 - Comportamento de um *compression transducer* em função do tempo

*Extender elements*

Os *extender elements* são semelhantes aos *bender elements*, contudo propagam ondas P. Este tipo de elemento é possível obter através de uma pequena alteração na configuração de ligação das placas piezocerâmicas, relativamente à direção de polarização usada nos transdutores de compressão. O facto de ser alterada a direção de polarização, irá influência o modo como o equipamento se deforma, acabando por alterar o próprio tipo de onda emitido [\(Viana Da Fonseca e Ferreira, 2002\)](#page-164-4).

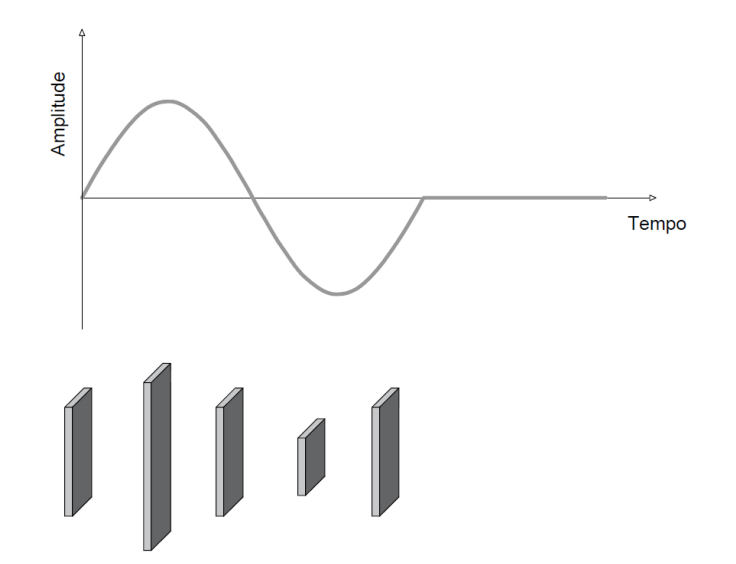

Figura 2.32 - Comportamento de um *extender transducer* em função do tempo

*Shear plates*

Além dos elementos apresentados podem também ser utilizadas as *shear plates*. Como o próprio nome indica, as "placas de corte", transmitem energia à amostra através da fricção, sem ser necessária qualquer tipo de penetração na amostra, coisa que não acontece nos elementos piezoelétricos. Este tipo de equipamento é mais aconselhado para a análise de material sujeito a estados de tensão elevados e para

solos grossos, cimentados ou mais rígidos. Apesar de não necessitarem de penetrar na amostra, este tipo de transdutores, devido às suas dimensões, necessita de realizar um movimento de maior amplitude o que torna a sua utilização menos eficaz e, para situações em que a amostra está sujeita a um baixo nível de confinamento, menos eficientes que os *bender elements* [\(Karl, 2005\)](#page-163-16).

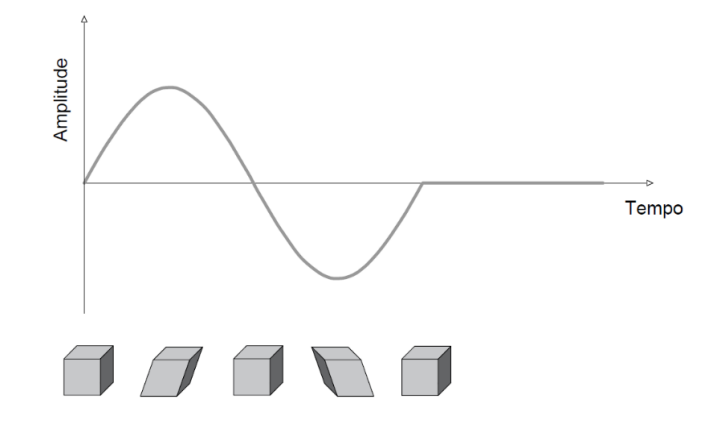

Figura 2.33 - Comportamento das shear plates em função do tempo

*Bender elements*

Por fim, são introduzidos os *bender elements.* Este último transdutor é constituído por duas finas placas piezocerâmicas, rigidamente ligadas, com superfícies condutoras entre si e nas faces exteriores, num arranjo tipo "*sandwich*", capazes de converter energia mecânica em movimento e vice-versa [\(Moreira,](#page-163-9)  [2015\)](#page-163-9). O material piezocerâmico encontra-se envolvido numa resina epóxi que protege do contacto direto com o solo e com a água [\(Viana Da Fonseca e Ferreira, 2002\)](#page-164-4). Quando sujeita a corrente elétrica, uma das placas alonga enquanto a outra encurta, criando assim um movimento de flexão. Estas placas podem ainda ser dispostas em série ou em paralelo. Algo curioso a salientar será o facto de os bender elements poderem comportarem-se como um elemento emissor ou recetor.

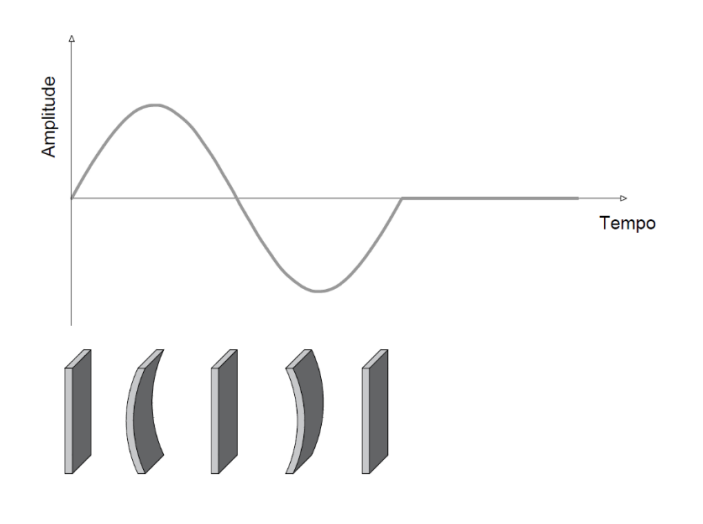

Figura 2.34 - Comportamento de um *bender element* em função do tempo

Apesar de todos estes equipamentos serem bastante apelativos visto serem versáteis e de fácil aplicação, ainda existem algumas limitações na leitura dos sinais recebidos pelo elemento recetor. A facilidade com que é efetuada a leitura do sinal recebido irá assim depender de inúmeros parâmetros do sinal, contudo neste momento apenas será feita referência aos aspetos relacionados com o sinal emitido. Questões relacionadas com a natureza do sinal e das próprias características com que este foi definido, (frequência, amplitude etc.). Assim sendo, existem várias teorias sobre qual o sinal que deve ser utilizado de modo a obter a melhor resposta possível [\(Tabela 2.6\)](#page-64-0).

<span id="page-64-0"></span>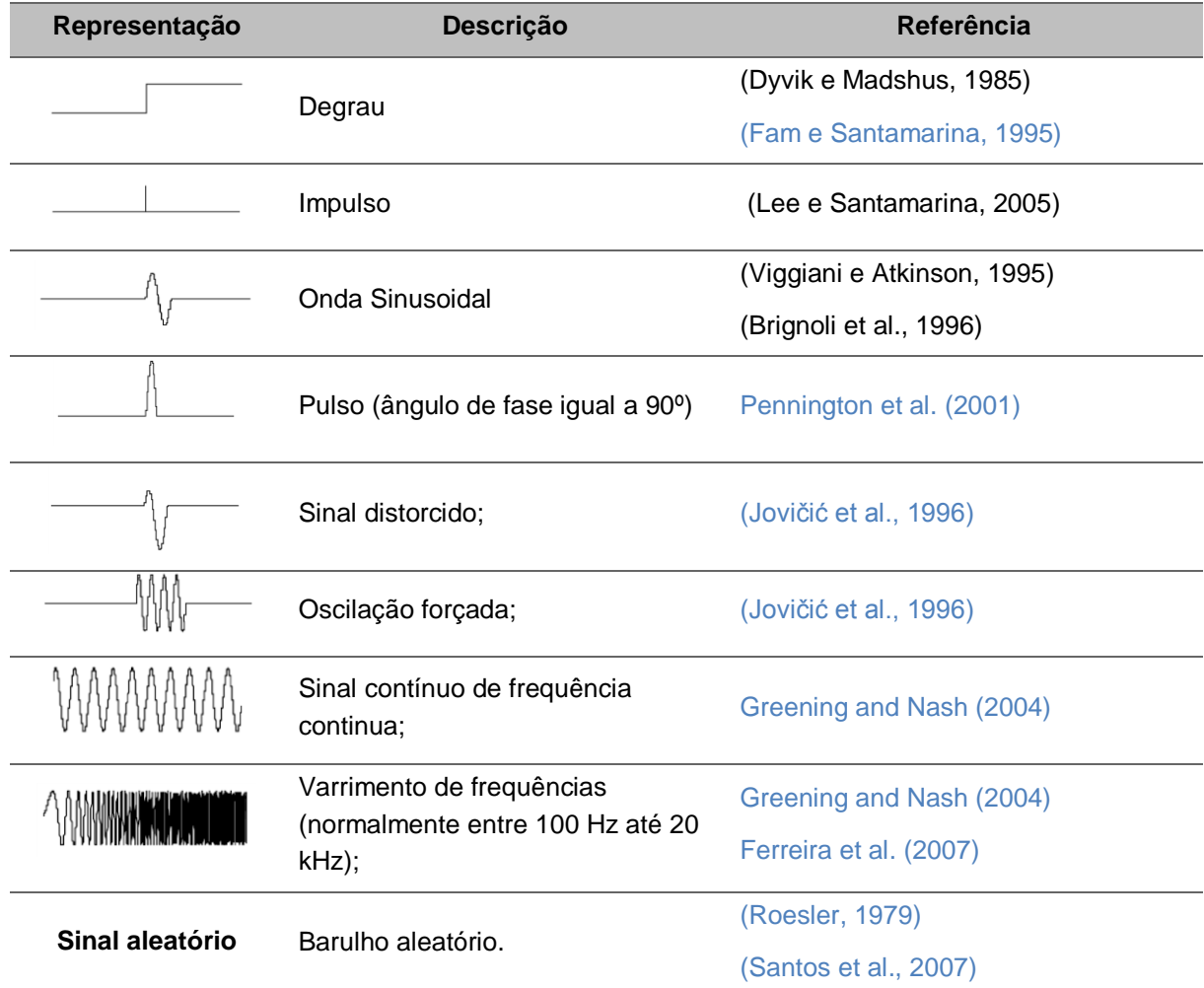

Tabela 2.6 - Tipos de sinais [\(adaptado de Moreira, 2015\)](#page-163-9)

Referências que não foram consultadas pelo autor, contudo fazem parte da tabela original

No âmbito deste trabalho, será dada uma maior atenção ao terceiro (onda Sinusoidal) e oitavo sinal (varrimento de frequências) da [Tabela 2.6.](#page-64-0) Apesar de todos os sinais apresentarem vantagens e desvantagens, é importante ter presente que, para além desses pontos positivos e negativos de cada um deles, o próprio equipamento possui limitações físicas no que refere à fiel reprodução de um sinal, ou seja, apesar de o utilizador definir uma panóplia de diferentes características para o sinal emitido, por vezes, o próprio bender não possui a capacidade física necessária para de se deformar de forma a criar esse sinal. No caso de análises em que não é conhecida a frequência de ressonância da amostra, o sinal designado de "degrau", na teoria, apresenta-se como sendo uma boa opção a utilizar, tendo em conta

que, este possui todas as frequências num só sinal, contudo, é fisicamente impossível para um bender element reproduzir este sinal devido à sua forma. Para além disso, existem algumas dificuldades na determinação exata do instante de chegada da onda de corte [\(Blewett et al., 1999\)](#page-162-13). Uma boa alternativa será a utilização de um varrimento de frequências num intervalo de valores definido pelo utilizador.

## 2.3.2.4 Ensaios Cíclicos

Dos vários ensaios cíclicos existentes, serão apresentados três dos mais utilizados no âmbito da engenharia geotécnica: o ensaio de corte simples cíclico, o ensaio de torção cíclica e por fim o triaxial cíclico. Estes ensaios, para além de serem utilizados para determinar parâmetros dinâmicos do solo como o módulo de distorção e o coeficiente de amortecimento, são frequentemente utilizados para estudar o fenómeno de liquefação nos solos. Dos três apresentados, o mais aconselhável para a realização de tal estudo seria o ensaio de corte simples cíclico [\(Li, 1972\)](#page-163-20). Através da [Tabela 2.7,](#page-65-0) é possível ter uma ideia do enquadramento destes ensaios relativamente ao nível de deformação em que são executados.

<span id="page-65-0"></span>Tabela 2.7- Ensaios e respetivos níveis de distorção em que são executados [\(adaptado de Ferreira, 2003\)](#page-162-8)

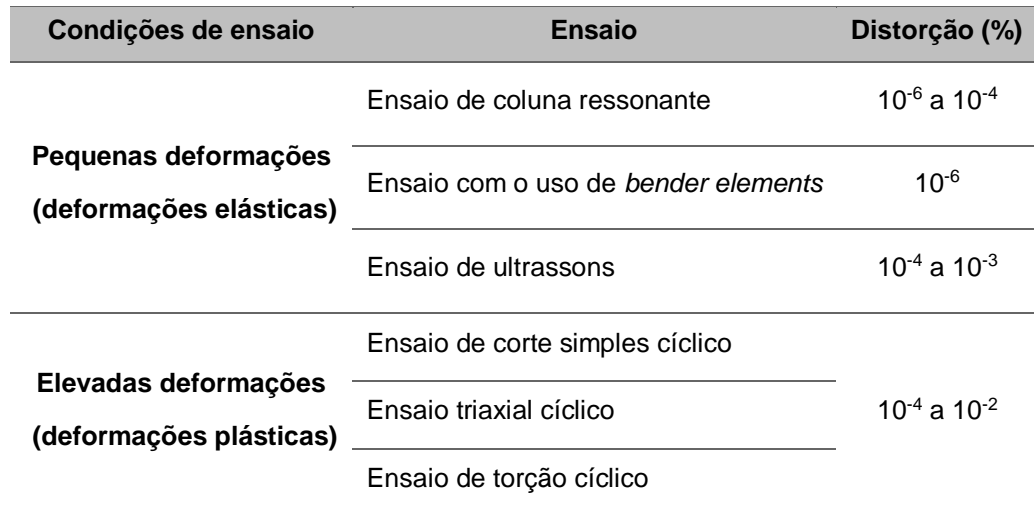

O ensaio de corte simples cíclico [\(Figura 2.35\)](#page-66-0), é dos ensaios mais utilizados no estudo do fenómeno da liquefação dos solos. O ensaio consiste na aplicação cíclica de uma carga horizontal, no topo e na base de uma amostra, impedida de se deformar lateralmente, de modo a que esta se deforme de forma semelhante à forma como o solo se deformaria quando sujeito a uma onda de corte (exemplo de um sismo) [\(Park, 1998\)](#page-163-21). Este ensaio surgiu como alternativa ao ensaio de corte cíclico direto que, devido à acentuada não uniformidade de tensões de corte ao longo da amostra, originava valores da resistência de corte pouco precisos. Atualmente, existem equipamentos de ensaio capazes de controlar separadamente a tensão aplicada verticalmente e a tensão horizontal, o que possibilita a aplicação de estados de tensão diferentes de  $K_0$  [\(Karl, 2005\)](#page-163-16). Quanto às suas limitações, este apresenta alguns problemas quanto à capacidade de simulação das condições *in situ* do solo, isto é, quando aplicados os momentos torsores no topo e na base da amostra, haverá uma distribuição de tensões não uniforma ao longo da secção transversal. Além disso, as tensões de corte apenas são aplicas nas extremidades da amostra, o que não corresponde à realidade de uma ação sísmica a atuar no solo, na qual existem tensões de corte ao longo das faces laterais.

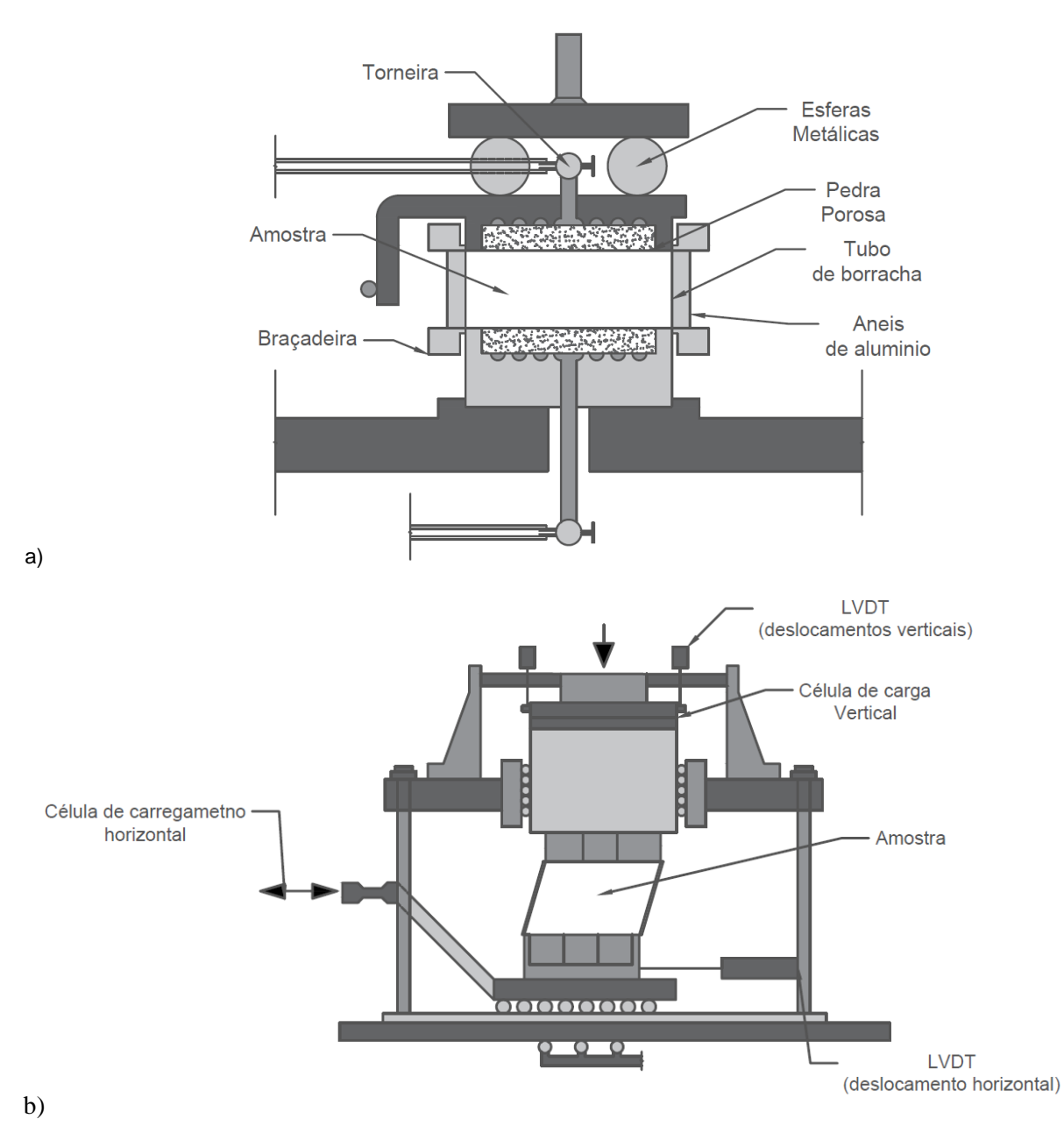

<span id="page-66-0"></span>Figura 2.35 - Esquemas de ensaio de corte simples cíclico: a) [\(adaptado de Kjellman, 1951\)](#page-163-22); b) (adaptado de Karl, 2005)

O segundo ensaio corresponde ao ensaio de torção cíclica . Este consiste na aplicação, periódica, de um momento torsor numa amostra previamente consolidada sob um estado de tensão isotrópico, ou anisotrópico, para posterior determinação do amortecimento e rigidez para diferentes níveis de deformação. Para a realização deste ensaio, tal como foi referido no ensaio de coluna ressonante, há a possibilidade de recorrer a provetes cilíndricos sólidos ou ocos. A opção de usar cilindros ocos pode ser tomada tendo em conta que a variação das deformações de corte numa amostra cilíndrica sólida é zero no centro e máxima na periferia enquanto que na amostra oca esta variação é muito menor sendo praticamente constante ao longo da secção [\(Karl, 2005\)](#page-163-16).

Por fim, é apresentado o caso do ensaio triaxial cíclico [\(Figura 2.36\)](#page-67-0). Segundo [Amer et al. \(1987\),](#page-162-14) este pode ser considerado um dos ensaios mais utilizados para a avaliação das características de solos coesivos , normalmente utilizado para determinar parâmetros como o módulo de distorção e o coeficiente de amortecimento para grandes deformações. Neste caso, é utilizada uma célula triaxial comum, equipada com uma unidade de carga axial, capaz de realizar carregamentos cíclicos, sendo que, em alguns casos, a própria câmara permite a aplicação de pressões de forma cíclica. Neste tipo de ensaios, é possível consolidar as amostras sob condições isotrópicas ou anisotrópicas, dependendo do tipo de estudo que se pretende realizar [\(Park, 1998\)](#page-163-21).

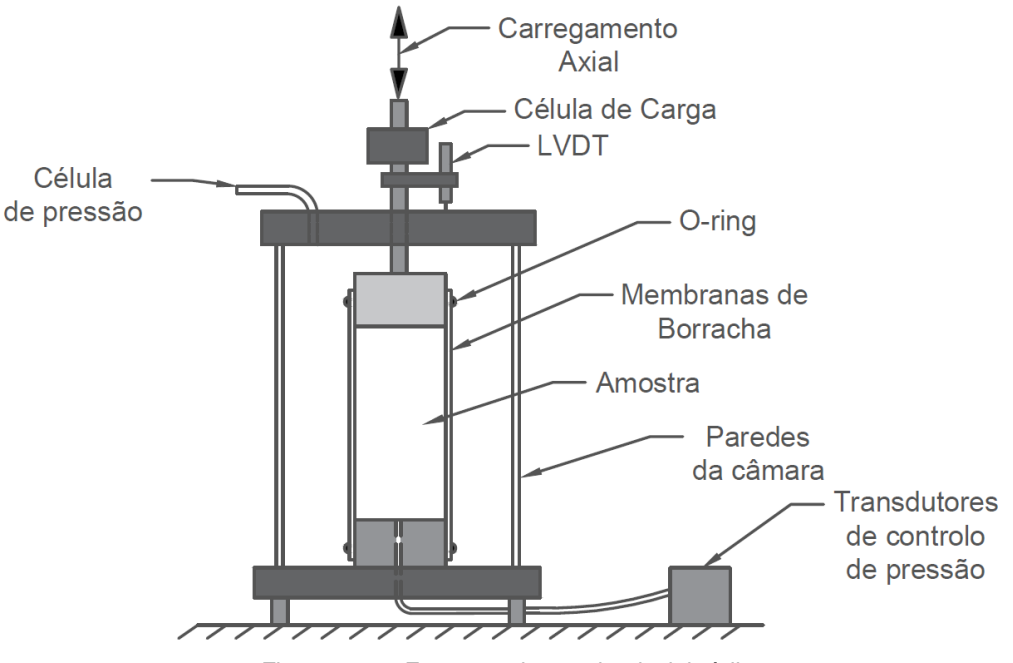

Figura 2.36 - Esquema do ensaio triaxial cíclico

<span id="page-67-0"></span>Como qualquer equipamento, este tem algumas limitações, neste caso associadas a erros de deformação e a efeitos de ajuste do sistema, que acabam por limitar o intervalo de distorções que podem ser avaliados [\(Karl, 2005\)](#page-163-16). Para além destas limitações, podem haver erros provocados pelo efeito de penetração da membrana na amostra [\(Vaid e Negussey, 1984\)](#page-164-8). Este efeito pode ser mais denotado, em ensaios realizados com amostras de solo constituídas por areias grosseiras ou cascalho [\(Figura 2.37\)](#page-68-0). No final do processo de consolidação, a membrana que envolve a amostra irá acabar por penetrar os vazios existentes na superfície perimetral do provete devido às tensões de confinamento aplicadas. À medida que o ensaio decorre vão sendo gerados excessos de pressão neutra no interior do solo que acabam por afastar a membrana dos espaços em que antes havia entrado. Ao haver este movimento da membrana para o exterior, o volume de vazios da amostra aumenta, conduzindo a uma diminuição dos excessos de pressão neutra, que por sua vez podem provocar um aumento das tensões efetivas. Este conjunto de "causa-efeito", poderá conduzir a cálculo de valores de coeficiente de amortecimento e módulo de distorção pouco precisos [\(Park, 1998\)](#page-163-21).

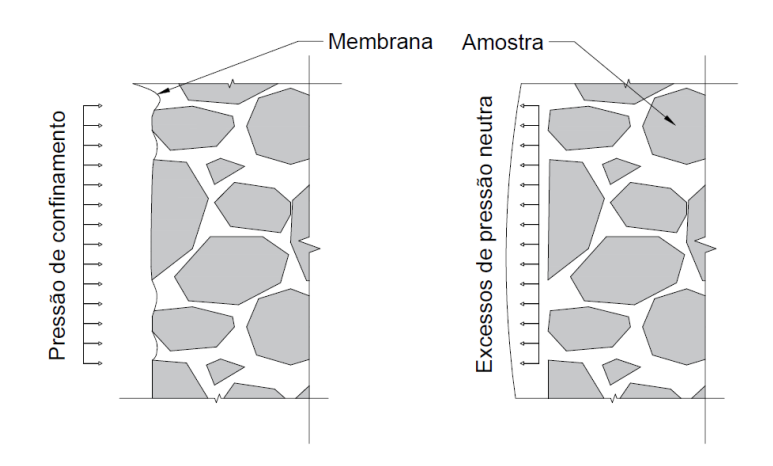

Figura 2.37 - Efeito de penetração da membrana

<span id="page-68-0"></span>Em relação ao cálculo dos parâmetros dinâmicos, este trata-se de um método indireto, tendo em conta que é necessário conhecer o valor do coeficiente de Poisson, ou pelo menos uma estimativa do seu valor, para determinar o módulo de distorção. Por outro lado, o módulo de elasticidade e o coeficiente de amortecimento podem ser determinados diretamente através da curva de histerese. Conhecidos o módulo de Young e o coeficiente de Poisson, é ainda possível determinar outros parâmetros o módulo  $G$  e o nível de distorção  $\nu$  através das seguintes equações:

$$
G = \frac{E}{2(1+\nu)}
$$
\n<sup>(2.36)</sup>

$$
\gamma = 100 \frac{\theta d}{3H} \tag{2.37}
$$

### 2.3.3 ENSAIOS IN SITU

### 2.3.3.1 Introdução

Apesar de os ensaios laboratoriais permitirem ao utilizador um grande controlo sobre as condições do ensaio, estes continuam a padecer de algumas limitações.

Os ensaios *in situ* tonam-se vantajosos relativamente aos laboratoriais em aspetos como a velocidade de obtenção de resultados, visto que o ensaio é executado no local, eliminando assim o processo de recolha e tratamento das amostras, em termos de volume de material disponível para teste, existe uma maior quantidade de material à disposição do utilizador, uma menor probabilidade de perturbar o solo ensaiado, garantindo assim resultados maís fiáveis. Por outro lado, neste tipo de ensaios, não é possível o controlo das condições fronteira nem do estado hidráulico do solo, não permitindo a determinação de certos parâmetros, exemplo de parâmetros associados à consolidação das argilas, devido ao tempo necessário para a realização do ensaio e não é possível o cálculo exato de pressões neutras visto que não se conhecem exatamente as condições de drenagem do maciço. Assim sendo, como em qualquer ensaio, este deve ser escolhido tendo em conta as vantagens, limitações e adequabilidade para o estudo que se pretende realizar.

## 2.3.3.2 Cross-Hole

O ensaio Cross-Hole, correntemente designado por ensaio sísmico entre furos, é dos ensaios sísmicos *in situ* mais utilizados para o cálculo de parâmetros como a velocidade de propagação das ondas e o módulo de distorção do solo. Este ensaio, consiste no registo de um sinal que se propaga entre dois furos realizados a uma determinada profundidade. O tempo que o sinal levar a percorrer a distância, na horizontal, entre os dois furos, emissor e recetor, irá permitir o cálculo da velocidade de propagação das ondas e consequentemente do módulo de distorção do solo. Através do esquema da [Figura 2.38,](#page-69-0) é possível ter uma ideia do funcionamento do ensaio.

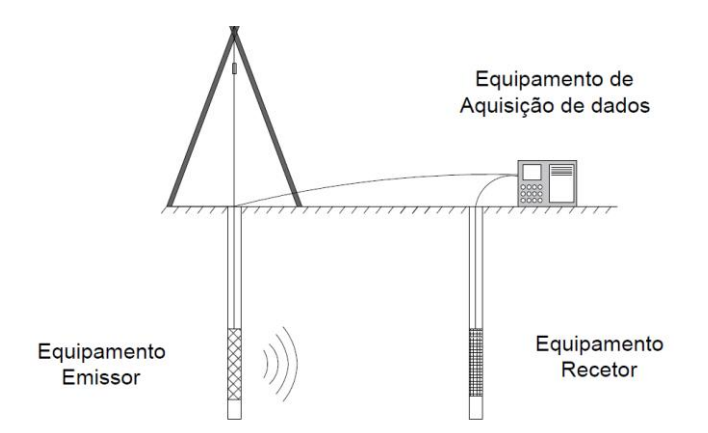

Figura 2.38 - Esquema de ensaio cross-hole (adaptado de [Matos Fernandes, 2015\)](#page-163-15)

<span id="page-69-0"></span>Para gerar a onda sísmica poderá se recorrer tanto ao equipamento do ensaio SPT, como a outros meios como martelos sísmicos capazes de criar uma onda que se propague no meio. Quanto ao elemento recetor podem ser utilizados geofones ou mesmo o cone sísmico utilizado no ensaio SCPT. Por fim, para registar e armazenas a resposta registada pelo geofone, poderá ser utilizado um sismógrafo.

A distância entre furos varia normalmente entre 3 a 6 metros e em regra, em pelo menos um dos furos, é feita uma sondagem para recolha de amostras de solo que serão utilizadas em outros ensaios [\(Matos](#page-163-15)  [Fernandes, 2015\)](#page-163-15).Este tipo de ensaio pode ser efetuado a diferentes profundidades de modo a ser obtido um perfil das velocidades ao longo do furo. O facto de o ensaio ser afetado de alguns erros e imprecisões pode levar à realização de mais do que um furo, permitindo a medição do tempo em mais do que um ponto. Uma das desvantagens deste tipo de ensaio será a sua sensibilidade a vibrações provenientes de fontes externas ao ensaio, que poderão afetar o sinal recebido, contudo é possível atenuar os erros na medição do sinal através de técnicas de refinamento do sinal recebido como a aplicação de filtros ou "windowing".

### 2.3.3.3 Down-Hole & Up-Hole

Duas das alternativas, mais económicas, ao ensaio sísmico entre furos seriam os ensaios up-hole [\(Figura](#page-70-0)  [2.39\)](#page-70-0) e down-hole [\(Figura 2.40\)](#page-70-1). Estes ensaios são economicamente mais apelativos que o cross-hole visto que apenas é necessário realizar um furo de sondagem. O próprio furo, que deveria ser vertical, por vezes, por erros de execução, é realizado com uma alguma inclinação. O facto de existir este desvio em relação à vertical pouco afeta o comprimento da trajetória das ondas, não comprometendo os resultados obtidos e permitindo que seja dispensada a execução de um levantamento inclinómetro

[\(Matos Fernandes, 2015\)](#page-163-15).No caso do ensaio up-hole a fonte emissora de ondas sísmicas é colocada dentro do furo, a uma determinada profundidade estando o recetor colocado à superfície para registo dos sinais como mostra a seguinte figura.

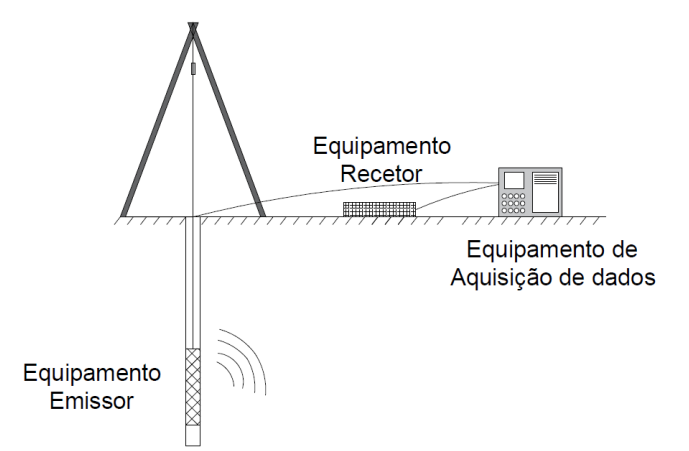

Figura 2.39 - Esquema de ensaio up-hole [\(adaptado de Matos Fernandes, 2015\)](#page-163-15)

<span id="page-70-0"></span>No caso do ensaio down-hole [\(Figura 2.40\)](#page-70-1), a fonte emissora/geradora está colocada à superfície, o que de certo modo facilita o ajuste e o controlo dos sinais emitidos. Este facto, leva a que o ensaio downhole seja mais utilizado que o primeiro. À parte deste fator, ambos os ensaios são semelhantes sendo que a interpretação da informação recolhida é feita da mesma forma através de interpretação visual dos resultados ou no caso em que exista mais que um furo recorrendo a correlações cruzadas [\(Karl, 2005\)](#page-163-16).

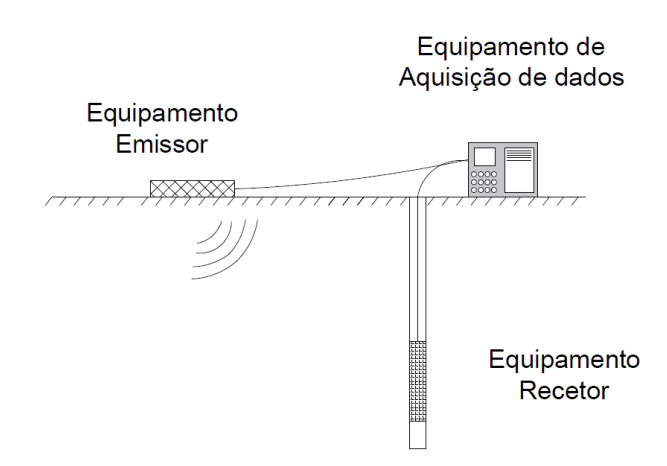

Figura 2.40 - Esquema de ensaio down-hole (adaptado de [Matos Fernandes, 2015\)](#page-163-15)

<span id="page-70-1"></span>Por fim, todos estes ensaios sísmicos tiram partido da velocidade de propagação das ondas, mais concretamente das ondas S, para calcular o módulo de distorção do solo. Esse cálculo é efetuado com recurso à expressão [\(2.32\)](#page-54-0) apresentada anteriormente.

## 2.3.3.4 SCPT (Seismic Cone Penetration Test)

O ensaio com cone sísmico, correntemente designado por SCPT ou SCPTU, dependendo da variante utilizada, pode ser visto como a versão melhorada do ensaio down-hole. Neste ensaio é usado um piezocone, ou cone, holandês cuja ponteira está dotada de um recetor, geofones ou acelerómetros, que será estaticamente introduzido no solo, com recurso a sistemas hidráulicos utilizados em ensaios CPT. O uso deste tipo de ensaio para a caraterização do comportamento do solo e das suas características trás inúmeras vantagens ao utilizador pela facilidade com que este pode ser executado e pela quantidade de informações que podem ser recolhidas a partir de um único ensaio [\(Tabela 2.8\)](#page-71-0).

| <b>Ensaio</b> | Informação Recolhida |
|---------------|----------------------|
| <b>CPT</b>    | qc e fs              |
| <b>CPTU</b>   | qc, fs e u           |
| SCPT(U)       | qc, fs, (u) e Vs     |

<span id="page-71-0"></span>Tabela 2.8 - Ensaios CPT e alguns dos parâmetros recolhidos

Os parâmetros apresentados na [Tabela 2.8,](#page-71-0) são apenas alguns dos que podem ser recolhidos diretamente de cada um dos ensaios, contudo, existe um grande número de correlações que permitem obter outras características de forma indireta. O facto de a penetração do cone no solo ser feita de uma forma estática e contínua, ao contrário de ensaios como o SPT em que é feita de forma dinâmica com recurso a martelagem através da queda de um peso [\(Viana Da Fonseca et al., 2005\)](#page-164-9), permite obter uma análise continua e em profundidade das diferentes características do solo. Para além de apresentar vantagens do ponto de vista económico, este tipo de ensaio não necessita da realização de uma furação previa para introdução do cone. A fonte emissora de ondas sísmicas, à semelhança do ensaio down-hole, é colocada à superfície, podendo esta produzir ondas P ou ondas S, de acordo com a velocidade de propagação que se pretende calcular. O valor de velocidade obtido no final do ensaio tratasse de um valor médio da velocidade de propagação, sendo que também é possível calcular o valor para cada uma das diferentes camadas que o cone atravessou [\(Matos Fernandes, 2015\)](#page-163-15).No caso das ondas de corte a velocidade de propagação, V<sub>s</sub>, pode ser determinada a partir da seguinte fórmula [\(2.38\)](#page-71-1) [\(Matos Fernandes, 2015\)](#page-163-15).

<span id="page-71-1"></span>
$$
V_s = \frac{\sqrt{(z + z\delta)^2 + x^2} - \sqrt{z^2 + x^2}}{(t_{z + \delta z} - t_z)}
$$
(2.38)

Em que **z** e **z** +  $\delta$ **z** correspondem a profundidades de dois registos consecutivos,  $t_{z+\delta z}$  e  $t_z$  aos respetivos tempos em que foram obtidos e  $x$  a distância horizontal da fonte emissora ao furo.
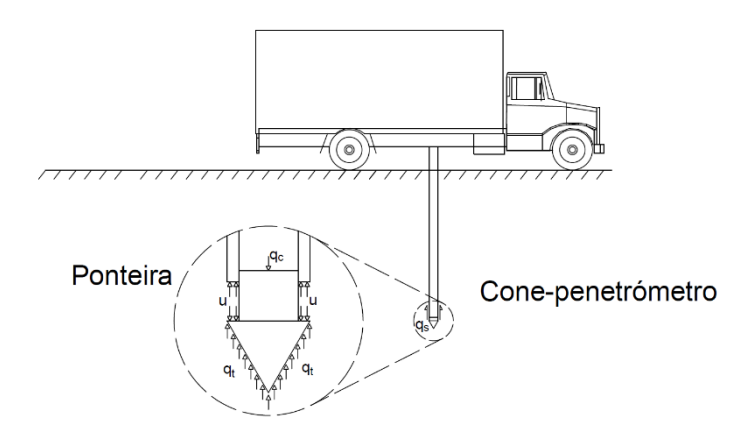

Figura 2.41 - Esquema de ensaio CPTU (adaptado de [Matos Fernandes, 2015\)](#page-163-0)

#### 2.3.3.5 SASW (Spectral Analysis of Surface Waves)

Apesar de não ser um ensaio menos comum, o SASW permite obter alguns parâmetros dinâmicos do solo, tais como, o módulo de distorção e o coeficiente de amortecimento. Este método de análise espectral *in situ*, tem por base o estudo da propagação de ondas superficiais ao longo de um maciço [\(Figura 2.42\)](#page-72-0). A propagação das ondas geradas por um equipamento emissor, martelo hidráulico queda de uma massa etc., é registada por vários sensores colocados à superfície que, através do registo da onda, permitem calcular as curvas de dispersão e atenuação da propagação [\(Badsar et al., 2009\)](#page-162-0). Uma das vantagens deste ensaio, relativamente a ensaios laboratoriais que permitam calcular o  $G$  e o  $D$  como o ensaio de coluna ressonante, é o facto de permitir o cálculo para solos não coesivos sem correr o risco de perturbar a amostra [\(Badsar et al., 2010\)](#page-162-1). Além disso, este ensaio, em termos económicos, apresentam-se como uma alternativa aos ensaios sísmicos entre furos, por se tratar de um ensaio não intrusivo, ou seja, não existe a necessidade de realizar furos [\(Rio, 2006\)](#page-163-1).

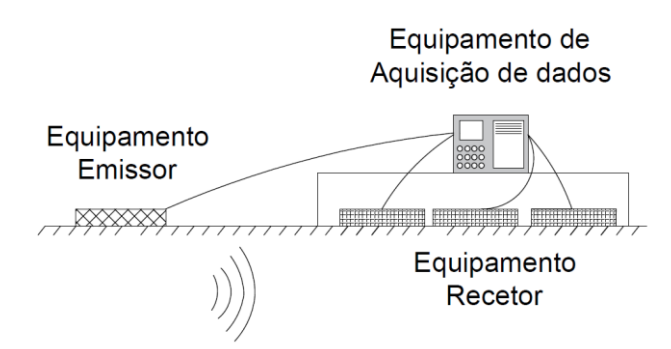

Figura 2.42 - Esquema do ensaio SASW

<span id="page-72-0"></span>Tendo em conta que este tipo de ensaio permite ter uma imagem do espectro do maciço, poderá ainda ser utilizado como um ensaio para verificação do estado de pavimentos, da qualidade de execução de processos de melhoramento do solo ou até para determinar a profundidade de depósitos de resíduos.

Assim sendo, esta análise espectral, tem o seu método assente na hipótese de a resposta registada a quando da propagação da onda superficial, corresponde apenas à propagação de uma única onda, sendo que, caso ocorra mais do que uma, por exemplo em maciços estratificados em que as diferentes camadas

apresentem níveis de rigidez diferentes, o método perde a sua aplicabilidade. Contudo poderão ser adotados dois diferentes métodos para alcançar os coeficientes pretendidos. O primeiro método parte das curvas de dispersão registadas aquando do ensaio e, a partir da inversão destas, permite determinar a velocidade das ondas de corte, a função de dispersão e por fim a curva de atenuação que conduz ao coeficiente de amortecimento [\(Figura 2.43\)](#page-73-0).

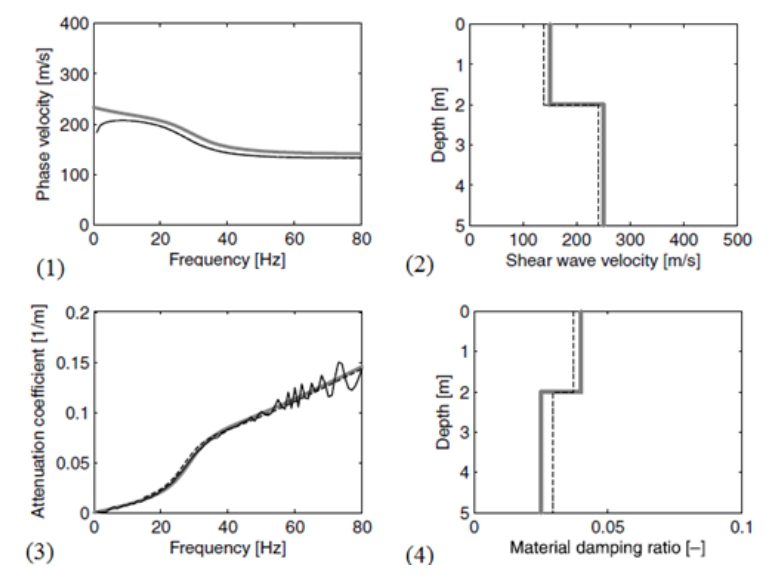

<span id="page-73-0"></span>Figura 2.43 - Exemplo de resultados recolhidos do ensaio SASW [\(adaptado de Badsar et al., 2010\)](#page-162-1)

O segundo método que poderá ser aplicado, consiste na utilização do já citado HPBM. Este possui algumas vantagens relativamente ao primeiro método apresentando desde logo, o facto de poderem existir mais do que um modo de vibração, o que não influencia o cálculo do coeficiente de amortecimento tendo em conta que a análise é realizada no domínio da frequência e os diferentes modos aparecem separados. Para além disso, este método permite calcular as curvas de atenuação diretamente a partir das curvas de dispersão experimental o que se revela numa grande vantagem tendo em conta que é eliminado o risco de erro na estimativa da velocidade de propagação das ondas de corte.

# **3 3 PROGRAMA EXPERIMENTAL**

# **3.1 INTRODUÇÃO**

Neste terceiro capítulo, será exposto algum do trabalho de laboratório levado a cabo, no qual serão apresentados os tipos de amostras ensaiadas bem como alguns detalhes sobre a sua preparação. Além disso, será dada uma explicação pormenorizada do funcionamento dos programas de cálculo desenvolvidos. No caso do programa laboratorial, este foi desenvolvido no Laboratório de Geotecnia da Faculdade de Engenharia da Universidade do Porto, no qual foi disponibilizado todo o equipamento necessário para a realização dos testes. Um pormenor a salientar é o facto de os dados tratados através do programa de cálculo serem provenientes não só dos ensaios realizados no âmbito desta tese, mas também de ensaios realizados em outros trabalhos, estando assim disponível uma base de dados bastante abrangente para calibração da ferramenta de cálculo.

# **3.2 PROGRAMA LABORATORIAL**

#### 3.2.1 INTRODUÇÃO

No âmbito do programa laboratorial, é necessário fazer uma distinção entre amostras ensaiadas e amostras estudadas, tendo em conta que nem todos os dados utilizados foram obtidos de ensaios realizados no momento presente. Assim sendo, da secção designada por "Amostras Ensaiadas" fazem parte as amostras constituídas apenas por borracha, a qual foi preparada e ensaiada durante a realização deste trabalho. Quanto às "Amostras Adicionais", correspondem as amostras de solo residual do granito, provenientes de ensaios de coluna ressonante e ensaios de bancada.

#### 3.2.2 AMOSTRAS ENSAIADAS

O conjunto de "Amostras Ensaiadas" corresponde às amostras constituídas unicamente por borracha, moldadas e ensaiadas no Laboratório de Geotecnia da FEUP, no âmbito de uma outra tese de mestrado, que tem por objetivo o estudo do comportamento dinâmico de solos misturados com resíduos de borracha [\(Marcos, 2016\)](#page-163-2). Ao contrário do que estava inicialmente previsto, por questões técnicas, relacionadas com a aquisição das ondas, não foi possível estudar o comportamento de amostras constituídas por diferentes percentagens de borracha, acabando por apenas ser realizado o estudo de um único provete, constituído por 100% borracha. Esta foi ensaiada numa câmara triaxial *stress-path* equipada com *bender elements*, sujeita a carregamentos cíclicos até à rotura.

# 3.2.3 PROCEDIMENTOS DE ENSAIO

Tendo em conta que, o autor não esteve diretamente ligado à campanha experimental realizada em laboratório, os procedimentos de preparação e ensaio serão apresentados de forma resumida, fornecendo ao leitor apenas alguns aspetos importantes do procedimento executado. Caso o leitor esteja interessado em obter mais informações, poderá consultar os documentos [\(Teixeira, 2015\)](#page-164-0), [\(Kijanka, 2016\)](#page-163-3) e [\(Marcos, 2016\)](#page-163-2), nos quais todo o procedimento laboratorial é apresentado de forma completa e detalhada.

Assim sendo, o procedimento de ensaio pode ser esquematizado da seguinte forma:

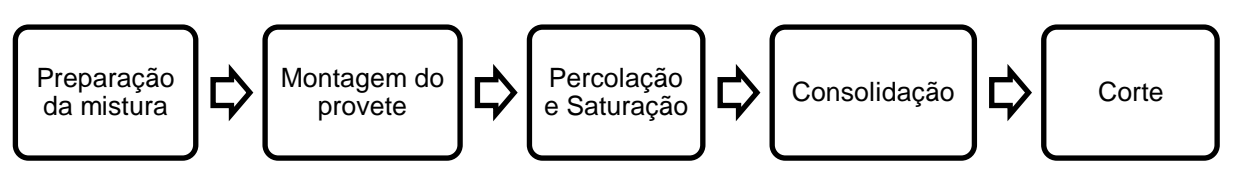

Figura 3.1 - Sequência do ensaio

Preparação da mistura

Este processo inicia-se com a definição do tipo de materiais que se desejam ensaiar, e as suas quantidades, ou seja, no caso deste trabalho, foi necessário definir as quantidades de areia, argila e borracha, que deveriam ser usadas para produzir uma amostra. Essas quantidades são definidas em função da percentagem de borracha e do índice de vazios desejado para cada amostra. O índice de vazios, irá servir como um parâmetro de referência para todas as amostras, ou seja, irá permitir que os resultados obtidos do ensaio de cada uma delas possam ser comparados. Este critério foi definido devido à grande influência que este índice tem no comportamento dinâmico da amostra. Tendo as quantidades definidas, foi utilizada à técnica de compactação de *moist tamping*, através do qual é possível obter "uma vasta gama de índice de vazios e com uma uniformidade aceitável"[\(Teixeira, 2015\)](#page-164-0). Quanto ao teor em água, é habitual utilizar neste processo de reconstituição um teor em água de aproximadamente 5%.

• Montagem do provete no equipamento de ensaio

A montagem do equipamento, mais exatamente da câmara triaxial *stress-path*, requer a execução de inúmeros passos estandardizados, para que os ensaios sejam executados corretamente e os dados obtidos credíveis [\(Teixeira, 2015\)](#page-164-0). Deste modo, é necessário realizar os seguintes procedimentos:

Tabela 3.1 - Procedimento laboratorial para aplicação de *moist tamping* e montagem do equipamento [\(adaptado](#page-164-0)  [de Teixeira, 2015\)](#page-164-0)

#### **Procedimento**

1) Limpeza das pedras porosas do triaxial e colocação de um papel de filtro;

2) Marcação de divisões da membrana em 6 camadas

3) Fixação da membrana à base do pedestal através de dois o-rings

4) Colocação de um molde cilíndrico, metálico, tripartido na base da câmara e ajuste da membrana às paredes interiores do molde

5) Preparação da amostra de solo\*

6) Divisão do solo\* em 6 camadas e introdução de cada uma delas separadamente no molde, compactando-as até atingirem as divisões definidas anteriormente

7) Introdução do topo da câmara triaxial, ajuste da membrana e colocação de dois o-rings

8) Reajuste da pressão para 10 kPa

9) Após medição da altura e do diâmetro do provete, colocação da câmara triaxial e enchimento com água

\*Neste caso a amostra é constituída apenas por borracha

Percolação e Saturação

Quanto à fase de percolação, esta poderá ser dividida em duas diferentes fases. Uma primeira fase, na qual a amostra é sujeita a uma pressão na câmara, ou *cell pressure* (CP), de 10 kPa e a uma contrapressão, ou *back pressure* (BP), próxima dos 3-4 kPa e é percolado CO<sup>2</sup> através da amostra, de modo a remover todo o ar que possa ter permanecido dentro do provete. Numa segunda fase, o  $CO<sub>2</sub>$  é substituído por água e os valores de CP e BP são alterados para cerca de 20 kPa e 10 kPa, respetivamente. Este processo de percolação termina quando o volume de água percolado a sair da amostra atinge cerca do dobro do volume de vazios da amostra. Terminado o processo de percolação, é depois possível iniciar a saturação do solo. Este segundo processo é levado a cabo até se atingirem valores de CP e BP bastante elevados, sendo habitual efetuar sucessivos acréscimos de ambas as pressões, mantendo a tensão efetiva constante, até atingir o valor pretendido. Este acréscimo é realizado mantendo sempre uma diferença de cerca de 10 kPa entre as pressões CP e BP de modo a evitar que a amostra seja danificada e inviabilize a realização do ensaio. Por fim, para verificar se a amostra se encontra saturada deverá ser calculado o parâmetro B de Skempton, conforme a equação [\(3.1\)](#page-76-0) [\(Matos Fernandes, 2012\)](#page-163-4), que deverá atingir um valor de aproximadamente 0,95. Poderá ainda ser feita uma verificação através do cálculo da velocidade de propagação das ondas P na água, que deverá rondar os 1500 m/s. Contudo, esse parâmetro não foi avaliado para o presente caso.

<span id="page-76-0"></span>
$$
B = \frac{\Delta u}{\Delta \sigma 3} \tag{3.1}
$$

# Consolidação

Relativamente à consolidação da amostra, essa pode ser isotrópica ou anisotrópica, contudo no caso dos ensaios realizados apenas se consideraram condições isotrópicas, ou seja, um valor de  $K_0$  igual a 1. Esta fase de preparação do provete é essencial para assegurar uma boa qualidade e representatividade dos resultados obtidos na fase de corte. O objetivo deste processo passa por conferir à amostra condições de confinamento, o mais semelhante possíveis às circunstâncias a que o solo estava sujeito no seu local de colheita. Todas as fases de preparação da amostra realizadas até ao momento, incluindo a consolidação, são realizadas em condições drenadas, o que significa o provete poderá sofrer variações de volume ao longo deste processo. Quando terminada esta etapa, as variações deverão ter estabilizado.

**Corte** 

Por fim, é executada a fase de corte. Esta é desenvolvida em condições não drenadas ao contrário das fases anteriores. O facto de o ensaio ser não drenado significa que todas as ligações do interior da câmara ao exterior estão fechadas, não se permitindo a circulação de água. Quanto ao processo de carregamento, este é efetuado através de sucessivos incrementos de carga na direção vertical até a amostra atingir a rotura. No caso do carregamento cíclico, foram considerados 10 ciclos para cada escalão de carga, iniciado para uma força máxima de 3N, duplicando-se o valor da carga vertical em escalões sucessivos, até à rotura do provete, de acordo com a norma [ASTM \(2003\)](#page-162-2) D 3999 - 91.

No caso da análise do amortecimento recorrendo a equipamentos piezoelétricos como os *bender elements*, os dados não são recolhidos apenas na fase de corte. Graças à sua versatilidade, os *benders*  podem ser utilizados durante qualquer uma das fases, desde o início da percolação até ao final da fase de corte, permitindo assim avaliar a variação dos parâmetros de rigidez elástica ao longo de todo o processo.

# 3.2.4 EQUIPAMENTO

Neste subcapítulo serão apresentados alguns dos equipamentos utilizados nos ensaios, bem como as suas características e funções. Todo o processo experimental, relativamente a preparação das amostras, ensaios e aquisição de dados foi realizado no Laboratório de Geotecnia da Faculdade de Engenharia da Universidade do Porto.

Como foi dito anteriormente, o objetivo deste trabalho consiste no desenvolvimento de uma ferramenta de cálculo ou programa que permita obter o amortecimento do solo a partir de dados provenientes de ensaios nos quais tinham sido utilizados transdutores piezoelétricos para medição de ondas sísmicas como os *bender elements*. Assim sendo, foram realizados ensaios em células triaxiais *stress-path* equipadas com *benders*. Estes ensaios não foram executados apenas com o objetivo de obter o amortecimento através destes transdutores, uma vez que foram realizados ensaios cíclicos em simultâneo, de modo a obter o amortecimento histerético de todas as amostras.

# *Bender Elements*

Na [Figura 3.2](#page-78-0) é apresentada uma fotografia de um dos bender utilizados no ensaio. Este transdutor possui aproximadamente 6,5 mm de largura, 1 mm de espessura e 4 mm de altura. As suas características piezoelétricas permitem induzir uma determinada deformação, na ordem dos 10-5 , na amostra de solo, sendo que o modo como esta deformação ocorre irá depender do tipo de sinal que lhe é transmitido.

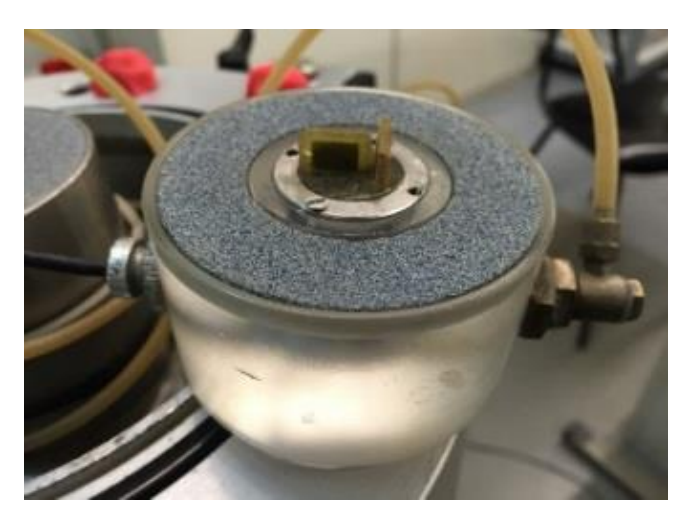

Figura 3.2 - Pormenor do *bender element*

<span id="page-78-0"></span>Gerador de funções

Esse sinal elétrico transmitido ao *bender* emissor poderá ser predefinido através do gerador de funções (*Thurlby Thandar Instruments* – TTI TG 1010®) apresentado na [Figura 3.3.](#page-78-1) Este gerador de funções permite criar sinais com diferentes configurações dependendo das indicações do utilizador. No caso do cálculo do amortecimento através do HPBM e do LDM, permite ao utilizador definir, no caso do HPBM, qual o intervalo de frequências que pretende varrer e a que ritmo é que a variação de frequências irá ocorrer; no caso do LDM, qual a frequência de excitação do sinal, entre outros.

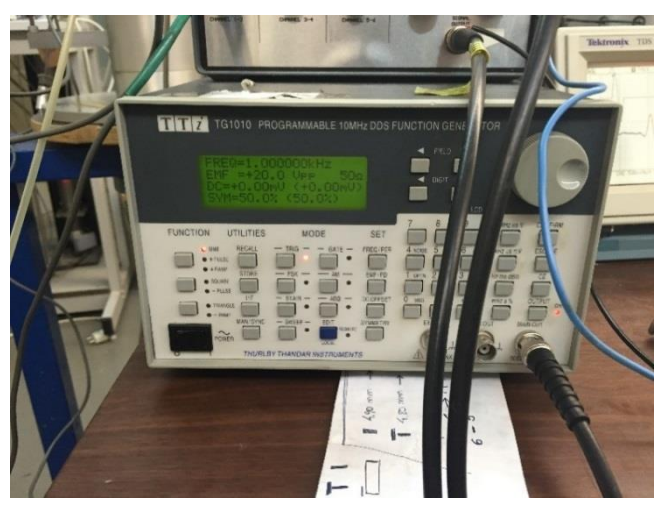

Figura 3.3 - Gerador de funções (TTI TG 1010®)

<span id="page-78-1"></span>Osciloscópio

De modo a ser possível visualizar e registar o sinal emitido e o sinal recebido pelos *benders*, é necessário recorrer a um osciloscópio como o apresentado na [Figura 3.4](#page-79-0) (modelo Tektronix TDS200®). Este equipamento permite, através da definição de uma escala vertical e horizontal, ou seja, de uma janela, definir um intervalo de dados que poderá ser registado e armazenado num computador.

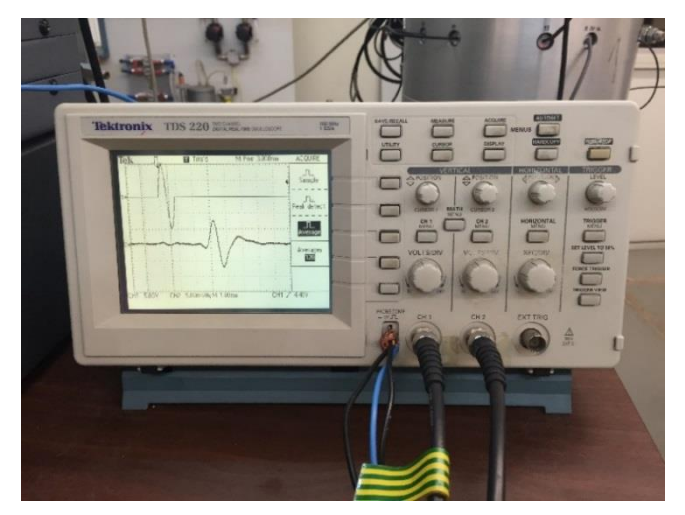

Figura 3.4 - Osciloscópio (TDS200®)

<span id="page-79-0"></span>Amplificador

Para garantir que o *bender* emissor emite o sinal corretamente e que o *bender* recetor consegue receber a onda emitida, é necessário recorrer a amplificadores como os apresentados na [Figura 3.5.](#page-79-1) Este tipo de equipamento é utilizado para amplificar os sinais emitidos e recebidos.

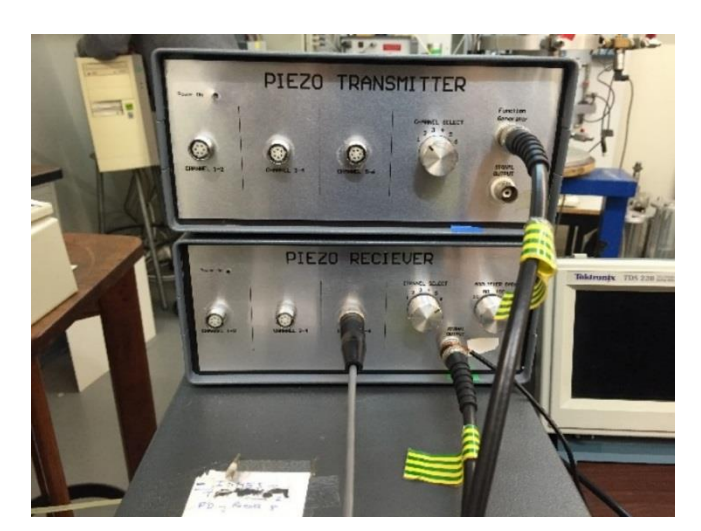

Figura 3.5 - Amplificador emissor e amplificador recetor

<span id="page-79-1"></span>Câmara triaxial *stress-path*

A câmara triaxial *stress-path* [\(Figura 3.6\)](#page-80-0), à semelhança da célula triaxial convencional, é dos equipamentos mais utilizados para caracterização avançada do comportamento mecânico dos solos, bem como dos seus parâmetros de resistência, devido à sua grande polivalência em termos de informação que permite recolher. Este tipo de câmara, apesar de ser bastante semelhante da câmara triaxial convencional, possui uma célula de carga que permite ao utilizador carregar o provete através de cargas estáticas ou cíclicas, capazes de descrever qualquer trajetoria de tensões [\(Teixeira, 2015\)](#page-164-0).

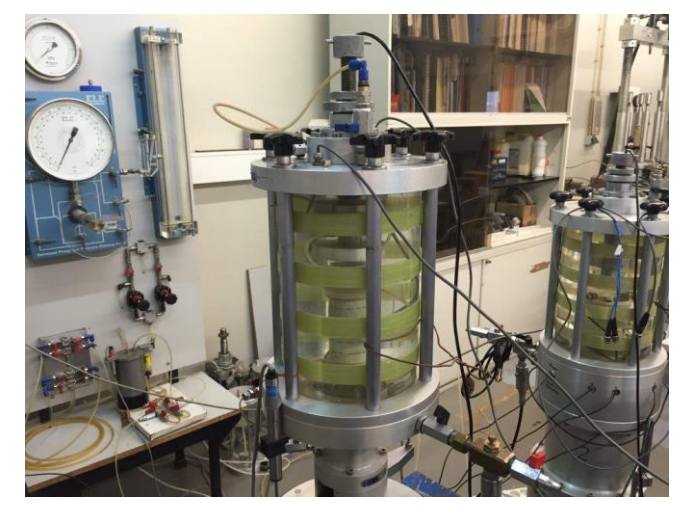

Figura 3.6 - Câmara triaxial *stress-path*

<span id="page-80-0"></span>Dispositivo de aquisição de dados

Relativamente à aquisição de dados, esta pode ser efetuada com recurso a um computador equipado com o software WaveStar® [\(Figura 3.7\)](#page-80-1). Este software permite ao operador registar a informação apresentada no ecrã do osciloscópio, ou seja, o sinal emitido pelo *bender* emissor e a respetiva resposta do solo registada pelo *bender* recetor, possibilitando que esta esteja disponível para estudos futuros. Além disso, permite armazenar esta informação em ficheiros de diferentes formatos.

<span id="page-80-1"></span>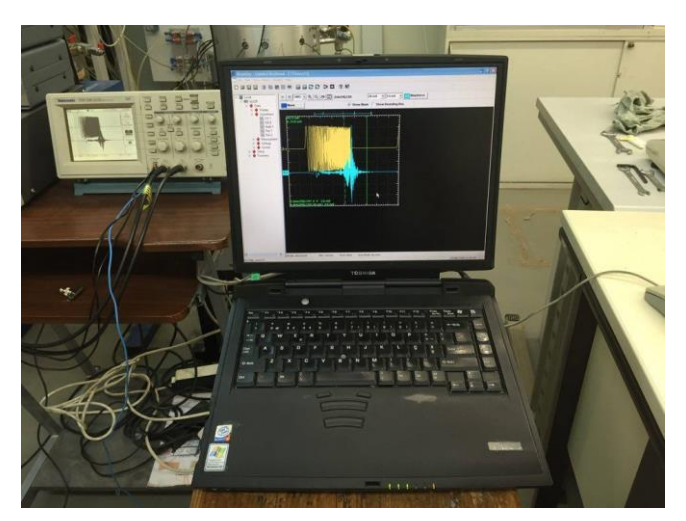

Figura 3.7 - Computador equipado com o software WaveStar®

#### 3.2.5 AMOSTRAS ESTUDADAS

O segundo conjunto de amostras a ser apresentado corresponde às amostras estudadas. Estas amostras, ao contrário das apresentadas anteriormente, não foram sujeitas a um processo de mistura e preparação como o que foi apresentado para a amostra de borracha. Assim sendo, estas foram extraídas do solo com recurso a amostradores de boa qualidade, de modo a que permanecessem intactas até à execução do ensaio.

Neste lote de amostras intactas, é possível distinguir três diferentes conjuntos de dados. O primeiro deste conjunto de dados é proveniente do trabalho realizado por [Moreira \(2015\),](#page-163-5) no qual foi estudado o amortecimento em amostras de solo residual, com recurso a ensaios de bancada no Laboratório de Geotecnia da FEUP. No segundo e terceiro caso, foram testados os dados provenientes do trabalho realizado por [Ferreira \(2003\)](#page-162-3) e [\(2009\)](#page-163-6) utilizando amostras de solo residual, os quais foram obtidos através de ensaios de coluna ressonante equipada com *bender elements*. As duas últimas amostras apresentadas foram escolhidas tendo em conta que os resultados existentes do amortecimento foram obtidos a partir do ensaio de coluna ressoante, o qual se apresenta como sendo um ensaio normalizado cujos procedimentos e cálculos se encontram estandardizados, servindo assim como um meio para comparar e assegurar a qualidade dos resultados obtidos.

<span id="page-81-0"></span>Com o intuito de resumir a informação apresentada, foi criada a [Tabela 3.2](#page-81-0) onde é apresentada cada uma das amostras, os ensaios em que foram testadas e os dados disponíveis para estudo de cada uma delas.

| <b>Amostras</b> | <b>Ensaios</b>     | <b>Provetes</b> | Dados disponíveis |            |  |
|-----------------|--------------------|-----------------|-------------------|------------|--|
|                 |                    |                 | <b>HPBM</b>       | <b>LDM</b> |  |
|                 | Ensaios de Bancada | P <sub>1</sub>  | $\sqrt{}$         |            |  |
| Estudadas       |                    | P <sub>2</sub>  |                   |            |  |
|                 |                    | P3              |                   |            |  |
|                 |                    | P <sub>4</sub>  | $\sqrt{}$         | Χ          |  |
|                 |                    | P <sub>5</sub>  | $\checkmark$      | Χ          |  |
|                 |                    | P <sub>6</sub>  | $\checkmark$      | Χ          |  |
|                 |                    | P7              | $\sqrt{}$         | Χ          |  |
|                 | Coluna Ressonante  | P               |                   | X          |  |
|                 |                    | S               |                   |            |  |
| Ensaiadas       | Câmara Triaxial    | <b>Borracha</b> | Χ                 |            |  |

Tabela 3.2 - Dados disponíveis para cada uma das amostras estudadas e ensaiadas

# **3.3 PROGRAMA DE CÁLCULO**

#### 3.3.1 INTRODUÇÃO

Neste subcapítulo será feita uma introdução ao funcionamento do programa de cálculo, recorrendo a um dos exemplos estudados. Uma vez exposto o exemplo, será apresentada a sequência de cálculo que o utilizador deve seguir. Assim sendo, este subcapítulo irá funcionar como um "Manual do utilizador" através do qual, o operador poderá ser guiado ao longo das diferentes fases de cálculo, tanto pelo método do HPBM como o LDM. É importante referir que não existe apenas um programa de cálculo, sendo que foram desenvolvidas duas diferentes ferramentas, de acordo com o método que se deseja aplicar. Cada uma destas ferramentas está associada a um ficheiro de Microsoft Excel, onde será feito um primeiro tratamento dos dados.

# 3.3.2 HPBM

#### 3.3.2.1 Princípios base

O programa de cálculo HPBM, como o próprio nome indica, é baseado no método de *half-power bandwidth* introduzido no capítulo anterior. Isto significa que os dados utilizados no cálculo são provenientes de ensaios realizados com recurso a varrimentos de frequências. Os varrimentos de frequências, recorrendo ao termo estrangeiro, serão correntemente designados de "*sweeps*" por uma questão de simplicidade. Deste modo, ao serem executados os *sweeps*, o utilizador terá à sua disposição uma resposta do solo que irá variar em função das frequências a que este estará sujeito, ou seja, ao realizar o ensaio deverá ser definido um intervalo no qual a frequência do sinal deverá variar entre dois valores pré-definidos, devendo ser tido em atenção que, este intervalo, deverá conter a frequência de vibração natural da amostra. Este intervalo poderá ser definido com recurso a um gerador de funções como o apresentado na [Figura 3.3.](#page-78-1) Na [Figura 3.8](#page-82-0) é apresentado um exemplo de um sweep cuja frequência varia entre 0,1 kHz e 5 kHz. Como é possível observar, a frequência do sinal vai aumentando com o tempo. No caso apresentado, o ritmo aumenta de forma linear com o tempo.

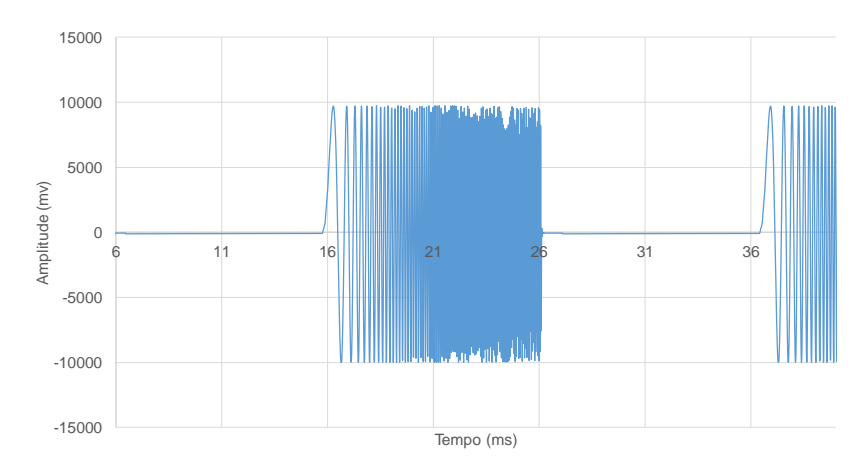

Figura 3.8 - Representação gráfica do sinal emitido, Amostra P1 Sweep1.

<span id="page-82-0"></span>Definido o sinal para o qual será testada a amostra, será necessário registar a resposta. O tipo de resposta obtido irá depender de um grande leque de fatores, nomeadamente questões relacionadas com o tipo de solo, as dimensões da amostra, da qualidade da preparação e execução, das condições externas ao ensaio.

Tendo em conta que a utilização de *bender elements* é um processo relativamente recente, ainda existe pouca informação relativa ao modo como se podem controlar todos estes elementos. Assim sendo, e sabendo que não é possível obter uma resposta perfeita, existem alguns aspetos que o operador poderá ter em conta de forma a melhorar a qualidade dos resultados obtidos.

Uma primeira recomendação será relativa ao registo do sinal. O utilizador deverá tentar registar os sinais emitido e o recebido os mais centrados possíveis em relação ao eixo do X e com o menor ruído possível. Caso não seja possível efetuar o registo nas melhores condições, o utilizador poderá sempre tentar recorrer a um *offset* dos dados, de modo a colocar o sinal centrado em relação ao eixo das abcissas e utilizar filtros, passa-baixo ou passa-alto para remover o ruído registado.

O exemplo da [Figura 3.9](#page-83-0) é um bom exemplo de uma resposta registada, tendo em conta que o sinal é claro, com pouco ruído e centrado em relação ao eixo do X. Uma outra recomendação, relativamente ao registo do sinal, prende-se com a definição da janela de registo do sinal. Em alguns dos casos estudados, foram encontrados sinais que, apesar de possuírem relativamente pouco ruído e estarem centrados, a janela definida no osciloscópio não permitia que todos os picos de maior amplitude fossem visíveis, e, por conseguinte, o registo dessas zonas do sinal não era efetuado. Este procedimento é correntemente designado por sinal "truncado". Este tipo de problema poderá ser ultrapassado com uma correta definição da escala vertical e horizontal do registo. Assim sendo, o utilizador, no momento em que está a recolher a informação do osciloscópio, deverá ter atenção e verificar se todo o sinal está contido na janela de visualização.

Uma última recomendação relativamente ao registo refere-se ao tipo de ficheiro utilizado para armazenar a informação. O utilizador poderá escolher um qualquer tipo de ficheiro de dados, desde que, no momento em que for utilizar a ferramenta de cálculo, esses dados possam ser convertidos num ficheiro Microsoft Excel, desenvolvido especificamente para o programa.

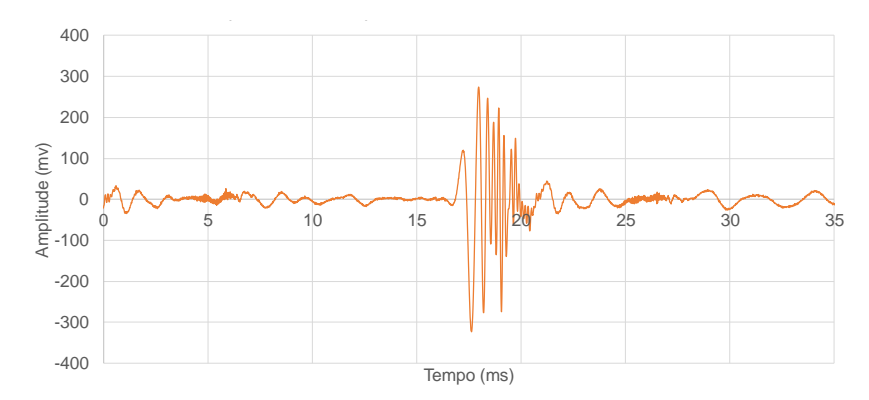

Figura 3.9 - Representação gráfica da resposta registada, Amostra P1 Sweep1.

# <span id="page-83-0"></span>3.3.2.2 Introdução de informação

Para o caso do programa de cálculo do amortecimento, através do método de half-power bandwidth, deverá ser utilizado o ficheiro Excel com o nome "HPBM.xlsm". O nome do ficheiro não deverá ser alterado antes da execução do ficheiro executável, caso contrário, o programa não irá correr.

Abrindo o ficheiro Excel, o utilizador terá à sua disponibilidade três diferentes folhas de cálculo: uma primeira folha designada de "Dados\_Base", na qual deverão ser colocados os dados recolhidos de acordo com as unidades apresentadas (tempo em milissegundos e amplitude em milivolts), uma segunda folha

designada de "Folha\_De\_Cálculo", onde será efetuado um pré-tratametno da informação e por fim, uma terceira folha denominada de "Folha\_De\_Resultados", onde é feito um resumo de todos os dados calculados e apresentadas as representações gráficas dos sinais emitidos e recebidos, sinais filtrados, e de parâmetros como a coerência, ângulo de diferença de fase, *unwrap* do ângulo de diferença de fase e magnitude.

Relativamente à primeira folha, apenas é necessário colocar os dados do sinal emitido e recebido, com as devidas unidades. Esta informação será automaticamente transferida para a folha de cálculo, para que seja possível iniciar o tratamento dos dados.

Passando à segunda folha, o utilizador terá que definir alguns parâmetros que serão cruciais ao bom funcionamento do programa, entre eles o "*trigger*".

O primeiro passo, depois de introduzir a informação na primeira folha, será normalizar os sinais emitido e recebido, em relação a um valor médio calculado a partir do máximo e mínimo do sinal emitido. Esta normalização é feita de modo a tornar os dados adimensionais e independentes do tipo de fonte emissora, o que irá facilitar o manuseamento da informação e permitir a aplicação do *trigger*. O *trigger* ou "gatilho" em português, corresponde à percentagem da amplitude a partir da qual é considerado que, efetivamente, está a ser emitido sinal.

Como pode ser observado na [Figura 3.10,](#page-84-0) do instante  $t = 0$  ms até ao instante  $t = 16$  ms não existe qualquer tipo de sinal a ser emitido, ou seja, a amplitude do sinal é igual a zero, contudo, este raciocínio está errado. Na [Figura 3.10,](#page-84-0) é possível ver uma imagem ampliada desse intervalo de tempo, onde é claramente visível que o sinal é diferente de zero. É devido a estas oscilações que é necessário definir o parâmetro *trigger*.

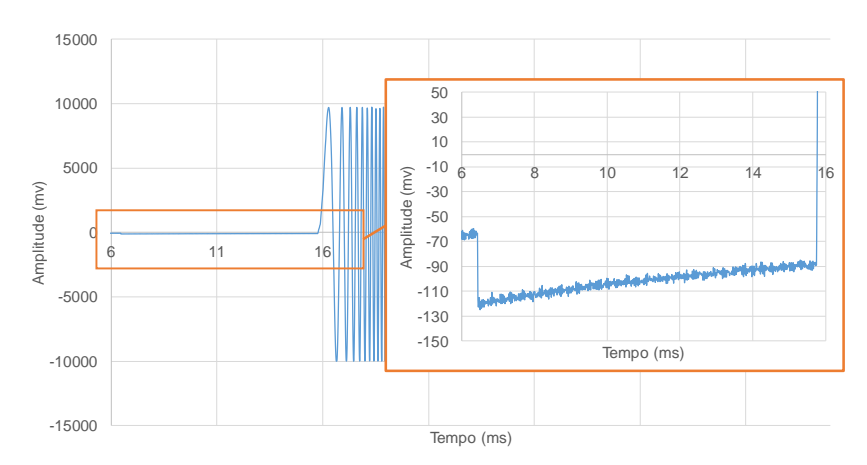

Figura 3.10 - Pormenor do sinal emitido antes de aplicar o filtro. Amostra P1 Sweep1.

<span id="page-84-0"></span>Os valores deste parâmetro recomendados pelo autor variam entre 3 e 6%, sendo que, praticamente todos os resultados obtidos no âmbito deste trabalho foram obtidos com um *trigger* de aproximadamente 4 %. Assim sendo, e estando os valores normalizados e escolhido o valor deste parâmetro, o programa é agora capaz de definir em que intervalos de tempo é que houve emissão do sinal e em que intervalos é que o *bender* emissor se encontrava em repouso. Admitindo ainda o exemplo da [Figura 3.10,](#page-84-0) caso o *trigger* fosse 4%, a partir do instante que a amplitude do sinal ultrapassasse 4% o programa assume que está a ser emitido sinal.

Os valores calculados serão apresentados nas células "Sinal emitido-S1", "Início", "Fim" e a duração total na célula "Intervalo". Estes valores, serão ainda utilizados para criar um offset do sinal, caso o intervalo do sinal selecionado não comece no instante de tempo t = 0 ms.

Estando o sinal, normalizado e com os instantes de tempo inicial e final definido, é possível proceder agora à definição do último instrumento necessário para o cálculo do amortecimento: o filtro. O filtro é, provavelmente, um dos aspetos mais importantes e mais sensíveis a definir pelo utilizador. Enquanto que o trigger pode variar entre 3 e 6%, sendo que essa variação não provoca grandes alterações no resultado final, uma pequena alteração do valor do filtro poderá originar grandes variações no coeficiente de amortecimento obtido.

O filtro é constituído por dois parâmetros distintos: a frequência de corte, ou *cutoff*, e a ordem do filtro. Estes dois parâmetros deverão ser definidos de modo a que o ruído seja removido mantendo a forma do sinal original e, que o sinal filtrado não apresente um desfasamento muito grande relativamente ao sinal inicial. Através da comparação da [Figura 3.10](#page-84-0) e [Figura 3.11](#page-85-0) é possível compreender o modo como o filtro atua na remoção do ruído.

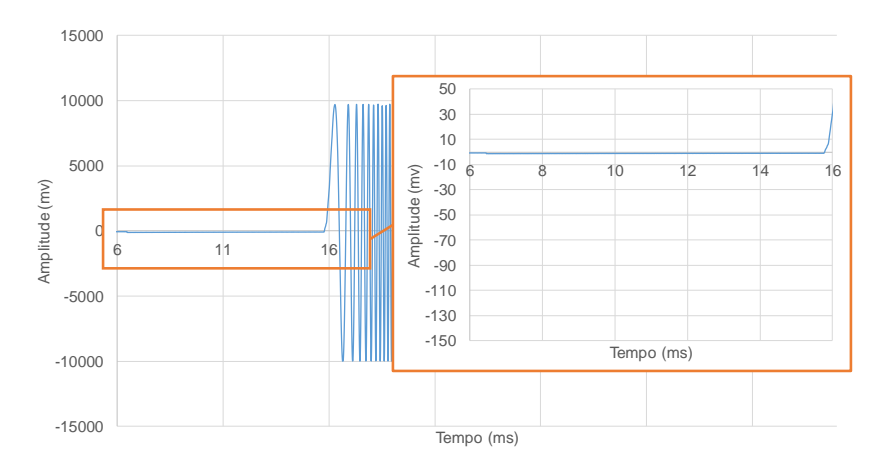

Figura 3.11 - Pormenor do sinal emitido após offset e aplicação do filtro. Amostra P1 Sweep1.

<span id="page-85-0"></span>Quanto ao tipo de filtros, serão usados filtros do tipo passa-baixo, de modo a evitar que o sinal filtrado possua frequências acima de um determinado valor, esse valor será a *cutoff*.

A definição do filtro poderá ser efetuada através de dois métodos diferentes, sendo que a remoção de 100% do ruído irá depender de caso para caso: uma primeira opção consiste num processo iterativo, no qual o utilizador define um valor inicial, por exemplo  $0.5 \pi$ rad/s, e a partir daí, vai testando valores superiores ou inferiores e observando o resultado da sua aplicação; ou, recorrendo a um segundo método, o qual consiste no cálculo da frequência do ruído do sinal, e definição do parâmetro *cutoff* com uma frequência semelhante a esse valor. A principal desvantagem do primeiro método está associada ao tempo de cálculo despendido em cada uma das tentativas, fazendo com que o operador tenha alguma dificuldade em alcançar um valor de *cutoff* final de forma rápida e eficiente, enquanto que no segundo método, o utilizador, através de um pequeno cálculo, poderá obter logo um valor muito aproximado da frequência de corte final.

Quanto à ordem do filtro, esta pode ser interpretada como sendo o desfasamento máximo com que o sinal filtrado é criado, relativamente ao sinal original. Apesar de o operador do programa poder alterar este valor, recomenda-se a utilização de um filtro de segunda ordem. Este valor foi obtido a partir do estudo de um grande número de testes com recurso a diferentes sinais, do qual se concluiu que este seria o valor mais adequado.

Existem diferentes tipos de filtros, de acordo com o tipo de frequências e o tipo de sinal que se pretende filtrar. Tendo em conta que o funcionamento e a criação de filtros excedem o âmbito do trabalho realizado, apenas serão apresentados alguns dos exemplos mais simples [\(Tabela 3.3\)](#page-86-0) para colocar o leitor a par deste tema.

<span id="page-86-0"></span>

| Representação Gráfica                                                  | Designação                                         | <b>Funcionamento</b>                                                                            |  |
|------------------------------------------------------------------------|----------------------------------------------------|-------------------------------------------------------------------------------------------------|--|
| ▲ A<br>Stopband<br>Passband<br>$f_c$                                   | Filtro passa-baixo<br>(Low-pass filter response)   | Apenas permite passar<br>frequências mais baixas do<br>que a cutoff frequency<br>definida;      |  |
| A<br>Stopband<br>Passband<br>$f_c$                                     | Filtro passa-alto<br>(High-pass filter response)   | Apenas permite passar<br>frequências mais altas do<br>que a cutoff frequency<br>definida;       |  |
| A<br><b>BW</b><br>Passband<br>Stopband<br>f <sub>2</sub><br>$f_1$<br>f | Filtro passa-banda<br>(Bandpass filter response)   | Apenas permite passar<br>frequências que pertençam<br>ao intervalo definido por f1 e<br>f2;     |  |
| A<br><b>BW</b><br>Stopband<br>Passband<br>$f_1$<br>f <sub>2</sub>      | Filtro rejeita-banda<br>(Bandstop filter response) | Apenas permite passar<br>frequências que não<br>pertençam ao intervalo<br>definido por f1 e f2; |  |

Tabela 3.3 - Tipos de filtro e seu funcionamento

Voltando ao exemplo da [Figura 3.9,](#page-83-0) pode ser observado que existem pequenas oscilações no sinal que, apesar de não serem muito visíveis, estão presentes ao longo de todo o sinal. Através da [Figura 3.12](#page-87-0) é possível ver um pormenor, referente ao intervalo de tempo  $t = 21$  ms até  $t = 31$  ms.

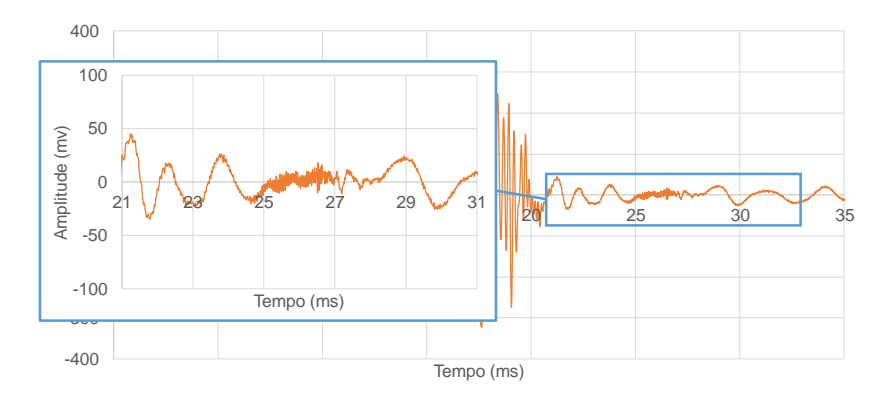

Figura 3.12 - Pormenor do sinal recebido antes de aplicar o filtro. Amostra P1 Sweep1

<span id="page-87-0"></span>O objetivo será remover o ruído do sinal. Para tal, recorrendo ao segundo método e aplicando a expressão [\(3.2\):](#page-87-1)

<span id="page-87-1"></span>
$$
w = \frac{2\pi}{T}
$$
 (3.2)

É possível concluir que a frequência *cutoff* deverá ser igual a:

T = 0.06 ms 
$$
w = \frac{2}{0.06 * 10^{3}} * π = 0.033 π \cdot rad/s
$$

Assim sendo, tendo a frequência de corte definida, o utilizador deverá gravar o ficheiro Excel com o nome "HPBM" e correr o ficheiro executável "HPBM.exe". Tendo terminado o processo de cálculo, caso o filtro tenha sido bem definido, o ruido deverá ter sido removido por completo [\(Figura 3.13\)](#page-87-2). Nesta figura, é apresentado a cor-de-laranja o sinal original e a azul o sinal filtrado. Tal como foi explicado, o sinal foi normalizado, filtrado e aplicado um *offset*. Este *offset* não se trata de um cálculo para centrar o sinal em relação ao eixo das abcissas, mas sim, para colocar o intervalo de tempo a avaliar na origem do referencial.

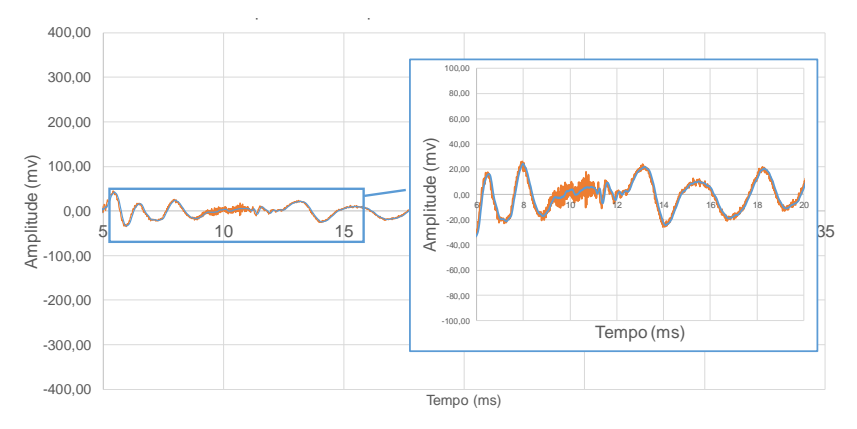

<span id="page-87-2"></span>Figura 3.13 - Pormenor do sinal recebido após normalização, com aplicação de *offset* e filtro

Neste momento, a primeira parte do processo de cálculo estará concluída. O utilizador deverá gravar e fechar o ficheiro "HPBM.xlsm" para proceder à fase seguinte que será executada em MATLAB. Esta parte do processo é a mais elaborada, daí ter sido necessário executá-la num outro programa com maior capacidade de cálculo. Para iniciar a segunda fase de cálculo apenas terá que correr o ficheiro "HPBM.exe". Ao executar este ficheiro, será apresentado um *splash screen* onde é dada alguma informação relativamente ao programa. Infelizmente, o *layout* apresentado é um pouco rudimentar, podendo vir a ser melhorado [\(Figura 3.14\)](#page-88-0).

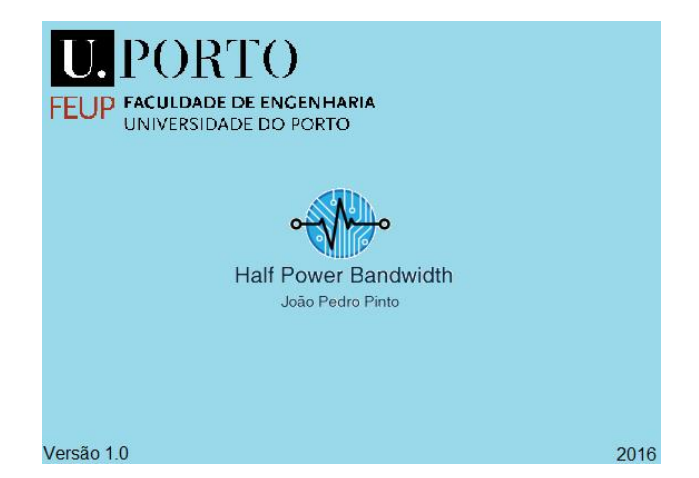

Figura 3.14 - *Splash Screen* do programa de cálculo de amortecimento (HPBM 1.0)

<span id="page-88-0"></span>Neste *splash screen* são apresentados alguns dados básicos como a versão do programa, o método de cálculo utilizado, o ano no qual foi desenvolvido, a instituição de ensino e por fim o logotipo e o nome do autor.

# 3.3.2.3 Processo de Cálculo

Tendo em conta que o utilizador não verá qualquer tipo de cálculo a ser executado enquanto o programa corre, é importante explicar algumas das rotinas de cálculo que este executa. Assim sendo, no seguinte esquema da [Figura 3.15](#page-88-1) é apresentado um resumo do funcionamento da aplicação.

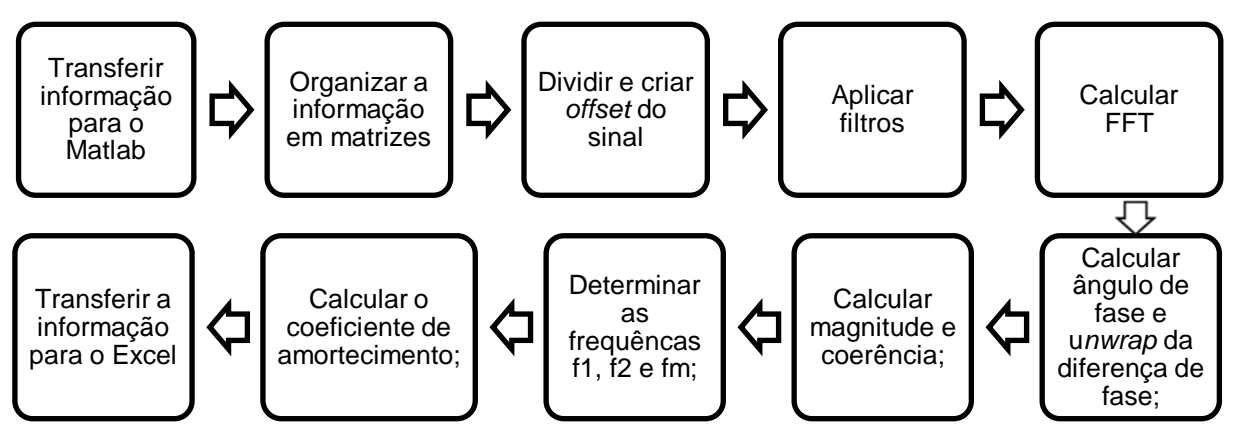

<span id="page-88-1"></span>Figura 3.15 - Fases de tratamento de informação (HPBM)

Em concreto, os primeiros quatro passos do programa de cálculo tratam apenas da manipulação de matrizes e utilização do filtro anteriormente descrito, contudo, a partir do quinto ponto, existem alguns processos que devem ser vistos com mais atenção, começando pelo conceito de FFT.

A FFT (*Fast Fourier Transform* ou Transformada rápida de Fourier) é um dos cálculos mais importantes da sequência de cálculo apresentada na [Figura 3.15.](#page-88-1) Devido à complexidade da sua forma analítica, apenas será feita referência às funções do MATLAB que permitem executar o seu cálculo. Ainda assim, é necessário explicar em que consiste o processo de aplicação da transformada. A FFT permite passar uma análise de um qualquer sinal, recebido ou emitido, do domínio do tempo para o domínio da frequência [\(Cochran et al., 1967\)](#page-162-4), ou seja, no caso de um sinal, que têm a sua amplitude representada em função do tempo, permite obter essa mesma amplitude, em função das várias frequências do sinal. Recorrendo de novo ao exemplo da [Figura 3.8,](#page-82-0) este apresenta um sinal cuja frequência varia num determinado intervalo, contudo essa variação não é facilmente observada à primeira vista. Deste modo, caso seja calculada a FFT do sinal emitido, será possível determinar a distribuição da amplitude ao longo da gama de frequências, correspondendo à seguinte representação gráfica [\(Figura 3.16\)](#page-89-0).

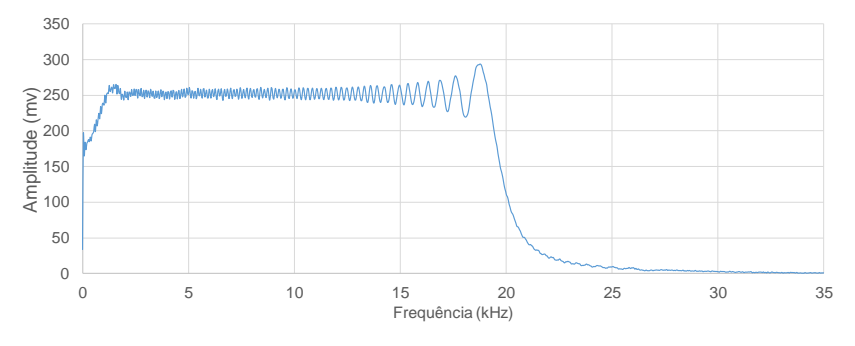

Figura 3.16 - Espetro de resposta do Sweep1

<span id="page-89-0"></span>Como pode ser observado, o *sweep* apresentado n[a Figura 3.16,](#page-89-0) tem uma gama de frequências que varia aproximadamente entre 1 kHz e 20 kHz. Através de uma análise deste tipo, é então possível avaliar determinados parâmetros do sinal recebido que, numa situação normal, não poderiam ser analisados. É então recorrendo a funções como as que são apresentadas na [Tabela 3.4](#page-89-1) que é possível calcular a FFT de um sinal.

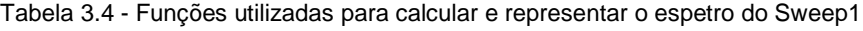

<span id="page-89-1"></span>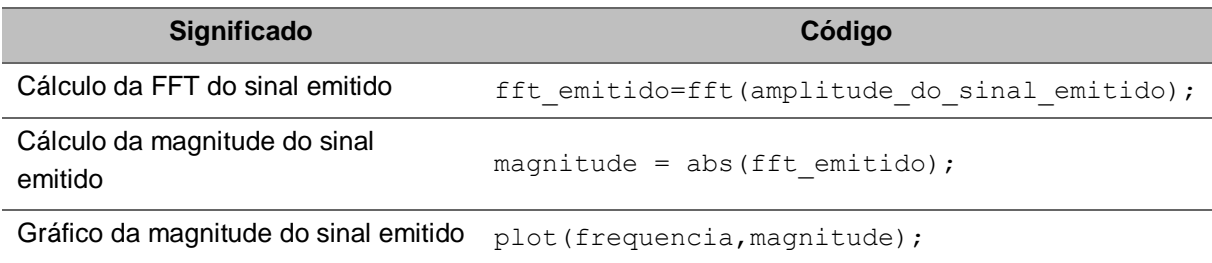

Por sua vez, o objetivo do cálculo da FFT não se limita à verificação das frequências contidas num sinal. Esta ferramenta pode ainda ser utilizada para determinar outras características do sinal recebido, que permitem calcular parâmetros do solo, para além do amortecimento. Um desses parâmetros é o módulo

de distorção, para o qual é ainda necessário introduzir outros conceitos: o de ângulo da diferença de fase e de *unwrap* do ângulo da diferença de fase [\(Hall e Bodare, 2000\)](#page-163-7).

Para a determinação do  $G_0$  de um solo, existem inúmeros métodos já referidos no segundo capítulo. Um desses métodos consiste na determinação da velocidade de propagação das ondas de corte e, através da expressã[o \(2.32\)](#page-54-0) resolvida em ordem a  $G_0$ , determinar o módulo de distorção. Assim sendo, o programa de cálculo irá recorrer à diferença de fase entre o sinal emitido e o sinal recebido, para determinar o tempo de propagação da onda entre os dois *bender*s, e posteriormente, determinar a velocidade e o módulo de distorção, como se detalha na [Figura 3.17.](#page-90-0) Este método de cálculo do tempo de propagação da onda é obtido através do cálculo do ângulo de fase da diferença entre a FFT do sinal recebido e a FFT do sinal emitido, ou seja:

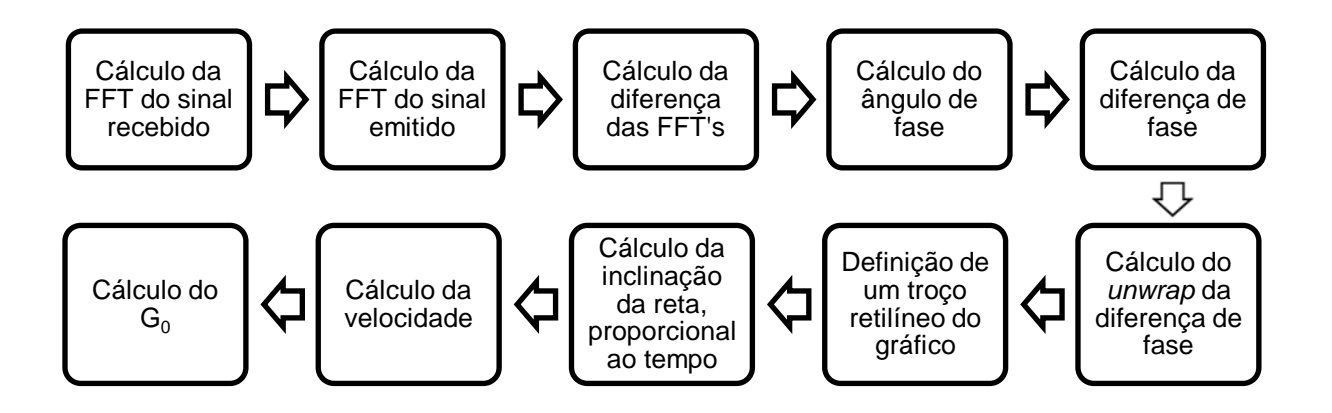

Figura 3.17 - Sequência de cálculo para obter o módulo de distorção máximo, Go

<span id="page-90-0"></span>Deste modo, a diferença de fase pode ser vista como o desfasamento existente entre dois pontos do sinal emitido e do sinal recebido. Este desfasamento pode ser apresentado numa escala de tempo ou em ângulo (radianos ou graus). Na [Figura 3.18](#page-90-1) são apresentados duas ondas sinusoidais cuja diferença de fase é igual a $\frac{\pi}{2}$ .

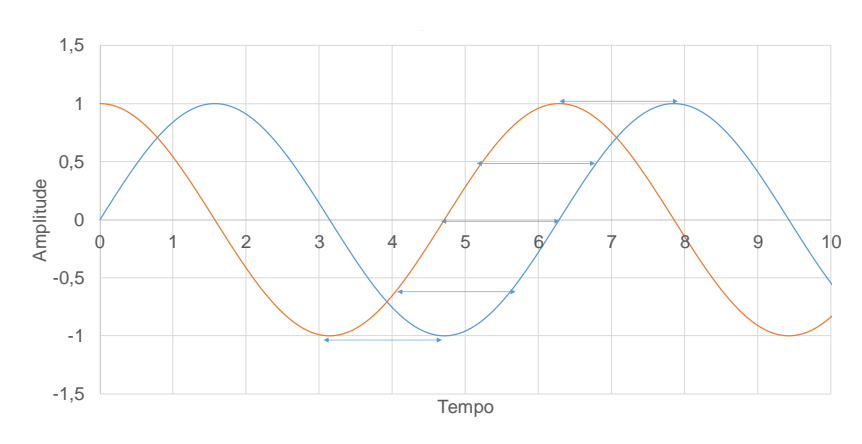

<span id="page-90-1"></span>Figura 3.18 – Conceito de diferença de fase

Como é possível observar, a diferença de fase entre estes dois sinais é sempre igual, independentemente do ponto escolhido. Passando agora para um caso real, recorrendo aos sinais da [Figura 3.8](#page-82-0) [e Figura 3.9,](#page-83-0) depois de calculada a FFT de cada um deles, será utilizada a função angle() do MATLAB, que permitirá obter o ângulo de fase. Tendo a diferença de fase calculada, será calculado o "*unwrap*" dessa diferença. O "*unwrap*" não é mais do que uma maneira diferente de representar a diferença de fase. Como o próprio nome indica, funciona como um "desenrolar", ou "desembrulhar" do ângulo de fase. Na [Figura 3.19](#page-91-0) é apresentado o ângulo de fase do sinal recebido, e como pode ser observado o valor do ângulo varia entre -π e +π. Por outro lado, na representação do *unwrap* da diferença de fase, caso da [Figura 3.20,](#page-91-1) este valor não está limitado a um intervalo de valores, daí esta representação ser vista como um "desembrulhar" do ângulo de fase.

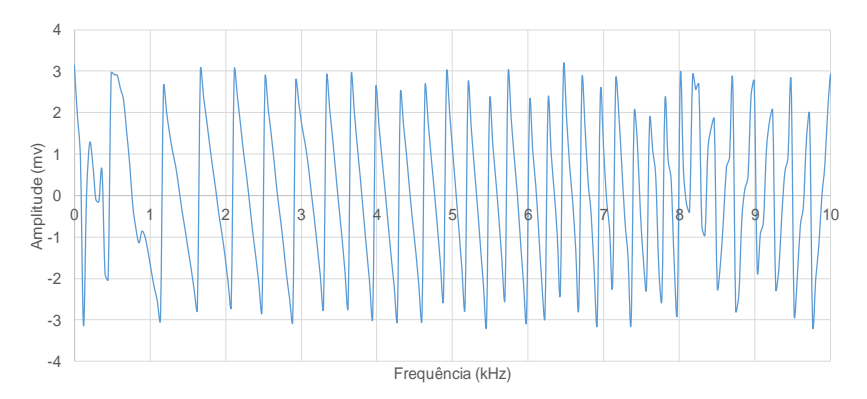

Figura 3.19 - Ângulo de fase do sinal recebido, Amostra P1 Sweep1

<span id="page-91-0"></span>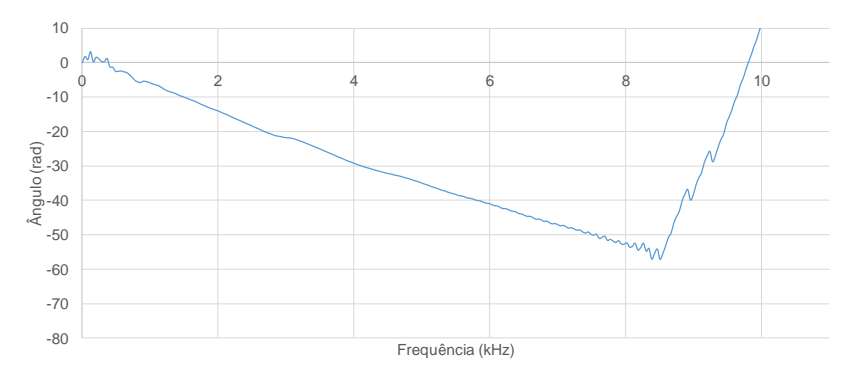

Figura 3.20 - Unwrap da diferença de fase. Amostra P1 Sweep1

<span id="page-91-1"></span>Para calcular estas diferentes representações gráficas, foram utilizadas as funções apresentadas na [Tabela 3.5.](#page-92-0) Tal como foi dito anteriormente, depois de ter o gráfico do *unwrap* é possível obter o tempo de propagação, ou seja, o tempo que a onda de corte levou para percorrer a distância entre o *bender* emissor e o recetor. Esse tempo é proporcional ao declive do *unwrap* do ângulo da diferença de fase, obtido através do cálculo da inclinação do troço linear dividida por 2π. No caso da [Figura 3.20,](#page-91-1) esse troço corresponde ao intervalo de frequências entre 1 kHz e 8 kHz. Este intervalo pode ser identificado recorrendo à representação gráfica de um outro parâmetro: a coerência.

<span id="page-92-0"></span>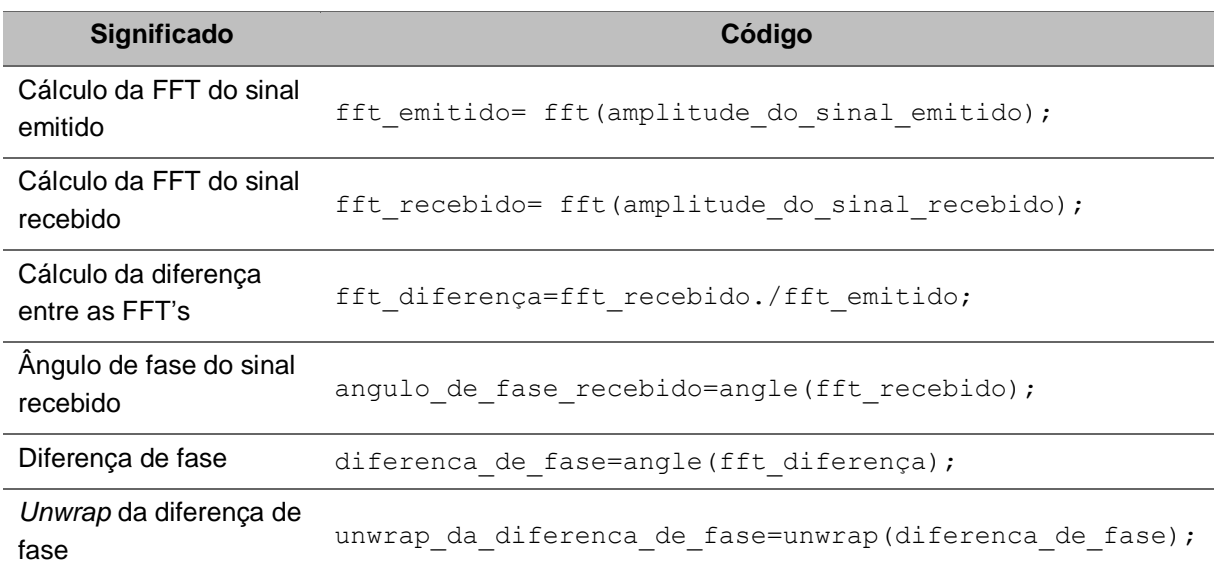

Tabela 3.5 - Funções utilizadas para calcular a diferença de fase

Passando agora ao cálculo da coerência e da magnitude do sinal recebido, pode dizer-se que a coerência de um determinado sinal é um conceito um pouco abstrato, contudo de fácil entendimento. Recorrendo aos sinais da [Figura 3.8](#page-82-0) e [Figura 3.9,](#page-83-0) constata-se que a coerência entre estes dois sinais pode ser vista como a percentagem do sinal recebido que é provocado pelo sinal emitido, por outras palavras a percentagem do sinal recebido que é explicada pelo sinal emitido. Deste modo, quanto melhor for a coerência de dois sinais, maior a fiabilidade dos resultados obtidos. Na [Figura 3.21](#page-92-1) é apresentada a coerência entre os dois sinais. Este tipo de representação varia entre 0 e 1. Para o cálculo dos valores da coerência foi utilizada a seguinte função:

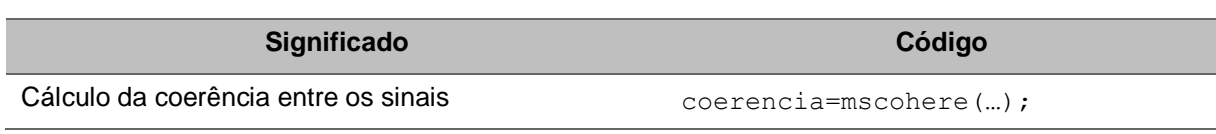

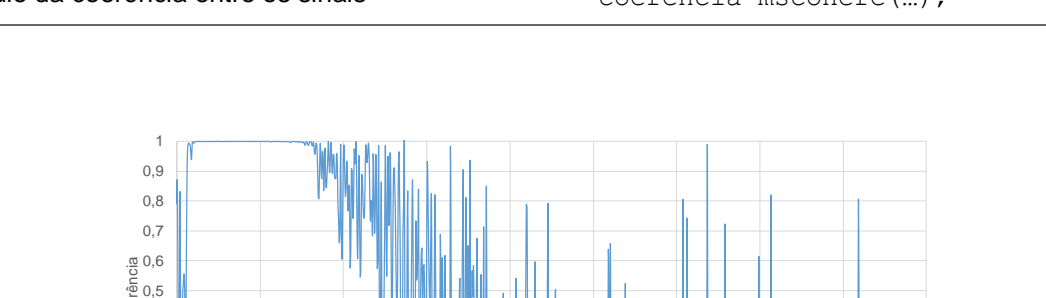

Tabela 3.6 - Funções utilizadas para calcular a coerência

<span id="page-92-1"></span>Figura 3.21 - Representação gráfica da coerência entre sinais. Amostra P1-Sweep1

Frequência (kHz)

<sup>0</sup> <sup>5</sup> <sup>10</sup> <sup>15</sup> <sup>20</sup> <sup>25</sup> <sup>30</sup> <sup>35</sup> <sup>40</sup> <sup>45</sup> Coerência

 $0\begin{array}{c} 0 \\ 0 \end{array}$ 0,1 0,2 0,3  $\overset{c}{\overset{c}{\mathcal{O}}} \overset{c}{\underset{0,4}{\mathcal{O}}}$  $\frac{1}{3}$  0,5

Tal como foi dito anteriormente, o intervalo que deveria ser considerado para calcular o tempo de percurso da onda deveria corresponder ao troço retilíneo do *unwrap*. No exemplo anterior [\(Figura 3.20\)](#page-91-1) foi escolhido o intervalo entre 1 kHz e 8 kHz, intervalo esse que vem agora a ser confirmado através da representação gráfica da coerência, como sendo o intervalo de frequências com o valor de coerência mais próximo de 1, ou seja, no qual o sinal recebido é totalmente explicado pelo sinal emitido.

Neste momento já foram detalhados os primeiros 7 passos de cálculo do programa, contudo ainda não foi calculado o parâmetro que permitirá chegar ao amortecimento da amostra. Esse parâmetro corresponde à magnitude, ou seja, ao espetro de resposta, também designado por "*power spectrum*".

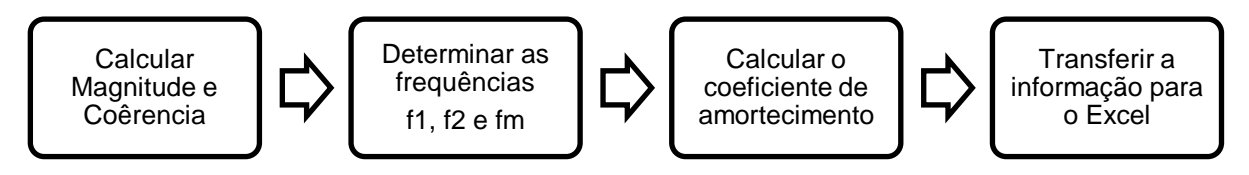

Figura 3.22 - Restante processo de cálculo

A magnitude não é mais do que o valor absoluto da FFT do sinal recebido. Através deste cálculo, o utilizador do programa terá acesso a uma representação gráfica designada de espetro de potência da resposta, ou *power spectrum*. A este espetro será aplicado o método de *half-power bandwidth*, sendo possível determinar a frequência de ressonância, correntemente designada por *fm* e o coeficiente de amortecimento D, que no caso de a amostra estar em ressonância pode ser designado por ξ. A [Figura](#page-93-0)  [3.23](#page-93-0) apresenta o espetro de resposta da amostra no ensaio P1.

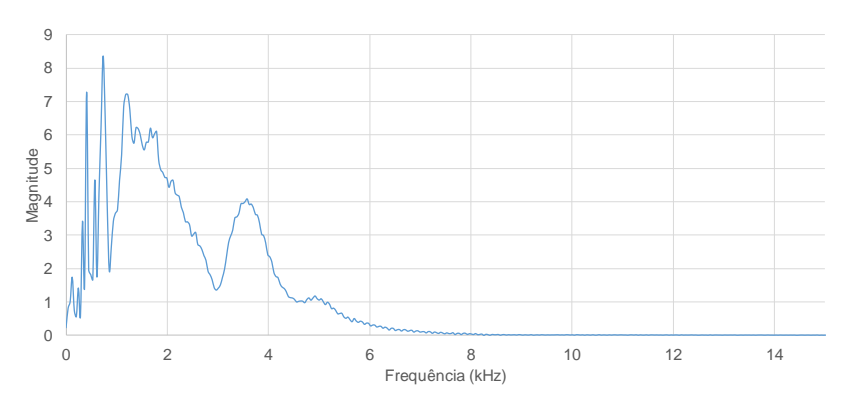

Figura 3.23 - Espetro de Resposta. Amostra P1 Sweep1

<span id="page-93-0"></span>Através desta representação, é possível visualizar diferentes picos, contudo apenas o pico de maior magnitude será utilizado para o cálculo do amortecimento. Ao pico de magnitude máxima corresponde o valor de *fm*. Para esta fase de cálculo, foram desenvolvidos dois algoritmos para obter o amortecimento: um deles consiste em encontrar o pico de magnitude máxima e aplicar o HPBM a esse pico diretamente, obtendo-se um determinado valor de amortecimento; e, um segundo algoritmo, um pouco mais elaborado, que consiste na definição de uma envolvente para o espetro de resposta sobre a qual será aplicado o HPBM. Este segundo algoritmo foi desenvolvido com o objetivo de eliminar alguns erros de cálculo que poderiam ocorrer para picos de amplitude máxima muito elevados, contudo alguns testes com esta envolvente levaram a resultados pouco satisfatórios. Ainda assim, o código poderá ser melhorado e novos testes poderão ser realizados para validar ou eliminar esta abordagem.

Tendo sido identificado o pico de magnitude máxima, ou seja, o *Am*, será necessário determinar os valores de  $f_1$  e  $f_2$  para calcular o valor do coeficiente de amortecimento. Recorrendo as fórmulas simplificadas [\(3.3\),](#page-94-0) [\(3.4\),](#page-94-1) [\(3.5\)](#page-94-2) e [\(3.6\)](#page-94-3) [\(Karl et al., 2003\)](#page-163-8) é calculado o parâmetro A, e através de um algoritmo são feitas interpolações de modo a calcular os valores de  $f_1$  e  $f_2$ . Tendo processada toda a informação, tudo se resume à aplicação da fórmula de cálculo do coeficiente de amortecimento.

<span id="page-94-0"></span>
$$
\delta = \frac{2\pi D}{\sqrt{1 - D^2}}\tag{3.3}
$$

$$
D = A \frac{(f_2^2 - f_1^2)}{\sqrt{A^2 f_2^4 - 2A^2 f_2^2 f_1^2 + A^2 f_1^2 + 16 f_m^4 (A_m^2 - A^2)}}
$$
(3.4)

<span id="page-94-3"></span><span id="page-94-2"></span><span id="page-94-1"></span>
$$
A = \frac{A_m}{\sqrt{2}}\tag{3.5}
$$

$$
D = \frac{f_2^2 - f_1^2}{4f_m^2}
$$
 (3.6)

No final do cálculo do amortecimento através do HPBM, são apresentados dois resultados, respetivamente, ξ<sup>1</sup> e ξ2. Ambos representam o valor de amortecimento da amostra, contudo são obtidos por fórmulas ligeiramente diferentes. No caso do ξ1, este é obtido através da expressão [\(3.6\),](#page-94-3) na qual é adotada a simplificação [\(3.5\),](#page-94-2) enquanto que o  $\xi_2$ , apesar de também resultar da expressão [\(3.3\),](#page-94-0) recorre à expressão [\(3.4\).](#page-94-1)

Por fim, toda a informação considerada útil para a análise dos sinais, é transferida para o mesmo ficheiro Excel onde foram introduzidos os dados iniciais. Nesse momento, o *splash screen* deverá desaparecer, indicando que o programa terminou o processo de cálculo. Ao desaparecer o *splash screen*, serão apresentados dois gráficos: um primeiro contendo as representações gráficas do sinal original e do sinal filtrado, servindo apenas para o utilizador confirmar se o filtro aplicado funcionou corretamente, e um segundo gráfico onde é apresentado o espetro de resposta para que o utilizador possa verificar se o pico de magnitude máximo e as interpolações, foram corretamente calculados.

#### 3.3.2.4 Análise de Resultados

A análise dos dados obtidos do cálculo efetuado pelo programa é realizada na "Folha\_De\_Resultados", mas antes disso, o utilizador terá que definir alguns parâmetros na folha "Folha\_De\_Cálculo". No fim desta folha, o operador deverá introduzir a distância entre os *benders H*, em milímetros, e ajustar dois pontos correspondentes às extremidades da reta que deverá ficar sobreposta com a zona retilínea do *unwrap* da diferença de fase [\(Figura 3.24\)](#page-95-0). Este procedimento de cálculo do tempo de propagação da onda acabou por ser substituído na versão 3.0 do programa, tendo em conta que o método adotado até então não seria o mais adequado.

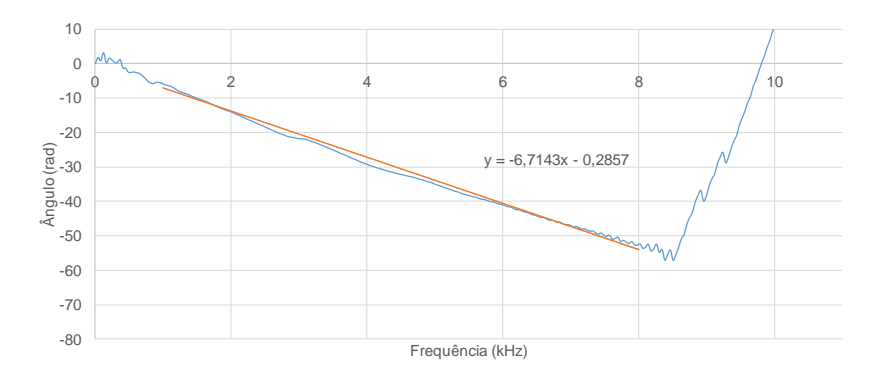

Figura 3.24 - *Unwrap* do ângulo da diferença de fase e identificação do troço retilíneo

<span id="page-95-0"></span>Ajustada a reta e calculado o tempo de propagação, o utilizador terá acesso a todas as representações gráficas bem como aos dados calculados na "Folha\_De\_Resultados". A fim de criar uma rotina de trabalho que permitisse auxiliar tanto o autor, como os futuros utilizadores do programa, a organizar toda esta informação, foi criado um formulário que deverá ser preenchido, no final de cada utilização do programa de cálculo. Um exemplo desse documento encontra-se disponível no Anexo A desta dissertação.

#### 3.3.3 LDM

#### 3.3.3.1 Princípios base

Assim como no subcapítulo 3.3.1, serão dadas algumas indicações sobre como utilizar esta segunda ferramenta de cálculo. As informações referem-se ao tipo de sinais que devem ser utilizados, tipos de filtros a aplicar, como definir a curva de decaimento que se ajusta melhor aos dados registados, bem como as limitações do próprio programa. Comparativamente à aplicação do HPBM, esta é notoriamente mais simples tendo em conta o tipo de cálculos que são necessários realizar até obter o coeficiente de amortecimento. De uma forma simplificada, o objetivo do algoritmo desenvolvido consiste na identificação dos picos de amplitude máxima da resposta da amostra, quando solicitada por um impulso de uma determinada frequência. Tal como o HPBM, o processo de cálculo é levado a cabo em 3 grandes fases: a introdução dos dados no ficheiro Excel, a parte de cálculo executada em MATLAB e por fim, a leitura de resultados, de novo no ficheiro Excel inicial.

#### 3.3.3.2 Introdução de informação

À semelhança do programa já apresentado, a informação recolhida dos ensaios deverá ser colocada na folha "Dados\_Base" do ficheiro "LDM.xlsm". Ao contrário dos dados do HPBM que resultavam da excitação da amostra através de um sinal de frequência variável dentro de um intervalo pré-definido, no caso do LDM, apenas são utilizados resultados provenientes de ensaios nos quais foram utilizados impulsos de uma única frequência. O exemplo da [Figura 3.25](#page-96-0) é um dos exemplos que será utilizado para apresentar o funcionamento da ferramenta de cálculo. Como pode ser observado, na [Figura 3.25,](#page-96-0) é apresentado um impulso de forma sinusoidal, de 1 kHz, tipicamente utilizado no ensaio das amostras. A frequência do sinal utilizada será previamente definida pelo utilizador aquando do ensaio, contudo, esse valor não poderá ser definido aleatoriamente, devendo este ser o mais próximo possível da frequência de ressonância da amostra [\(Lee e Santamarina, 2005\)](#page-163-9). Deste modo, justifica-se a utilização do programa HPBM numa análise inicial com o intuito de avaliar um valor aproximado da *fm*. Tendo

este valor sido definido, deverão ser testados vários impulsos com diferentes frequências semelhantes a ou em torno da *fm*.

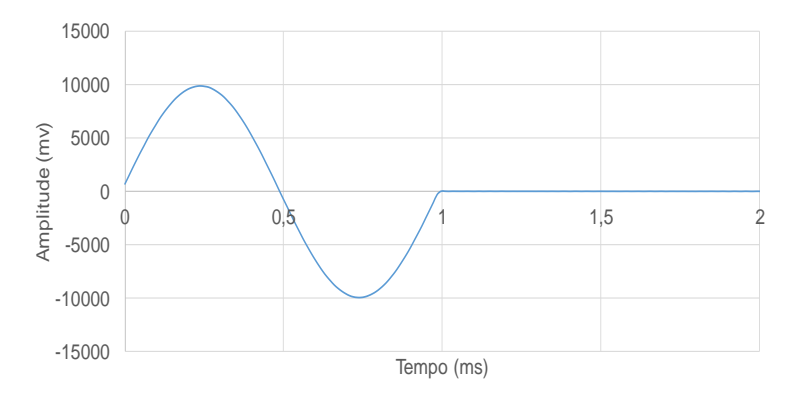

Figura 3.25 - Sinal Emitido. Amostra P0 1 kHz

<span id="page-96-0"></span>No momento em que foram realizados os ensaios da amostra P0, não foi seguida esta metodologia de cálculo, o que significa que não existe um registo com um impulso com a *fm* da amostra. Ainda assim, foram realizadas medições das ondas com impulsos de 1, 2 e 4 kHz que, devido à sua proximidade com a *fm*, aproximadamente 0.73 kHz segundo o HPBM, permitiram chegar a resultados bastante satisfatórios. Na [Figura 3.26](#page-96-1) é apresentada a típica resposta de uma amostra, quando sujeita a um impulso deste género, contudo a forma do sinal recebido, tal como no HPBM, irá depender bastante do tipo do solo que está a ser ensaiado, da frequência do sinal emitido e das condições externas ao ensaio.

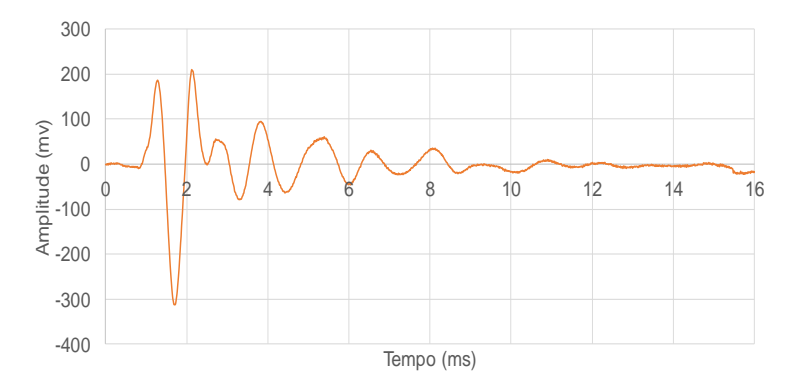

Figura 3.26 - Sinal Recebido. Amostra P0 1 kHz

<span id="page-96-1"></span>Devido a esta variabilidade de possíveis repostas, foi criada uma pequena escala, através da qual é possível ao utilizador classificar as respostas obtidas e concluir a sua adequabilidade ao cálculo do amortecimento, como mostra a [Tabela 3.7.](#page-97-0) Apesar de essa escala criada não conter todas as respostas possíveis, esta abrange os tipos de resposta mais observados nos dados recolhidos. Deste modo, foram definidos 4 tipos de sinais:

Tipo 1 → este tipo de sinal é claramente o sinal "modelo" para o cálculo do amortecimento. Possui vários picos de amplitude sucessivamente decrescente até atingir a posição de repouso. Caso se pretenda ajustar uma regressão exponencial do tipo  $C.e^{-\xi \omega t}$ , esta poderá ser utilizada tanto na zona superior da resposta, ou seja, a cima do eixo do x, como a zona inferior pois os parâmetros  $\xi \omega$  provavelmente serão semelhantes.

Tipo 2 → praticamente igual ao Tipo 1, contudo, apresenta um pico de menor amplitude entre outros picos. O facto de existir esta oscilação de menor amplitude pode dificultar o cálculo do decaimento, competindo agora ao utilizador se deverá, ou não, ignorar este ponto para determinar o amortecimento. Por vezes, é vantajoso escolher a zona inferior da resposta, simplesmente pelo facto de se fazer sentir menos a presença desta oscilação.

Tipo 3 → semelhante ao Tipo 2, contudo, em vez de apenas um pico, este apresenta uma oscilação com dois máximos locais imediatamente a seguir ao pico de amplitude máxima. Nestes casos, tanto a zona superior como a zona inferior da resposta são afetadas pela presença desta oscilação. Mais uma vez, terá que ser o utilizador a decidir que pontos deverá ignorar.

Tipo  $4 \rightarrow$  por fim o Tipo 4 representa uma classificação não deverá englobar apenas os sinais semelhantes ao apresentado na tabela, mas sim qualquer tipo de sinal que devido à sua forma mais irregular, não permita, ou não seja adequado, ao cálculo do decaimento logarítmico.

<span id="page-97-0"></span>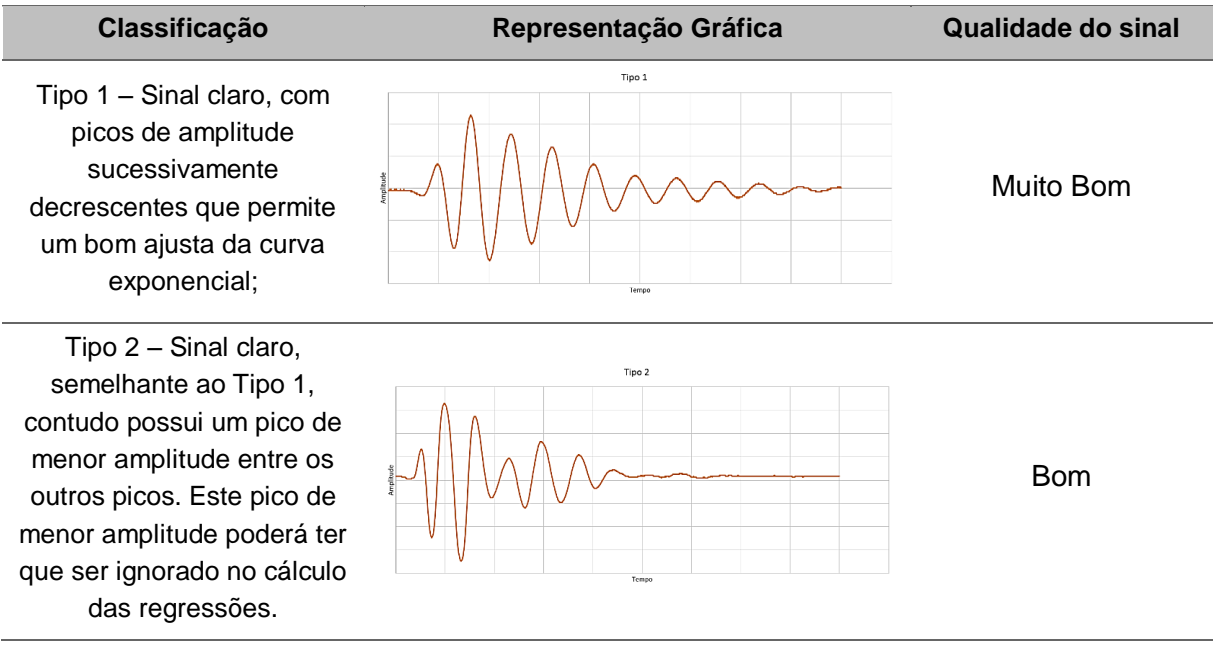

#### Tabela 3.7 - Tabela de classificação de sinais recebidos

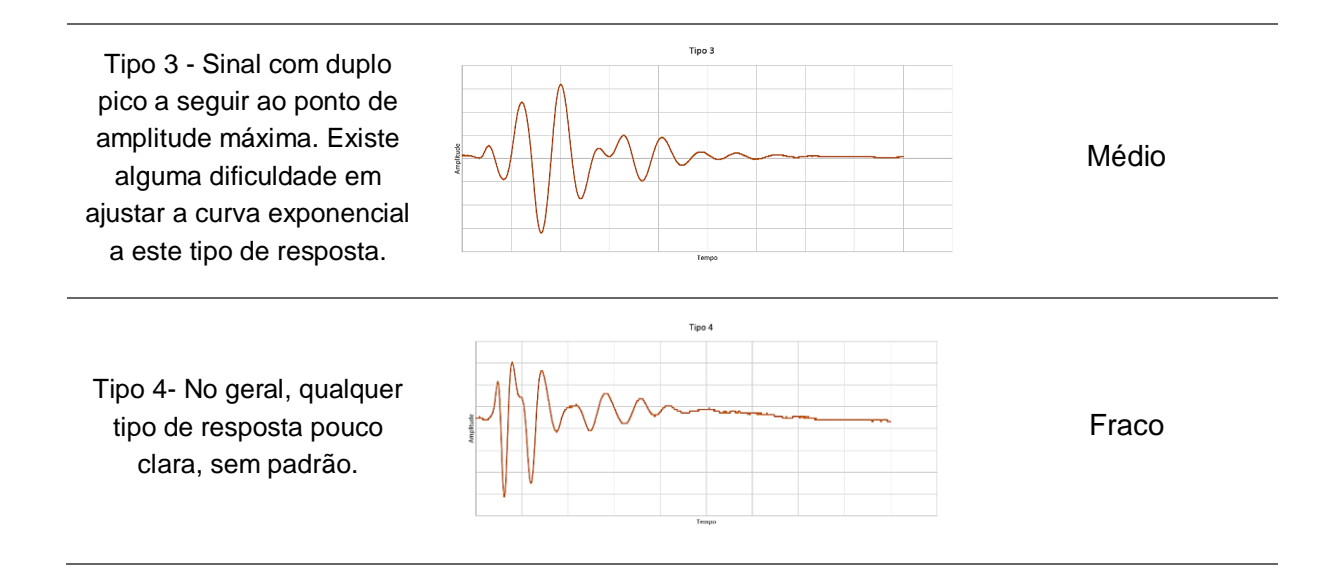

Mais uma vez, será necessário salientar a importância de registar corretamente a resposta no equipamento de aquisição de dados utilizado. A correta definição da janela de aquisição é fundamental para que os dados possuam a melhor qualidade possível. Na [Figura 3.27](#page-98-0) é apresentado um exemplo de um sinal cujo registo foi mal efetuado, por duas razões: a) o sinal está truncado em termos de amplitude não sendo possível identificar o primeiro pico da onda, o que significa que a escala vertical deverá ser corrigida; b) o final da onda também não é visível, não tendo sido registado, o que significa que a escala horizontal deverá ser ajustada.

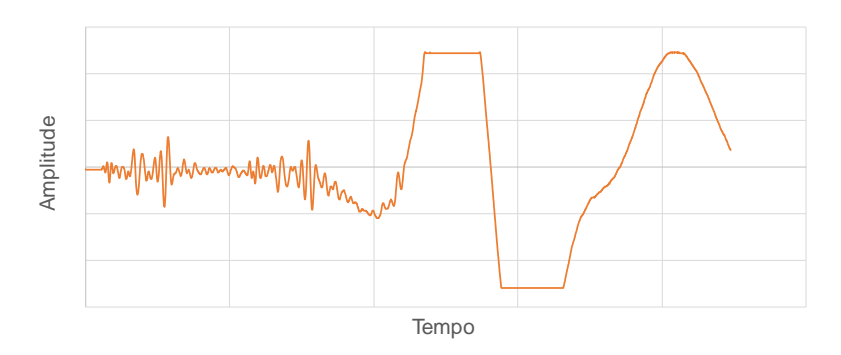

Figura 3.27 - Representação gráfica de um sinal mal registado

<span id="page-98-0"></span>Outro dos aspetos a ter em conta na aquisição dos dados é o número de respostas registadas. Esta observação é feita não por motivos de qualidade nos dados registados, mas antes por uma questão de limitação por parte do programa de cálculo, tendo em conta que este não foi desenvolvido para identificar mais do que uma reposta num mesmo sinal. Assim sendo, o utilizador aquando da introdução dos dados na folha "Dados\_Base", deverá introduzir apenas o intervalo de dados de um sinal. Mais uma vez, deverão ser respeitadas as unidades especificadas na folha. Figura 3.27 - Representação gráfica de um sinal mal registado<br>
Coutro dos aspetos a ter em conta na aquisição dos dados é o número de respostas registadas. Esta<br>
observação é feita não por motivos de qualidade nos dados r

Tendo a informação introduzida, o utilizador apenas terá que executar os três controlos VBA para normalizar os dados, tal como no programa de HPBM.

Por fim, é necessário definir o filtro para remover algum do ruído que possa existir. O tipo de filtro aplicado é exatamente o mesmo que é utilizado no programa anterior, logo não serão feitos mais correta definição do filtro irá influenciar a qualidade dos resultados obtidos. No caso do LDM, o filtro deverá eliminar por completo até as mais pequenas oscilações visto que, caso estas permaneçam no sinal, o programa poderá não calcular o decaimento. Na [Figura 3.28](#page-99-0) é possível ter uma ideia do funcionamento do filtro. No subcapítulo seguinte serão dadas mais informações relativamente à imagem apresentada.

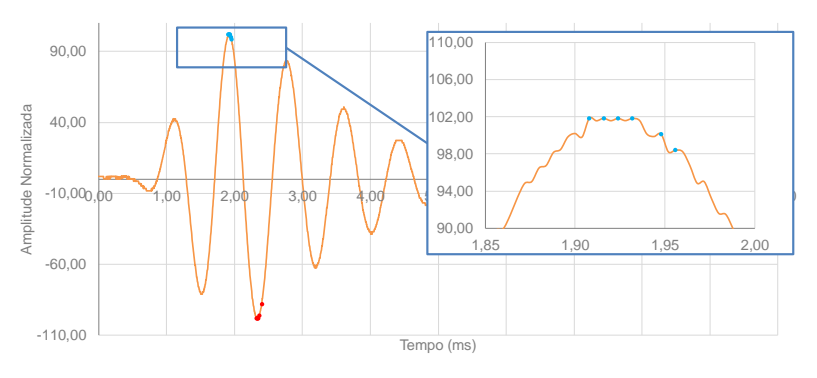

-Dados filtrados no matlab · Pontos de Regressão da zona Inferior · Pontos de Regressão da zona Superior

Figura 3.28 - Pormenor do sinal recebido antes de aplicar o filtro

<span id="page-99-0"></span>Neste momento, o operador apenas terá que gravar e fechar o ficheiro "LDM.xlsm" e executar o ficheiro "LDM.exe". Mais uma vez, ao executar o programa será apresentado o *splash screen* que se mantém até ao final do cálculo, ilustrado na [Figura 3.29.](#page-99-1)

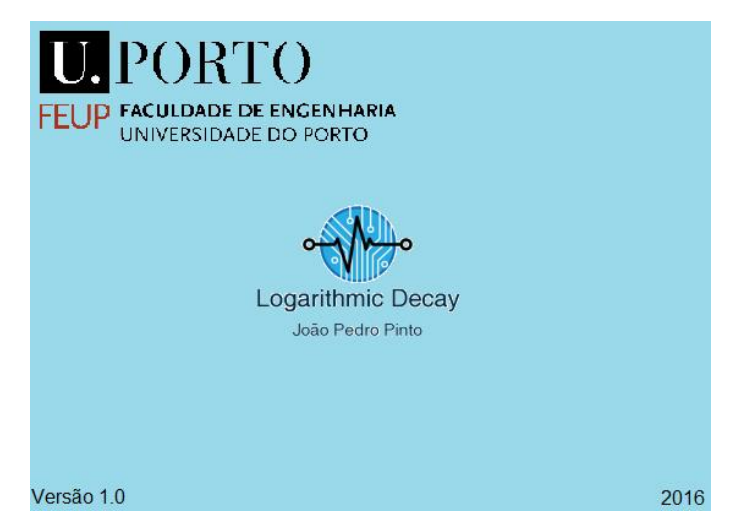

Figura 3.29 - *Splash Screen* do programa de cálculo de amortecimento (LDM 1.0)

# <span id="page-99-1"></span>3.3.3.3 Processo de Cálculo

Tal como foi apresentado para a aplicação do HPBM, para o LDM foi criada a seguinte sequência de cálculo, identificada no esquema da [Figura 3.30:](#page-100-0)

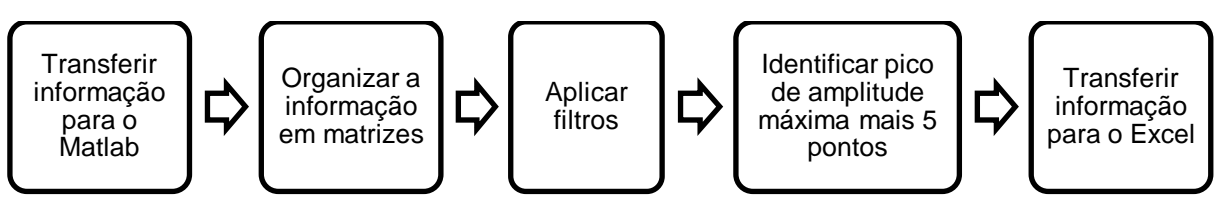

Figura 3.30 - Sequência de cálculo do programa LDM

<span id="page-100-0"></span>Como é possível constatar, os primeiros três passos da sequência são semelhantes aos do programa anterior, porém, a partir do quinto passo, a metodologia de cálculo é alterada. A partir deste ponto, é necessário identificar os picos de amplitude do sinal que serão utilizados nas regressões exponenciais, cuja determinação é efectuada com recurso a um algoritmo em MATLAB, capaz de identificar apenas os máximos locais do sinal. Assim sendo, foi criado o seguinte código:

```
windowing=length(amplitude recebida filtrada);
j=0;for i=2:windowing-1;
     if amplitude_recebida_filtrada (i-1) < amplitude_recebida_filtrada 
(i) && amplitude recebida filtrada(i) > amplitude recebida filtrada(i+1);
    j = j + 1;indices de amplitude maxima 1(j,1)=i;
     end
end
```
Através deste ciclo for, o programa irá criar uma matriz onde serão armazenados os índices dos picos locais. Posteriormente são aplicadas outras funções que, a partir dos índices, permitem obter os respetivos valores de amplitude e instante de tempo.

```
amplitude_maxima_1_1=amplitude recebida filtrada(indices de amplitude max
ima 1(indice de amplitude maxima 1+1));
indice amplitude maxima 1=find(amplitude maxima 1==amplitude recebida fil
trada);
tempo_amplitude_maxima_1=tempo(indice amplitude maxima 1);
```
Este processo foi aplicado ao ponto de amplitude máximo e aos cinco pontos seguintes. Apesar de bastante rudimentar, o código consegue detetar correntemente os picos locais [\(Figura 3.31\)](#page-101-0). Como foi explicado anteriormente, o código foi desenvolvido dando prioridade à fácil compreensão, e não à velocidade de cálculo.

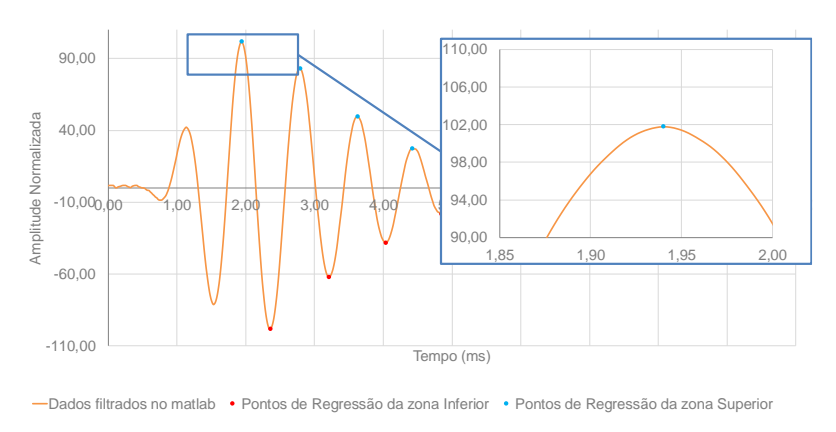

Figura 3.31 - Identificação dos picos de amplitude

<span id="page-101-0"></span>Comparando a [Figura 3.28](#page-99-0) com a [Figura 3.31](#page-101-0) é agora possível compreender a importância da aplicação do filtro. Como é possível observar, a partir do mesmo sinal, caso o filtro não seja corretamente definido, é possível obter duas respostas por parte do programa. Tendo sido identificados os pontos, é necessário transferir a informação de volta para o ficheiro Excel para que o utilizador possa analisar os resultados. Quando o programa terminar o processo de cálculo, o *splash screen* irá desaparecer.

#### 3.3.3.4 Análise de resultados

Ao contrário do HPBM, no qual era obtido um valor de amortecimento especifico, desta vez será necessário recorrer à experiencia e bom senso do utilizador, para determinar o decaimento e posteriormente o coeficiente de amortecimento. Deste modo, o utilizador deverá consultar a folha "Folha\_De\_Resultados" onde será apresentada toda a informação resumida. Serao apresentadas duas tabelas semelhantes às [Tabela 3.8](#page-101-1) e [Tabela 3.9,](#page-102-0) nas quais estão disponíveis todas as informações relativamente aos picos identificados.

As tabelas apresentadas são semelhantes em termos de informação disponibilizada, contudo uma é referente à zona superior do sinal recebido, enquanto a outra é relativa à zona inferior. É a partir desta informação que o utilizador deverá tentar ajustar uma regressão exponencial do tipo:

$$
u(t) = Ce^{-\xi \omega t} \tag{3.7}
$$

<span id="page-101-1"></span>

| <b>Parte Inferior</b> |            |                  |      |                |             |         |      |
|-----------------------|------------|------------------|------|----------------|-------------|---------|------|
| <b>Ponto</b>          | Tempo (ms) | <b>Amplitude</b> | δ    | $w.\xi$        | $\mathbf c$ | $\xi$ % | W    |
| 845                   | 2,38       | 98,37            | ۰    | $\blacksquare$ | ۰           | ۰       | ۰    |
| 1059                  | 323        | 62,22            | 0,46 | 0.54           | 350,80      | 7,29    | 0,09 |
| 1265                  | 4,06       | 38,21            | 0.47 | 0,56           | 374.76      | 7,53    | 0,04 |
| 1465                  | 486        | 18,11            | 0,56 | 0,68           | 497,77      | 8,98    | 0,03 |
| 1660                  | 5,64       | 15,71            | 0,46 | 0,56           | 374.60      | 7,30    | 0,02 |
| 1865                  | 6,46       | 12,03            | 0,42 | 0,52           | 334,48      | 6,69    | 0,02 |

Tabela 3.8 - Resultados da zona inferior (LDM 1.0)

<span id="page-102-0"></span>

| <b>Parte Superior</b> |            |                  |      |         |             |         |                          |
|-----------------------|------------|------------------|------|---------|-------------|---------|--------------------------|
| <b>Ponto</b>          | Tempo (ms) | <b>Amplitude</b> | δ    | $w.\xi$ | $\mathbf c$ | $\xi$ % | W                        |
| 741                   | 1,96       | 101,53           | ۰    | ۰       | ۰           | ۰       | $\overline{\phantom{a}}$ |
| 952                   | 2,80       | 83,24            | 0,20 | 0,24    | 161,03      | 3,16    | 0,09                     |
| 1162                  | 3,64       | 49,66            | 0,36 | 0,42    | 233,38      | 5,69    | 0,04                     |
| 1366                  | 4,46       | 27,47            | 0.44 | 0,52    | 282,93      | 6,94    | 0,03                     |
| 1563                  | 5,25       | 17,12            | 0.44 | 0.54    | 293.34      | 7,08    | 0,02                     |
| 1764                  | 6,05       | 15,07            | 0,38 | 0,47    | 253,19      | 6,07    | 0,02                     |

Tabela 3.9 - Resultados da zona superior (LDM 1.0)

A regressão que melhor se ajustar ao sinal recebido será então utilizada para determinar o decaimento e o amortecimento da amostra. Através da consulta das tabelas é possível observar 8 colunas nas quais está organizada a seguinte informação.

Ponto → o ponto corresponde ao índice do pico na matriz da amplitude do sinal recebido. Auxilía o utilizador na organização e tratamento dos dados;

Tempo  $\rightarrow$  instante de tempo associado ao ponto;

Amplitude  $\rightarrow$  amplitude do sinal normalizada;

δ **→** valor do decaimento calculado entre o ponto de amplitude máxima e um dos outros pontos registados;

w.ξ **→** valor do parâmetro da regressão exponencial definida entre os dois pontos;

C→ corresponde ao valor da equação u(t) para t=0. Pode ser interpretado como a amplitude inicial;

ξ → coeficiente de amortecimento;

 $w \rightarrow$  frequência angular.

O processo para determinar o amortecimento é relativamente simples. O utilizador apenas terá que, através dos botões programados, escolher a curva que se melhor adapta ao gráfico, sendo que, terminada a escolha das curvas, apenas necessita de consultar a sétima coluna da tabela onde se encontra o coeficiente de amortecimento. O procedimento utilizado no cálculo do amortecimento tem por base o princípio que a frequência utilizada na excitação é a frequência de ressonância da amostra, ou seja:

$$
D = \xi \tag{3.8}
$$

Aplicando o processo descrito ao exemplo da [Figura 3.31,](#page-101-0) é possível concluir que a curva que melhor se ajusta é a regressão entre o ponto 845 e o ponto 1865, sendo obtido então um amortecimento de aproximadamente 6.7 %. Para obter este valor de amortecimento foram utilizadas as seguintes expressões:

$$
D = \frac{1}{2\pi n} * \ln(\frac{u_i}{u_{i+1}})
$$
\n(3.9)

Simplificando,

$$
D = \frac{\delta}{2\pi n} \tag{3.10}
$$

Por fim, tal como para o programa HPBM, foi criado um documento que deverá ser preenchido com toda a informação proveniente do ensaio.

Apesar da sua simplicidade, os programas desenvolvidos poderão ser uma excelente ferramenta para futuras pesquisas. Além disso, podem funcionar como base do desenvolvimento de novos programas de cálculo mais complexos e mais eficientes.

Na etapa final deste trabalho foram sendo introduzidos mais alguns pormenores para facilitarem o manuseamento dos programas, sendo que todos os princípios e as rotinas de cálculo enunciadas anteriormente se mantiveram praticamente inalteradas. De qualquer das formas, os resultados obtidos serão identificados de acordo com a versão utilizada:

- 1.0 primeira versão do programa.
- 2.0 segunda versão do programa.
- 3.0 terceira versão do programa.

#### 3.3.4 VANTAGENS E LIMITAÇÕES DOS PROGRAMAS DESENVOLVIDOS

Apesar de terem sido desenvolvidos dois programas de cálculo com funcionamentos diferentes, o principio subjacente ao cálculo é bastante semelhante em ambos. Nos dois casos, o processo parte do registo do sinal emitido e recebido pelos *bender elements*, com recurso a alguns dos equipamentos apresentados no subcapítulo anterior, passa por uma fase de tratamento e organização dessa informação, e por fim, a aplicação de uma metodologia de cálculo permite quantificar o coeficiente de amortecimento da amostra ensaiada. As vantagens e desvantagens apresentadas, partem do princípio que os sinais utilizados possuem características adequadas à aplicação do programa, ou seja, sinais claros, com pouco ruído e cujo registo tenha sido feito de acordo com as indicações já fornecidas anteriormente.

Relativamente às desvantagens é possível apontar os seguintes casos:

Pós-processamento

Tanto o programa HPBM como o LDM, foram criados com o intuito de, a partir de dados recolhidos e armazenados em ficheiros Microsoft Excel, calcular o amortecimento de uma dada amostra de solo. Contudo, este cálculo apenas pode ser realizado após o registo dos dados do ensaio estar terminado e armazenado numa folha de cálculo. O facto de ser necessário um tempo de armazenamento e tratamento da informação, acaba por se revelar uma limitação, tendo em conta que não é possível obter o valor do parâmetro em causa, em tempo real.

# *Trigger*

O parâmetro *trigger* é outra das limitações destes programas. Tendo em conta que a divisão e identificação dos intervalos de tempo, de emissão e chegada de sinais, é efetuado com recurso a esta variável, é preciso ter presente que este apenas se trata de um artifício utilizado para o processamento dos dados. Infelizmente este parâmetro não pode ser eliminado do processo, visto que é essencial para o funcionamento da ferramenta de cálculo. O facto de o valor do *trigger* variar de utilizador para utilizador, poderá levar a que haja pequenas variações de resultados de um caso para o outro, contudo, nada que possa colocar em causa a fiabilidade do programa de cálculo. Na realidade, o que acontece quando o valor do *trigger* varia, por exemplo de 3 para 4%, é uma translação do intervalo de valores avaliados para a esquerda. Este movimento do intervalo de valores avaliado poderá levar a que sejam ignorados alguns pontos que fazem parte da resposta do solo. Este efeito negativo da definição do *trigger* poderá ser mais visível no programa HPBM, tendo em conta que normalmente são registadas várias respostas num só sinal.

Definição do filtro

De todas as limitações apresentadas, a definição do filtro é, de longe, a mais relevante de todas. Este mecanismo de remoção de ruído, apesar de ser muito eficiente, caso seja mal definido, poderá anular por completo a validade dos resultados obtidos. Devido à enorme variabilidade de interferências que podem ocorrer, a definição dos parâmetros do filtro, mais concretamente da frequência de corte, dificilmente poderá ser aplicada sem o contributo do operador, o que acaba por introduzir a variável "experiência do operador" ao conjunto já apresentado. Mesmo para um utilizador já experiente, a definição deste parâmetro poderá não ser feita da forma mais correta, sendo que existem aspetos relacionados com o espírito crítico e a sensibilidade que este possui em relação ao tema em questão, que pesam na hora de definir os critérios do filtro. Esta desvantagem acabou por se revelar comum a ambos os programas de cálculo.

Quantos às vantagens, apesar de existir um grande número de aspetos que poderiam ser apontados, apenas serão referidos os mais relevantes:

Quantidade de dados avaliados

Em qualquer um dos casos, os algoritmos de cálculo criados permitem que sejam avaliados ficheiros de dados com uma qualquer dimensão de dados, isto é, pretende-se fazer referência ao número de pontos recolhidos aquando do registo do sinal emitido e recebido.

Interface simples e intuitiva

Uma das principais prioridades na criação destas ferramentas foi a facilidade com que este programa poderia ser utilizado por operadores menos experientes. Ambos os programas foram testados com sucesso por alguns alunos da FEUP, provando que a interface criada é adequada a qualquer tipo de utilizador, independentemente do seu grau de conhecimento relativamente a ondas sísmicas e comportamento dinâmico.

Rapidez de cálculo

Desde a versão 1.0 até ao momento, foram sempre feitas pequenas melhorias de modo a que o processo fosse agilizado e se tornasse o mais rápido possível, sendo que foi possível obter reduções de cerca de 2/3 do tempo, relativamente às versões iniciais. Esta "rapidez de cálculo" corresponde ao tempo que, o algoritmo desenvolvido em MATLAB, demora a transferir, organizar, processar e voltar a enviar a informação para o ficheiro Microsoft Excel inicial. Outro aspeto que contribui para a diminuição do tempo despendido em tratamento de dados, no caso do HPBM, é o facto de este dispensar a utilização do osciloscópio PICO e do programa ABETS, os quais se revelavam elementos de presença obrigatória nos estudos realizados até ao momento.

# 3.3.5 VERSÃO FINAL DOS PROGRAMAS DESENVOLVIDOS

Apesar de as versões 1.0 e 2.0 apresentarem alguma eficiência, existia sempre a possibilidade de implementar novas melhorias. Foi com esta ideia em mente que, independentemente do tempo disponível para o desenvolvimento do presente trabalho, foi iniciada a criação de uma nova versão dos programas HPBM e LDM. Inicialmente, tratava-se de um conceito para futuros desenvolvimentos dos programas apresentados, no entanto, o autor decidiu, no período final deste trabalho, iniciar a criação de duas novas versões de cada um dos métodos apresentados, tendo surgido assim os programas HPBM 3.0 e LDM 3.0, completamente executados em ambiente MATLAB, sendo apenas necessário recorrer ao ficheiro Excel para guardar os dados obtidos do ensaio.

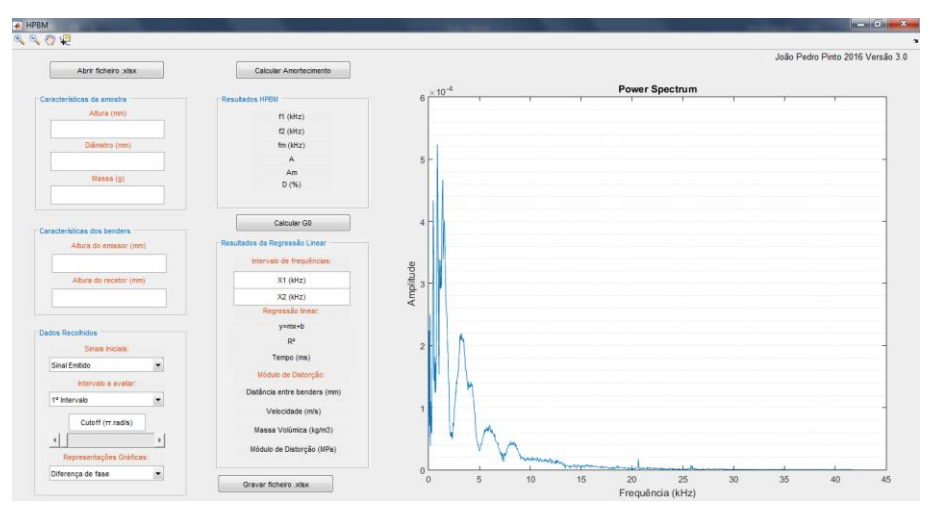

Figura 3.32 - Modelo da nova interface gráfica (HPBM 3.0)

Os novos programas possuem uma interface gráfica mais apelativa, interativa e intuitiva, com o propósito de facilitar o manuseamento do programa e acelerar o processo de obtenção do coeficiente de amortecimento. Uma das grandes vantagens deste novo programa é a definição do filtro de remoção do ruído do sinal. O objetivo foi criar um meio que permitisse ao utilizador verificar, de forma praticamente instantânea, se o filtro que aplicou ao sinal recebido seria o mais correto ou não, evitando assim o tempo de espera que existia nos programas anteriores. Com esta melhoria, seria assim possível atenuar uma das maiores fragilidades das primeiras versões dos programas. O facto de esta nova versão acelerar o processo de cálculo permite a sua utilização praticamente em simultâneo com a execução dos ensaios, aproximando o funcionamento da ferramenta de cálculo a um programa de processamento de dados

imediato. Estas duas últimas ferramentas criadas surgiram da necessidade de simplificar e agilizar ainda mais o processo desenvolvido até então, sendo que a utilização de uma linguagem de cálculo um pouco mais elaborada permitiu enormes evoluções relativamente às ferramentas anteriores. Na [Tabela 3.10](#page-106-0) são apresentadas algumas das principais diferenças observadas entre a versão 3.0 e as anteriores.

<span id="page-106-0"></span>

| <b>Versões 1.0 e 2.0</b>                                                            | Versão 3.0                                                         |
|-------------------------------------------------------------------------------------|--------------------------------------------------------------------|
| Pré-tratamento de dados em MS Excel                                                 | Código MATLAB                                                      |
| Código de VBA                                                                       | Código MATLAB                                                      |
| Difícil definição do filtro                                                         | Avaliação do efeito do filtro em tempo real                        |
| Interface gráfica rudimentar                                                        | Interface gráfica agradável, simples e muito<br>intuitiva          |
| Processo de cálculo desenvolvido em diferentes<br>programas (MS Excel, VBA, MATLAB) | Processo de cálculo desenvolvido em apenas<br>um programa (MATLAB) |
| Elevado tempo de cálculo (6 a 12 min)                                               | Reduzido tempo de cálculo (inferior a 2 min)                       |
| Elevado número de variáveis de entrada                                              | Reduzido número de variáveis de entrada                            |

Tabela 3.10 - Principais diferenças entre a versão 3.0 e as anteriores

# 3.3.5.1 Nova interface para definição do filtro

Apesar de todas as vantagens que esta nova versão traz para o processo de cálculo do amortecimento, será importante salientar o enorme desenvolvimento que ocorreu com a combinação do processo de definição do filtro e a nova interface gráfica. Um processo que anteriormente era efetuado por tentativas, ou através de um cálculo mais ou menos rigoroso, revela-se agora num processo bastante simples e intuitivo até para o menos experiente dos utilizadores. Através da [Figura 3.33,](#page-106-1) é possível observar o novo painel de definição do filtro e o ambiente gráfico utilizado para a representação dos dados na ferramenta HPBM 3.0.

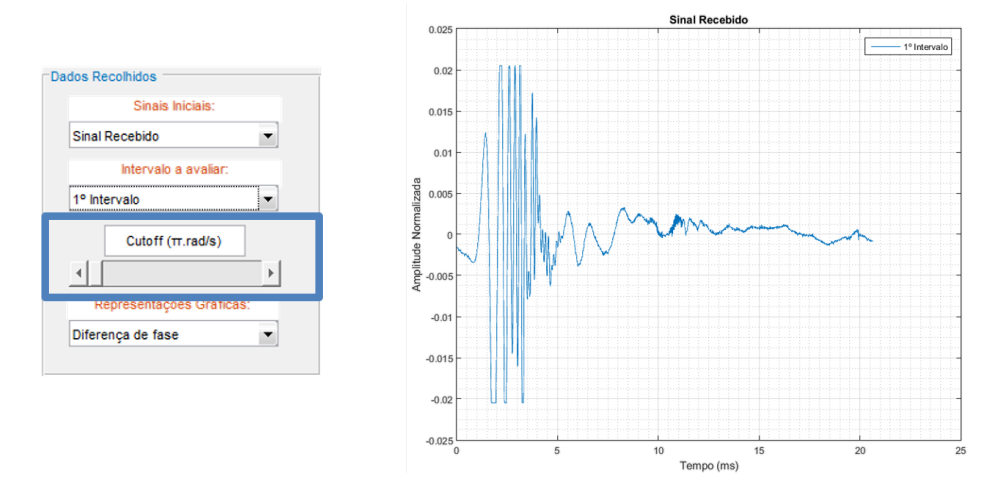

<span id="page-106-1"></span>Figura 3.33 - Painel "Dados Recolhidos" e representação gráfica do sinal recebido

Depois de selecionado o intervalo da resposta que se pretende avaliar, será necessário definir o filtro. No lado direito da [Figura 3.33](#page-106-1) é apresentado o sinal recebido correspondente à resposta do primeiro sweep. Como é possível constatar, o sinal apresentado é o sinal original, ainda com todo o ruído registado aquando do ensaio. Recorrendo agora ao painel "Dados Recolhidos", são visíveis vários menus e caixas de texto, de entre as quais uma designada por "Cutoff (π.rad/s)", cujo valor está associado ao *slider* localizado na zona inferior da caixa. Através das setas localizadas em cada uma das extremidades é possível estabelecer um determinado valor para a frequência de corte do filtro, sendo que, em simultâneo o utilizador poderá observar qual é o efeito do filtro que acabou de definir. Graças a esta nova metodologia, é possível definir os filtros de forma rápida e eficaz sem correr o risco de escolher um filtro que crie um sinal distorcido. Nas figuras seguintes é possível observar um exemplo do processo utilizado para filtrar o sinal apresentado na [Figura 3.33.](#page-106-1)

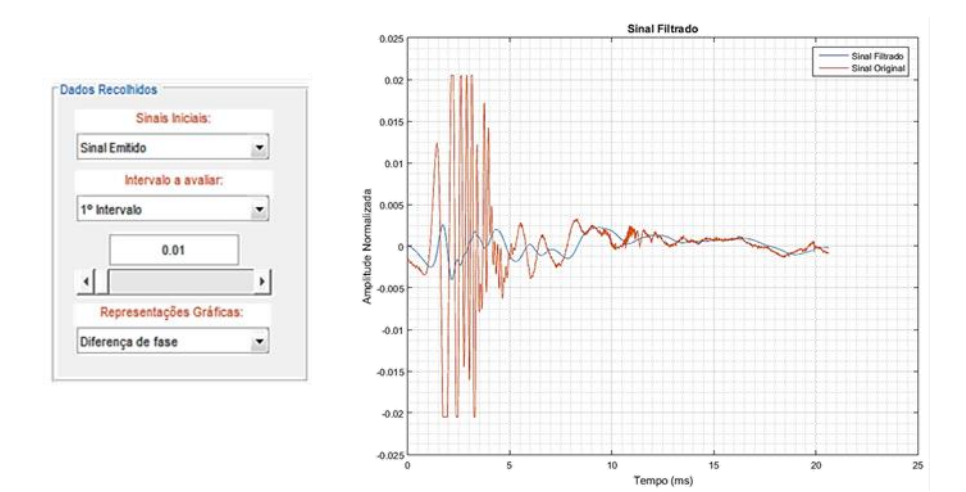

Figura 3.34 - Filtro com cutoff igual a 0.01

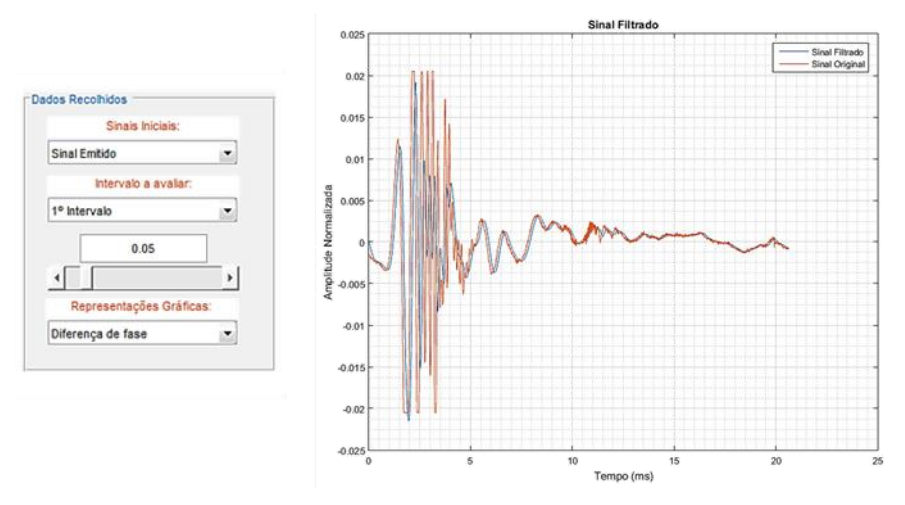

Figura 3.35 - Filtro com cutoff igual a 0.05
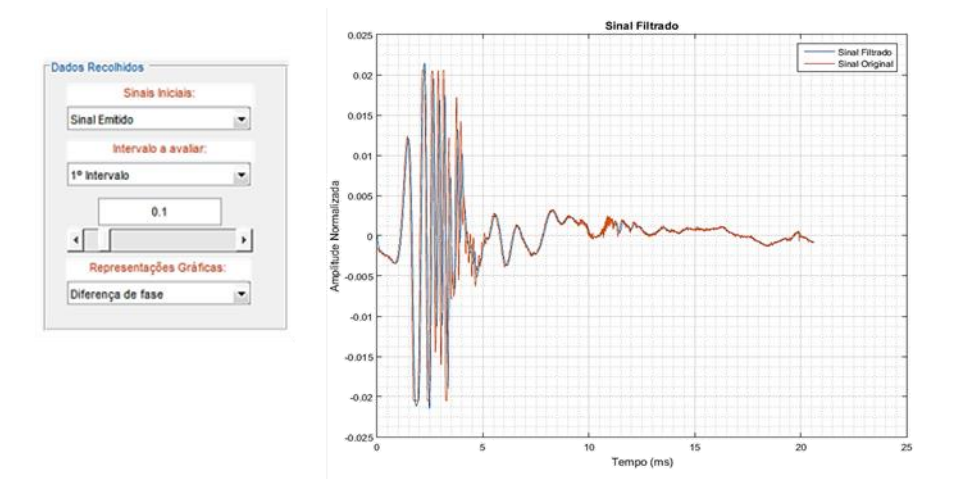

Figura 3.36 - Filtro com cutoff igual a 0.1

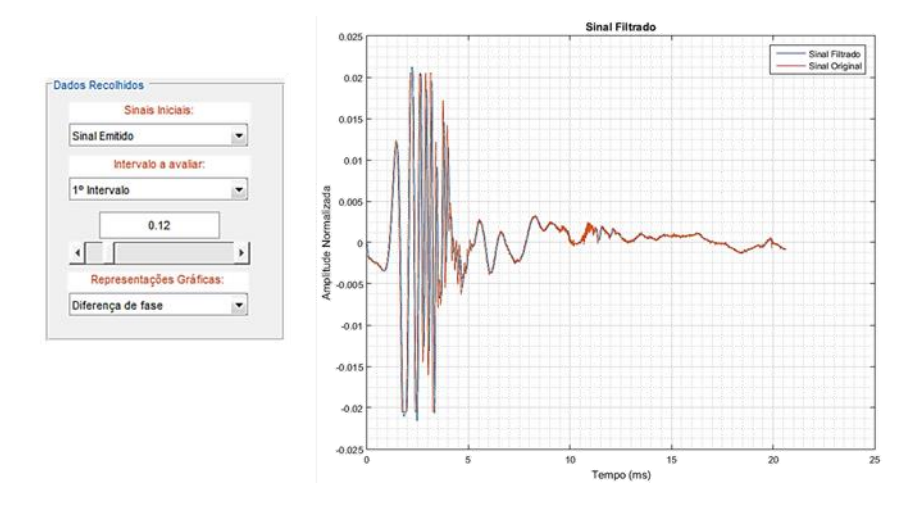

Figura 3.37 - Filtro com cutoff igual a 0.12

Tendo em conta que o tipo de cálculo realizado nestas novas versões, é semelhante ao apresentado nas versões anteriores, não será feita nenhuma descrição, em concreto, do processo que é necessário realizar. Caso o leitor esteja interessado em saber mais alguma informação sobre o funcionamento da nova interface desenvolvida, poderá consultar o "Manual do Utilizador" colocado em anexo. Neste manual, é descrito todo o processo de instalação dos programas de cálculo e apresentada a nova interface gráfica e as suas funcionalidades.

## 3.3.5.2 Cálculo do tempo de propagação

As versões anteriores do programa realizavam o cálculo do tempo de propagação da onda S, de acordo com o declive de uma reta ajustada entre dois pontos definidos pelo utilizador. O facto de este ajuste ser efetuado com recurso a dois pontos iterados, originava um processo de cálculo do tempo pouco preciso e, consequentemente, valores do módulo de distorção do solo menos realistas. Além disso, a inclinação da reta era definida tendo por base apenas dois pontos dos dados, não sendo o processo mais

aconselhável. Deste modo, este processo foi substituído pelo ajuste de uma regressão linear ao intervalo de dados, sendo possível, através do parâmetro  $R^2$ , ter uma ideia da qualidade da regressão estabelecida.

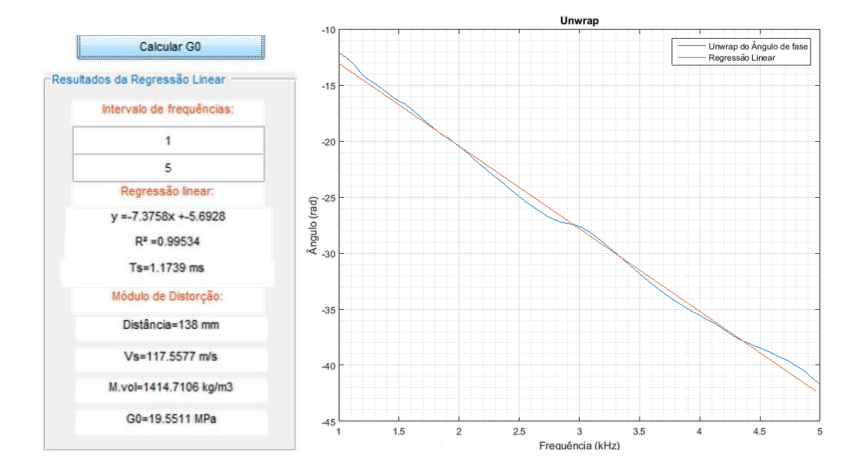

Figura 3.38 - Regressão linear do intervalo de frequências

A partir do valor do tempo de propagação assim determinado, e com base na informação da distância de percurso da onda e da massa volúmica do solo, são automaticamente calculados os valores da velocidade de propagação da onda de corte e do módulo de distorção máximo.

# **4 4 DISCUSSÃO E RESULTADOS**

# **4.1 INTRODUÇÃO**

No quarto e penúltimo capítulo, são apresentados os resultados obtidos a partir do tratamento de dados efetuados com recurso aos programas HPBM e LDM, versões 1.0 e 2.0. Infelizmente, só foi possível concluir a versão 3.0, após todo o processo de tratamento de dados estar terminado.

Como foi dito anteriormente, serão analisados dados provenientes de três conjuntos diferentes de ensaios. Para cada uma destas amostras, será feita uma introdução inicial das suas características físicas, qual o equipamento onde foram testadas e as condições das diferentes fases de ensaio.

Quanto à apresentação de resultados, em primeiro lugar serão expostos os valores obtidos através do programa HPBM e, em segundo lugar, os resultados do LDM. Foi adotada esta ordem, tendo em conta que, o primeiro programa, para além da informação referente ao amortecimento e ao módulo de distorção, também permite obter o valor da frequência de ressonância, o qual apresenta algum interesse para a interpretação dos dados do LDM. Tendo em conta que os próprios programas de cálculo foram sofrendo alguma evolução ao longo de todo o processo, será feita a distinção entre as versões utilizadas através de referências como 1.0 e 2.0 de acordo com a versão utilizada (exemplo HPBM 2.0 e LDM 1.0). Os valores de amortecimento são praticamente iguais em ambas as versões, contudo, por vezes as unidades em que alguns parâmetros são apresentados poderá mudar.

Por fim, é importante realçar o facto de a apresentação de resultados que se segue ser um pouco extensa e eventualmente maçadora, contudo, pensa-se ser essencial para os futuros operadores do programa, terem à sua disposição um documento onde seja efetuada uma descrição detalhada da sequência de cálculo adotada, bem como da interpretação dos resultados obtidos.

# **4.2 ENSAIO DE COLUNA RESSONANTE**

# 4.2.1 INTRODUÇÃO

Este primeiro conjunto de dados foi obtido no âmbito do trabalho realizado por [Ferreira \(2003\),](#page-162-0) o qual tinha como objetivo o uso de *bender elements* para a determinação da velocidade de propagação das ondas sísmicas em amostras de solo residual. Graças à versatilidade dos equipamentos piezoelétricos, foi possível instalar estes equipamentos no ensaio da coluna ressonante e, ao mesmo tempo que o ensaio era executado, os *benders* eram utilizados para medir a propagação das ondas de corte. Assim sendo, foi ensaiada uma amostra de solo residual, intacta, designada por P, cujas características foram organizadas na [Tabela 4.1.](#page-111-0)

<span id="page-111-0"></span>

| Amostra | Altura (cm) | Diâmetro (cm) | Volume (cm3) | Massa (q) | $v$ (kN/m3) |
|---------|-------------|---------------|--------------|-----------|-------------|
| Ð       | 10.06       | 7.08          | 395.96       | 787.56    | 19.51       |

Tabela 4.1 - Características da amostra P

Depois de colocada no equipamento de ensaio e iniciado o teste, foram sendo aplicados vários escalões de carga e induzidos os seguintes níveis de deformação e estado de tensão [\(Tabela 4.2\)](#page-111-1).

<span id="page-111-1"></span>

| Fase           | $\sigma'$ v (kPa) | $\sigma$ 'h (kPa) | γ              |
|----------------|-------------------|-------------------|----------------|
| P <sub>0</sub> | 20,00             | 20,00             | $4,25*10^{-6}$ |
| <b>P1</b>      | 39,80             | 40,00             | $4,25*10^{-6}$ |
| P <sub>2</sub> | 78,80             | 40,00             | $4,72*10^{-6}$ |
| P <sub>3</sub> | 78,80             | 40,00             | $4,72*10^{-6}$ |
| P4             | 119,60            | 60,00             | $3,78*10^{-6}$ |
| P <sub>5</sub> | 198,90            | 100,00            | $3,07*10^{-6}$ |
| P <sub>6</sub> | 400,30            | 200,00            | $2,83*10^{-6}$ |

Tabela 4.2 - Escalões de carga e distorção

## 4.2.1.1 P0

A primeira fase de ensaio P0, foi realizada em condições isotrópicas de confinamento tendo sido aplicada uma tensão efetiva, tanto na direção vertical como na horizontal, de 20 kPa. Quanto à deformação, foi induzida uma deformação com uma ordem de grandeza de 4,25\*10-6 , de acordo com os resultados obtidos no ensaio de coluna ressonante. Para estas condições foram obtidos os seguintes resultados [\(Tabela 4.3\)](#page-111-2).

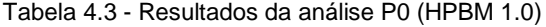

<span id="page-111-2"></span>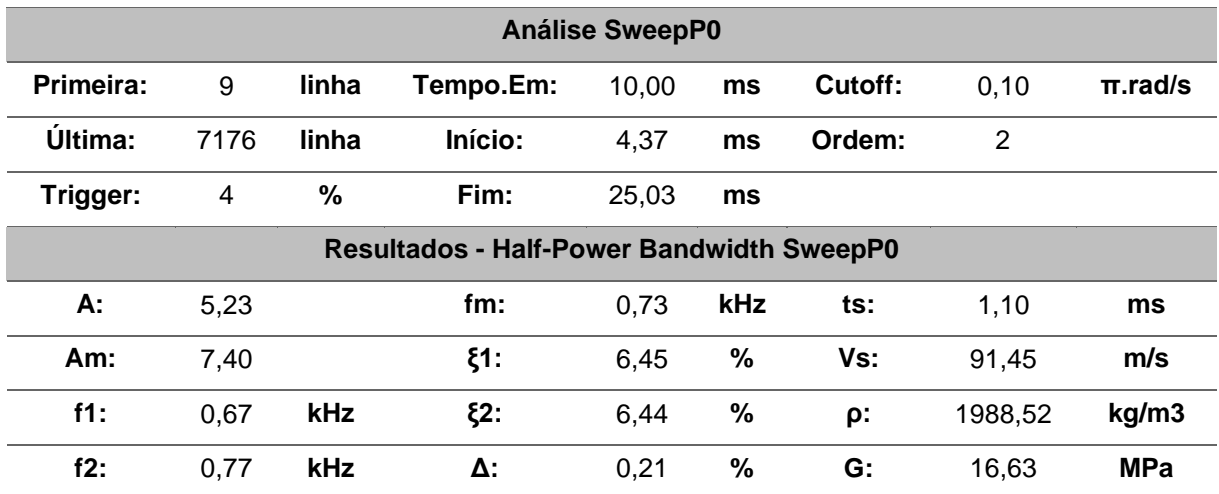

Como se pode constatar, foi obtido um valor do coeficiente de amortecimento de aproximadamente 6,4% e uma *fm* de 0,73 kHz cujo valor será tido em atenção na utilização do LDM. Tendo em conta as análises realizadas em outros solos residuais, o valor obtido encontra-se próximo dos previamente calculados, contudo, este diverge um pouco do resultado da coluna ressonante que aponta para um coeficiente de amortecimento de 4%. De qualquer forma, não seria de esperar valores iguais, visto que são obtidos através de metodologias de cálculo distintas. Tendo por base os resultados do HPBM, foi possível selecionar apenas os dados referentes ao impulso de 1, 2 e 4 kHz [\(Tabela 4.4\)](#page-113-0) para o cálculo do amortecimento através do decaimento logarítmico, cujos resultados se comentam de seguida.

**Impulso de 1 kHz:** uma primeira análise da resposta do solo permite concluir que o sinal recolhido pode ser classificado como sendo do tipo 2, o que justifica o facto de terem existido algumas dificuldades em ajustar a curva de decaimento a todos os pontos. Das diferentes regressões testadas, a que é obtida através dos pontos 189 e 456 apresenta-se como sendo a melhor opção [\(Figura 4.1\)](#page-112-0). Através desta regressão, obteve-se um amortecimento de 6,40 %, o qual coincide com o valor obtido pela análise sweep, isto é, com o HPBM.

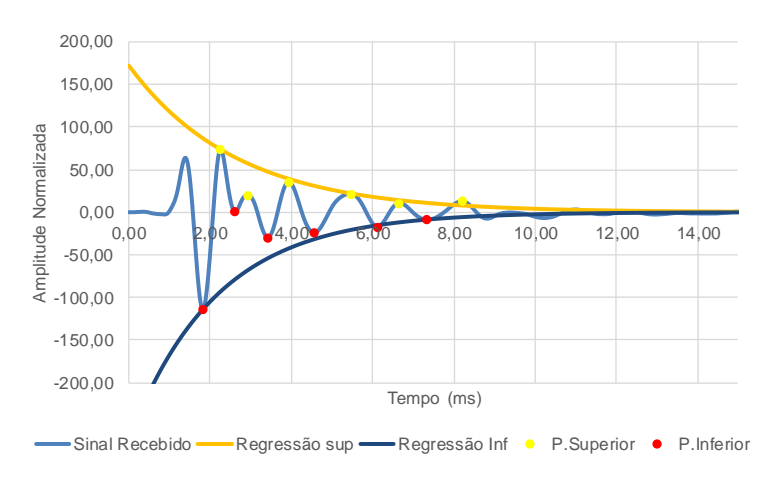

Figura 4.1 - Resposta registada para um impulso de 1 kHz – P0 (LDM 1.0)

<span id="page-112-0"></span>**Impulso de 2 kHz:** A resposta para 2 kHz permitiu chegar a um amortecimento de 6,32%, resultante da regressão exponencial da zona superior da resposta. Apesar de o filtro utilizado não ter removido o ruído por completo, o resultado do cálculo não foi influenciado pelo ruído remanescente [\(Figura 4.2\)](#page-112-1).

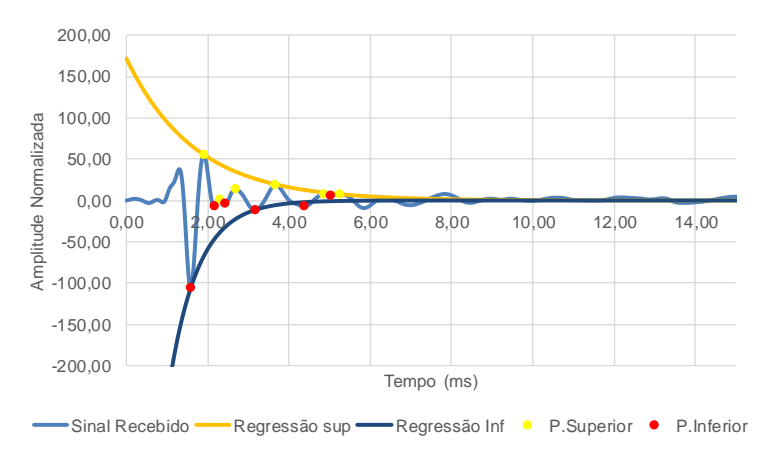

<span id="page-112-1"></span>Figura 4.2 - Resposta registada para um impulso de 2 kHz – P0 (LDM 1.0)

**Impulso de 4 kHz:** para o caso da resposta ao sinal de 4 kHz, tal como para os impulsos de 1 kHz e 2 kHz, foi utilizado um filtro de 0,05  $\pi$ .rad/s, contudo, devido à má qualidade do sinal registado, foi bastante difícil de calcular o valor do amortecimento. Este sinal pode ser classificado como sendo do tipo 4. A qualidade da resposta pode ser justificada pela frequência do sinal estar um pouco afastada da frequência de ressonância da amostra. Deste modo, apesar de o pico de amplitude se encontrar na zona inferior, foi escolhida a regressão entre o ponto 105 e 294 da zona superior, o que resulta num amortecimento de aproximadamente 4,20 %.

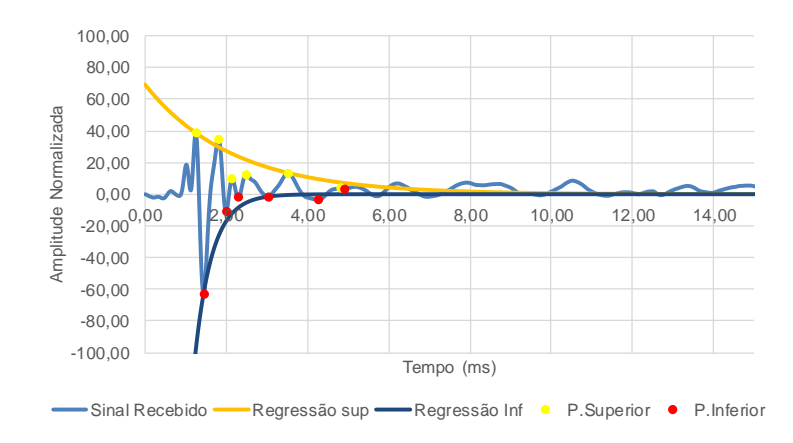

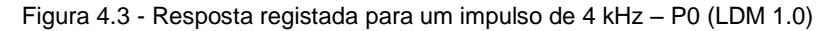

<span id="page-113-0"></span>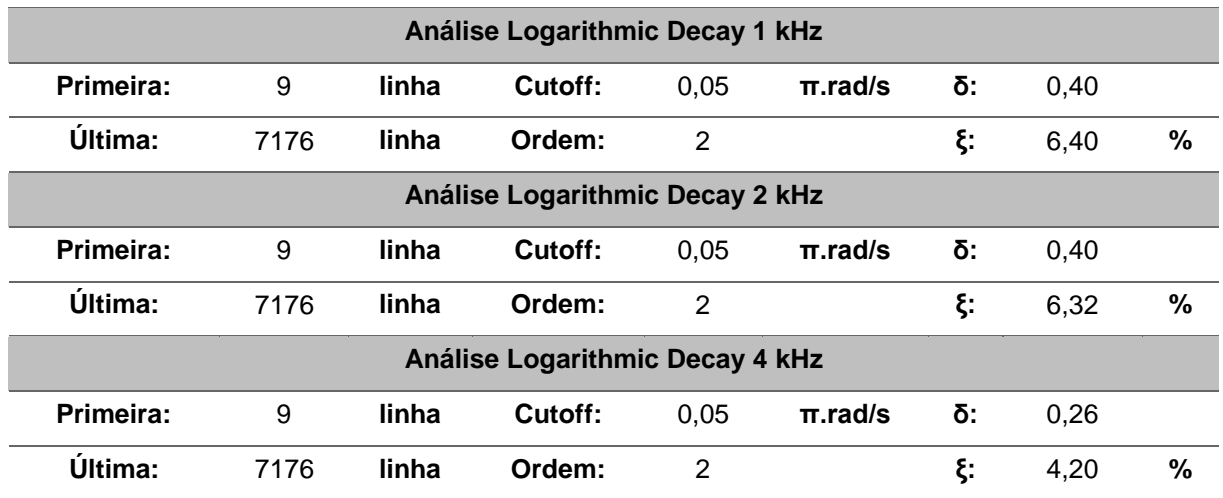

#### Tabela 4.4 - Resultados da análise P0 (LDM 1.0)

# 4.2.1.2 P1

Para a segunda fase do ensaio (P1) houve um incremento de 20 kPa das tensões efetivas em ambas as direções relativamente à fase P0. Quanto ao nível de deformação induzido pela coluna ressonante, este manteve-se constante. O amortecimento sofreu um pequeno aumento de 6,4 para 6,7% e os valores de frequência de ressonância, e inclusive do tempo de propagação, mantiveram-se constantes.

|                | <b>Análise SweepP1</b>                          |       |           |       |      |         |                |              |  |  |  |  |  |
|----------------|-------------------------------------------------|-------|-----------|-------|------|---------|----------------|--------------|--|--|--|--|--|
| Primeira:      | 9                                               | linha | Tempo.Em: | 10,00 | ms   | Cutoff: | 0,10           | $\pi$ .rad/s |  |  |  |  |  |
| <b>Última:</b> | 7176                                            | linha | Início:   | 15,84 | ms   | Ordem:  | $\overline{2}$ |              |  |  |  |  |  |
| Trigger:       | 4                                               | %     | Fim:      | 36.49 | ms   |         |                |              |  |  |  |  |  |
|                | <b>Resultados - Half-Power Bandwidth Sweep1</b> |       |           |       |      |         |                |              |  |  |  |  |  |
| А:             | 5,91                                            |       | fm:       | 0,73  | kHz  | ts:     | 1,10           | ms           |  |  |  |  |  |
| Am:            | 8,36                                            |       | $\xi$ 1:  | 6,69  | %    | Vs:     | 91,45          | m/s          |  |  |  |  |  |
| $f1$ :         | 0.69                                            | kHz   | $\xi$ 2:  | 6,67  | $\%$ | ρ:      | 1988,52        | kg/m3        |  |  |  |  |  |
| f2:            | 0,78                                            | kHz   | Δ:        | 0,22  | %    | G:      | 16,63          | <b>MPa</b>   |  |  |  |  |  |

Tabela 4.5 - Resultados da análise P1 (HPBM 1.0)

**Impulso de 1 kHz:** analisando agora os resultados do LDM. Apesar de a frequência do sinal ser relativamente próxima da *fm* da amostra, a qualidade do sinal é classificada como sendo do Tipo 3. Tendo em conta esta informação, foi adotada uma regressão exponencial da zona inferior, zona onde se encontra o pico de amplitude, entre os pontos 145 e 487, obtendo assim um coeficiente de amortecimento de 8,18 %.

**Impulso de 2 kHz:** A resposta para a frequência de 2 kHz é um bom exemplo de um sinal que não deverá ser utilizado no cálculo do amortecimento [\(Figura 4.4\)](#page-114-0). Os picos de amplitude possuem valores muito baixos e bastante semelhantes entre eles, o que faz com que não seja possível, ao utilizador, calcular qualquer tipo de amortecimento. Para além disso, o sinal encontrasse descentrado do eixo do X.

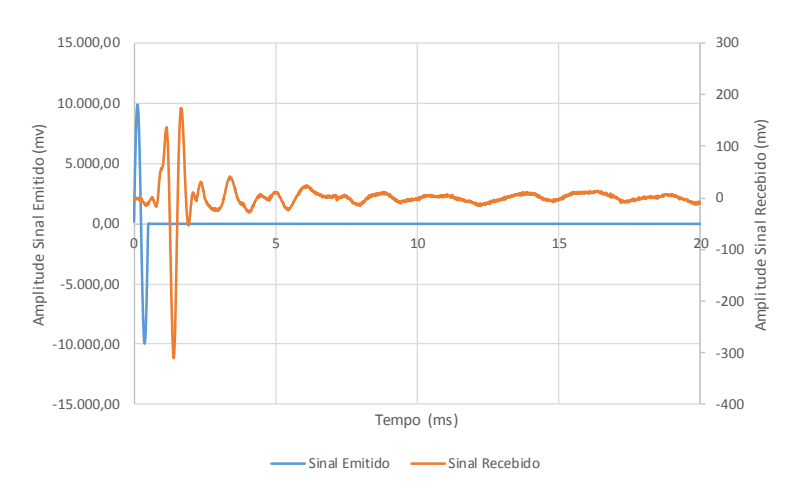

Figura 4.4 - Sinal emitido e sinal recebido - 2kHz - P1 - LDM (1.0)

<span id="page-114-0"></span>**Impulso de 4 kHz:** tal como o sinal de 2 kHz, a resposta ao sinal de 4kHz, não permitiu o cálculo do coeficiente de amortecimento.

| Análise Logarithmic Decay 1 kHz |      |       |         |      |              |    |      |   |  |
|---------------------------------|------|-------|---------|------|--------------|----|------|---|--|
| Primeira:                       | 9    | linha | Cutoff: | 0.05 | $\pi$ .rad/s | δ: | 0.51 |   |  |
| Ultima:                         | 7176 | linha | Ordem:  |      |              |    | 8.18 | % |  |

Tabela 4.6 - Resultados da análise P1 (LDM 1.0)

## 4.2.1.3 P2

Os resultados para esta terceira fase de ensaio foram pouco conclusivos. A partir do escalão P2, o carregamento passou a ser anisotrópicas, com as tensões efetivas verticais a corresponderem ao dobro das tensões efetivas horizontais ( $K_0$ =0,5). Para uma tensão efetiva de confinamento vertical de 80 kPa, ou seja, 40 kPa na direção horizontal, e para um nível de deformação de 4,72\*10-6 , foi obtido um coeficiente de amortecimento de 16,4% e uma frequência de ressonância de 3,3kHz. Os valores obtidos para este escalão P2 são bastante mais elevados do que era suposto tendo em conta que as condições em que o ensaio foi realizado são praticamente iguais ao ensaio P1 e P2. Deste modo, nada se poderá concluir.

Tabela 4.7 - Resultados da análise P2 (HBPM 1.0)

|                | <b>Análise SweepP2</b> |       |                                                  |       |     |         |                |              |  |  |  |  |  |
|----------------|------------------------|-------|--------------------------------------------------|-------|-----|---------|----------------|--------------|--|--|--|--|--|
| Primeira:      | 9                      | linha | Tempo.Em:                                        | 10,00 | ms  | Cutoff: | 0,10           | $\pi$ .rad/s |  |  |  |  |  |
| <b>Última:</b> | 7176                   | linha | Início:                                          | 0,04  | ms  | Ordem:  | $\overline{2}$ |              |  |  |  |  |  |
| Trigger:       | 4                      | %     | Fim:                                             | 20,69 | ms  |         |                |              |  |  |  |  |  |
|                |                        |       | <b>Resultados - Half-Power Bandwidth SweepP2</b> |       |     |         |                |              |  |  |  |  |  |
| А:             | 3,35                   |       | fm:                                              | 3,34  | kHz | ts:     | 0,93           | ms           |  |  |  |  |  |
| AM:            | 4,74                   |       | $\xi$ 1:                                         | 16,66 | %   | Vs:     | 108,17         | m/s          |  |  |  |  |  |
| $f1$ :         | 2,84                   | kHz   | $\xi$ 2:                                         | 16,43 | %   | ρ:      | 1988,52        | kg/m3        |  |  |  |  |  |
| f2:            | 3,93                   | kHz   | Δ:                                               | 1,36  | %   | G:      | 23,27          | <b>MPa</b>   |  |  |  |  |  |

**Impulso de 1 kHz:** no caso do LDM, a resposta ao sinal de 1 kHz possui o pico de amplitude máxima na zona inferior da resposta e, segundo a regressão exponencial calculada entre o ponto 172 e 372 da zona superior, um amortecimento de 6,29%. Quanto à qualidade do sinal, esta é relativamente baixa o que torna este resultado pouco fiável.

**Impulso de 2 kHz:** no caso do impulso de 2 kHz, foi obtida uma resposta de melhor qualidade, podendo esta ser classificada como sendo do Tipo 3. Quanto ao filtro, manteve-se o mesmo dos cálculos anteriores. Quanto ao cálculo do amortecimento, foi utilizada a zona superior da resposta, tendo-se obtido um coeficiente de aproximadamente 7,1%.

**Impulso de 4 kHz:** para este impulso, teoricamente o mais próximo da frequência de ressonância da amostra de acordo com o HPBM, foi obtido um amortecimento de 7,76 %. Este valor resultou uma regressão da zona superior da resposta utilizando o ponto 91 e o ponto 243.

|           | Análise Logarithmic Decay 1 kHz |       |                                 |                |              |    |      |   |  |  |  |  |  |
|-----------|---------------------------------|-------|---------------------------------|----------------|--------------|----|------|---|--|--|--|--|--|
| Primeira: | 5                               | linha | Cutoff:                         | 0.05           | $\pi$ .rad/s | δ: | 0,40 |   |  |  |  |  |  |
| Última:   | 2735                            | linha | Ordem:                          | $\overline{2}$ |              | ξ: | 6,29 | % |  |  |  |  |  |
|           |                                 |       | Análise Logarithmic Decay 2 kHz |                |              |    |      |   |  |  |  |  |  |
| Primeira: | 9                               | linha | Cutoff:                         | 0.05           | $\pi$ .rad/s | δ: | 0.44 |   |  |  |  |  |  |
| Última:   | 7176                            | linha | Ordem:                          | 2              |              | ξ: | 7,06 | % |  |  |  |  |  |
|           |                                 |       | Análise Logarithmic Decay 4 kHz |                |              |    |      |   |  |  |  |  |  |
| Primeira: | 9                               | linha | Cutoff:                         | 0.05           | $\pi$ .rad/s | δ: | 0.49 |   |  |  |  |  |  |
| Última:   | 7176                            | linha | Ordem:                          | 2              |              | ξ: | 7,76 | % |  |  |  |  |  |

Tabela 4.8 - Resultados da análise P2 1/2/4 kHz (LDM 1.0)

# 4.2.1.4 P3

Para o escalão de carga P3, as condições de ensaio mantiveram-se idênticas às do ensaio P2, contudo os resultados obtidos foram completamente diferentes. Foram feitos dois diferentes estudos: um primeiro cálculo recorrendo a um filtro de segunda ordem com uma frequência de corte de 0,5 π.rad/s, ou seja, foi definida uma frequência de corte mais elevada tornando o sinal utilizado igual ao original, para a qual foi obtido um amortecimento de 5,8%, *fm* igual a 1,22 kHz e um tempo de propagação de 0,72ms; e um segundo cálculo com um filtro de segunda ordem, mas uma frequência de corte de 0,05 π.rad/s, para o qual foram obtidos resultados semelhantes. Com estes novos resultados, é possível excluir a avaliação dos valores obtidos em P2 se for tido em conta que o nível de distorção é semelhante, variando apenas as tensões de confinamento.

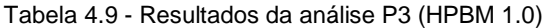

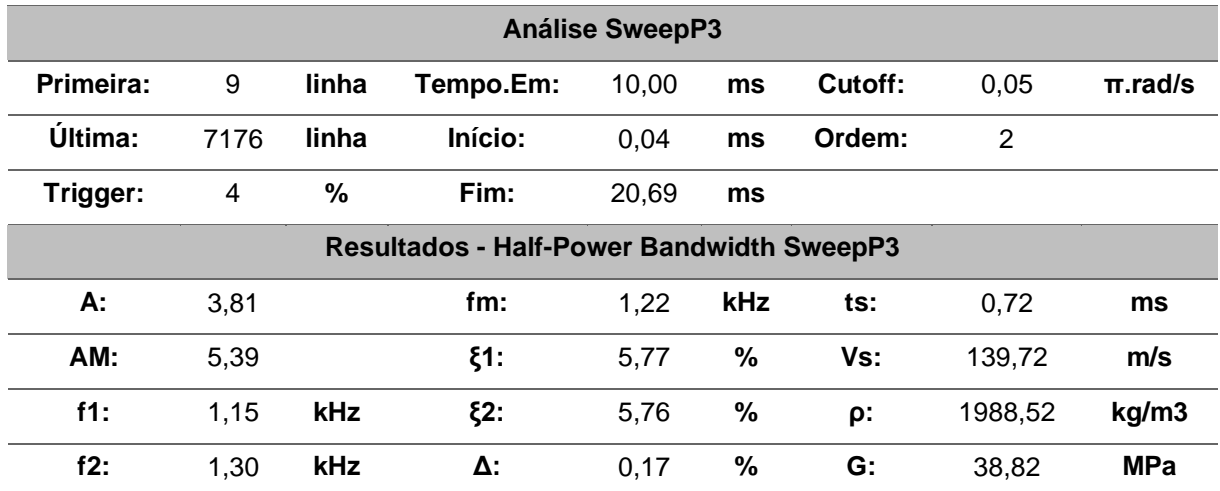

Sendo conhecida a frequência de ressonância da amostra, de aproximadamente 1,20 kHz, são esperados resultados de amortecimento perto de 5 e 6% para os impulsos de 1 e 2 kHz. Além disso, não há a necessidade de analisar impulsos com frequências superiores a 4 kHz.

**Impulso de 1 kHz:** Segundo as regressões da zona superior e inferior, o amortecimento na fase P3 deverá rondar os 4,47 e os 5,80%, o que vem ao encontro dos resultados esperados. Tendo em conta o valor obtido através do sweep, e da qualidade da regressão da zona superior, é possível concluir que a amostra possui um amortecimento de aproximadamente 5,8%.

**Impulso de 2 kHz:** para o impulso de 2kHz, ainda é possível obter uma resposta de boa qualidade, o que permite determinar um coeficiente de amortecimento semelhante ao do primeiro impulso e do próprio HPBM. Assim sendo, recorrendo à regressão entre os pontos 114 e 198, da zona superior, é possível obter um amortecimento de 5,67% bastante semelhante ao obtido anteriormente.

**Impulso de 4 kHz:** visto que a *fm* é próxima de 1,22 kHz, os resultados deste decaimento não serão os mais adequados para o cálculo do amortecimento da amostra.

|                | Análise Logarithmic Decay 1 kHz                             |       |                                 |      |              |    |      |   |  |  |  |  |  |
|----------------|-------------------------------------------------------------|-------|---------------------------------|------|--------------|----|------|---|--|--|--|--|--|
| Primeira:      | 5                                                           | linha | Cutoff:                         | 0.05 | $\pi$ .rad/s | δ: | 0.36 |   |  |  |  |  |  |
| <b>Última:</b> | 2735                                                        | linha | Ordem:                          | 2    |              | ξ. | 5,80 | % |  |  |  |  |  |
|                |                                                             |       | Análise Logarithmic Decay 2 kHz |      |              |    |      |   |  |  |  |  |  |
| Primeira:      | linha<br>Cutoff:<br>5<br>0.05<br>$\pi$ .rad/s<br>δ:<br>0.36 |       |                                 |      |              |    |      |   |  |  |  |  |  |
| Última:        | 2735                                                        | linha | Ordem:                          | 2    |              | ٤. | 5,67 | % |  |  |  |  |  |

Tabela 4.10 - Resultados da análise P3 1/2/4 kHz (LDM 1.0)

# 4.2.1.5 P4

Para cada um dos testes apenas está disponível um varrimento de frequências, ou seja, a quantidade de dados disponíveis poderá ser insuficiente para chegar a alguma conclusão. Mais uma vez, houve um incremento das tensões efetivas verticais de 40 kPa, mantendo-se a relação  $K_0$ =0,5. Nesta fase, foi aplicada uma tensão efetiva vertical de 120 kPa e uma tensão horizontal de 60 kPa, tendo medido uma deformação de 3,78\*10-6 .

Neste escalão P4, também foi necessário realizar mais do que uma análise, tendo em conta que a qualidade do sinal registado não era a melhor. Assim sendo, foram feitos cálculos com um filtro de 0,1 π.rad/s onde praticamente todo o sinal era filtrado, e um segundo cálculo o qual foi realizado com o filtro desligado. Os resultados apresentados correspondem a essa segunda análise. Apesar de os valores do amortecimento serem perfeitamente aceitáveis, tendo em conta que o nível de distorção tem vindo a diminuir, a frequência de ressonância obtida apresenta um valor um pouco elevado. Apenas poderão ser tecidas mais considerações após uma análise através da ferramenta de LDM.

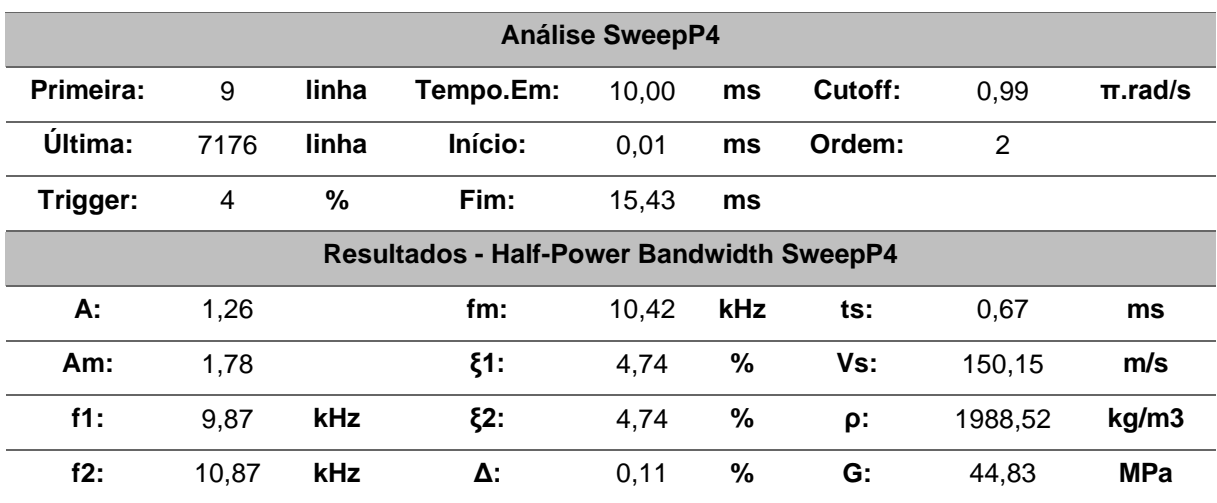

Tabela 4.11 - Resultados da análise P4 (HPBM 1.0)

No cálculo do decaimento para a fase de ensaio P4, foi obtida uma frequência de ressonância bastante elevada quando comparada com os valores dos outros ensaios. Assim sendo, o primeiro impulso a ser testado será o de 10 kHz.

**Impulso de 10 kHz:** tendo sido realizada a análise da resposta, os resultados foram um pouco contraditórios. Ao contrário do que era esperado, a resposta obtida não possuía qualidade suficiente para o cálculo do amortecimento. Isto poderá significar que, devido à falta de qualidade dos dados utilizados na análise da *fm* através do HPBM, o valor da frequência poderá estar incorretamente calculado, contudo, o valor do amortecimento deverá estar correto. Será necessário recorrer ao estudo dos outros impulsos para concluir qual será o valor da *fm*. Analisando os resultados obtidos desde a fase P0 até à fase P4, é possível observar que o valor da frequência de ressonância tem vindo a aumentar. De fase para fase, o confinamento da amostra tem vindo a aumentar, e tendo em conta que a deformação aplicada é de uma ordem de grandeza bastante reduzida, a rigidez da amostra vai aumentando gradualmente. O facto de a rigidez da amostra aumentar, faz com que a sua frequência de ressonância seja cada vez mais alta. Assim sendo, pode ser esperado um valor de *fm* entre 1,22 e 2,77 kHz.

**Impulso de 2 kHz:** para testar a teoria apresentada na avaliação do impulso de 10 kHz será testado o impulso de 2 kHz. Para este caso, obteve-se um amortecimento de aproximadamente 4,70%, para uma regressão da zona superior da resposta, entre os pontos 104 e 364. Apesar da curva exponencial não se adaptar a todos os pontos, o facto de a curva estar a ser calculada entre o primeiro e último ponto disponível, poderá reduzir o erro associado a este cálculo. De qualquer das formas, a qualidade da resposta obtida não é a mais favorável ao cálculo do amortecimento.

**Impulso de 4 kHz:** para impulsos superiores a 2 kHz, é visível uma pequena deformação na representação gráfica do sinal emitido, isso poderá estar associado as limitações físicas do *bender*, para reproduzir determinados impulsos. Ainda assim, acautelando esta limitação, foi obtido um valor de amortecimento de 6,6%.

Quanto ao impulso de 8 kHz, não foi possível calcular qualquer valor de decaimento devido à qualidade do sinal.

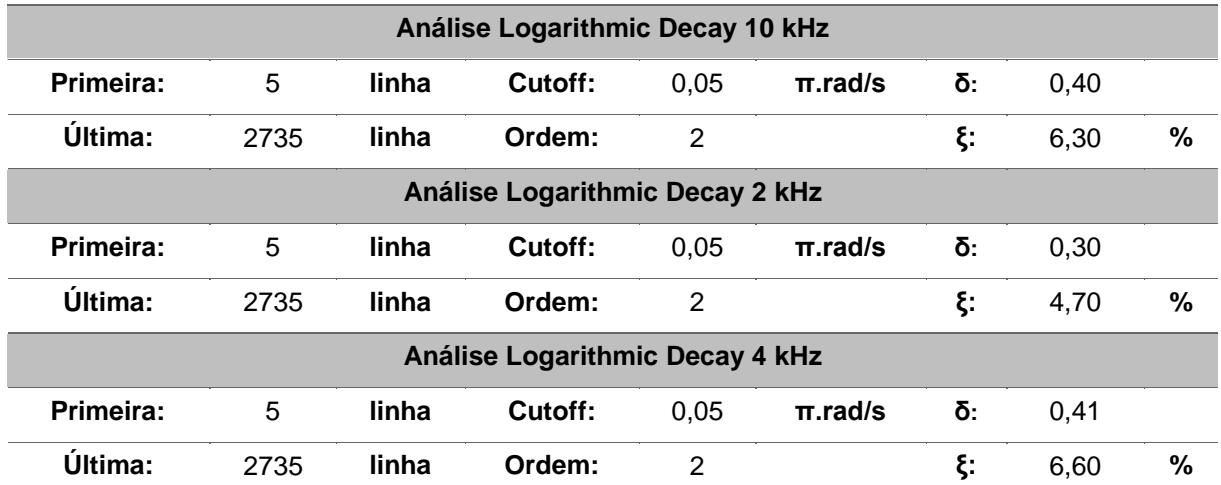

Tabela 4.12 - Resultados da análise P4 2/4/10 kHz (LDM 1.0)

# 4.2.1.6 P5

O sinal recebido na fase P5 revelou-se um pouco mais complicado de analisar. Devido a essa complexidade, foram testados 3 filtros, todos de segunda ordem, com frequências de corte iguais a 0,5, 0,1 e 0,05 π.rad/s. Dos três testados, apenas será comentado o de 0,5 π.rad/s, visto que os outros dois alteravam consideravelmente o sinal. Para o presente caso, foi obtido um valor de 6,8%. Ao longo das últimas fases deste ensaio, o amortecimento tem vindo a diminuir, contudo, na fase P5 voltou a aumentar. Tendo em conta a qualidade do sinal e os resultados obtidos, talvez seja aconselhável descartar esta análise.

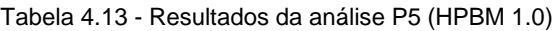

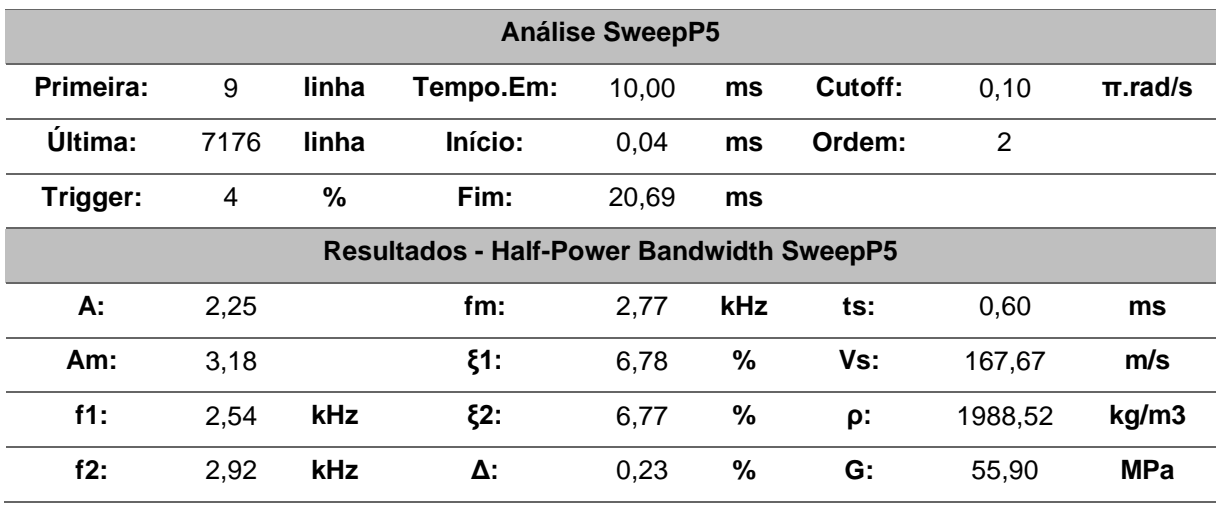

**Impulso de 2 kHz:** A resposta ao impulso de 2 kHz não é a mais adequada ao cálculo do decaimento, ainda assim, recorrendo aos pontos 88 e 268, da zona superior, foi possível obter um amortecimento de 4,20%.

**Impulso de 4 kHz:** ainda que a resposta não seja a mais adequada, foram feitas diferentes análises recorrendo a diferentes tipos de filtros tendo-se chegado à conclusão que, o filtro de 0,15 π.rad/s, seria o melhor a aplicar ao sinal em causa. Assim sendo, foi obtido um valor de 5,80% para o amortecimento. Este resultado resultou de uma regressão exponencial entre o ponto 7 e 167 da zona superior.

**Impulso de 8 kHz:** após vários filtros testados, chegou-se à conclusão que o filtro com 0,5 π.rad/s seria o melhor a aplicar a este sinal. Deste modo, e feita a regressão recorrendo à zona superior da resposta, foi obtido um coeficiente de amortecimento de 5,90%.

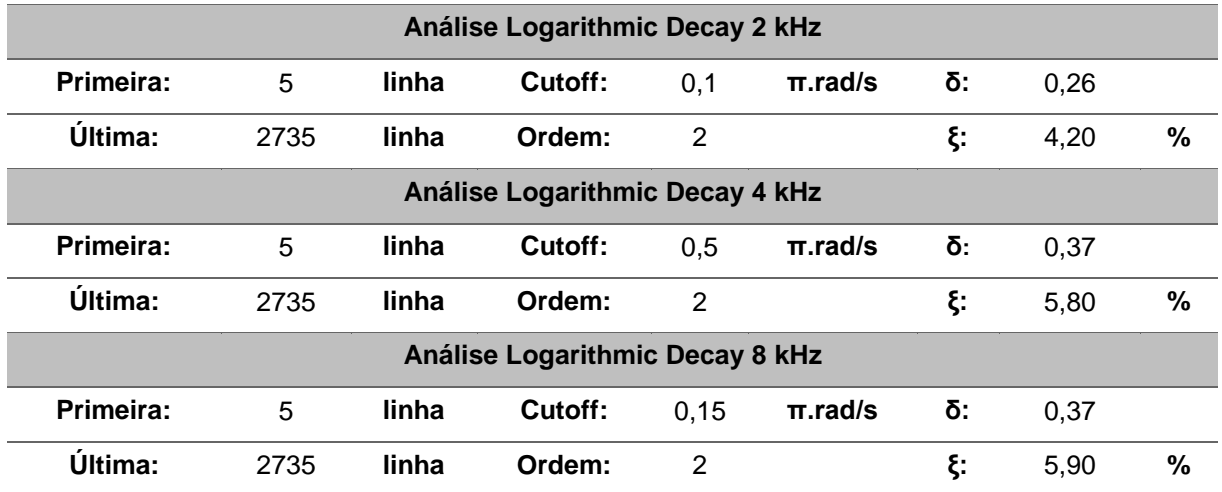

### Tabela 4.14 - Resultados da análise P5 2/4/8kHz (LDM 1.0)

# 4.2.1.7 P6

Por fim, foi feito um último ensaio de ondas sísmicas para uma tensão efetiva vertical de 400kPa e uma tensão horizontal de 200 kPa, correspondendo à fase P6. A distorção induzida foi de aproximadamente 2,83\*10-6 . Nests fase, tal como esperado, o amortecimento obtido foi o menor de todos. Este resultado corrobora a teoria estudada de que, à medida que a distorção aumenta, o amortecimento também aumenta.

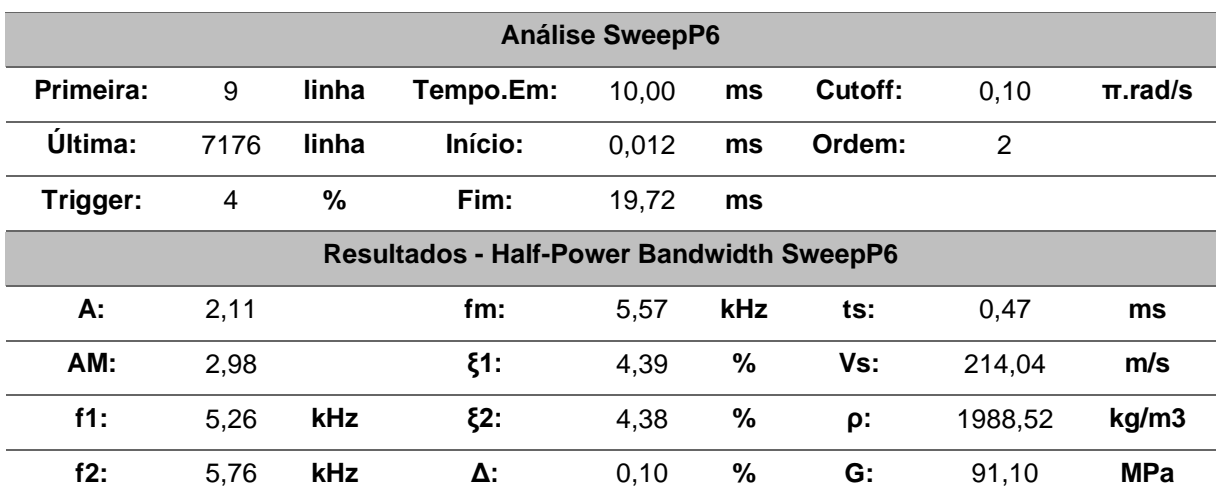

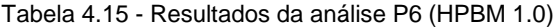

**Impulso de 2 kHz:** depois de testados alguns filtros, optou-se por um filtro passa-baixo, de segunda ordem, com uma frequência de corte de 0,1 π.rad/s. Aplicado este filtro, foi possível calcular um coeficiente de amortecimento de 7,6% entre o ponto 78 e o ponto 252 da zona superior. Esta regressão, apesar de se ajustar bem a praticamente todos os pontos da zona superior, não intersecta o pico correspondente ao ponto 222. Através da zona inferior também foi possível adotar uma regressão exponencial que se ajustava bastante bem aos picos do sinal. Através dessa regressão foi possível obter um amortecimento de 3,12 %.

**Impulso de 4 kHz:** A resposta registada, apesar de ter a forma correta, em termos de oscilações e amplitude de picos sucessivos, possui muito ruído que, para ser removido, requer a aplicação de um filtro de frequência de corte bastante baixa. Ao aplicar este filtro, parte do sinal também é removida, não permitindo que se calcule o amortecimento. Baseado nos dados disponíveis, foi possível obter um coeficiente de 4,48%

Relativamente ao sinal de 8 kHz nada pode ser concluído.

| Análise Logarithmic Decay 2 kHz |      |       |                                 |     |              |    |      |   |  |  |  |
|---------------------------------|------|-------|---------------------------------|-----|--------------|----|------|---|--|--|--|
| Primeira:                       | 5    | linha | Cutoff:                         | 0,1 | $\pi$ .rad/s | δ: | 0.48 |   |  |  |  |
| Última:                         | 2735 | linha | Ordem:                          | 2   |              | ξ: | 7.60 | % |  |  |  |
|                                 |      |       | Análise Logarithmic Decay 4 kHz |     |              |    |      |   |  |  |  |
| Primeira:                       | 5    | linha | Cutoff:                         | 0.1 | $\pi$ .rad/s | δ: | 0.28 |   |  |  |  |
| Última:                         | 2735 | linha | Ordem:                          | 2   |              | ξ. | 4.48 | % |  |  |  |

Tabela 4.16 - Resultados da análise P6 2/4 kHz (LDM 1.0)

# 4.2.2 DISCUSSÃO DE RESULTADOS

Toda a informação referente à amostra P, ensaiada na coluna ressonate equipada com *bender elements*, foi organizada nas seguintes representações gráficas de modo a facilitar a sua visualização e permitir ao leitor um melhor entendimento do modo como o coeficiente de amortecimento variou ao longo dos ensaios. Na [Tabela 4.17](#page-122-0) é apresentado um resumo de toda a informação, sendo que os resultados apresentados a vermelho foram excluídos das análises por inadequabilidade dos dados recolhidos na altura dos ensaios.

<span id="page-122-0"></span>

| <b>Etapa</b>   | V              | $\Sigma$ CR (%) | $\S$ _LD $(\%)$ | $\S$ _HPM (%) | G_CR (MPa) | G (MPa) |
|----------------|----------------|-----------------|-----------------|---------------|------------|---------|
| P <sub>0</sub> | $4,25*10^{6}$  | 4,3             | 6,3             | 6,4           | 19,84      | 16,6    |
| P <sub>1</sub> | $4,25*10^{-6}$ | 3,9             | 8,2             | 6,7           | 21,89      | 16,6    |
| P <sub>2</sub> | $4,72*10^{-6}$ | 3,8             | 6,3             | 16,4          | 29,88      | 23,3    |
| P <sub>3</sub> | $4,72*10^{-6}$ | 2,2             | 5,7             | 5,8           | 50,56      | 38,8    |
| P4             | $3,78*10^{-6}$ | 2,5             | 4,7             | 4,7           | 67,01      | 44,83   |
| P <sub>5</sub> | $3,07*10^{-6}$ | 2,2             | 5,8             | 6,8           | 96,03      | 55,9    |
| P <sub>6</sub> | $2,83*10^{-6}$ | 1,5             | 4,5             | 4,4           | 153,99     | 91,1    |

Tabela 4.17 - Tabela resumo

Em primeiro lugar será feita uma análise dos resultados obtidos através dos 3 diferentes métodos, coluna ressonante (CR), decaimento logarítmico (LDM) e método de Half-power Bandwidth (HPBM).

Como pode ser observado através da [Figura 4.5,](#page-123-0) nos três casos, o amortecimento foi aumentando à medida que a distorção aumentou, contudo, é fundamental fazer uma observação relativamente ao nível de distorção apresentado. Num ensaio CR, é induzida uma determinada deformação à amostra e, a partir da frequência de ressonância desta, é obtido o amortecimento do solo. No caso de um ensaio, utilizando bender elements, estes produzem uma deformação na ordem dos 10<sup>-6</sup> a 10<sup>-5</sup>, sendo que o seu movimento de deformação irá depender do tipo de sinal enviado ao *bender* emissor.

Deste modo, a distorção apresentada no eixo das abscissas não é exatamente a deformação induzida pelo *bender*, levando a que não seja correto afirmar: "O amortecimento medido através do LDM e do HPBM foi registado para o nível de deformação representado no eixo das abcissas". Este facto pode justificar a diferença entre o coeficiente de amortecimento obtido entre os métodos de LDM e HPBM e o da CR.

Ainda assim, apesar desta particularidade, é possível observar alguma semelhança na variação do valor de ξ. Relativamente aos resultados obtidos entre o LDM e o HPBM, estes são praticamente iguais, contudo a sua ordem de grandeza pode ser considerada um pouco elevada quando comparados com os resultados da coluna ressonante.

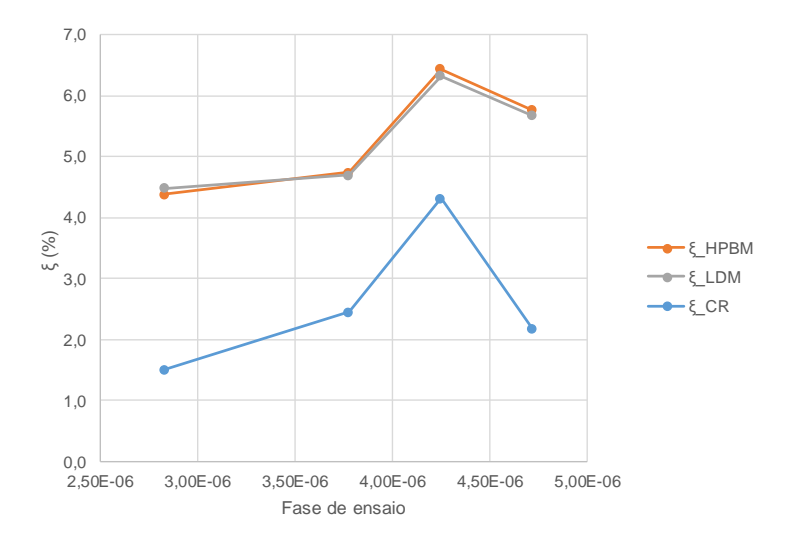

Figura 4.5 - Variação do amortecimento com a distorção (CR vs LDM vs HPBM)

<span id="page-123-0"></span>Recorrendo agora à representação do [Figura 4.6,](#page-123-1) no qual é apresentada a mesma informação do [Figura](#page-123-0)  [4.5](#page-123-0) contudo em vez de o valor de amortecimento ser apresentado em função da distorção, é apresentado em função da tensão efetiva média de confinamento.

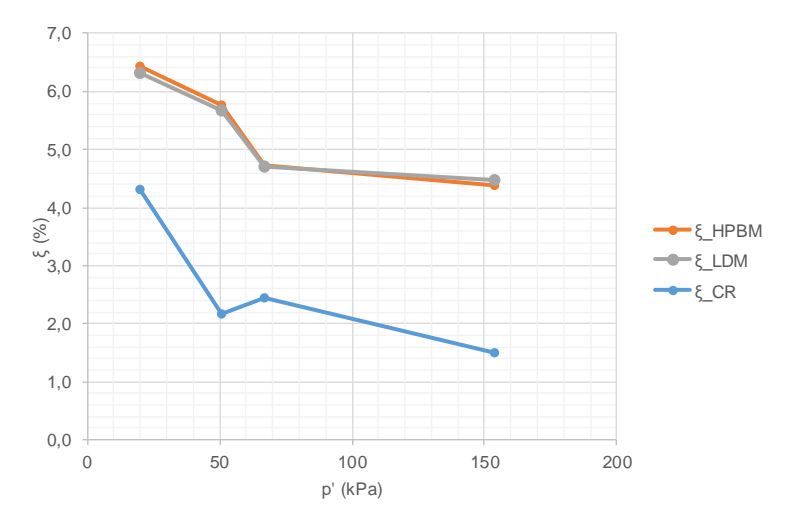

Figura 4.6 - Variação do amortecimento com a tensão (CR vs LDM vs HPBM)

<span id="page-123-1"></span>A vantagem deste tipo de representação gráfica relativamente [à Figura 4.5,](#page-123-0) é o facto de o amortecimento deixar de estar em função da distorção e passar a estar em função do estado de tensão, eliminando assim a questão da deformação do *bender*. Assim sendo, constata-se que à medida que o estado de tensão aumenta, o amortecimento diminuí. Este tipo de fenómeno poderá ser explicado pelo aumento de rigidez da amostra. À medida que a tensão efetiva média aumenta, a amostra vai ficando cada vez mais densa, mais compacta, levando a um aumento da sua rigidez, que por sua vez leva a que o seu amortecimento diminua. Esta teoria pode ainda ser confirmada através da análise do [Figura 4.7.](#page-124-0)

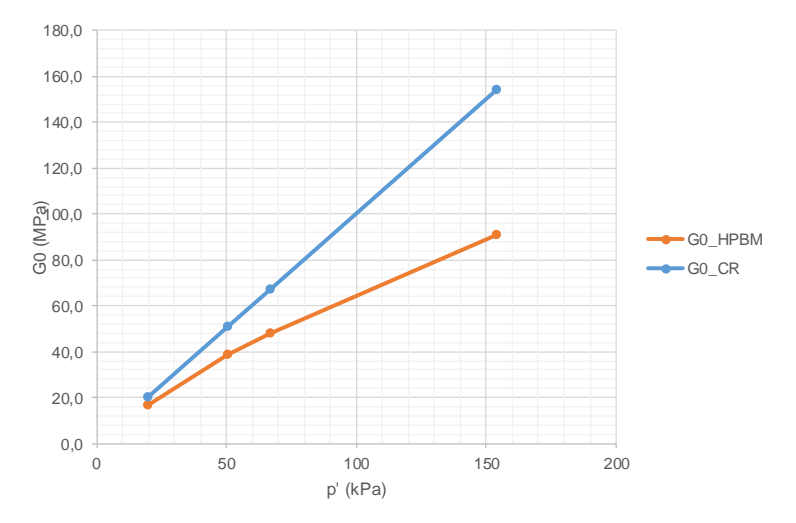

Figura 4.7 - Variação do módulo de distorção o com o aumento da tensão (CR vs HPBM)

<span id="page-124-0"></span>Como é visível, à medida que as tensões de confinamento foram aumentando, a rigidez da amostra foi aumentando, o que se deve ao aumento do confinamento da amostra que, por sua vez, leva a um aumento da rigidez. Para terminar a análise dos resultados é apresentado o gráfico que relaciona o comportamento do amortecimento e o comportamento da rigidez da amostra. Tendo em conta que os dados do LDM são semelhantes aos do HPBM apenas serão comentados os do HPBM. Sobrepondo estas duas séries de dados [\(Figura 4.8\)](#page-124-1), é possível ver que estas apresentam comportamentos opostos tal como esperado. Mais uma vez é importante salientar o facto da distorção apresentada não ser exatamente a distorção do *bender element* mas sim a da coluna ressonante.

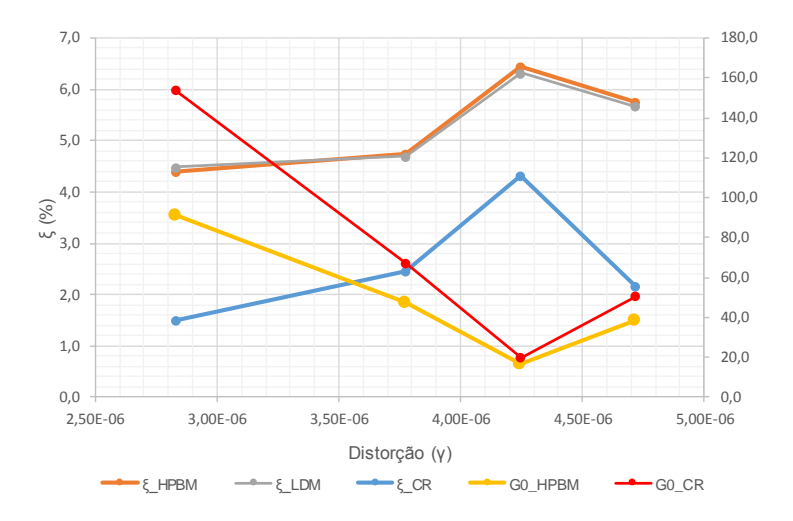

Figura 4.8 - Amortecimento em função do nível de distorção

<span id="page-124-1"></span>Apesar de os resultados obtidos serem bastante interessantes e terem mostrado que os programas de cálculo desenvolvidos, apesar de algumas limitações, conseguem apresentar bons resultados, é necessário realizar mais ensaios, de modo a poder confirmar e assegurar a fiabilidade da ferramenta.

# **4.3 ENSAIOS DE BANCADA**

## 4.3.1 INTRODUÇÃO

Os resultados que serão apresentados neste subcapítulo correspondem aos resultados obtidos de ensaios de bancada, realizados por Moreira (2015), no Laboratório de Geotecnia da FEUP. Estes ensaios foram um dos pontos de partida para a calibração da ferramenta de cálculo e da definição dos procedimentos de cálculo que devem ser executados com vista à determinação do amortecimento. Assim sendo, foram utilizados os dados correspondentes às amostras P1, P2 e P3. Existem também algumas amostras adicionais, resultantes da divisão da amostra P2 em duas outras amostras P4 e P5, e duas outras, resultantes da divisão por corte da amostra P4, em P6 e P7. Apesar da nomenclatura das amostras poder ser um pouco confusa, esta foi mantida, de modo a facilitar a comparação dos resultados entre este e o anterior trabalho [\(Figura 4.9\)](#page-125-0).

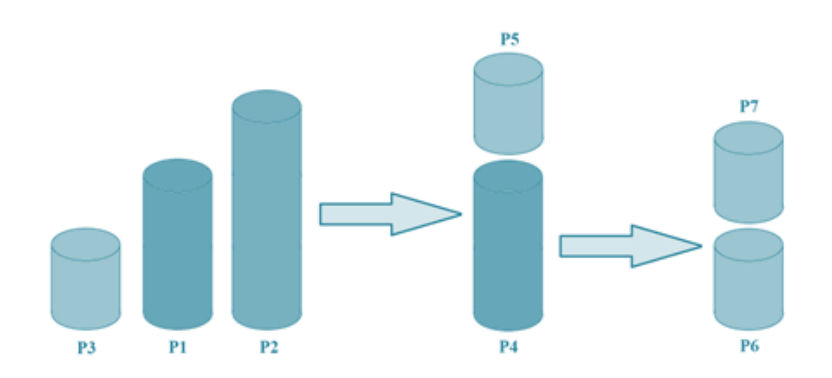

Figura 4.9 - Divisão e nomenclatura das amostras utilizadas [\(Moreira, 2015\)](#page-163-0)

## <span id="page-125-0"></span>4.3.1.1 Amostra P1

Relativamente à amostra de solo residual P1 foram recolhidas as características apresentadas na [Tabela](#page-125-1)  [4.18.](#page-125-1)

<span id="page-125-1"></span>

| Amostra | Altura (cm) | Diâmetro (cm) | Volume (cm3) | Massa (q) | $v$ (kN/m3) |
|---------|-------------|---------------|--------------|-----------|-------------|
| P1      | 10.29       | 7.51          | 455.81       | 917       | 19.74       |

Tabela 4.18 - Características da amostra P1

Na altura em que foram realizados estes ensaios, foram efetuados 4 sweeps de frequências semelhantes. Apesar de o objetivo de todos eles ser o mesmo, foram registadas respostas ligeiramente diferentes. Este facto levou a que fossem tomadas duas diferentes abordagens de cálculo: na primeira, foram analisadas as respostas individuais de cada um dos testes, e uma segunda onde foi avaliada a média dos quatro registos.

Para o caso da primeira amostra, serão apresentados os resultados obtidos a partir da média dos sweeps 1, 2 e 3 e os valores obtidos para uma análise individual do sweep 1[\(Tabela 4.19\)](#page-126-0). Apesar de existir um quarto sweep, os valores obtidos a partir deste foram pouco conclusivos e relativamente afastados dos resultados obtidos para os outros varrimentos. No caso do sweep1 foi obtido um coeficiente de

amortecimento de 10.1% e uma frequência de ressonância de cerca de 1.6 kHz, enquanto que no caso do sweep médio, foi obtido um coeficiente ξ de cerca de 10%, bastante semelhante ao primeiro resultado [\(Tabela 4.20\)](#page-126-1). Neste cálculo medianizado, como foi dito anteriormente, foram excluídos os dados do quarto sweep devido à sua incoerência quando comparados com os resultados dos outros sweeps. Caso este varrimento fosse considerado nos cálculos, o amortecimento obtido rondaria os 20%.

<span id="page-126-0"></span>

|           | <b>Análise Sweep1</b> |       |                                                 |       |     |         |         |              |  |  |  |  |  |
|-----------|-----------------------|-------|-------------------------------------------------|-------|-----|---------|---------|--------------|--|--|--|--|--|
| Primeira: | 9                     | linha | Tempo.Em:                                       | 10,00 | ms  | Cutoff: | 0.05    | $\pi$ .rad/s |  |  |  |  |  |
| Última:   | 1962                  | linha | Início:                                         | 1,96  | ms  | Ordem:  | 2       |              |  |  |  |  |  |
| Trigger:  | 4                     | %     | Fim:                                            | 19,98 | ms  |         |         |              |  |  |  |  |  |
|           |                       |       | <b>Resultados - Half-Power Bandwidth Sweep1</b> |       |     |         |         |              |  |  |  |  |  |
| А:        | 0,23                  |       | fm:                                             | 1,57  | kHz | ts:     | 1,09    | ms           |  |  |  |  |  |
| AM:       | 0.33                  |       | ξ1:                                             | 10,10 | %   | Vs:     | 94,18   | m/s          |  |  |  |  |  |
| $f1$ :    | 1,36                  | kHz   | ξ2:                                             | 10,05 | %   | ρ:      | 2011,80 | kg/m3        |  |  |  |  |  |
| f2:       | 1,68                  | kHz   | Δ:                                              | 0,51  | %   | G:      | 17.84   | <b>MPa</b>   |  |  |  |  |  |

Tabela 4.19 - Resultados Amostra P1 - S1 - HPBM 2.0

Tabela 4.20 - Resultados Amostra P1 - Sweep Médio S1 S2 e S3- HPBM 2.0

<span id="page-126-1"></span>

|                                                        | Análise Sweep Médio S1 S2 S3 |            |           |       |     |         |         |              |  |  |  |  |  |
|--------------------------------------------------------|------------------------------|------------|-----------|-------|-----|---------|---------|--------------|--|--|--|--|--|
| Primeira:                                              | 9                            | linha      | Tempo.Em: | 10,00 | ms  | Cutoff: | 0,05    | $\pi$ .rad/s |  |  |  |  |  |
| <b>Última:</b>                                         | 1962                         | linha      | Início:   | 1,96  | ms  | Ordem:  | 2       |              |  |  |  |  |  |
| Trigger:                                               | 4                            | %          | Fim:      | 19,98 | ms  |         |         |              |  |  |  |  |  |
| Resultados - Half-Power Bandwidth Sweep Médio S1 S2 S3 |                              |            |           |       |     |         |         |              |  |  |  |  |  |
| А:                                                     | 0,27                         |            | fm:       | 1,57  | kHz | ts:     | 1.49    | ms           |  |  |  |  |  |
| AM:                                                    | 0,38                         |            | \$1:      | 10,09 | %   | Vs:     | 69,12   | m/s          |  |  |  |  |  |
| $f1$ :                                                 | 1,35                         | <b>kHz</b> | $\xi$ 2:  | 10,03 | %   | ρ:      | 2011,80 | kg/m3        |  |  |  |  |  |
| f2:                                                    | 1,68                         | <b>kHz</b> | Δ:        | 0,50  | %   | G:      | 9,61    | <b>MPa</b>   |  |  |  |  |  |

Terminada a exposição dos resultados obtidos através do HPBM serão apresentados os resultados referentes ao LDM. Neste cálculo, foram analisados os impulsos de 1 kHz, 2 kHz e 4 kHz. Apesar de ainda estarem disponíveis os impulsos de 8 e 10 kHz estes não serão analisados, tendo em conta, que se encontram bastante afastados da frequência de ressonância da amostra.

**Impulso de 1 kHz:** Apesar de o pico máximo de amplitude se encontrar na zona superior, a curva de decaimento que se adapta melhor encontra-se na zona inferior, daí ter sido escolhida esta parte para calcular o valor do amortecimento. Através da regressão exponencial desta zona, foi obtido um coeficiente de amortecimento de aproximadamente 6,7%.

**Impulso de 2 kHz:** A ordem de grandeza dos resultados é praticamente a mesma, o que já era esperado, tendo em conta que a frequência de ressonância é relativamente próxima da frequência do sinal emitido. O pico máximo de amplitude encontra-se na zona inferior. O facto de o pico se encontrar na zona oposta do sinal anterior poderá estar relacionado com uma alteração dos pólos de emissão ou receção do sinal. Esta alteração é provocada pela mudança de ligação do cabo de registo do sinal ao osciloscópio. A curva de decaimento escolhida para o cálculo do amortecimento encontra-se na zona inferior, tendo em conta que esta se adapta melhor. Através desta regressão, foi obtido um coeficiente de amortecimento de aproximadamente 6,1 %

**Impulso de 4 kHz:** O pico de amplitude máxima encontra-se na parte superior. Das duas regressões exponenciais obtidas optou-se pela curva da zona positiva, ou seja, a curva da parte superior. Foi escolhida esta regressão, tendo em conta que esta se adaptava melhor aos picos do sinal. A partir do expoente desta curva, foi obtido um coeficiente de amortecimento de aproximadamente 7,64%.

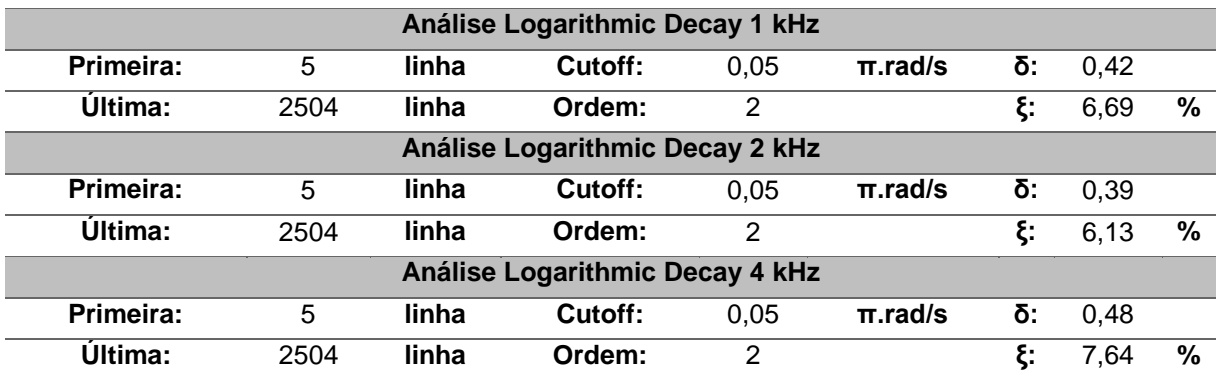

Tabela 4.21 - Resultados Amostra P1 – Impulsos de 1/2/4 kHz – LDM 1.0

Uma primeira observação dos resultados obtidos pelos dois métodos permite concluir que os valores dos coeficientes de amortecimento obtidos através do LDM, em regra, apresentam valores menores que os valores obtidos através do HPBM.

# 4.3.1.2 Amostra P2

Para a segunda amostra, P2, foram recolhidas as seguintes informações sobre o provete ensaiado [\(Tabela](#page-127-0)  [4.22\)](#page-127-0).

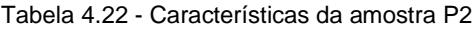

<span id="page-127-0"></span>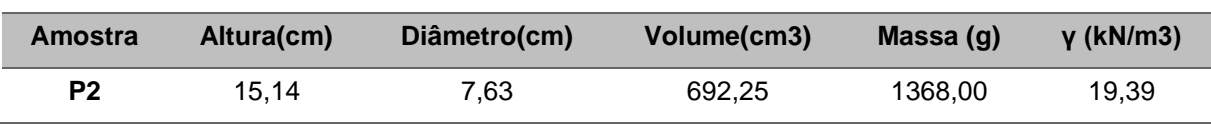

No caso da amostra P2, serão apresentados os resultados de 3 varrimentos de frequências, cada um deles com diferentes frequências iniciais e finais. Este tipo de procedimento é executado quando não é conhecida a frequência de ressonância da amostra, recorrendo-se a diferentes intervalos de modo a cobrir um maior leque de frequências. Através da mudança do intervalo varrido em cada teste, é ainda possível

fornecer diferentes quantidades de energia a algumas frequências emitidas pelo *bender*. Este conceito de "fornecer energia aos intervalos", é facilmente explicado através do seguinte exemplo: admitindo que o *bender element* tem que emitir um sinal cuja frequência varia entre 0.2 e 5 kHz, em 10 milissegundos. Caso seja definido um novo intervalo, por exemplo entre 1 e 5 kHz, para uma mesma quantidade de tempo, este terá uma menor gama de frequências a cobrir, logo poderá disponibilizar uma maior quantidade de tempo à emissão de cada frequência, fornecendo assim mais energia. Este procedimento pode levar a resultados mais precisos em situações em que o intervalo definido é relativamente pequeno e próximo da frequência de ressonância da amostra. No presente caso serão analisados os seguintes sweeps [\(Tabela 4.23\)](#page-128-0):

| Sinal              | Intervalo de frequências |
|--------------------|--------------------------|
| Sweep1             | $0.2 - 5$ kHz            |
| Sweep <sub>2</sub> | $0.8 - 5$ kHz            |
| Sweep3             | $1 - 4$ kHz              |

<span id="page-128-0"></span>Tabela 4.23 - Intervalo de frequências testados na amostra P2

Na análise dos Sweeps 1, 2 e 3 da amostra P2, depois de testados alguns filtros, definiu-se um filtro igual ao usado nos cálculos da amostra P1. Todos os sinais registados para a amostra P2 apresentavam uma forma bastante distinta de todos os dados analisados até ao momento. A [Figura 4.10](#page-128-1) representa a resposta registada. A forma característica deste gráfico poderá ser provocada pela existência de algum ruído do funcionamento do equipamento da rede. Este tipo de ruídos pode ser resolvido através da aplicação de filtros.

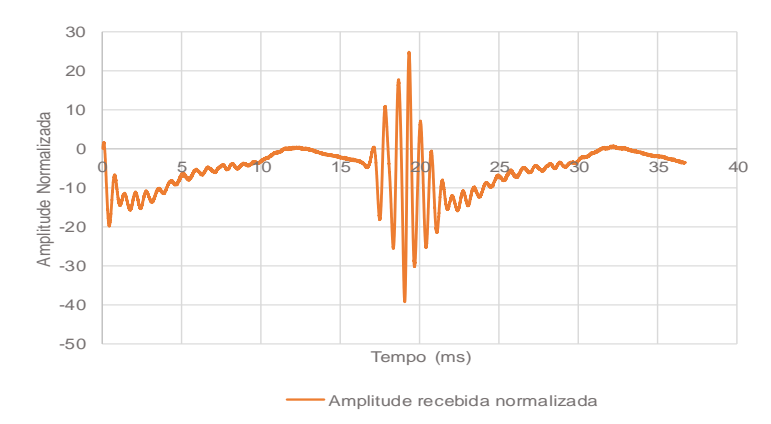

Figura 4.10 - Sinal Recebido - Amostra P2 - Sweep1

<span id="page-128-1"></span>Para além disso, é importante referir que o sinal registado para o Sweep1 se encontra truncada na zona superior, o que de certo modo influencia a qualidade dos valores que poderão ser obtidos. Ainda assim, os resultados obtidos foram da ordem de grandeza dos obtidos para a amostra P1. Deste modo, no caso do Sweep 1, foi obtido uma frequência de ressonância de cerca de 1,4 kHz, um pouco inferior aos 1,6 kHz obtidos no ensaio P1, e um amortecimento de 8,4% [\(Tabela 4.24\)](#page-129-0), também um pouco mais baixo que os valores apresentados anteriormente, ainda assim próximo do valor de obtido no Sweep2 no qual foi obtido um coeficiente de 9,1% [\(Tabela 4.25\)](#page-129-1). Por fim, no terceiro varrimento foi obtido um valor de 10,6% relativamente ao amortecimento [\(Tabela 4.26\)](#page-129-2). A frequência de ressonância foi semelhante nos três ensaios.

<span id="page-129-0"></span>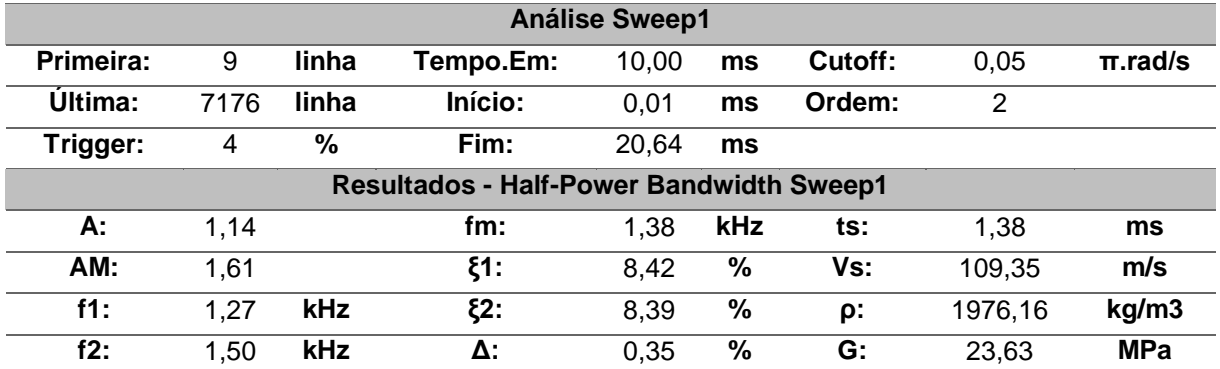

## Tabela 4.24 - Resultados Amostra P2 - S1- HPBM 2.0

## Tabela 4.25 - Resultados Amostra P2 - S2- HPBM 2.0

<span id="page-129-1"></span>

| <b>Análise Sweep2</b>                           |      |       |           |       |            |         |         |              |  |  |  |
|-------------------------------------------------|------|-------|-----------|-------|------------|---------|---------|--------------|--|--|--|
| Primeira:                                       | 9    | linha | Tempo.Em: | 10.00 | ms         | Cutoff: | 0,05    | $\pi$ .rad/s |  |  |  |
| Ültima:                                         | 7176 | linha | Início:   | 15.82 | ms         | Ordem:  | 2       |              |  |  |  |
| Trigger:                                        | 4    | %     | Fim:      | 36.46 | ms         |         |         |              |  |  |  |
| <b>Resultados - Half-Power Bandwidth Sweep2</b> |      |       |           |       |            |         |         |              |  |  |  |
| А:                                              | 1.23 |       | fm:       | 1.38  | <b>kHz</b> | ts:     | 1.45    | ms           |  |  |  |
| AM:                                             | 1,74 |       | $\xi$ 1:  | 9,14  | %          | Vs:     | 104,62  | m/s          |  |  |  |
| $f1$ :                                          | 1.27 | kHz   | ξ2:       | 9,10  | %          | ρ:      | 1976,16 | kg/m3        |  |  |  |
| f2:                                             | 1,52 | kHz   | Δ:        | 0,42  | %          | G:      | 21,63   | <b>MPa</b>   |  |  |  |

Tabela 4.26 - Resultados Amostra P2 - S3- HPBM 2.0

<span id="page-129-2"></span>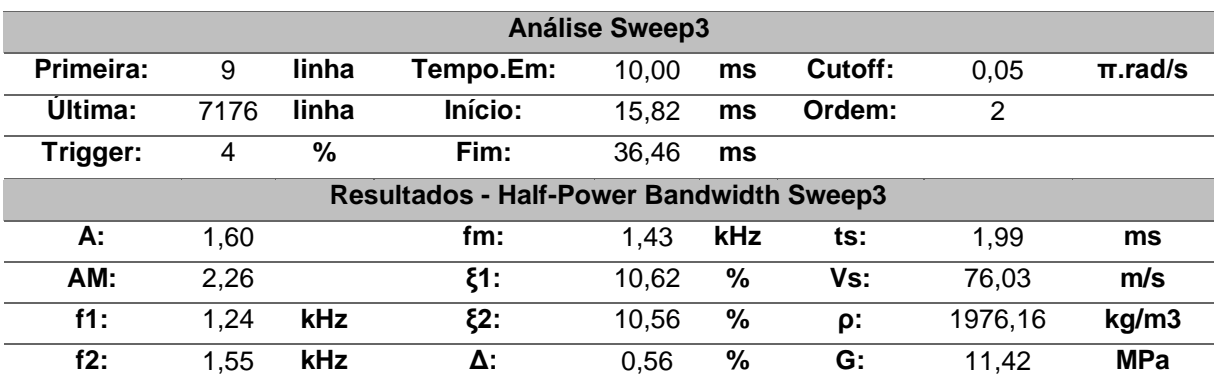

Apresentados os resultados do HPBM, será feita a exposição dos resultados do LDM. No caso da amostra P2 foi calculado o amortecimento para os impulsos de 1, 2 e 4 kHz.

**Impulso de 1 kHz:** Apesar de o sinal apresentar uma qualidade bastante boa, do tipo 2, o facto de possuir dois picos de amplitude semelhante a seguir ao ponto de amplitude máxima, dificulta o ajuste de uma regressão exponencial à resposta. Tendo em conta estes aspetos, foi obtido um coeficiente de 7.1% [\(Figura 4.11\)](#page-130-0).

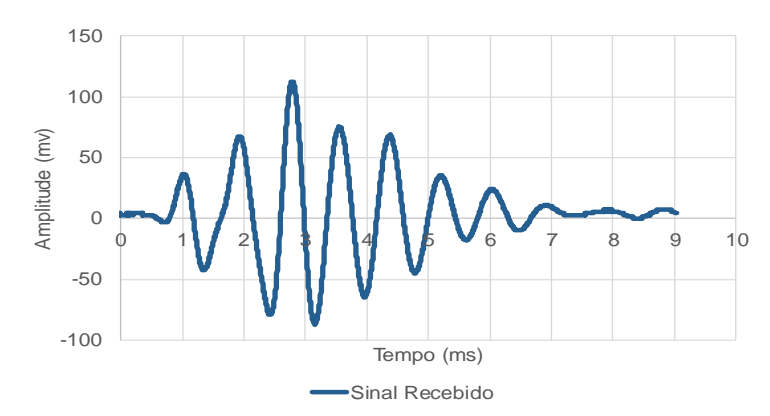

Figura 4.11 - Sinal recebido. Impulso de 1 kHz

<span id="page-130-0"></span>**Impulso de 2 kHz:** para o impulso de 2 kHz foram obtidos valores de amortecimento a variar entre 6% e 8,6%, tendo sido escolhida uma regressão da zona superior, que permitiu obter um coeficiente de 7,4%.

**Impulso de 4 kHz:** Para o caso do impulso de 4 kHz foram obtidos valores de amortecimento que variavam desde 3,75 a 9,92 %. Estas variações podem levar o utilizador a ignorar alguns dos pontos que fogem um pouco à media dos outros valores. Tendo em conta as limitações do sinal, será considerado um coeficiente de amortecimento de 6,7% de acordo com a regressão exponencial da zona superior entre os pontos 915 e 1929.

| Análise Logarithmic Decay 1 kHz |      |       |                                 |      |              |    |      |   |  |  |
|---------------------------------|------|-------|---------------------------------|------|--------------|----|------|---|--|--|
| Primeira:                       | 5    | linha | Cutoff:                         | 0.05 | $\pi$ .rad/s | δ: | 0.45 |   |  |  |
| Ültima:                         | 2504 | linha | Ordem:                          | 2    |              | ξ: | 7,09 | % |  |  |
| Análise Logarithmic Decay 2 kHz |      |       |                                 |      |              |    |      |   |  |  |
| Primeira:                       | 5    | linha | Cutoff:                         | 0.05 | $\pi$ .rad/s | δ: | 0.46 |   |  |  |
| Ültima:                         | 2504 | linha | Ordem:                          | 2    |              | ξ: | 7,37 | % |  |  |
|                                 |      |       | Análise Logarithmic Decay 4 kHz |      |              |    |      |   |  |  |
| Primeira:                       | 5    | linha | Cutoff:                         | 0.05 | $\pi$ .rad/s | δ: | 0.42 |   |  |  |
| <b>Última:</b>                  | 2504 | linha | Ordem:                          | 2    |              | ξ: | 6,68 | % |  |  |

Tabela 4.27 - Resultados Amostra P3 - Impulso de 1/2/4 kHz – LDM 1.0

Depois de analisados os resultados obtidos para amostra P2, é possível observar que, no cálculo do amortecimento através do LD, a maior parte das regressões escolhidas, são calculadas entre o ponto de amplitude máxima e o pico de menor amplitude.

# 4.3.1.3 Amostra P3

Por fim, será analisada a amostra P3. Tal como nas amostras anteriores, as características físicas do provete ensaiado foram organizadas na [Tabela 4.28.](#page-131-0) A amostra P3, das três avaliadas até ao momento é a que presenta a maior razão diâmetro-altura. Este será um dos fatores a avaliar, no final do processo de cálculo.

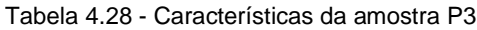

<span id="page-131-0"></span>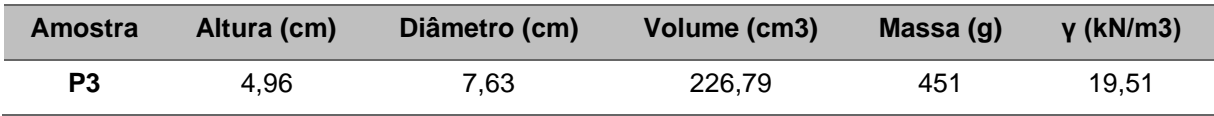

Tal como no caso da amostra P1, estão disponíveis 4 *sweeps*, contudo apenas serão apresentados os dados considerados mais relevantes para o estudo do amortecimento da amostra. Assim sendo, foram testados cada um dos sweeps individualmente, e, posteriormente, foram feitos cálculos utilizando pares de *sweeps* para tentar compreender como é que o cálculo da média entre dois sinais poderia afetar o valor do amortecimento.

Começando por fazer uma análise individual do sinal obtido a partir do Sweep1. Numa primeira tentativa foi aplicado um filtro de segunda ordem com uma frequência de  $0.05 \pi$ .rad/s o qual revelou ser uma boa opção tendo em conta que removeu por completo o ruído. Depois de realizados os cálculos foi obtida uma frequência de ressonância de aproximadamente 0,91 kHz e um amortecimento de 7,2% [\(Tabela](#page-131-1)  [4.29\)](#page-131-1).

<span id="page-131-1"></span>

| <b>Análise Sweep1</b>                           |      |            |           |       |     |         |         |              |  |  |  |
|-------------------------------------------------|------|------------|-----------|-------|-----|---------|---------|--------------|--|--|--|
| Primeira:                                       | 9    | linha      | Tempo.Em: | 10.00 | ms  | Cutoff: | 0,05    | $\pi$ .rad/s |  |  |  |
| Ultima:                                         | 1962 | linha      | Início:   | 1,96  | ms  | Ordem:  | 2       |              |  |  |  |
| Trigger:                                        | 4    | %          | Fim:      | 19,98 | ms  |         |         |              |  |  |  |
| <b>Resultados - Half-Power Bandwidth Sweep1</b> |      |            |           |       |     |         |         |              |  |  |  |
| А:                                              | 0.33 |            | fm:       | 0.91  | kHz | ts:     | 0,53    | ms           |  |  |  |
| AM:                                             | 0,46 |            | ξ1:       | 7,22  | %   | Vs:     | 93,88   | m/s          |  |  |  |
| $f1$ :                                          | 0.87 | kHz        | ξ2:       | 7,20  | %   | ρ:      | 1988,64 | kg/m3        |  |  |  |
| f2:                                             | 1,00 | <b>kHz</b> | Δ:        | 0,26  | %   | G:      | 17,53   | <b>MPa</b>   |  |  |  |

Tabela 4.29 - Resultados Amostra P3 - S1- HPBM 2.0

Tendo analisado os quatros sinais individualmente, foi possível concluir que os sweeps S3 e o S4 apresentavam valores do amortecimento que se afastavam mais dos obtidos em outras amostras, aproximadamente 22 e 21%, contudo quando combinados com um sinal mais claro como o sinal S1 foi possível obter resultados mais admissíveis. Ainda assim, a média dos sinais não se revelou uma grande ajuda na determinação do verdadeiro amortecimento da amostra. As combinações testadas foram organizadas na [Tabela 4.30,](#page-132-0) bem como os coeficientes de amortecimento obtidos.

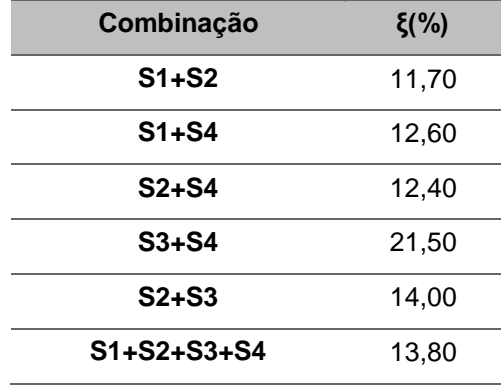

<span id="page-132-0"></span>Tabela 4.30 - Combinações de sinais para a amostra P3 e respetivos coeficientes de amortecimento (HPBM 1.0)

Expondo agora os resultados do LDM, para a amostra P3, foram testados os impulsos de 1 kHz e 2 kHz.

**Impulso de 1 kHz:** A qualidade do sinal de 1kHz pode ser classificado como sendo do Tipo 3, o que significa que existiu alguma dificuldade em ajustar uma curva exponencial aos resultados obtidos. Mesmo com essas dificuldades, se for ignorado um dos picos de amplitude, poderão ser obtidos bons resultados a partir destes dados. Assim sendo, o amortecimento obtido ronda os 6,6%.

**Impulso de 2 kHz:** O impulso de 2 kHz pode ser classificado como sendo um impulso do Tipo 2. Das regressões possíveis foi escolhida a que ocorre entre os pontos 591, ponto de amplitude máxima, e o ponto 1097, quarto ponto dos seis identificados. De acordo com este ponto, o amortecimento da amostra deverá ser aproximadamente 6,8%.

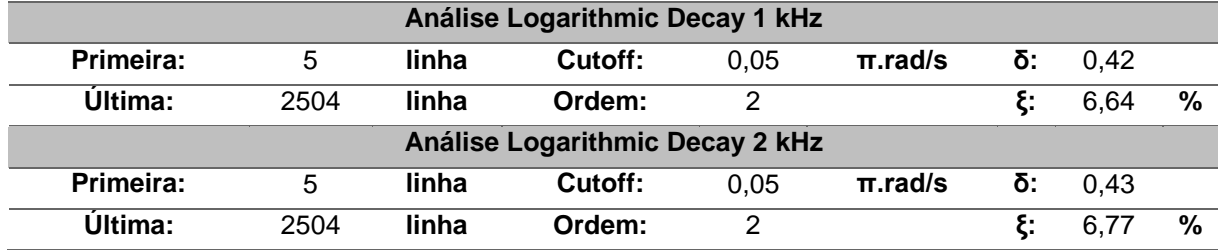

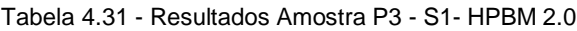

Tendo em conta os resultados obtidos na análise desta última amostra, é possível observar que os métodos de cálculo utilizados, por vezes podem divergir um pouco na ordem de grandeza dos resultados, o que não significa que um dos métodos esteja errado, mas sim que os dados poderão não ser os mais adequados, por exemplo, no caso do HPBM, a geometria da amostra poderá ter influenciado a qualidade dos resultados, e no caso do LDM, à medida que os impulsos se afastam da *fm* da amostra, os dados recolhidos perdem qualidade e a sua fiabilidade.

# 4.3.1.4 Amostra P4, P5, P6 e P7

Estas últimas quatro amostras serão analisadas todas num mesmo subcapítulo, tendo em conta que se tratam de testes adicionais, através dos quais será possível estudar mais alguns parâmetros que poderão influenciar o cálculo do amortecimento.

No caso destes quatro provetes, apenas estão disponíveis dados relativamente a varrimentos de frequências, ou seja, *sweeps*, o que impossibilita a comparação entre os dois programas de cálculo. Ainda assim, foram analisadas as respostas individuais de cada um dos *sweeps*, e em alguns dos casos, calculados *sweeps* médios numa tentativa de obter uma reposta de melhor qualidade. As características físicas dos quatro provetes foram organizadas na [Tabela 4.32:](#page-133-0)

<span id="page-133-0"></span>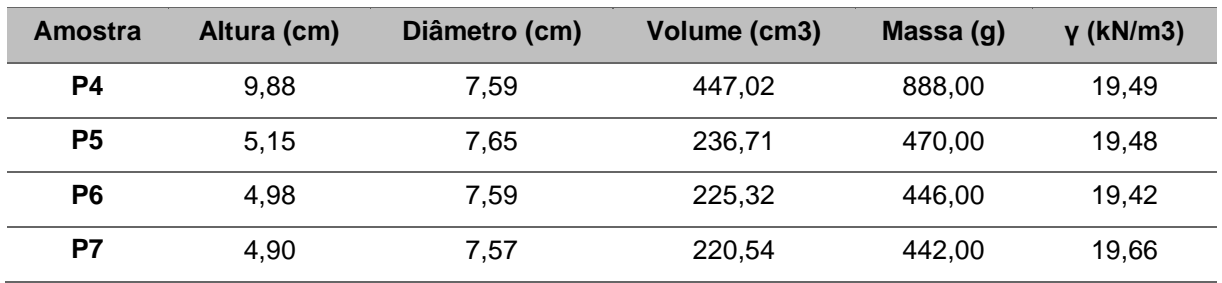

### Tabela 4.32 - Características das amostras P4, P5, P6 e P7

Em primeiro lugar foram analisadas as respostas da amostra P4. Para o primeiro *sweep*, foram testados dois tipos de filtro passa-baixo, um com 0,05 π.rad/s e um segundo filtro com 0,1 π rad/s, contudo, pesar de nos testes anteriores o filtro com uma *cutoff* de 0,05 π.rad/s ter funcionado muito bem, no presente caso, devido à fraca qualidade do sinal, o sinal original era muito alterado, tendo-se optado pelo segundo filtro. Nestas condições foi obtido um coeficiente de amortecimento de 13,6 %, valor um pouco acima do esperado. Este valor pode ser confrontado com o valor obtido na amostra P4 tendo em conta que P2 resultou do corte da P4. É ainda possível fazer uma comparação com a amostra P1, visto que ambas são semelhantes em relação à geometria [\(Tabela 4.33\)](#page-133-1).

<span id="page-133-1"></span>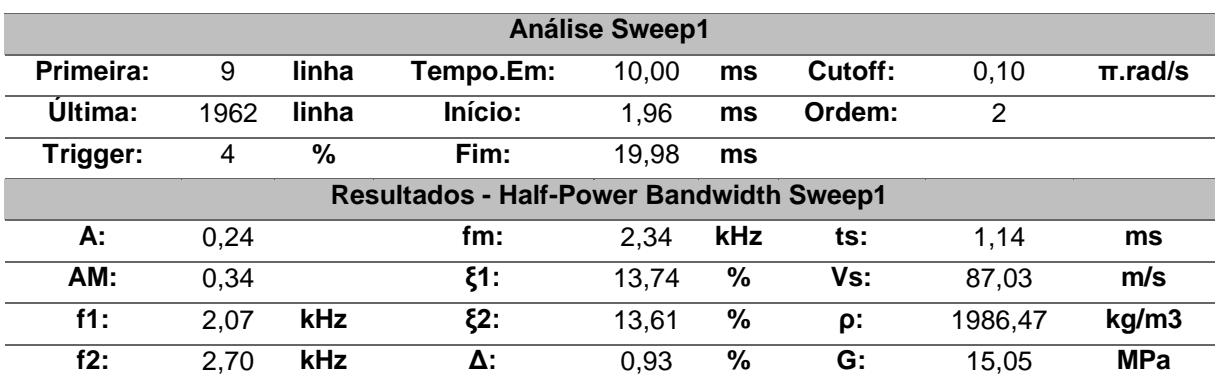

### Tabela 4.33 - Resultados Amostra P4 - S1- HPBM 2.0

Numa tentativa de obter melhores resultados, foi calculada a média entre os sweeps 2 e 3, contudo os resultados obtidos continuaram a não ser os mais satisfatórios (≅17%).

Para o presente caso, foram analisadas as respostas individuais de cada um dos 4 sweeps, e ainda calculado um sweep médio utilizando os sinais dos quatro varrimentos. Deste modo, para o Sweep 1 foi obtido um coeficiente de amortecimento de aproximadamente 9,0% e uma *fm* de 1,67 kHz [\(Tabela 4.34\)](#page-134-0), enquanto que, para o caso do sweep médio, foi obtido um valor de 8,8% e uma *fm* de 1,72 kHz [\(Tabela](#page-134-1)  [4.35\)](#page-134-1).

<span id="page-134-0"></span>

|                                                 | <b>Análise Sweep1</b> |            |           |       |     |         |                |              |  |  |  |  |
|-------------------------------------------------|-----------------------|------------|-----------|-------|-----|---------|----------------|--------------|--|--|--|--|
| Primeira:                                       | 9                     | linha      | Tempo.Em: | 10.00 | ms  | Cutoff: | 0.10           | $\pi$ .rad/s |  |  |  |  |
| Ultima:                                         | 1797                  | linha      | Início:   | 0.27  | ms  | Ordem:  | $\overline{2}$ |              |  |  |  |  |
| Trigger:                                        | 4                     | $\%$       | Fim:      | 18,29 | ms  |         |                |              |  |  |  |  |
| <b>Resultados - Half-Power Bandwidth Sweep1</b> |                       |            |           |       |     |         |                |              |  |  |  |  |
| А:                                              | 0,13                  |            | fm:       | 1.67  | kHz | ts:     | 0.48           | ms           |  |  |  |  |
| AM:                                             | 0.18                  |            | \$1:      | 9,04  | %   | Vs:     | 107,67         | m/s          |  |  |  |  |
| f1:                                             | 1,54                  | kHz        | ξ2:       | 9,00  | %   | ρ:      | 1985,54        | kg/m3        |  |  |  |  |
| f2:                                             | 1,84                  | <b>kHz</b> | Δ:        | 0,41  | %   | G:      | 23,02          | <b>MPa</b>   |  |  |  |  |

Tabela 4.34 - Resultados Amostra P5 – S1 – HPBM 2.0

Tabela 4.35 - Resultados Amostra P5 -S1+S2+S3+S4- HPBM 2.0

<span id="page-134-1"></span>

| Análise Sweep Médio S1+S2+S3+S4                           |      |            |           |       |            |         |         |              |  |  |  |
|-----------------------------------------------------------|------|------------|-----------|-------|------------|---------|---------|--------------|--|--|--|
| Primeira:                                                 | 9    | linha      | Tempo.Em: | 10.00 | ms         | Cutoff: | 0.10    | $\pi$ .rad/s |  |  |  |
| <b>Última:</b>                                            | 1797 | linha      | Início:   | 0.27  | ms         | Ordem:  | 2       |              |  |  |  |
| Trigger:                                                  | 4    | %          | Fim:      | 18.29 | ms         |         |         |              |  |  |  |
| Resultados - Half-Power Bandwidth Sweep Médio S1+S2+S3+S4 |      |            |           |       |            |         |         |              |  |  |  |
| А:                                                        | 0.12 |            | fm:       | 1.72  | <b>kHz</b> | ts:     | 0.48    | ms           |  |  |  |
| AM:                                                       | 0.17 |            | \$1:      | 8,87  | %          | Vs:     | 106,63  | m/s          |  |  |  |
| f1:                                                       | 1,54 | <b>kHz</b> | $\xi$ 2:  | 8,83  | %          | ρ:      | 1985,54 | kg/m3        |  |  |  |
| f2:                                                       | 1,85 | <b>kHz</b> | Δ:        | 0,39  | %          | G:      | 22,57   | <b>MPa</b>   |  |  |  |

Para esta penúltima amostra manteve-se o mesmo procedimento de cálculo adotado na análise das amostras anteriores. Para o sweep1, foi obtido um coeficiente de amortecimento de 9,6% e uma *fm* de 2,15 kHz [\(Tabela 4.36\)](#page-134-2), enquanto que para o sweep médio, foi obtido um coeficiente aproximadamente igual a 12,5% [\(Tabela 4.37\)](#page-135-0). O resultado do sweep médio é ligeiramente superior ao do sweep1 tendo em conta que os coeficientes de amortecimento calculados a partir dos varrimentos 2, 3 e 4 foram um pouco mais elevados (≅15%) [\(Tabela 4.37\)](#page-135-0).

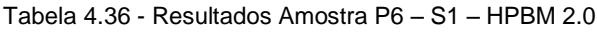

<span id="page-134-2"></span>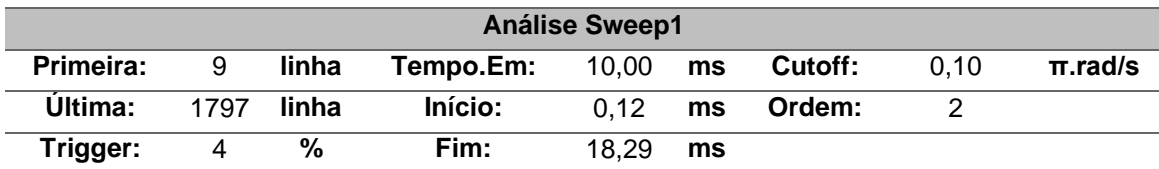

|     | <b>Resultados - Half-Power Bandwidth Sweep1</b> |     |     |      |     |     |         |            |  |  |  |  |
|-----|-------------------------------------------------|-----|-----|------|-----|-----|---------|------------|--|--|--|--|
| А:  | 0.21                                            |     | fm: | 2.15 | kHz | ts: | 0.49    | ms         |  |  |  |  |
| AM: | 0.30                                            |     | :31 | 9.61 | %   | Vs: | 102.29  | m/s        |  |  |  |  |
| f1: | 2.05                                            |     | :2ع | 9.57 | %   | О.  | 1979,39 | kg/m3      |  |  |  |  |
| f2: | 2.45                                            | kHz |     | 0.46 | %   | G:  | 20.71   | <b>MPa</b> |  |  |  |  |

Tabela 4.37 - Resultados Amostra P6 – S1+S2+S3+S4 – HPBM 2.0

<span id="page-135-0"></span>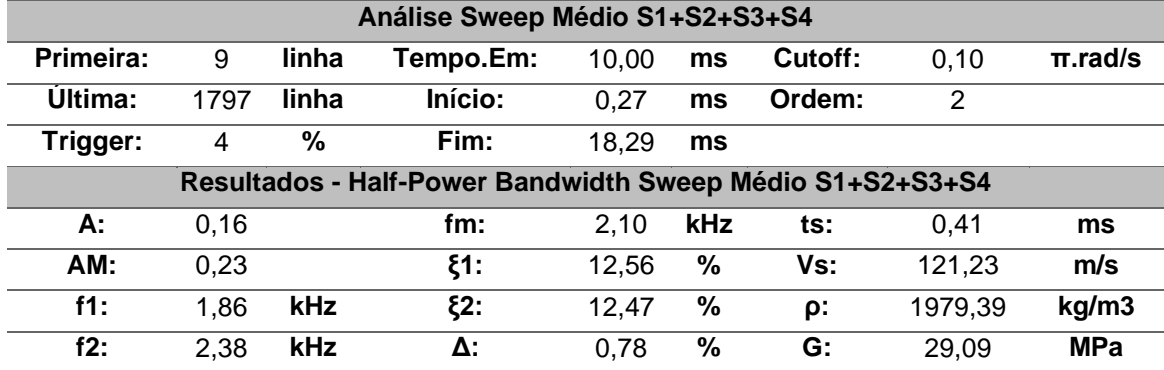

Avaliando apenas os resultados destas últimas duas amostras, P5 e P6, é possível observar que apesar de as amostras possuírem uma relação altura-diâmetro aproximadamente igual à amostra P3, os valores obtidos são mais consistentes do que os obtidos para a amostra P3 o que contradiz um pouco os comentários feitos anteriormente. Tendo em conta que a amostra P7 também possui dimensões semelhantes as amostras P3, P5 e P6 é útil avaliar os valores obtidos a partir desta amostra. Assim sendo, depois de testados cada um dos quatros sweeps individualmente foi avaliado o sweep médio destes quatro varrimentos.

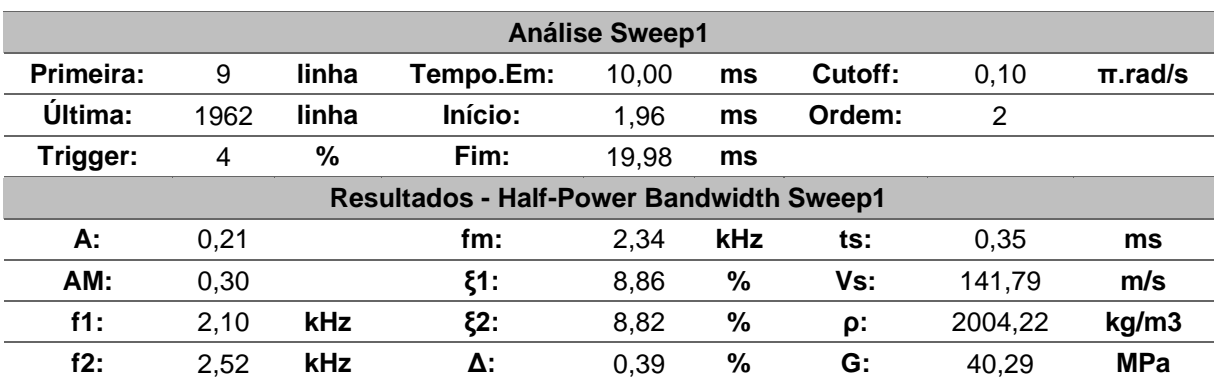

#### Tabela 4.38 - Resultados Amostra P7 – S1 – HPBM 2.0

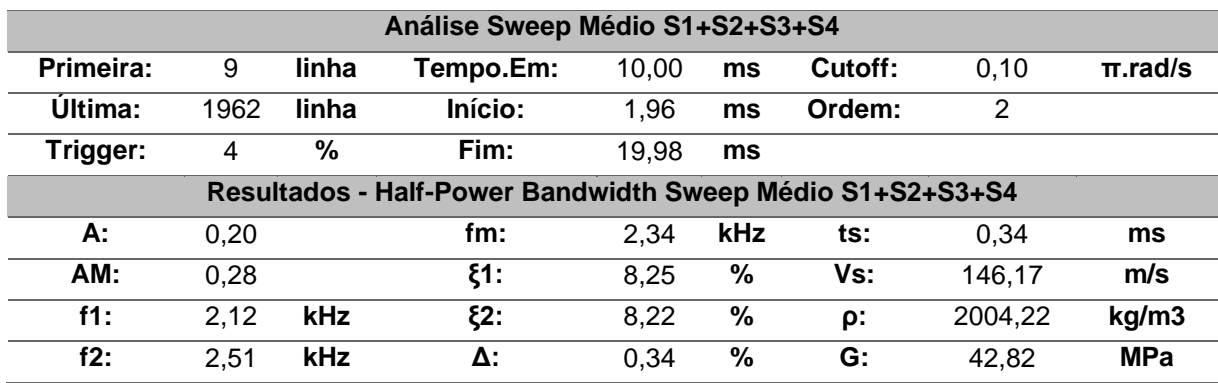

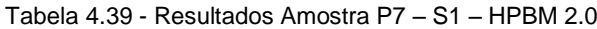

# 4.3.2 DISCUSSÃO DE RESULTADOS

Terminada a parte de cálculo é agora possível avaliar os resultados obtidos em cada um dos casos. Tal como foi feito, para a discussão de resultados dos ensaios CR, os valores do amortecimento calculados serão organizados na seguinte [Tabela 4.40.](#page-136-0)

<span id="page-136-0"></span>

| Amostra        | Altura aprox. (mm) | Amortecimento HPM (%) | Amortecimento LD (%) |
|----------------|--------------------|-----------------------|----------------------|
| P <sub>1</sub> | 100                | $9,60 - 10,10$        | $6,10 - 7,60$        |
| P <sub>2</sub> | 150                | 8,40 - 10,60          | $7.10 - 7.40$        |
| P <sub>3</sub> | 50                 | $7,20 - 13,50$        | $6,60 - 6,80$        |
| <b>P4</b>      | 100                | $13,60 - 16,90$       | ٠                    |
| P <sub>5</sub> | 50                 | $8,80 - 9,80$         | ٠                    |
| P <sub>6</sub> | 50                 | $9,60 - 12,50$        | -                    |
| P7             | 50                 | $7.90 - 8.80$         | ٠                    |

Tabela 4.40 - Tabela Resumo

De modo a não incorrer em erro, foram definidos intervalos de valores, entre os quais o amortecimento poderá variar, em vez de um único valor que poderia conduzir a conclusões erradas. Os valores do decaimento logarítmico representados a vermelho correspondem aos valores obtidos a partir de impulsos cuja frequência é mais próxima da frequência de ressonância, obtida através do HPBM, enquanto que os valores apresentados a azul, correspondem aos resultados eliminados da análise devido à insuficiente qualidade do sinal. Partindo da informação apresentada na [Tabela 4.40,](#page-136-0) é possível relacionar o amortecimento obtido com as dimensões da amostra ensaiada. É ainda possível estabelecer uma relação entre a [amostra de P2 e as amostras P4, P5, P6 e P7, tendo em conta que estas](#page-137-0) foram obtidas a partir da P2. Na

[Figura 4.12](#page-137-0) são apresentados os diferentes valores do amortecimento obtidos para cada uma das análises realizadas em função da dimensão da amostra.

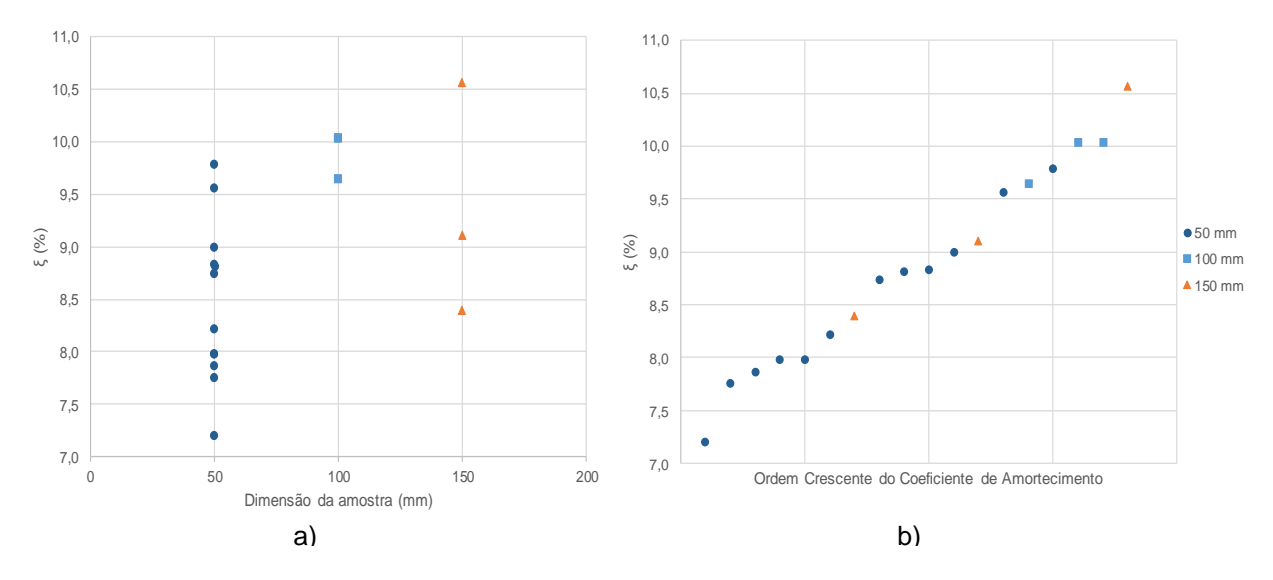

<span id="page-137-1"></span><span id="page-137-0"></span>Figura 4.12 - a) Relação entre amortecimento e dimensão da amostra b) valores de amortecimento obtidos, organizados por ordem crescente (HPBM 2.0)

Como pode ser observado pel[a Tabela 4.40](#page-136-0) acima apresentada, os resultados do amortecimento, segundo o método de *half-power bandwidth* parecem ser bastante influenciados pela variação da geometria da peça, enquanto que, para o caso do método do decaimento logarítmico, este apenas sofre algumas variações de amostra para amostra. Infelizmente, não existiam dados disponíveis das amostras P4, P5, P6 e P7, relativamente ao LDM, de modo a ser possível afirmar algo mais concreto.

O facto de a geometria variar entre amostras poderá levar a que algumas delas sejam mais suscetíveis a fenómenos de reflexão das ondas, problemas relacionados com a presença de meios com diferentes características na envolvente da amostra ("*near field*"), o próprio percurso efetuado pela onda entre o bender emissor e recetor e por fim a própria rigidez da amostra. Segundo [Rio \(2006\),](#page-163-1) as amostras mais volumosas, ou seja, aquelas que apresentem uma razão diâmetro/altura maior, estarão sujeitas a fenómenos de *near field* enquanto que no caso das amostras mais estreitas, ou seja, uma relação diâmetro/altura mais baixa, para além do fenómeno de *near field*, estarão também sujeitas a problemas relacionados com o percurso de propagação da onda.

Isto permite que sejam tiradas duas conclusões relativamente ao programa de cálculo e ao amortecimento da amostra. Quanto ao programa, caso os dados disponíveis não sejam os mais adequados ou tenham sido registados em condições adversas, poderá ser difícil alcançar um valor de amortecimento concreto e fiável. Relativamente ao amortecimento, este parece aumentar à medida que a razão diâmetro/altura da amostra aumenta. De modo a facilitar a avaliação do comportamento do amortecimento, decidiu-se dispor os valores obtidos por ordem crescente de amortecimento, tendo-se obtido o [Figura 4.12b](#page-137-1)).

Se o amortecimento varia conforme a dimensão da amostra, é expectável que a sua rigidez também mude, ou seja, apesar de se tratar do mesmo solo em todas as amostras, e estas terem resultado da divisão de uma única amostra, a sua dimensão irá influenciar os resultados finais. Recorrendo ao exemplo de um elemento tipo viga, poderá ser apresentada a seguinte teoria. Sabendo que a rigidez, K, de uma viga depende da dimensão, L, do elemento, caso o valor de L aumente, o valor de K irá diminuir, ou seja:

por exemplo 
$$
K = \frac{3EI}{L^3}
$$
 se *L* ↑ o valor de *K* ↓

Também não pode ser descartado o facto de estarem a ser avaliadas amostras de um solo residual que é caracterizado por uma grande heterogeneidade, ou seja, dentro de uma mesma amostra poderiam existir segmentos com diferentes características, e ao efetuar o corte, estes foram divididos, constituindo materiais distintos.

Analisando agora a variação da rigidez pela [Figura 4.13,](#page-138-0) é possível observar que as amostras de 50 mm, apesar de apresentarem um amplo intervalo de resultados, possuem uma maior rigidez que as amostras de 100 e 150 mm, o que de certo modo poderá fazer sentido, visto que estas apresentaram, em média, os valores mais baixos de amortecimento.

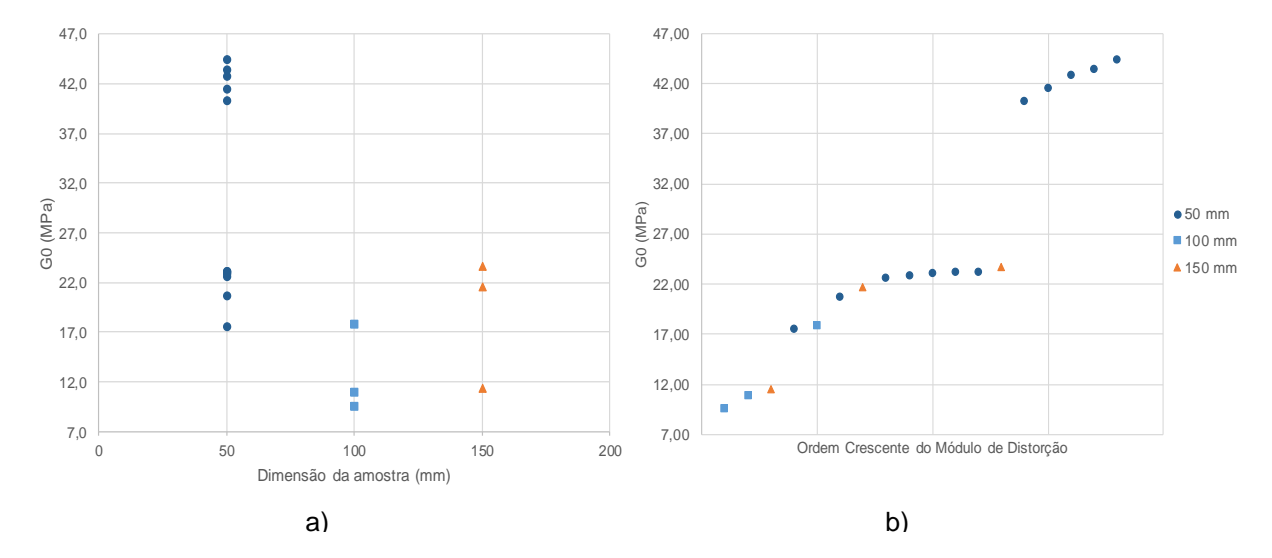

<span id="page-138-0"></span>Figura 4.13 - a) Relação entre módulo de distorção e dimensão da amostra b) valores do módulo de distorção obtidos, organizados por ordem crescente (HPBM 2.0)

Também foi feita a disposição dos valores do módulo de distorção por ordem crescente na [Figura 4.13](#page-138-0) b). Por fim, será feita uma análise dos valores do amortecimento das amostras que foram obtidas a partir da divisão da amostra P2. Os resultados foram divididos em três grupos: amostra primária, correspondente à amostra inicial que deu origem a todas as outras, P2; amostras secundárias, obtidas a partir do primeiro processo de divisão da P2, P4 e P5; amostra terciária, resultantes do segundo processo de divisão da amostra P4, P6 e P7. Estabelecidos os grupos, foram obtidos os seguintes resultados [\(Figura 4.14\)](#page-139-0). Será importante salientar o facto de os resultados provenientes da amostra P4 não serem adequados à análise que se está a realizar, ainda assim foram colocados apenas para representar a divisão da amostra P2.

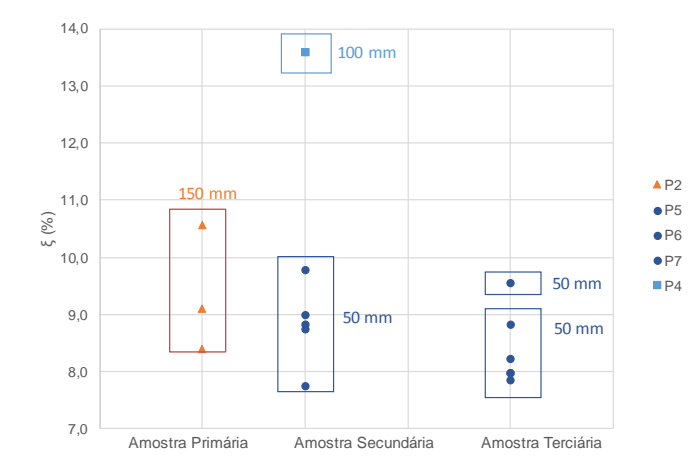

Figura 4.14 - Amortecimento das amostras obtidas pelo processo de corte (HPBM 2.0)

<span id="page-139-0"></span>Ignorando o resultado obtido para a amostra P4, é possível observar que, de um modo geral, as amostras de 50 mm apresentam valores de amortecimento inferiores à amostra de P2, ou seja, apesar de as amostras terem resultado todas duma mesma amostra primária, devido à mudança de geometria do provete, mas concretamente da razão altura-diâmetro, houve uma mudança dos resultados. Como foi dito anteriormente, não se pode descartar o facto de o solo a ser analisado ser um solo residual, o que significa que cada amostra poderá ter propriedades diferentes. O ideal seria utilizar um solo mais homogéneo para testar esta teoria.

# **4.4 ENSAIOS EM CÂMARA TRIAXIAL STRESS-PATH EQUIPADA COM BENDER ELEMENTS**

# 4.4.1 INTRODUÇÃO

Por fim, será feita uma rápida apresentação dos resultados obtidos, a partir dos ensaios realizados na câmara triaxial *stress-path*, equipada com *bender elements*. Neste caso, poderia ser considerado uma situação prática em que o solo com borracha era aplicado na base de um pavimento de modo a mitigar as vibrações. Para estes ensaios, foram recolhidos dados provenientes de análises no domínio do tempo, ou seja, informação a ser utilizada no programa de cálculo do LDM. Infelizmente, por questões técnicas, não foi possível obter informação sobre os varrimentos de frequência, o que acaba por limitar bastante a análise do amortecimento da amostra de borracha, visto que não é conhecida a frequência de ressonância.

Por outro lado, existem bastantes dados para serem analisados com LDM. Esses dados são referentes, para além da fase de corte, as diferentes fases de preparação, permitindo ter uma ideia de como o grau de saturação e confinamento poderá influenciar a variação do amortecimento. No presente caso, apenas será analisada uma amostra cujas dimensões e características estão organizadas na [Tabela 4.41.](#page-139-1)

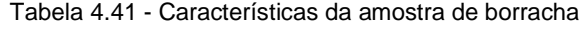

<span id="page-139-1"></span>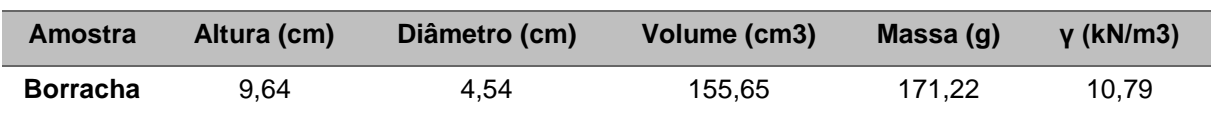

Um detalhe que será importante referir, é o facto de a maior parte dos sinais registados possuir uma qualidade pouco adequada para o cálculo do decaimento logarítmico. Através d[a Figura 4.15,](#page-140-0) é possível ver que a zona final do sinal foi truncada, o que acaba por não permitir o cálculo do decaimento com a precisão desejada. Apesar deste contratempo, será calculado o amortecimento e tecidos os devidos comentários.

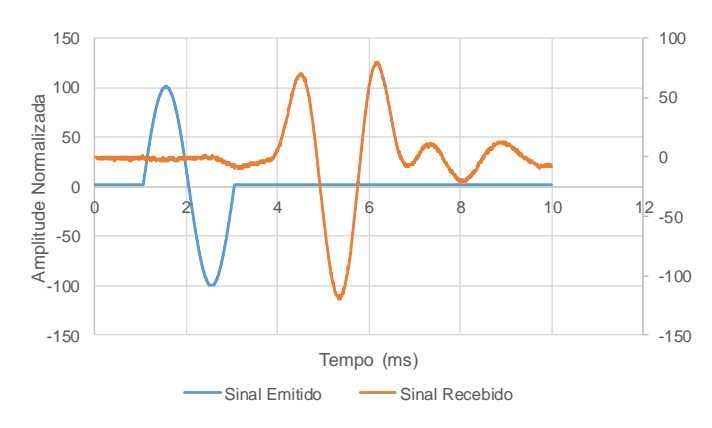

Figura 4.15 - Sinal emitido e sinal recebido - Borracha (0.5 kHz)

## <span id="page-140-0"></span>4.4.1.1 Vácuo

A primeira fase de ensaio corresponde ao final da fase de aplicação do vácuo na câmara. Nesta fase, foi introduzida uma pressão negativa de 10 kPa na BP, de modo a manter a amostra de borracha estável e intacta até à fase seguinte. Terminada a aplicação da pressão, foi feita a medição da resposta da amostra. Para estas condições foram testados sinais com uma frequência igual a 0.5, 1 e 2 kHz. N[o Figura 4.16](#page-140-1) é possível ver a representação gráfica dos sinais emitidos.

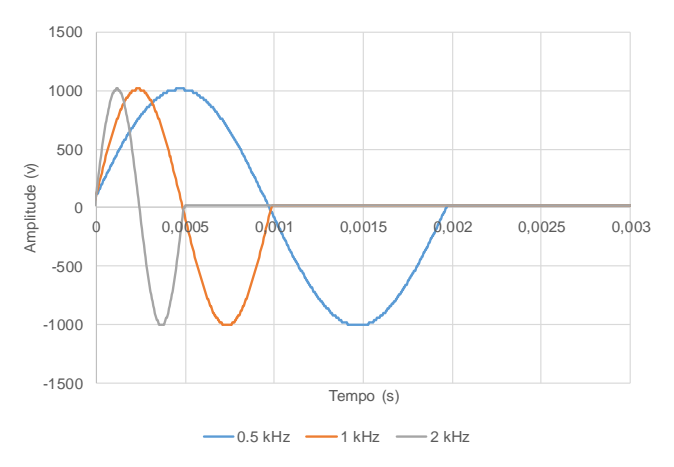

Figura 4.16 - Representação gráfica dos sinais emitidos (0.5/1/2 kHz) - LDM 2.0

<span id="page-140-1"></span>O processo utilizado para a determinação da frequência de corte do filtro foi o mesmo que foi utilizado nos dados da coluna ressonante e dos ensaios de bancada. Para estas condições, foram obtidos os seguintes resultados, indicados na [Tabela 4.42.](#page-140-2)

Tabela 4.42 - Resultados Amostra Borracha – Vácuo - Impulso de 0.5/1/2 kHz – LDM 2.0

<span id="page-140-2"></span>

| Análise Logarithmic Decay 0.5 kHz |      |       |         |      |              |    |       |   |  |  |
|-----------------------------------|------|-------|---------|------|--------------|----|-------|---|--|--|
| Primeira:                         | b    | linha | Cutoff: | 0.02 | $\pi$ .rad/s | δ: | 0.89  |   |  |  |
| Ultima:                           | 2504 | linha | Ordem:  |      |              |    | 14.11 | % |  |  |
| Análise Logarithmic Decay 1 kHz   |      |       |         |      |              |    |       |   |  |  |

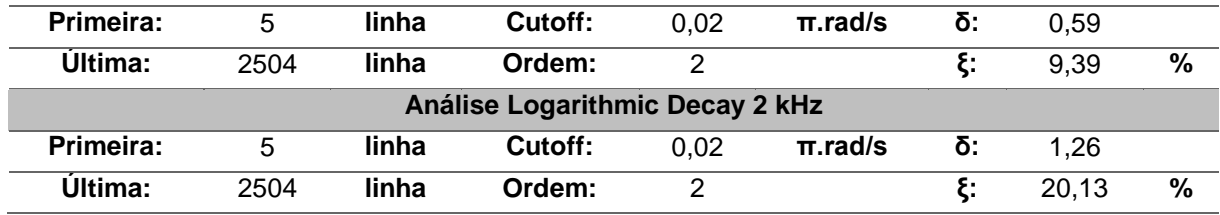

Por uma questão meramente elucidativa, na [Figura 4.17,](#page-141-0) é apresentada a resposta da amostra para um impulso de 0.5 kHz. Como é possível observar, as regressões exponenciais adotadas não se ajustam a todos os picos de amplitude do sinal e, para além disso, as zonas do sinal para um instante de tempo superior a 10 milissegundos foram truncadas no momento do registo. Ainda assim, e recorrendo à regressão exponencial da zona inferior, foi possível obter um coeficiente de amortecimento de aproximadamente 14.1 %

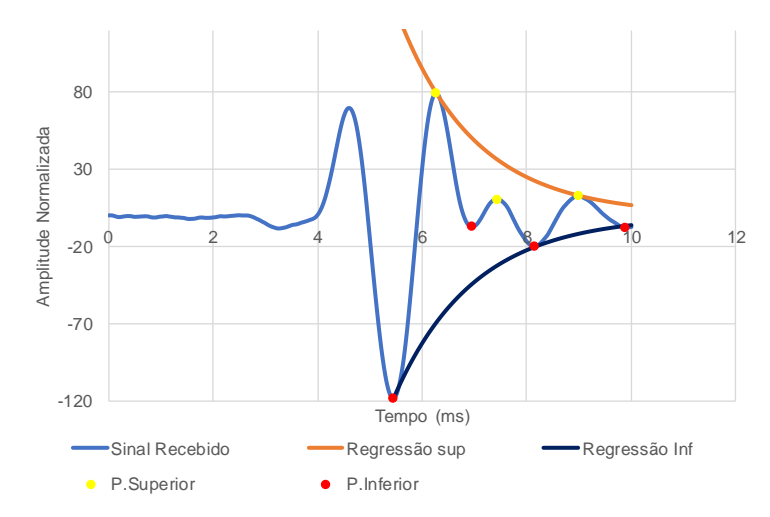

Figura 4.17 - Resposta regista da para um impulso de 0.5 kHz – Vácuo

<span id="page-141-0"></span>À medida que a frequência de excitação foi aumentando a reposta da amostra foi-se intensificando, sendo que, para o impulso de 2 kHz, foi obtido um coeficiente de amortecimento de aproximadamente 20,1% através de uma regressão da zona inferior da resposta. Ainda assim, será importante denunciar o facto de, através da zona superior o decaimento obtido ter um valor de 0,69 e um amortecimento de 11%. Esta solução só não foi adotada pelo facto de um dos picos de maior amplitude ter sido ignorado.

## 4.4.1.2 Enchimento da câmara triaxial

Esta segunda fase corresponde ao processo de enchimento da câmara triaxial com água, antes de ser aplicado qualquer pressão de confinamento. Nestas condições apenas existe a pressão de confinamento provocada pela presença da água. Com a colocação da água é possível observar que a resposta da amostra sofreu alguma atenuação, quando comparada com a resposta ao sinal de igual frequência, mas na fase anterior [\(Figura 4.18\)](#page-142-0).

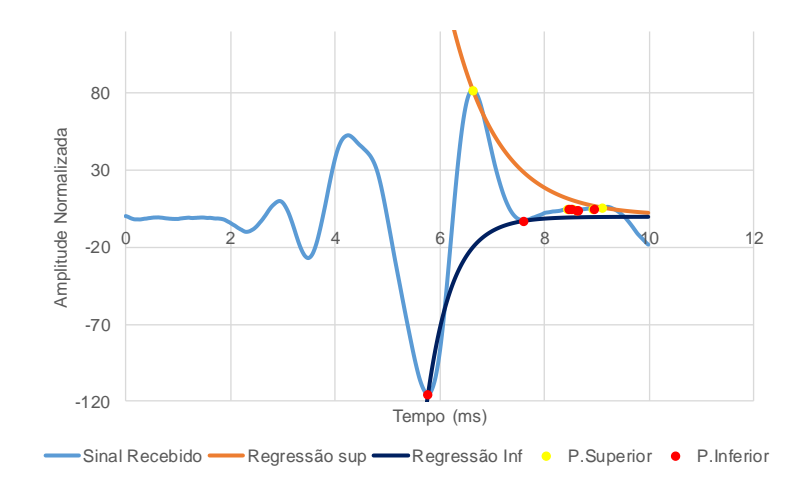

Figura 4.18 - Resposta regista da para um impulso de 0.5 kHz – Fim de montagem

<span id="page-142-0"></span>Tendo em conta o tipo de resposta que é obtido desta fase de preparação, foram obtidos os resultados apresentados na [Tabela 4.43.](#page-142-1) Algumas das respostas registadas possuíam valores semelhantes tanto através da regressão da zona superior como da zona inferior. Nestes casos optou-se pelo uso da região que continha o pico de amplitude máxima.

<span id="page-142-1"></span>

| Análise Logarithmic Decay 0.5 kHz |      |       |                                 |               |              |    |       |   |  |  |
|-----------------------------------|------|-------|---------------------------------|---------------|--------------|----|-------|---|--|--|
| Primeira:                         | 5    | linha | Cutoff:                         | 0,02          | $\pi$ .rad/s | δ: | 0,45  |   |  |  |
| Ultima:                           | 2504 | linha | Ordem:                          | 2             |              | ξ: | 7,13  | % |  |  |
| Análise Logarithmic Decay 1 kHz   |      |       |                                 |               |              |    |       |   |  |  |
| Primeira:                         | 5    | linha | Cutoff:                         | 0.02          | $\pi$ .rad/s | δ: | 1,30  |   |  |  |
| <b>Última:</b>                    | 2504 | linha | Ordem:                          | 2             |              | ξ. | 10.85 | % |  |  |
|                                   |      |       | Análise Logarithmic Decay 2 kHz |               |              |    |       |   |  |  |
| Primeira:                         | 5    | linha | Cutoff:                         | 0,02          | $\pi$ .rad/s | δ: | 0.50  |   |  |  |
| Ultima:                           | 2504 | linha | Ordem:                          | $\mathcal{P}$ |              | ξ. | 8,03  | % |  |  |

Tabela 4.43 - Resultados Amostra Borracha – Fim da montagem - Impulso de 0.5/1/2 kHz – LDM 2.0

## 4.4.1.3 Percolação

Terminada a fase de enchimento da câmara triaxial com água, foi iniciado o processo de percolação. Tendo presente que o processo de percolação é constituído pela fase de percolação inicial de dióxido de carbono, seguido pela percolação de água, o registo das ondas foi efetuado para o fim da segunda fase. Nesta etapa do ensaio, foram registadas respostas muito mais consistentes, tendo a qualidade do sinal sofrido uma ligeira melhoria.

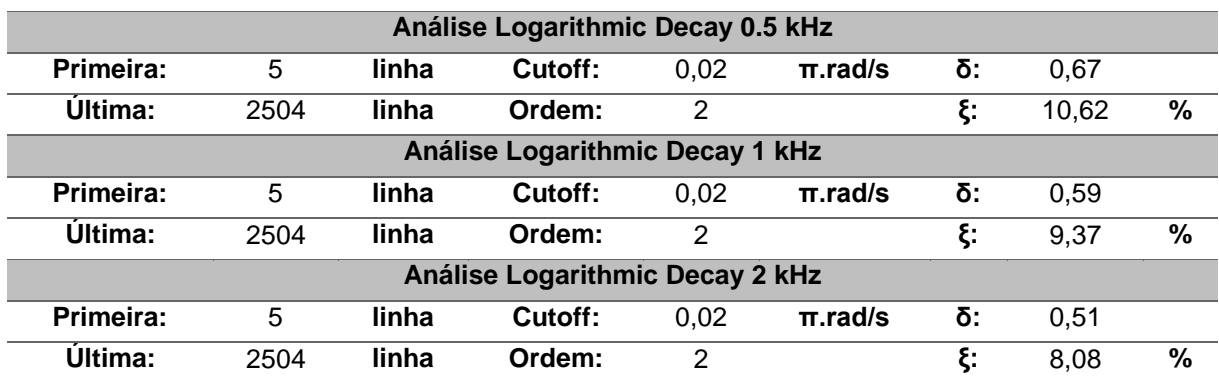

Tabela 4.44 - Resultados Amostra Borracha – Percolação - Impulso de 0.5/1/2 kHz – LDM 2.0

Como é possível constatar, os resultados têm vindo a ser cada vez mais consistentes em termos de valor de amortecimento, à medida que se avança nas fases de ensaio.

## 4.4.1.4 Saturação

Terminado o processo de percolação é iniciada a fase de saturação da amostra. Esta fase é caracterizada por sucessivos acréscimos dos valores de *cell pressure* e *back pressure* até que seja atingido um parâmetro B de Skempton aproximadamente igual a 0,95. Só no final deste procedimento é que foram realizadas as medições das ondas sísmicas [\(Tabela 4.45\)](#page-143-0).

<span id="page-143-0"></span>

|                                 | Análise Logarithmic Decay 0.5 kHz |       |                                 |      |              |    |      |      |  |  |
|---------------------------------|-----------------------------------|-------|---------------------------------|------|--------------|----|------|------|--|--|
| Primeira:                       | 5                                 | linha | Cutoff:                         | 0,02 | $\pi$ .rad/s | δ: | 0,46 |      |  |  |
| Ultima:                         | 2504                              | linha | Ordem:                          | 2    |              | ξ: | 7.25 | $\%$ |  |  |
| Análise Logarithmic Decay 1 kHz |                                   |       |                                 |      |              |    |      |      |  |  |
| Primeira:                       | 5                                 | linha | Cutoff:                         | 0.02 | $\pi$ .rad/s | δ: | 0.46 |      |  |  |
| Ültima:                         | 2504                              | linha | Ordem:                          | 2    |              | ξ: | 7,32 | %    |  |  |
|                                 |                                   |       | Análise Logarithmic Decay 2 kHz |      |              |    |      |      |  |  |
| Primeira:                       | 5                                 | linha | Cutoff:                         | 0.02 | $\pi$ .rad/s | δ: | 0.47 |      |  |  |
| Ultima:                         | 2504                              | linha | Ordem:                          | 2    |              | ξ: | 7.52 | %    |  |  |

Tabela 4.45 - Resultados Amostra Borracha – Saturação - Impulso de 0.5/1/2 kHz – LDM 2.0

No final da fase de saturação, a qualidade das ondas registadas voltou a melhorar, sendo agora possível ajustar uma regressão exponencial a quase todos os pontos disponíveis de uma zona (superior ou inferior). Ainda assim, a maior melhoria verificou-se para os sinais de 1 e 2 kHz, o que poderá significar que a frequência de ressonância da amostra estará contida neste intervalo (Tabela 4.46).
| Análise Logarithmic Decay 0.5 kHz |      |       |         |      |              |    |      |      |
|-----------------------------------|------|-------|---------|------|--------------|----|------|------|
| Primeira:                         | 5    | linha | Cutoff: | 0,02 | $\pi$ .rad/s | δ: | 0.53 |      |
| Ültima:                           | 2504 | linha | Ordem:  | 2    |              | ξ. | 8,48 | $\%$ |
| Análise Logarithmic Decay 1 kHz   |      |       |         |      |              |    |      |      |
| Primeira:                         | 5    | linha | Cutoff: | 0.02 | $\pi$ .rad/s | δ: | 0.57 |      |
| Ültima:                           | 2504 | linha | Ordem:  | 2    |              | ξ. | 9.01 | %    |
| Análise Logarithmic Decay 2 kHz   |      |       |         |      |              |    |      |      |
| Primeira:                         | 5    | linha | Cutoff: | 0.02 | $\pi$ .rad/s | δ: | 0,54 |      |
| Ültima:                           | 2504 | linha | Ordem:  | 2    |              | ξ. | 8.61 | %    |

Tabela 4.46 - Resultados Amostra Borracha – Saturação - Impulso de 0.5/1/2 kHz – LDM 2.0

#### 4.4.1.5 Consolidação

Normalmente, no final da fase de consolidação, o estado de tensão da amostra tende a ser igual ou semelhante ao estado de tensão no local de onde foi retirado, contudo, no presente caso, tendo em conta que está a ser analisada uma amostra constituída apenas por borracha, não existe um estado de tensão de repouso para ser simulado. Foi assim adotado uma tensão média de desvio de cerca de 50 kPa corresponde ao exemplo da base do pavimento apresentado anteriormente. Terminada a fase de consolidação, foram então registadas as respostas da amostra quando excitada com impulso de 0,5, 1 e 2 kHz para os quais foram obtidos os resultados da [Tabela 4.47.](#page-144-0)

<span id="page-144-0"></span>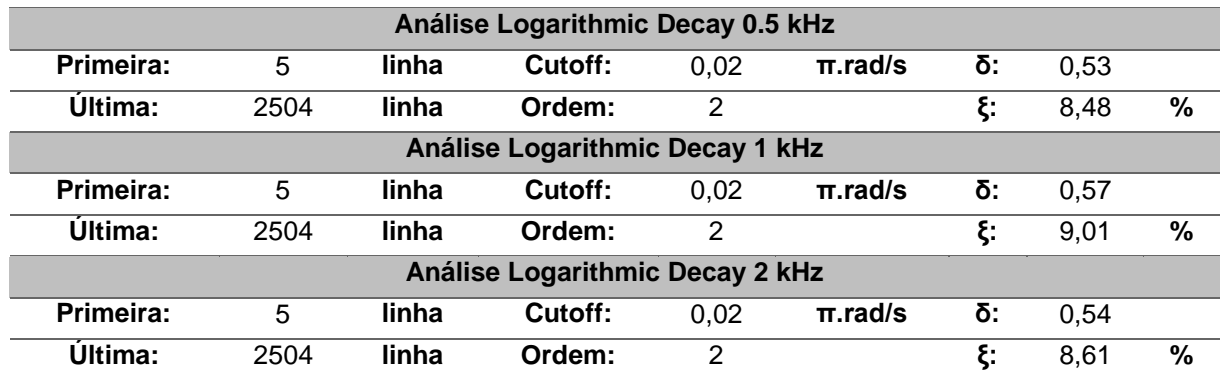

Tabela 4.47 - Resultados Amostra Borracha - Impulso de 0.5/1/2 kHz – LDM 2.0

Neste caso, após o cálculo das regressões exponencias, foi obtido um coeficiente de amortecimento a variar entre 8,5 e 9%.

#### 4.4.1.6 Carregamento cíclico

Terminado o processo de preparação da amostra, foi iniciada a fase de corte. Como foi explicado no capítulo anterior, a amostra após consolidada, é submetida a ciclos de carregamento de carga crescente, sofrendo incrementos iguais ao dobro da carga do ciclo anterior. Na [Tabela 4.48](#page-145-0) podem ser observados os ciclos realizados, bem como os níveis de carregamentos e distorções sofridas pela amostra. Aplicando o mesmo processo de definição de filtros e de escolha dos picos para o cálculo do decaimento, foram obtidos os seguintes coeficientes de amortecimento.

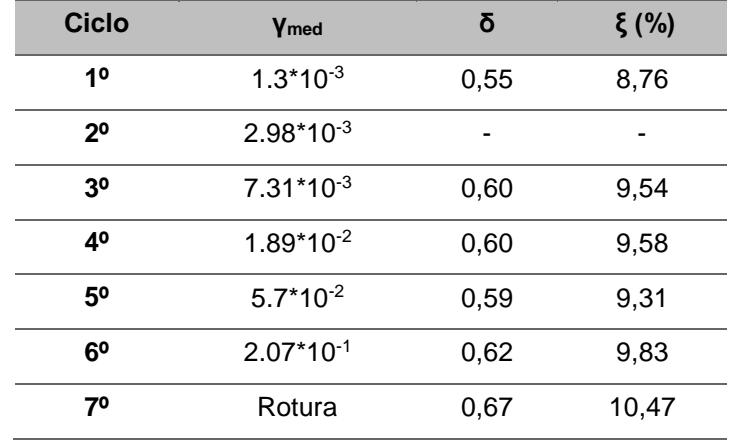

<span id="page-145-0"></span>Tabela 4.48 - Resumo dos resultados obtidos para a fase de carregamento cíclico

Infelizmente, o ficheiro de dados corresponde ao segundo ciclo de carregamento encontrava-se danificado, não permitindo o cálculo do amortecimento para esta fase de carregamento. Ainda assim, à primeira vista, é possível observar que o amortecimento se mantém praticamente constante ao longo de todos os ciclos. De certo modo, esta constatação dá continuidade aos resultados obtidos para as fases de preparação da amostra.

#### 4.4.2 DISCUSSÃO DE RESULTADOS

Recolhida toda a informação de cada uma das fases, esta foi organizada na [Tabela 4.49](#page-145-1) através da qual é possível constatar que, à medida que se avança na fase de ensaio da amostra, os resultados do amortecimento tendem a estabilizar por volta dos 8 a 9%.

<span id="page-145-1"></span>

| <b>LDM 2.0</b>       |         | Coeficiente de Amortecimento (%) |       |       |  |
|----------------------|---------|----------------------------------|-------|-------|--|
| Fase de teste        |         | $0,5$ kHz                        | 1 kHz | 2 kHz |  |
| Vácuo                |         | 14,11                            | 9,39  | 20,13 |  |
| Enchimento da câmara |         | 7,13                             | 10,85 | 8,03  |  |
| Percolação           |         | 10,62                            | 9,37  | 8,08  |  |
| Saturação            |         | 7,62                             | 7,32  | 7,52  |  |
| Consolidação         |         | 8,48                             | 9,01  | 8,61  |  |
|                      | 1ºCiclo |                                  | 12,78 |       |  |
| Corte                | 2ºCiclo |                                  | 9,71  |       |  |
|                      | 3ºCiclo |                                  | 8,46  |       |  |
|                      | 4ºCiclo |                                  | 8,88  |       |  |

Tabela 4.49 - Tabela Resumo

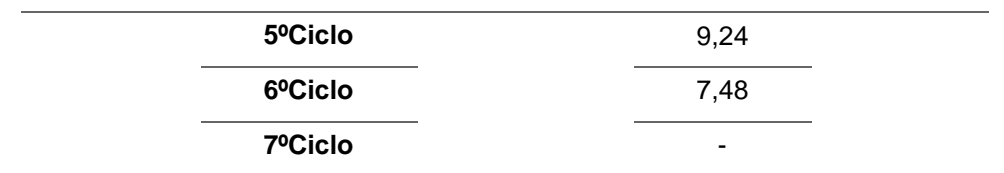

A partir da avaliação dos resultados, foi traçado na [Figura 4.19,](#page-146-0) no qual é apresentada a informação disponível para os impulsos de 0,5, 1 e 2 kHz da primeira à sexta fase do procedimento, ou seja, desde a instalação do vácuo até ao fim da consolidação. No caso do impulso de 1 kHz, são ainda apresentados os coeficientes de amortecimento obtidos para a fase de carregamento cíclico.

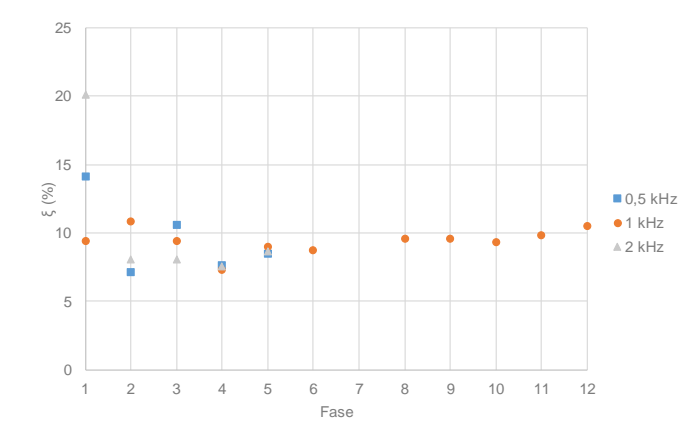

<span id="page-146-0"></span>Figura 4.19 - Variação do coeficiente de amortecimento ao longo das diferentes fases (LDM 2.0)

Os resultados obtidos através do LDM, por si só, não permitem tirar grandes conclusões relativamente ao estudo da amostra de borracha, contudo, comparando estes resultados com os obtidos do ensaio cíclico com *stress-path* [\(Figura 4.20\)](#page-146-1), parece ser possível obter alguma conclusão.

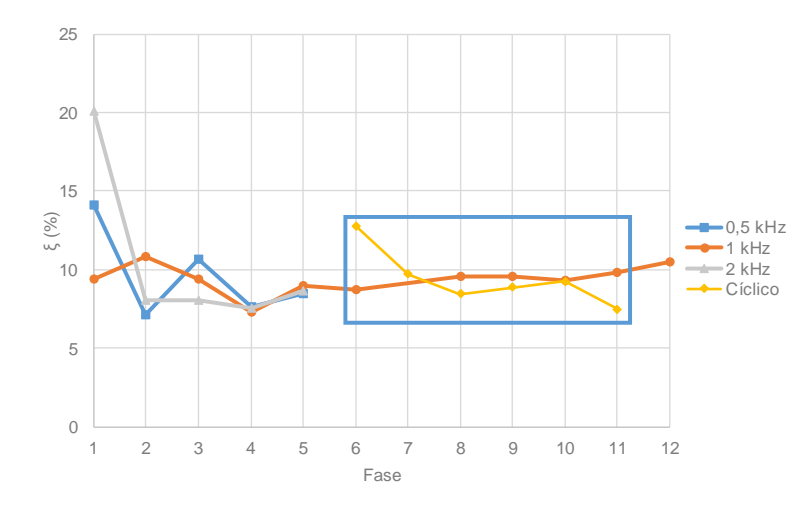

<span id="page-146-1"></span>Figura 4.20 - Variação do coeficiente de amortecimento ao longo das diferentes fases (LDM 2.0)

Estes valores de amortecimento, ao contrário dos provenientes do LDM, foram calculados de acordo com a expressão [\(2.31\)](#page-51-0) relativamente ao modelo de amortecimento histerético. Como é possível observar, os resultados, tanto para os 3 impulsos, como para o carregamento cíclico, parecem estabilizar por volta dos 8 ou 9 %, sendo que os dados do LDM existentes na fase de carregamento cíclico acabam por ser semelhantes aos dados obtidos através do cálculo do amortecimento histerético.

Isto deve-se ao facto de a borracha possuir um comportamento histerético, ou seja, o facto de ser adotado o modelo simplificado de amortecimento histerético em nada altera os valores obtidos tanto por um método como por outro.

#### **4.5 AMOSTRAS ADICIONAIS**

#### 4.5.1 INTRODUÇÃO

As amostras que serão agora avaliadas fazem parte do conjunto de amostras de solo residual que foram ensaiadas na coluna ressonante, no âmbito do trabalho realizado por [Ferreira \(2003\).](#page-162-0) Estas foram adicionadas num subcapítulo à parte para evitar que a análise das primeiras amostras se tornasse demasiada extensa.

Deste modo, tendo sido já descrito o procedimento de execução, serão apenas apresentados os resultados obtidos, tanto para o HPBM, como para o LDM, e tecidos alguns comentários, considerados necessários à interpretação dos resultados. Tal como foi feito anteriormente, algumas das características físicas da amostra estão organizadas na [Tabela 4.50.](#page-147-0) De modo a distinguir as diferentes amostras estudadas, esta será designada por S2, sendo as diferentes fases de ensaio indicadas de acordo com esta nomenclatura.

#### Tabela 4.50 - Características da amostra S

<span id="page-147-0"></span>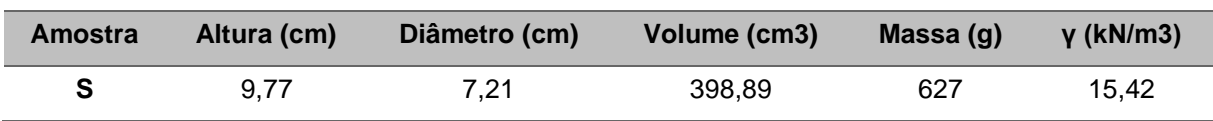

A informação relativa à sequência de ensaio realizada está também organizada na [Tabela 4.2.](#page-111-0) Das sete fases apresentadas, apesar de terem sido todas analisadas, apenas serão apresentados os resultados referentes a seis delas. Isto deve-se ao facto de os sinais registados na segunda fase de ensaio, fase S2, não possuírem qualidade suficiente para calcular qualquer tipo de coeficiente de amortecimento.

#### Tabela 4.51 - Escalões de carga e distorção

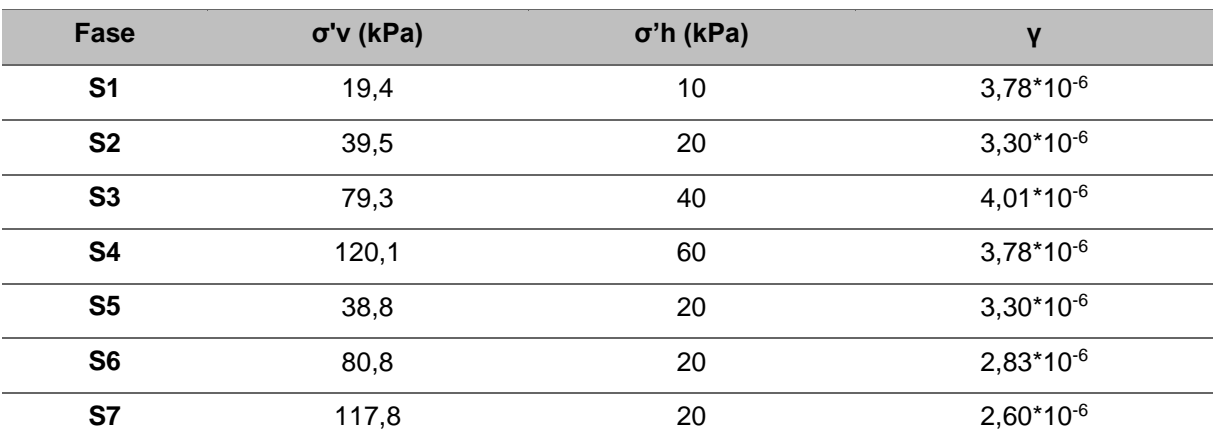

#### 4.5.1.1 HPBM

Em primeiro lugar, serão apresentados os resultados obtidos através do programa do HPBM 2.0 [\(Tabela](#page-148-0)  [4.52\)](#page-148-0). Tal como em casos anteriores, os resultados obtidos através da coluna ressonante (CR) e o HPBM são um pouco distintos, sendo os valores do HPBM relativamente mais elevados que os valores obtidos do ensaio. Apesar do desfasamento entre os valores, os resultados do HPBM, apresentam a mesma tendência de evolução que os apresentados na CR. Através da [Figura 4.21](#page-148-1) é mais facilmente observado esse paralelismo ao longo do ensaio.

<span id="page-148-0"></span>

| Fase           | fm (kHz) | ξ HPBM_2.0 (%) | $\S CR$ (%) |
|----------------|----------|----------------|-------------|
| S <sub>1</sub> | 0,49     | 9,10           | 4.07        |
| S <sub>2</sub> |          | ۰              | 3,79        |
| S <sub>3</sub> | 0,65     | 7,09           | 3,42        |
| S4             | 2,52     | 6,65           | 2,30        |
| S <sub>5</sub> | 1,22     | 5,28           | 2,01        |
| S6             | 0,69     | 5,79           | 2,69        |
| S7             | 0,73     | 5,40           | 2,52        |

Tabela 4.52 - Dados recolhidos das diferentes fases do ensaio (HPBM 2.0)

De um modo geral, existe uma proporção de 2.35 vezes, entre o valor do HPBM e os resultados da CR. Apesar de poder ser interessante, a ideia de estabelecer um parâmetro que relacione os dois métodos, os resultados obtidos, tanto na amostra P, como na S, não permitem (ainda) que seja estabelecida qualquer tipo de regra.

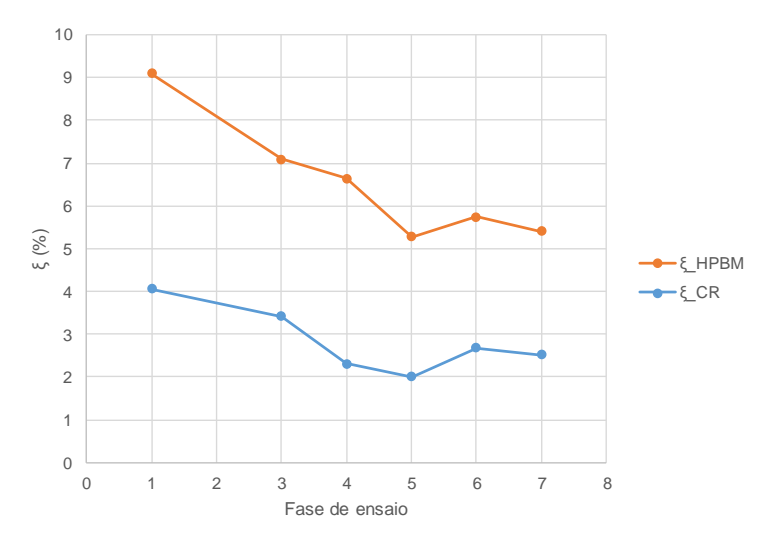

Figura 4.21 - Amortecimento da CR vs HPBM 2.0 em função da fase do ensaio

<span id="page-148-1"></span>Como foi dito anteriormente, este desfasamento entre os resultados obtidos poderá ser provocado pelo facto de as deformações induzidas pelo *bender element* apresentarem uma ordem de grandeza diferente das deformações geradas pela coluna ressonante. Além disso, o próprio movimento de deformação não

é o mesmo. Apesar de ambos os equipamentos induzirem esforços de corte na amostra, o movimento da coluna ressonante pode ser descrito como um movimento torsional aplicado em torno das extremidades do provete, enquanto que a deformação do bender, na teoria, baseia-se mais num movimento transversal numa direção, como se esquematiza na [Figura 4.22.](#page-149-0)

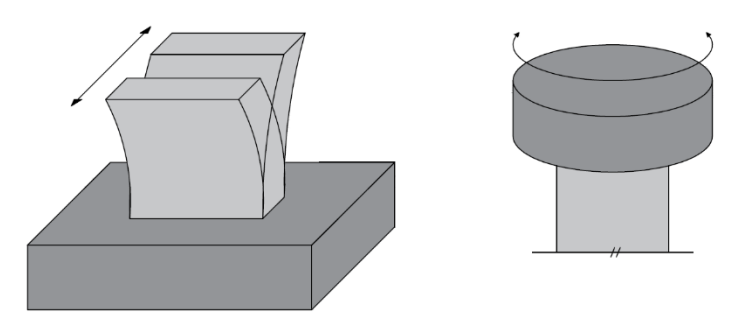

Figura 4.22 - Pormenor da deformação do bender element e da coluna ressonante (sem escala)

<span id="page-149-0"></span>Para além da representação gráfica do amortecimento em função das diferentes fases de ensaio, será também avaliado a [Figura 4.23,](#page-149-1) no qual é possível observar o comportamento do coeficiente de amortecimento em função do índice de vazios.

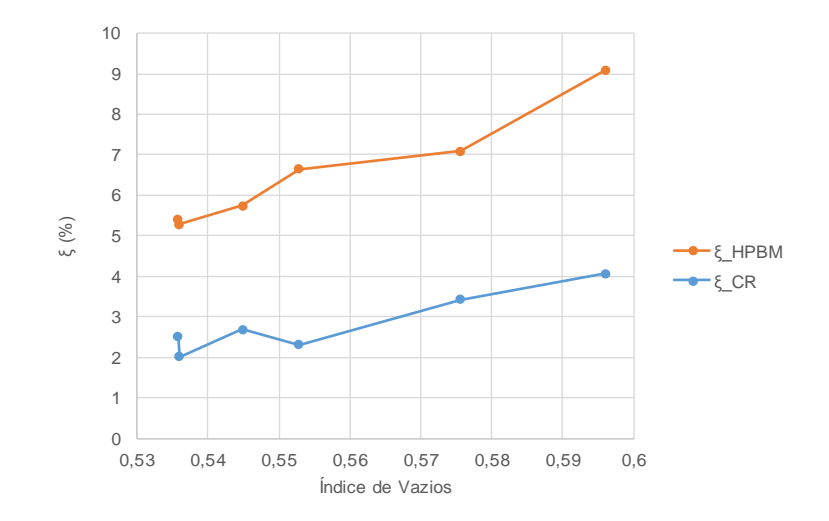

Figura 4.23 - Amortecimento em função do índice de vazios

<span id="page-149-1"></span>Como era de esperar, quanto maior for o índice de vazios maior será o amortecimento da amostra. Isto deve-se ao facto de à medida que o índice de vazios aumenta, a amostra se tornar mais flexível, aumentando o seu amortecimento [\(Figura 4.24\)](#page-150-0).

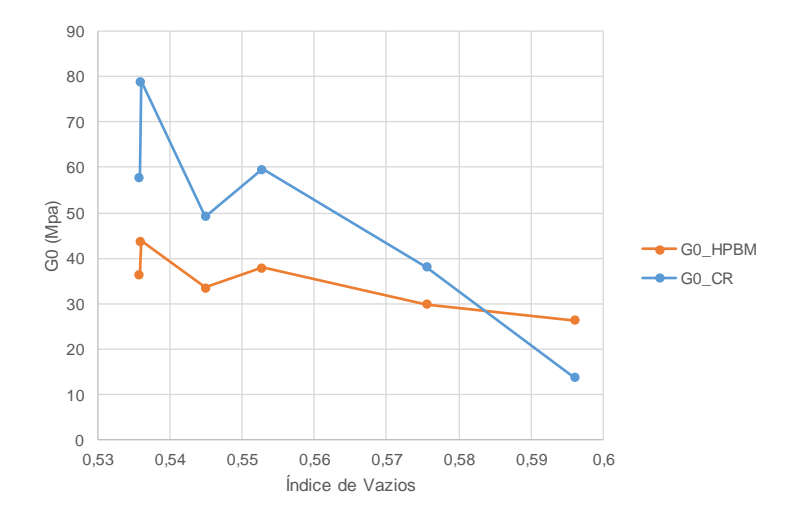

Figura 4.24 - Módulo de distorção em função do índice de vazios

<span id="page-150-0"></span>Os resultados relativos ao módulo de distorção foram organizados na [Tabela 4.53.](#page-150-1) Apesar de haver alguma semelhança na variação dos módulos, estes são um pouco distintos em termos de ordem de grandeza.

| Fase           | $ts$ (ms) | $G_0$ HPBM (Mpa) | $G_0$ CR (Mpa) |
|----------------|-----------|------------------|----------------|
| S1             | 0,80      | 23,56            | 13,70          |
| S <sub>2</sub> |           |                  |                |
| S <sub>3</sub> | 0.71      | 29,80            | 38,00          |
| S4             | 0,63      | 37,92            | 59,60          |
| S5             | 0.59      | 43.75            | 79,10          |
| S <sub>6</sub> | 0,67      | 33,45            | 49,30          |
| S7             | 0,64      | 36,46            | 57,80          |
|                |           |                  |                |

<span id="page-150-1"></span>Tabela 4.53 - Tempo de percurso da onda S e módulo de distorção (HPBM 2.0)

Através da [Figura 4.25](#page-151-0) foi possível constatar que, à medida que o ensaio vai avançando, o módulo de distorção vai sofrendo determinados incrementos e perdas.

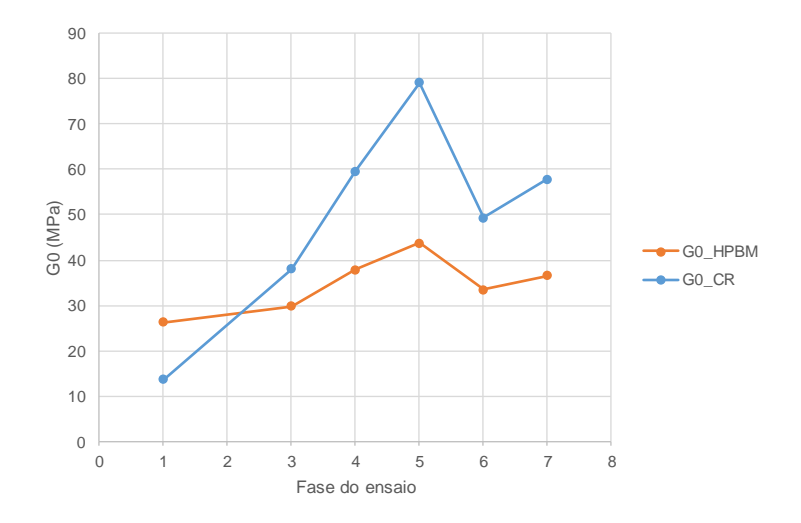

Figura 4.25- Módulo de distorção em função da fase de ensaio

<span id="page-151-0"></span>Teoricamente, à medida que a distorção vai aumentando, o módulo de distorção sofre uma degradação do seu valor, contudo é necessário acautelar a influência das tensões de confinamento que, de fase para fase, vão aumentando, provocando um aumento do confinamento das partículas e acabando por tornar a amostra mais rígida. Deste modo, nas fases em que o  $G_0$  aumenta, o estado de tensão se sobrepõe às deformações induzidas [\(Figura 4.26\)](#page-151-1), nos casos em que este diminui, serão as deformações que controlam o comportamento do módulo.

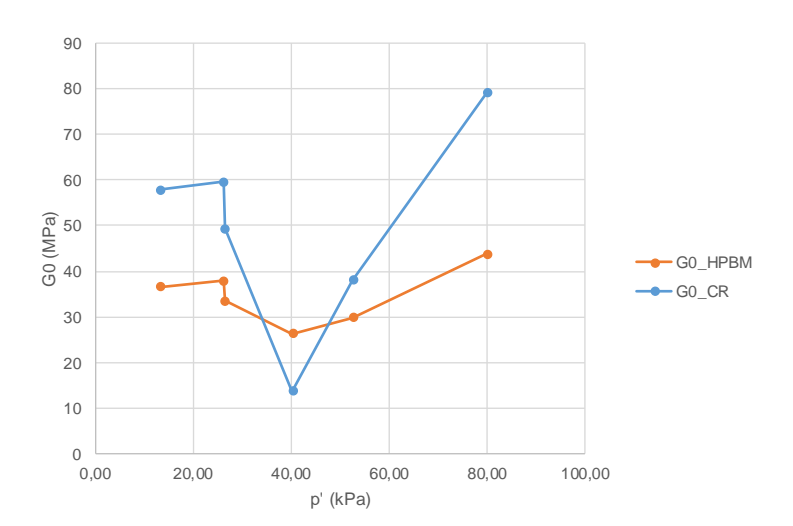

Figura 4.26- Módulo de distorção em função da tensão de confinamento

#### <span id="page-151-1"></span>4.5.1.2 LDM

Relativamente ao decaimento logarítmico, apesar de ter havido alguma dificuldade na interpretação dos valores calculados, foi possível obter os seguintes resultados [\(Tabela 4.54\)](#page-152-0).

| Fase | $\S$ LDM_2.0 (%) | $\xi$ CR $(\%)$ |
|------|------------------|-----------------|
| S1   | 5.9              | 4,07            |
| S2   | 5,59             | 3,79            |
| S3   | 4,86             | 3,42            |
| S4   | 3,23             | 2,30            |
| S5   | 3,59             | 2,01            |
| S6   | 3,62             | 2.69            |
| S7   | 4.94             | 2,52            |
|      |                  |                 |

<span id="page-152-0"></span>Tabela 4.54 - Dados recolhidos das diferentes fases do ensaio (LDM 2.0)

Recorrendo à [Figura 4.27,](#page-152-1) é desde já possível observar que, também através do LDM, se obteve algum paralelismo entre as séries de resultados.

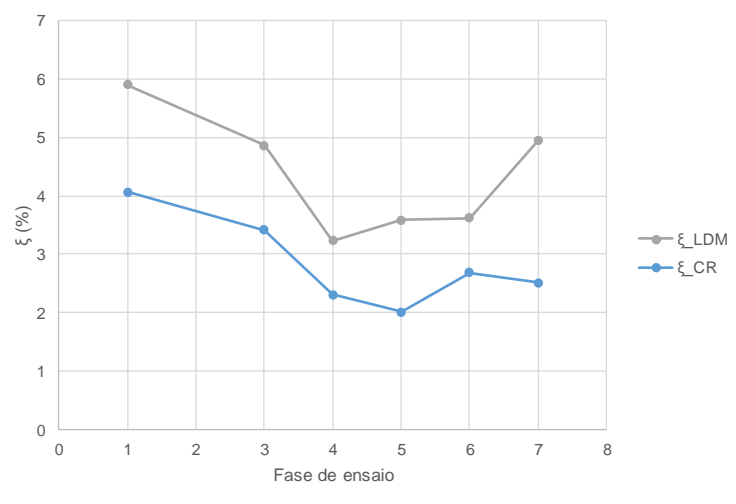

Figura 4.27- Amortecimento em função da fase de ensaio

<span id="page-152-1"></span>Os pressupostos adotados na justificação dos resultados do HPBM também são aplicáveis no caso do LDM, no que se refere ao facto de os valores, apesar de serem um pouco diferentes, se comportarem de um mesmo modo de fase para fase. Este comportamento mantém-se quando é feita a análise do coeficiente de amortecimento em função da distorção aplicada e do índice de vazios [\(Figura 4.28\)](#page-153-0).

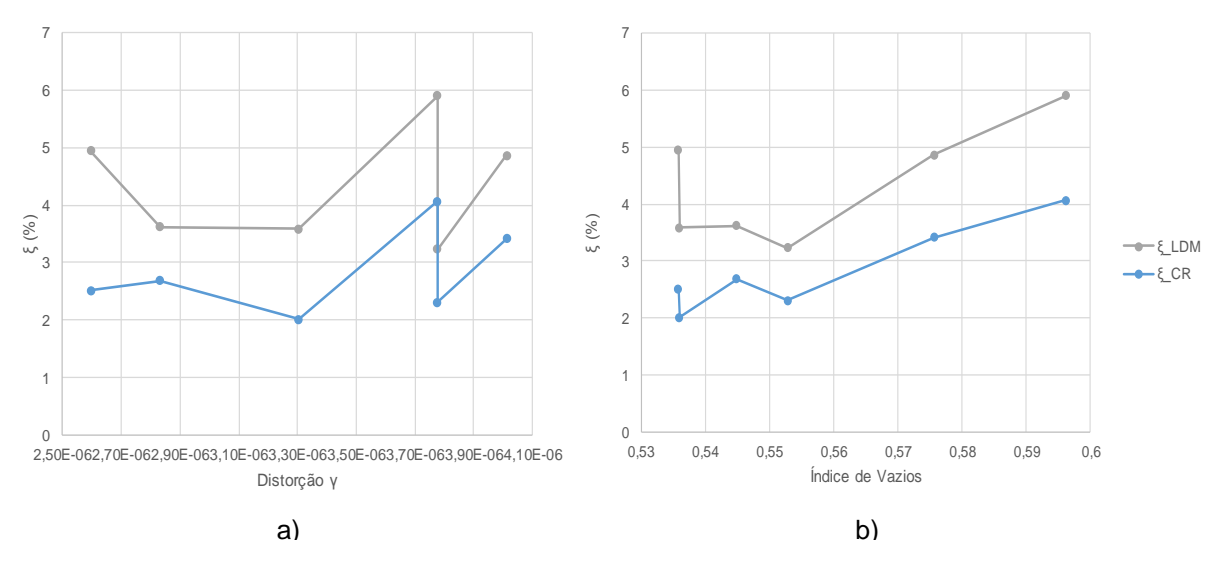

Figura 4.28 - a) Amortecimento em função do nível de distorção b) e do índice de vazios

#### <span id="page-153-0"></span>4.5.2 DISCUSSÃO DE RESULTADOS

Apresentados os resultados de cada uma das análises, apenas é necessário realizar uma comparação entre os três valores do coeficiente de amortecimento obtidos. Assim sendo, através da [Figura 4.29](#page-153-1) é possível ter uma visão mais geral da ordem de grandeza dos resultados obtidos em cada um dos métodos bem como da proximidade entre eles.

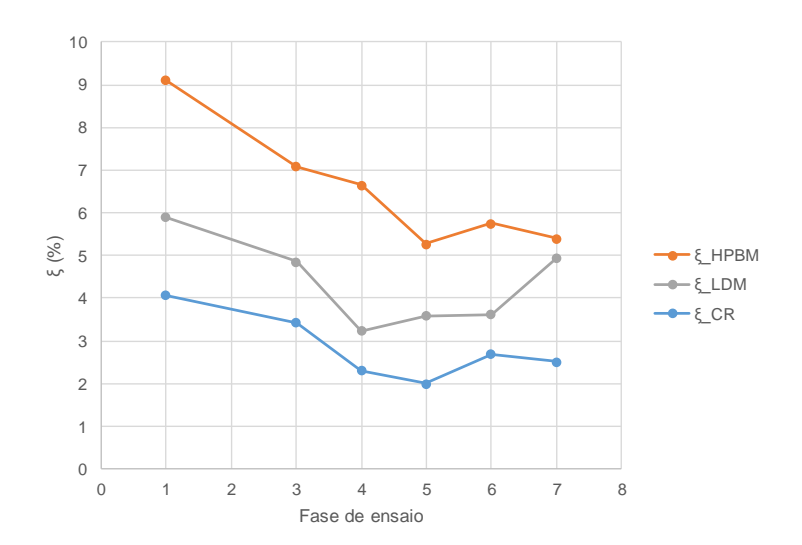

<span id="page-153-1"></span>Figura 4.29 - Variação do amortecimento dos três métodos ao longo do ensaio (CR vs LDM vs HPBM)

Tal como na amostra P, o HPBM e o LDM foram os métodos que apresentaram resultados com maior ordem de grandeza, contudo, na amostra P, os resultados obtidos pelos dois métodos foram bastante semelhantes. No caso da amostra S, apesar de existir algum paralelismo entre as diferentes representações gráficas, nenhuma delas parece ter valores em comum. O facto de haver esta diferença de valores poderá resultar de alguns dos aspetos já referidos anteriormente (deformação do *bender*), sendo que existem outras variáveis como o ruído dos sinais, condições de ensaio, preparação da amostra,

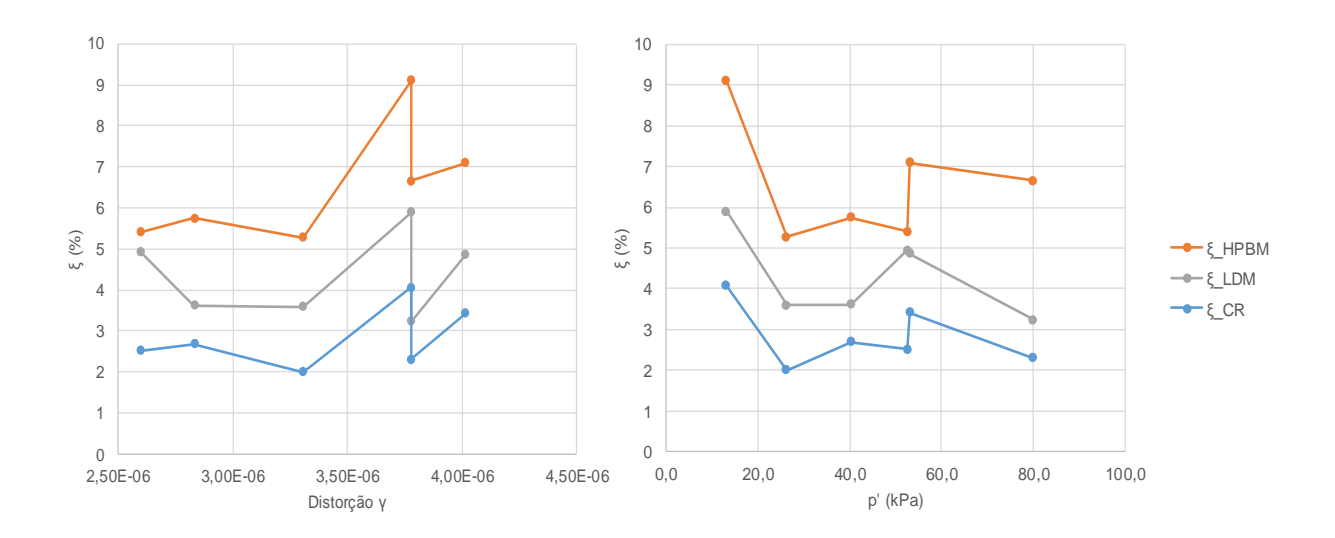

que poderão influenciar a qualidade dos resultados. Para além do [Figura 4.29,](#page-153-1) podem ainda ser avaliados os seguintes gráficos:

<span id="page-154-0"></span>Figura 4.30 - a) Variação do amortecimento dos três métodos em função do nível de distorção b) em função do nível de tensão

Como é possível observar, tanto no [Figura 4.30](#page-154-0) a) e b), é visível o paralelismo entre os resultados obtidos nos 3 métodos. Ainda assim, apesar dessa semelhança, a ordem de grandeza é um pouco diferente.

#### **4.6 APRECIAÇÃO GLOBAL DOS RESULTADOS**

De um modo geral, os resultados obtidos podem ser considerados bastante interessantes, tendo em conta que é visível uma grande semelhança entre o tipo de resultados calculados pela CR e pelos métodos HPBM e LDM. Para além disso, o facto de a ordem de grandeza dos valores obtidos em ambos os métodos ser um pouco díspar, ao contrário do que poderia ser pensado inicialmente, acabou por se concluir tratar-se de uma consequência das condições em que são realizados os ensaios, isto é, do nível de deformação a que os BE operam e o intervalo de frequências utilizado nos ensaios [\(Karl et al., 2008\)](#page-163-0).

Além disso, e recorrendo agora ao trabalho apresentado no Capítulo 2 de [Karl et al. \(2008\),](#page-163-0) este vem apoiar a qualidade dos resultados obtidos, tendo em conta que o comportamento observado nesse estudo é semelhante ao observado no presente trabalho. De qualquer das formas, os valores apresentados devem ser interpretados tendo presente a ideia que o método utilizado ainda não é perfeito, e como tal, apresenta algumas limitações que poderão levar a diferentes conclusões, ou seja, o facto de a qualidade dos resultados ser influenciada pela sensibilidade, a experiência e o sentido crítico do operador, é um fator de grande importância em todo o processo. Para além disso, é possível identificar 6 pontos comuns a quase todos os resultados que poderão, de uma forma ou de outra, acabar por influenciar a sua qualidade. A partir do esquema da [Figura 4.31](#page-155-0) são apresentados esses 6 pontos e os principais fatores que poderão ser destacados de cada um deles.

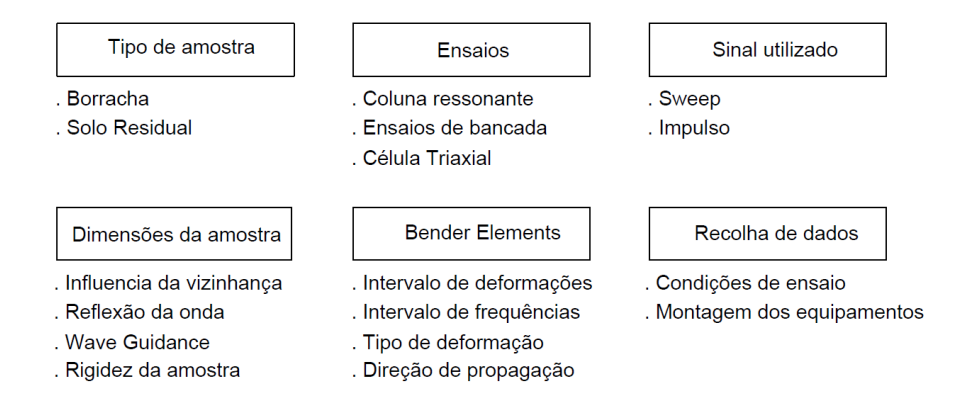

Figura 4.31 - Alguns fatores a ter em conta na análise dos resultados

<span id="page-155-0"></span>Começando por fazer referência ao tipo de amostras ensaiadas, será importante apontar alguns aspetos observados, tanto no caso da amostra constituída por borracha, como no caso das amostras de solo residual. Relativamente à borracha, os coeficientes de amortecimento obtidos foram semelhantes aos obtidos nos ensaios cíclicos realizados por Marcos (2016). Este fenómeno permitiu concluir que para materiais cujo comportamento seja independente da frequência da solicitação, o amortecimento obtido, tanto através do cálculo do amortecimento viscoso, como através do cálculo do amortecimento histerético, será idêntico. Este fenómeno pode ser justificado pela grande capacidade que a borracha tem para absorver e dissipar energia.

Quanto ao solo residual, o facto de se tratar de um solo bastante heterogéneo e recolhido de forma a que a amostra se mantivesse intacta, no caso dos testes realizados por Moreira (2015), poderá ter influenciado os resultados, tendo em conta que houve um seccionamento das amostras. Este seccionamento foi efetuado com o objetivo de estudar, para um mesmo solo, o modo como o amortecimento poderia variar dependendo da dimensão das amostras. Neste caso, por se tratar de um solo heterogéneo, a constituição de cada uma das amostras poderá não ser igual, o que acaba por influenciar a qualidade das análises realizadas. Para além disso, existem outros problemas associados às diferentes dimensões das amostras. O facto de a razão diâmetro/altura variar, poderá torná-la mais suscetível a fenómenos de reflexão das ondas de propagação, à influência da presença de uma fronteira com diferentes propriedades na envolvente da amostra, a questões relacionadas com o percurso da onda e inclusive da alteração do comportamento da amostra provocado por um aumento da rigidez, pelo facto de esta ter sofrido uma diminuição de uma das suas dimensões, neste caso, da altura.

Quanto aos ensaios, foram analisados dados provenientes de ensaios realizados em coluna ressonante, células triaxiais e ensaios de bancada. Terminada a análise dos dados, não é possível afirmar que um deles será mais adequado que o outro para a medição do amortecimento, contudo, cada um deles apresentou vantagens e desvantagens que deverão ser destacadas. Quanto ao ensaio de coluna ressonante, deverá ser destacado o facto de existir o parâmetro amortecimento, calculado por um método e procedimento normalizado, que poderá funcionar como termo de comparação, validação e até calibração dos resultados obtidos pelos *benders*. Contudo, é necessário ter presente a ideia que as deformações dos dois métodos não são compatíveis. Apesar deste pormenor, foi possível observar algum paralelismo entre os resultados. Quanto aos ensaios em células triaxiais *stress-path*, existe a vantagem de o operador poder controlar as condições em que o ensaio é efetuado, podendo simular diferentes estados de tensão e diferentes regimes hidráulicos. Quanto aos ensaios de bancada, estes revelaram

respostas por parte da amostra de uma qualidade consideravelmente melhor, relativamente aos testes efetuados com impulsos de frequências definidas. Por outro lado, os resultados obtidos no domínio da frequência não se revelaram tão satisfatórios pelo ruído que apresentaram (ambiente e do próprio equipamento).

No caso do tipo de sinais utilizados, foi possível concluir que, no caso dos sweeps, estes devem ser definidos de modo a que o intervalo de frequências varrido, contenha a frequência de ressonância da amostra e, para além disso, este intervalo deverá ser definido de forma a transmitir o máximo de energia possível a essa frequência, ou seja, definir intervalos de varrimento muito abrangentes acabará por originar resultados de menor qualidade. Relativamente aos impulsos, estes devem ser definidos com uma frequência a mais próxima da frequência de vibração natural da amostra, de modo a assegurar que o cálculo do amortecimento é realizado para uma situação em que esta se encontra em ressonância, ou próximo desse estado.

Quanto ao modo como o operador deverá executar a recolha da informação do ensaio, deverão ser tidos em atenção alguns aspetos relacionados com as condições em que o ensaio está a ser realizado, nomeadamente a possibilidade de existirem fontes externas ao ensaio que, de alguma maneira, poderão induzir erros ou ruídos de fundo que possam prejudicar a aquisição de resultados de boa qualidade, o facto de o equipamento estar bem montado com as ligações entre equipamentos devidamente efetuadas e por fim, o correto registo de cada sinal, que passa pela definição de uma escala vertical e horizontal adequada à janela que se pretende avaliar. Isto para evitar situações em que o sinal é truncado invalidando a possibilidade do seu estudo.

Por fim, alguns aspetos relacionados com o uso de *bender elements*. Associado ao uso deste tipo de transdutores, vêm alguns fatores que deverão ser tidos em causa aquando da análise de resultados. O facto de os benders atuarem a um nível de frequências e deformações, distinto de outros ensaios como a coluna ressonante ou a célula triaxial, o próprio tipo de deformação que estes induzem na amostra e por fim, o facto de existirem erros associados à direção de propagação da onda S do *bender* emissor até ao recetor. Quando o bender emissor emite a onda S, este acaba por não emitir apenas este tipo de onda. Através do esquema da [Figura 4.32](#page-156-0) compreende-se que durante a geração de ondas S, acabam por ser emitidas também ondas P que são refletidas nas paredes da amostra até atingirem o *bender* recetor [\(Lee](#page-163-1)  [e Santamarina, 2005\)](#page-163-1). No caso das amostras de maior dimensão, apesar de existir a propagação das ondas P, estas irão sofrer um maior número de reflexões até chegar ao *bender recetor*, o que pode fazer com que esta onda perca energia e o seu efeito seja menos sentido e visível no sinal recebido.

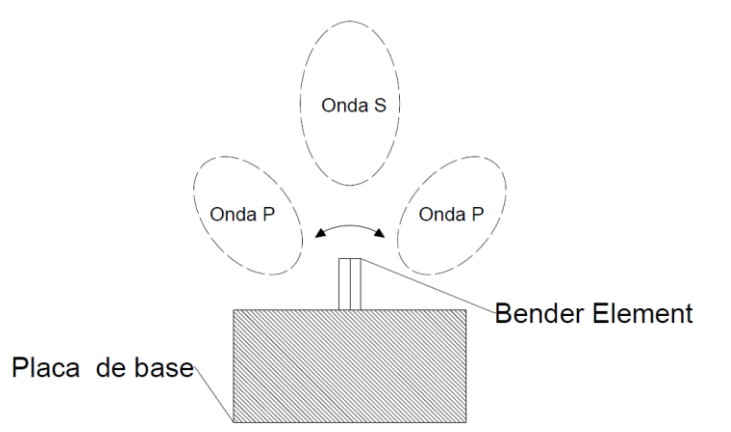

<span id="page-156-0"></span>Figura 4.32 - Ondas S e P emitidas pelo *bender element* [\(adaptado de Lee e Santamarina, 2005\)](#page-163-1)

## **5 5 CONCLUSÃO**

#### **5.1 ENQUADRAMENTO FINAL**

Neste quinto e último capítulo, serão feitas algumas referências ao percurso seguido neste trabalho, algumas das mudanças ocorridas ao longo do trabalho, os objetivos alcançados e algumas conclusões retiradas dos resultados obtidos. Por fim, será ainda exposta uma ideia para futuros desenvolvimentos das ferramentas de cálculo criadas.

#### **5.2 SÍNTESES DO TRABALHO REALIZADO**

Tal como foi dito anteriormente, o estudo do parâmetro amortecimento surge como uma análise adicional, mas não dispensável, do comportamento dinâmico das estruturas, e da sua interação com o meio envolvente.

Apesar de este conceito já estar presente desde o início do trabalho, apenas após todo o estudo realizado, é possível compreender a verdadeira importância da precisão no cálculo deste parâmetro. Um conceito que inicialmente foi dito ser "de fácil compreensão" tornou-se num objeto de estudo intensivo e de abrangente pesquisa, tudo com o objetivo de determinar a sua verdadeira grandeza. Deste modo, foram estudadas diferentes teorias, testados métodos de cálculo distintos que permitiram concluir que o conceito de amortecimento está longe de ser um parâmetro simples. Neste momento, é possível descrever o amortecimento como sendo um parâmetro que requer um elaborado cálculo e cujo valor pode facilmente variar de acordo com o material que é estudado, do ensaio escolhido para a sua avaliação e das próprias características e condições em que o material se encontra no momento de ensaio.

Apresentado o tema do amortecimento, foram introduzidos diferentes modelos que tentam explicar o seu comportamento, contudo na etapa final deste trabalho, estes conceitos que haviam sido introduzidos como "conceitos opostos", acabaram por convergir e tornar claro o seu significado e âmbito de aplicação. Conhecido o parâmetro de estudo, foi possível iniciar a pesquisa sobre os ensaios laboratoriais que poderiam ser utilizados na avaliação do amortecimento do solo.

Após o estudo de um variado leque de ensaios e equipamentos, tanto *in situ* como em laboratório, acabou por ser dado um maior destaque aos transdutores piezoelétricos. Este conjunto de instrumentos laboratoriais revelaram ser um equipamento de fácil manuseamento, de elevada sensibilidade e com grandes possibilidades de aplicação que excedem os temas abordados neste trabalho. O facto de os *bender elements* serem uma tecnologia relativamente recente, acabou por tornar o seu estudo num desafio ainda maior, visto que, por vezes, a informação disponível era escassa ou pouco adequada. Apesar de todas as vantagens apresentadas relativamente ao uso dos *bender*, foi possível concluir que, independentemente de todo o estudo realizado, do equipamento de laboratório escolhido e das ferramentas de cálculo criadas, a realização de uma boa campanha laboratorial apresenta-se como o pilar de suporte de todos estes elementos. Caso esta não seja efetuada corretamente, não será possível recolher informação adequada, deitando por terra todo o trabalho realizado até ao momento. Felizmente, existe

uma vasta base de dados, provenientes de trabalhos realizados em anos anteriores, que permitiu o avanço e a criação da ferramenta de cálculo.

O programa desenvolvido provou ser capaz de calcular o amortecimento de forma rápida e eficaz, e ultrapassar grande parte das adversidades encontradas durante o processo. Tanto o programa do HPBM como o do LDM, foram sofrendo alterações ao longo do tempo, sempre com o objetivo se tornar a sua utilização o mais intuitiva possível. Apesar de algumas dessas alterações terem surgido aquando da fase de tratamento de dados, todos os resultados apresentados estão corretos, sendo que a maior parte dos *upgrades* realizados entre as diferentes versões, estavam relacionados com pequenos pormenores de utilização e manuseamento. Deste modo, após todo o trabalho realizado, alguns aspetos relacionados com o facto de esta se tratar de uma ferramenta de pós-tratamento de dados, ou mesmo a própria definição do *trigger*, foram alguns aspetos que não puderam ser ultrapassadas. Mesmo com algumas limitações, foi possível obter resultados bastante interessantes, alguns dos quais compatíveis com dados provenientes de outros ensaios.

De uma forma geral, os coeficientes de amortecimento obtidos pelo HPBM e LDM apresentaram resultados de diferentes ordens de grandeza, contudo a variação ao longo dos ensaios foi bastante semelhante em ambos os métodos. À exceção de um dos ensaios estudados, o coeficiente de amortecimento obtido através do HPBM apresentou valores mais elevados do que o LDM. Ainda assim, quando comparados com os resultados obtidos da CR, estes apresentaram valores um pouco superiores aos esperados. Como foi dito anteriormente, estas diferenças poderão estar relacionadas com inúmeros fatores que, para além de não invalidam os resultados do programa de cálculo, revelam-se como parâmetros a ter em conta aquando da análise de resultados. Ao longo do todo o trabalho, foram sendo feitas algumas recomendações relativamente ao tipo de sinal a utilizar, às suas características, em que condições e como deveria ser efetuado o seu registo, levando a que este trabalho possa servir como um guia, relativamente a alguns dos procedimentos a executar em estudos do amortecimento, com recurso a *bender elements*. Infelizmente, apesar de o abrangente estudo realizado e dos programas de cálculo desenvolvidos, não foi possível estabelecer um procedimento completamente bem definido.

Ainda assim, para além das recomendações efetuadas ao longo do documento, se possível, recomendase a utilização dos dois programas em conjunto para uma possível comparação de resultados.

Por fim, será importante referir que o autor dos programas não possui qualquer formação nas linguagens de programação utilizadas, sendo que existe a possibilidade de algumas rotinas de cálculo não terem sido desenvolvidas da forma mais eficiente possível. No entanto, houve uma grande preocupação em criar um código simples e de fácil compreensão para futuros utilizadores interessados em implementar melhorias nos programas existentes.

#### **5.3 DESENVOLVIMENTOS FUTUROS**

Apesar de um dos projetos para desenvolvimentos futuros já ter sido realizado durante o presente trabalho, seria interessante considerar a hipótese de, estando o código MATLAB das versões 2.0 adaptado às versões 3.0, existe sempre a possibilidade de introduzir novas melhorias. Uma delas seria a reestruturação do ficheiro "output", resultante dos cálculos realizados com o programa. Neste momento o ficheiro criado, consiste apenas em algumas colunas com informação relativa aos resultados obtidos, dispostas ao longo do documento, contudo, com algumas alterações, esta estrutura poderia ser complementada com representações gráficas e informações adicionais. Este tipo de "upgrade" seria uma mais valia a longo prazo permitindo ao utilizador criar uma base de dados mais completa e exaustiva dos estudos realizados.

Um outro possível projeto seria a criação de um único programa que efetuasse o processamento da informação em simultâneo com a realização do ensaio, e permitisse, de acordo com o tipo de sinal que estivesse a ser emitido pelo bender, selecionar o método de HPBM ou LDM, sem necessidade de haver interrupções no processo de cálculo. No entanto, o amortecimento através do método do decaimento logarítmico só seria realizado após a recolha dos resultados do HPBM, estando assim disponível informação sobre a frequência de ressonância da amostra em causa.

Também seria interessante, agora que existe um programa de cálculo mais completo e que permite analisar a resposta do solo, voltar a realizar os ensaios sobre as amostras estudadas por Moreira (2015). Tendo em conta que os dados relativos ao LDM são escassos, poderia ser efetuada uma nova campanha experimental onde seriam realizadas todas as medições, tanto no domínio do tempo, como no domínio da frequência. Essa análise teria por base o estudo de amostras de diferentes dimensões, de modo a melhor compreender a influência que este parâmetro tem sobre o amortecimento. Terminada a análise das amostras intactas, estas deveriam ser remoldadas e compactadas, de modo a avaliar agora o comportamento do mesmo solo, mas agora numa mistura mais homogénea, permitindo assim, avaliar a influência que a heterogeneidade do solo residual pode ter provocado.

Relativamente aos estudos realizados com amostras constituídas por borracha (Marcos, 2016), deveriam ser testadas amostras com diferentes percentagens de borracha, de modo a avaliar as diferenças introduzidas no comportamento dinâmico do solo da mistura. Apesar de já existir um estudo semelhante [\(Kijanka, 2016\)](#page-163-2), constatou-se que os resultados recolhidos neste trabalho são pouco adequados ao cálculo do amortecimento através dos métodos de HPBM e LDM.

Estas duas últimas propostas teriam a grande vantagem de poderem aplicar as versões 3.0 das ferramentas de cálculo desenvolvidas, sendo que haveria a vantagem de, à medida que os ensaios fossem sendo realizados, poder ser aplicado o método de HPBM, determinar a frequência de ressonância da amostra e, no momento em que fosse realizado o estudo dos impulsos, estes poderiam ser definidos, com uma frequência semelhante à frequência de ressonância da amostra.

Por fim, sugere-se o desenvolvimento de um modelo 3D com recurso a programas de modelação baseados no Método de Elementos Finitos, como por exemplo o ABAQUS ou ANSIS, ou ainda, programas baseados no Método das Diferenças Finitas como o FLAC3D. Estes recursos seriam utilizados com o intuito de criar uma base de comparação dos resultados obtidos através do HPBM e LDM, e assim reforçar a as capacidades e a fiabilidade dos programas desenvolvidos.

## **REFERÊNCIAS BIBLIOGRÁFICAS**

ACHENBACH, J. D. 1974. Wave Propagation in Elastic Solids. *SIAM Review,* 16**,** 558-558.

- AMER, M. I., KOVACS, W. D. & AGGOUR, M. S. 1987. Cyclic Simple Shear Size Effects. *Journal of Geotechnical Engineering,* 113**,** 693-707.
- ASHMAWY, A. K., SALGADO, R., GUHA, S. & DRNEVICH, V. P. 4-2-1995. Soil Damping and Its Use in Dynamic Analyses. International Conferences on Recent Advances in Geotechnical Earthquake Engineering and Soil Dynamics, 1995. University of Missouri--Rolla, 35-41.
- ASTM 2003. *Standard Test Methods for the Determination of the Modulus and Damping Properties of Soils Using the Cyclic Triaxial Apparatus,* West Conshohocken, PA, 1991.
- ATKINSON, J. H. & SALLFORS, G. Experimental determination of stress-strain-time characteristics in laboratory and in situ tests. Proceedings of the 10th European Conference on Soil Mechanics and Foundation Engineering, 1991 Florence, Italy. 915-956.
- BADSAR, S. A., SCHEVENELS, M. & DEGRANDE, G. The Determination of the damping parameter of soils with the SASW method. *In:* PAPADRAKAKIS, M., LAGAROS, N. D. & FRAGIADAKIS, M., eds. Computational Methods in Structural Dynamics and Earthquake Engineering, 22-24 June 2009 2009 Rhodes, Greece.
- BADSAR, S. A., SCHEVENELS, M., HAEGEMAN, W. & DEGRANDE, G. 2010. Determination of the material damping ratio in the soil from SASW tests using the half-power bandwidth method. *Geophysical Journal International,* 182**,** 1493-1508.
- BIOT, M. A. 1958. *Linear thermodynamics and the mechanics of solids*, Cornell Aeronautical Laboratory, Inc.
- BLEWETT, J., BLEWETT, I. J. & WOODWARD, P. K. 1999. Measurement of shear-wave velocity using phase-sensitive detection techniques. *Canadian Geotechnical Journal,* 36**,** 934-939.
- BRIGNOLI, E., GOTTI, M. & STOKOE, K. 1996. Measurement of Shear Waves in Laboratory Specimens by Means of Piezoelectric Transducers.
- BRITANNICA, E. 2007. *Primary Wave - Seismology* [Online].

. Available: https:/[/www.britannica.com/media/full/176199/106875](http://www.britannica.com/media/full/176199/106875) [Accessed 04 Junho, 2016 2007]. BRITANNICA, E. 2016. *Seismic Wave: Main types* [Online].

- . Available: https:/[/www.britannica.com/science/earthquake-geology/images-videos/Diagram](http://www.britannica.com/science/earthquake-geology/images-videos/Diagram-showing-the-main-types-of-seismic-waves-P-S/210259)[showing-the-main-types-of-seismic-waves-P-S/210259](http://www.britannica.com/science/earthquake-geology/images-videos/Diagram-showing-the-main-types-of-seismic-waves-P-S/210259) [Accessed 04 Junho, 2016 2016].
- BROCANELLI, D. & RINALDI, V. 1998. Measurement of low-strain material damping and wave velocity with bender elements in the frequency domain.
- COCHRAN, W. T., COOLEY, J. W., FAVIN, D. L., HELMS, H. D., KAENEL, R. A., LANG, W. W., MALING JR., G. C., NELSON, D. E., RADER, C. M. & WELCH, P. D. 1967. What is the fast Fourier transform? *IEEE Transactions on Audio and Electroacoustics,* 15**,** 44-55.
- DOBRY, R. & VUCETIC, M. 1987. Dynamic properties and seismic response of soft clay deposits. *Sociedad Mexicana de Mecanica de Suelos,* Vol.2**,** Pages. 51-87.
- DYVIK, R. & MADSHUS, C. Lab Measurements of Gmax Using Bender Elements. ASCE Annual Convention: Advances in the art of testing soils under cyclic conditions, 1985 Detroit, Michigan. pp. 186-197.
- EWINS, D. J. 1984. *Modal testing: theory and practice*, Research Studies Press.
- FAHEY, M. 1998. Deformation and in situ stress measurement. *Geotechnical Site Characterization.* Balkema, Rotterdam: Robertson & Mayne (eds.).
- FAHEY, M. & CARTER, J. P. 1993. A finite element study of the pressuremeter test in sand using a nonlinear elastic plastic model. *Canadian Geotechnical Journal,* 30**,** 348-362.
- <span id="page-162-0"></span>FERREIRA, C. M. D. F. 2003. *Implementação e aplicação de transdutores piezoeléctricos na determinação de velocidades de ondas sísmicas em provetes Avaliação da qualidade de amostragem em solos residuais,* Porto, FEUP.
- FERREIRA, C. M. D. F. 2009. *The use of seismic wave velocities in the measurement of stiffness of a residual soil,* Porto.
- FOTI, S. 2000. *Multistation Methods for Geotechnical Characterization using Surface Waves.* PhD Degree in Geotechnical Engineering, Università degli studi di Genova.
- GEOEXPRO. 2016. *The total amount of energy in a wave remains the same as it spreads out from the source* [Online]. geoexpro.com. Available: <http://www.geoexpro.com/articles/2012/06/marine-seismic-sources-part-xii-sound-in-the-sea> [Accessed 2016-06-17 06:53 2016].
- HALL, L. & BODARE, A. 2000. Analyses of the cross-hole method for determining shear wave velocities and damping ratios. *Elsevier - Soil Dynamics and Earthquake Engineering*.
- INAUDI, J. A. & KELLY, J. M. 1995. Linear Hysteretic Damping and the Hilbert Transform. *Journal of Engineering Mechanics,* 121**,** 626-632.
- JOVIČIĆ, V., COOP, M. R. & SIMIĆ, M. 1996. Objective criteria for determining Gmax from bender element tests. *Géotechnique,* 46**,** 357-362.
- KARL, L. 2005. *Dynamic Soil Properties out of SCPT and Bender Element Tests with Emphasis on Material Damping.* Doctor of Philosophy, Ghent.
- <span id="page-163-0"></span>KARL, L., HAEGEMAN, W., DEGRANDE, G. & DOOMS, D. 2008. Determination of the Material Damping Ratio with the Bender Element Test. *Journal of Geotechnical and Geoenvironmental Engineering,* 134**,** 1743-1756.
- KARL, L., HAEGEMAN, W., PYL, L. & DEGRANDE, G. 2003. *Measurement of material damping with bender elements in triaxial cell*.
- <span id="page-163-2"></span>KIJANKA, M. 2016. *Soil-Rubber mixtures for vibration isolation.* Mestrado, Universidade do Porto.
- KJELLMAN, W. 1951. Testing The Shear Strength of Clay in Sweden. *Géotechnique,* 2**,** 225-232.
- <span id="page-163-1"></span>LEE, J.-S. & SANTAMARINA, J. C. 2005. Bender Elements: Performance and Signal Interpretation. *Journal of Geotechnical and Geoenvironmental Engineering,* 131**,** 1063-1070.
- LI, K. I. A. S.-I. 1972. Liquefaction Of Saturated sand in Triaxial Torsion Shear Test. *SOILS AND FOUNDATIONS,* 12**,** 19-39.
- LIKITLERSUANG, S., TEACHAVORASINSKUN, S., SURARAK, C., OH, E. & BALASUBRAMANIAM, A. 2013. Small strain stiffness and stiffness degradation curve of Bangkok Clays. *Soils and Foundations,* 53**,** 498-509.
- LOPES, M. M. P. D. S. 2008. *Sismos e Edifícios,* Amadora, Edições Orion.
- MARCOS, F. 2016. *Estudo do comportamento dinâmico de misturas de solos com resíduos de borracha.* Mestrado Integrado em Engenharia Civil, FEUP.
- MATOS FERNANDES, M. A. D. 2012. *Mecânica dos solos conceitos e princípios fundamentais,*  Porto, FEUPedições.
- MATOS FERNANDES, M. A. D. 2015. *Mecânica dos solos introdução à engenharia geotécnica,*  Porto, FEUPedições.
- MOREIRA, A. R. M. O. 2015. *Experimental determination of soil damping application to the residual soil from Porto granite,* Porto, FEUP.
- MOTT, P. H. & ROLAND, C. M. 2009. Limits to Poisson's ratio in isotropic materials. *Physical Review B,* 80**,** 132104.
- PARK, D. 1998. *Evaluation of dynamic soil properties: strain amplitude effects on shear modulus and damping ratio*, Cornell University, May.
- REID, T. J. 1956. *Free vibration and hysteretic*, Royal Aeronautical Society.
- RICHART, F. E., HALL, J. R. & WOODS, R. D. 1970. *Vibrations of soils and foundations*, Prentice-Hall.
- RIO, J. F. M. E. 2006. *Advances in Laboratory Geophysics Using Bender Elements.* Doctor of Philosophy, College London.
- ROESLER, S. K. 1979. Anisotropic Shear Modulus due to Stress Anisotropy. *Journal of the Geotechnical Engineering Division,* Vol. 105**,** Pg. 871-880.
- SANTAMARINA, J. C., KLEIN, K. A. & FAM, M. A. 2001. *Soils and waves particulate materials behavior, characterization and process monitoring,* Chichester [etc], John Wiley & Sons.
- SANTOS, J., CAMACHO-TAUTA, J., PARODI, M., VIANA DA FONSECA, A. & FERREIRA, C. 2007. Use of random vibrations to measure stiffness of soils. *Experimental Vibration Analysis for Civil Engineering Structures (EVACES'07).* Porto.
- SHIBUYA, S., MITACHI, T., FUKUDA, F. & DEGOSHI, T. 1995. Strain Rate Effects on Shear Modulus and Damping of Normally Consolidated Clay.
- STOLL, R. D. 1979. Experimental studies of attenuation in sediments. *The Journal of the Acoustical Society of America,* 66**,** 1152-1160.
- STOLL, R. D. 1985. Marine sediment acoustics. *The Journal of the Acoustical Society of America,* 77**,** 1789-1799.
- TEIXEIRA, S. P. 2015. *Avaliação e modelação do comportamento de um solo arenoso face ao potencial de liquefação,* Porto, FEUP.
- TESTING, A. S. O. D. G. 1982. *Dynamic geotechnical testing a symposium sponsored by ASTM Committee D-18 on Soil and Rock for Engineering Purposes,* Philadelphia, ASTM.
- VAID, Y. & NEGUSSEY, D. 1984. A Critical Assessment of Membrane Penetration in the Triaxial Test.
- VIANA DA FONSECA, A. & FERREIRA, C. Bender elements como técnicas laboratoriais excelentes para avaliação de parâmetros geotécnicos referenciais. 8º Congresso Nacional de Geotencia, LNEC, 15 a 18 de Abril de 2002 2002. 353-365.
- VIANA DA FONSECA, A., FERREIRA, C. & CARVALHO, J. M. 2005. Utilização de Velocidades de Ondas Sísmicas de Corte Determinadas em Ensaios Down-Hole e Cross-Hole para avaliação de K0 em Solos.
- VIGGIANI, G. & ATKINSON, J. H. 1995. Interpretation of bender element tests. *International Journal of Rock Mechanics and Mining Sciences and Geomechanics Abstracts,* 32**,** 373.
- WOOD, D. M. 1990. *Soil behavior and critical state soil mechanics,* Cambridge, Cambridge University Press.

## **A Anexos**

### **A.1 DOCUMENTO PARA PREENCHIMENTO COM RESULTADOS (HPBM E LDM 1.0 E 2.0)**

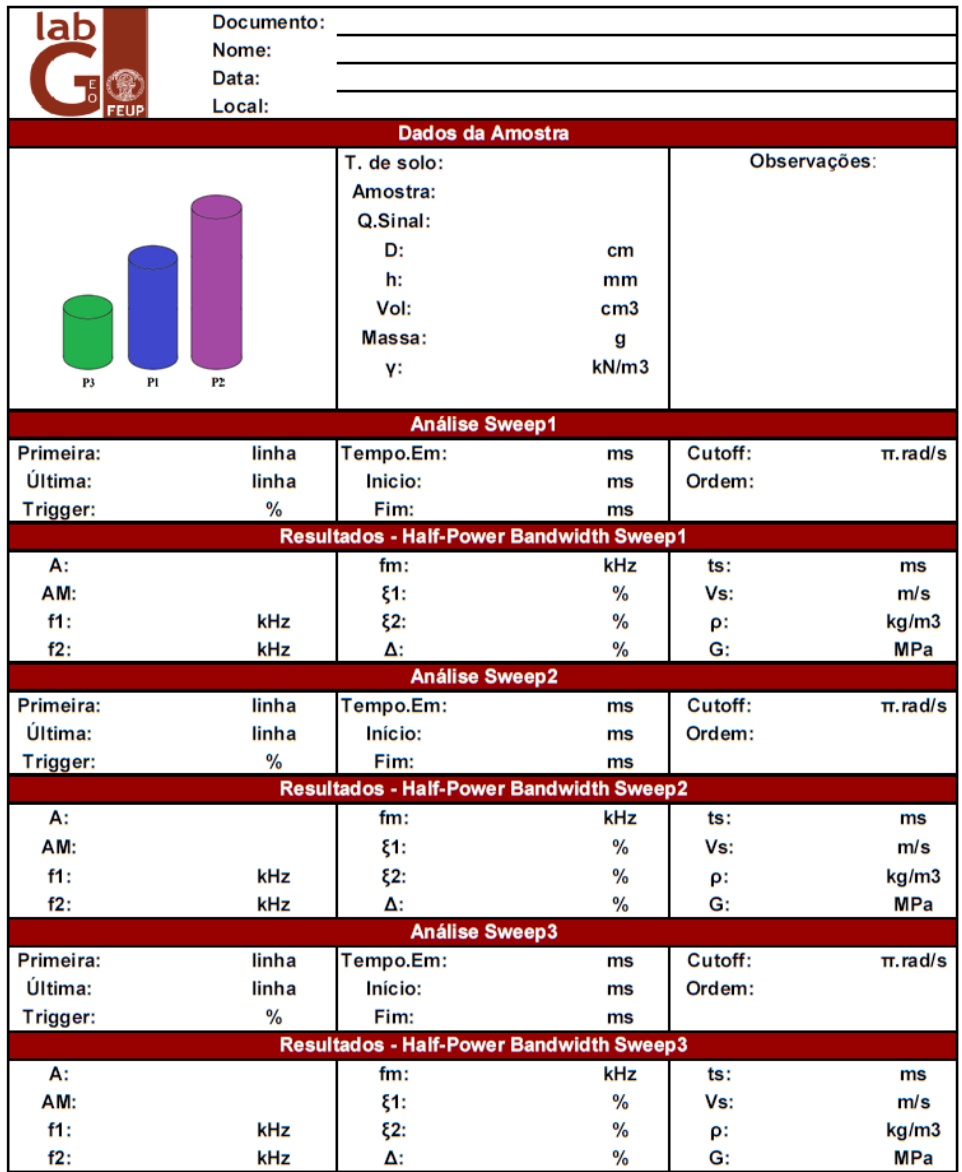

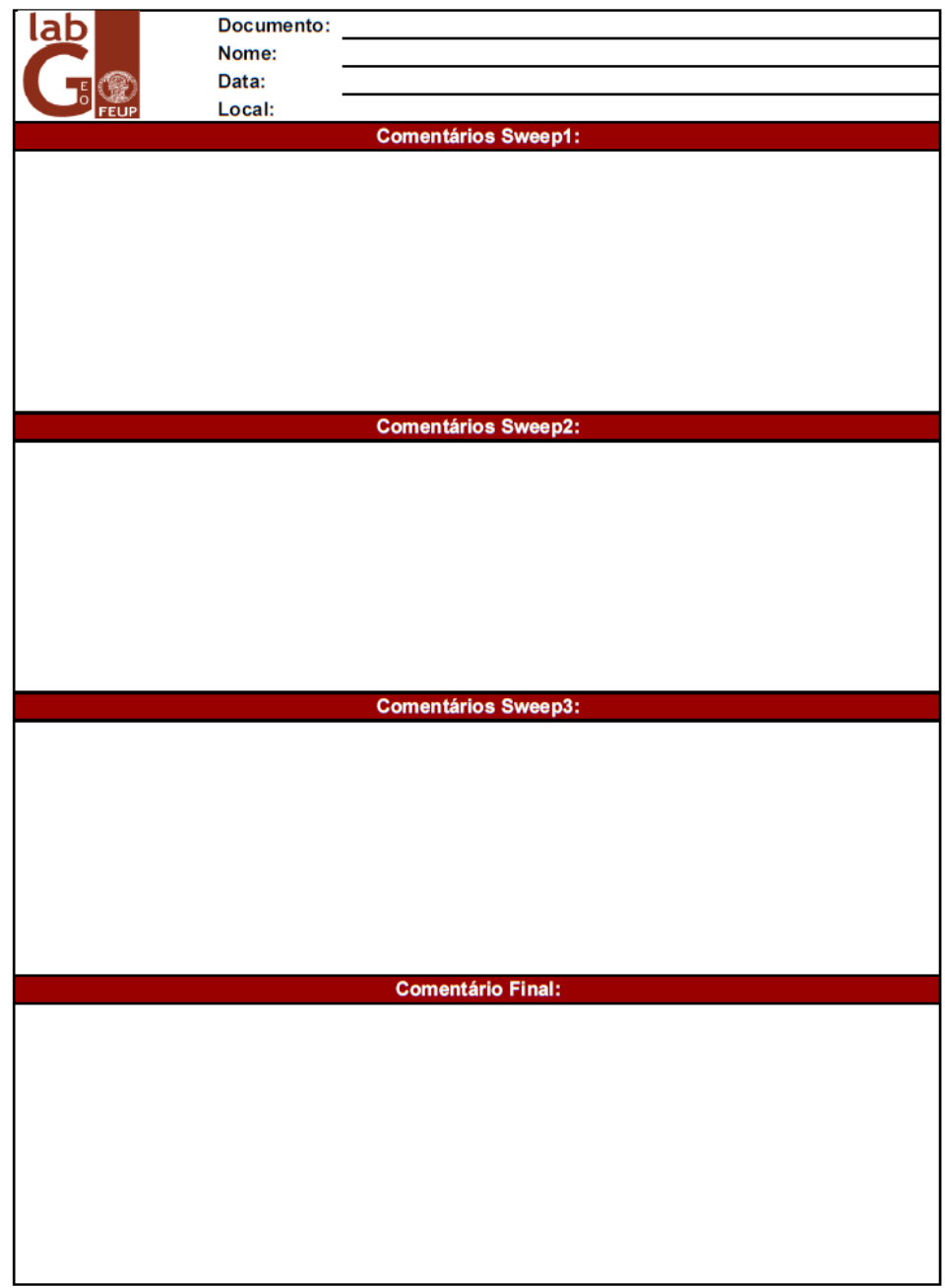

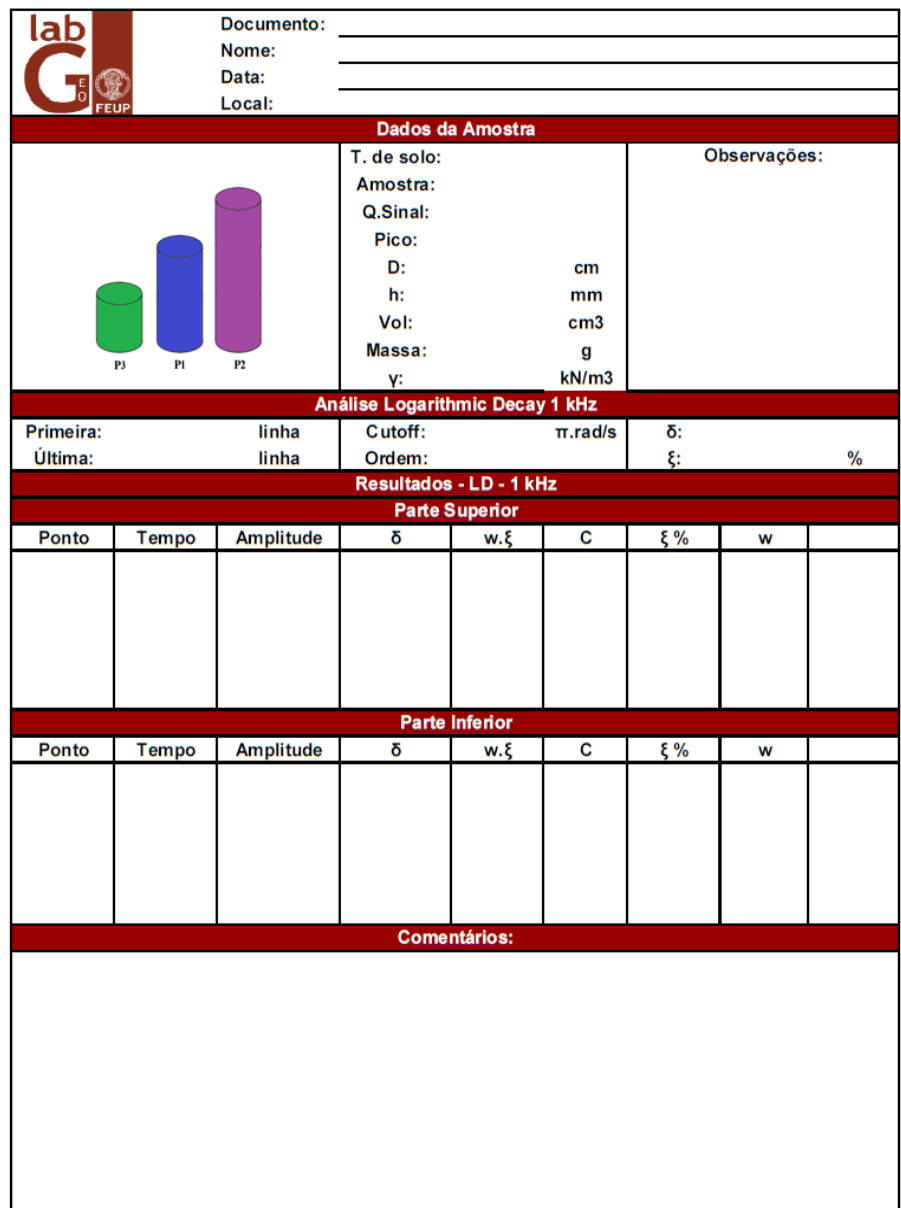

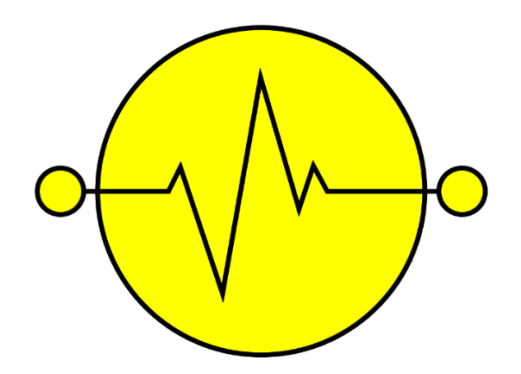

HPBM 3.0 e LDM 3.0 Manual do Utilizador

# Índice

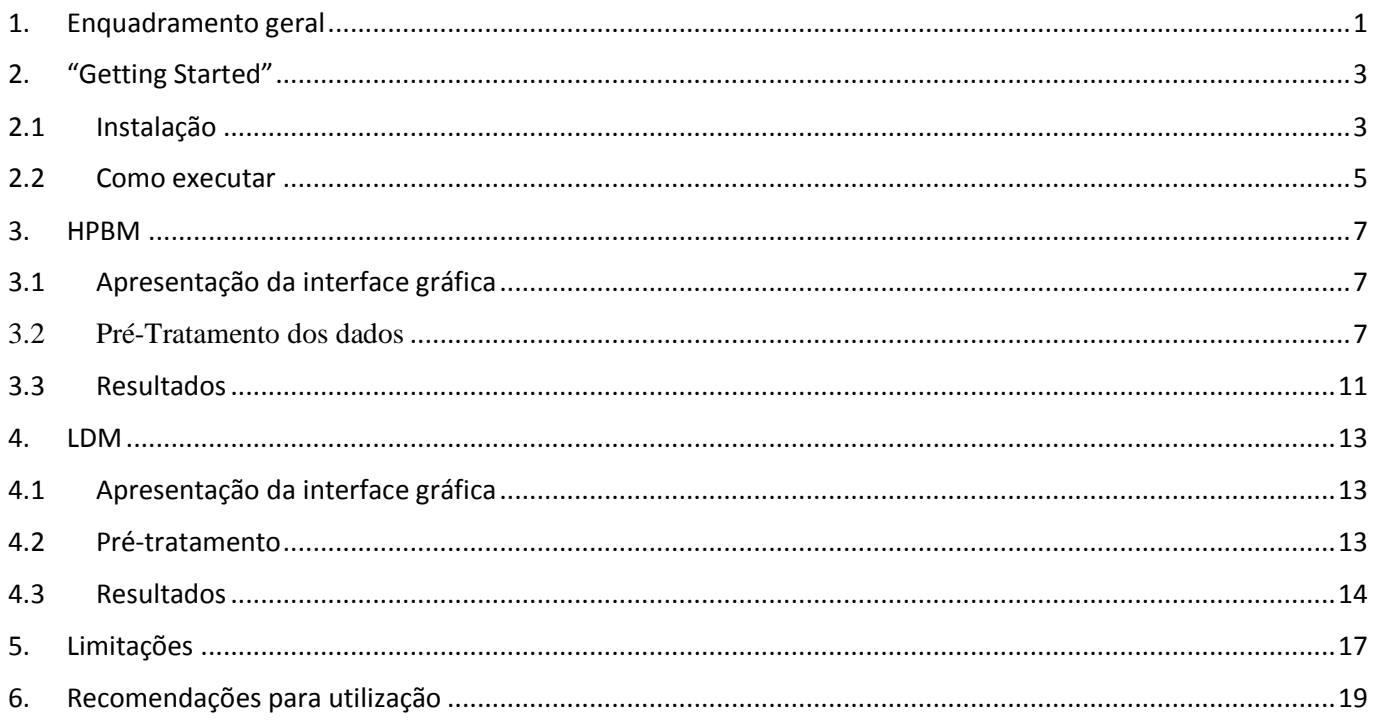

## <span id="page-173-0"></span>**1. Enquadramento geral**

Os programas que serão apresentados ao longo deste documento, foram desenvolvidos no âmbito de uma tese de mestrado, do curso de Engenharia Civil, na Faculdade de Engenharia da Universidade do Porto. O trabalho realizado tinha como objetivo, o desenvolvimento de uma ferramenta de aplicação laboratorial, que permitisse, de uma forma rápida e eficiente, o cálculo do amortecimento de um solo. Para tal, era ainda necessário que uma amostra desse solo, fosse ensaiada com recurso a bender elements, de modo a testar a resposta do solo quando submetido a um determinado nível de deformação.

Deste modo, foram desenvolvidos dois programas distintos, cada um deles com um diferente método de cálculo do amortecimento: o programa HPBM, baseado no método de *half-power bandwidth* obtido através de um cálculo realizado no domínio da frequência, no qual são utilizados sinais cuja frequência varia no tempo, e o programa de LDM, baseado no cálculo do decaimento logarítmico entre dois pontos de amplitude máxima, consecutivos ou não, realizado no domínio do tempo. Apesar de ambos os métodos terem um mesmo objetivo, o modo como é alcançada essa grandeza é bastante distinta, desde logo, pelo tipo de informação utilizado em cada caso.

Por fim, e tendo em conta que o processo de cálculo para obter o amortecimento é um processo bastante complicado, o facto de existir uma ferramenta que possa simplificar e agilizar este processo poderá trazer grandes benefícios no estudo deste parâmetro do solo.

## <span id="page-175-0"></span>**2. "Getting Started"**

## <span id="page-175-1"></span>**2.1 Instalação**

Em primeiro lugar, o utilizador deverá possuir um computador, fixo ou portátil, que tenha o software Microsoft Excel instalado, tendo em conta que este será um dos recursos utilizados para armazenamento da informação proveniente dos ensaios. Tendo esse software instalado, será necessário ao operador obter o ficheiro "LDM\_installer.exe" ou "HPBM\_installer.exe" de acordo com o programa que pretende utilizar, de modo a instalar todos os diretórios, bibliotecas de dados (*libraries*) e controladores (*drivers*) necessários para que o programa possa correr sem que seja necessária a instalação do programa MATLAB, nem da respetiva licença. Para uma correta instalação deste software, o utilizador deverá ter privilégios de "Administrador" aquando da execução do ficheiro de instalação. Na primeira instalação, o programa irá fazer algumas verificações do conteúdo disponível, sendo apresentada a seguinte imagem.

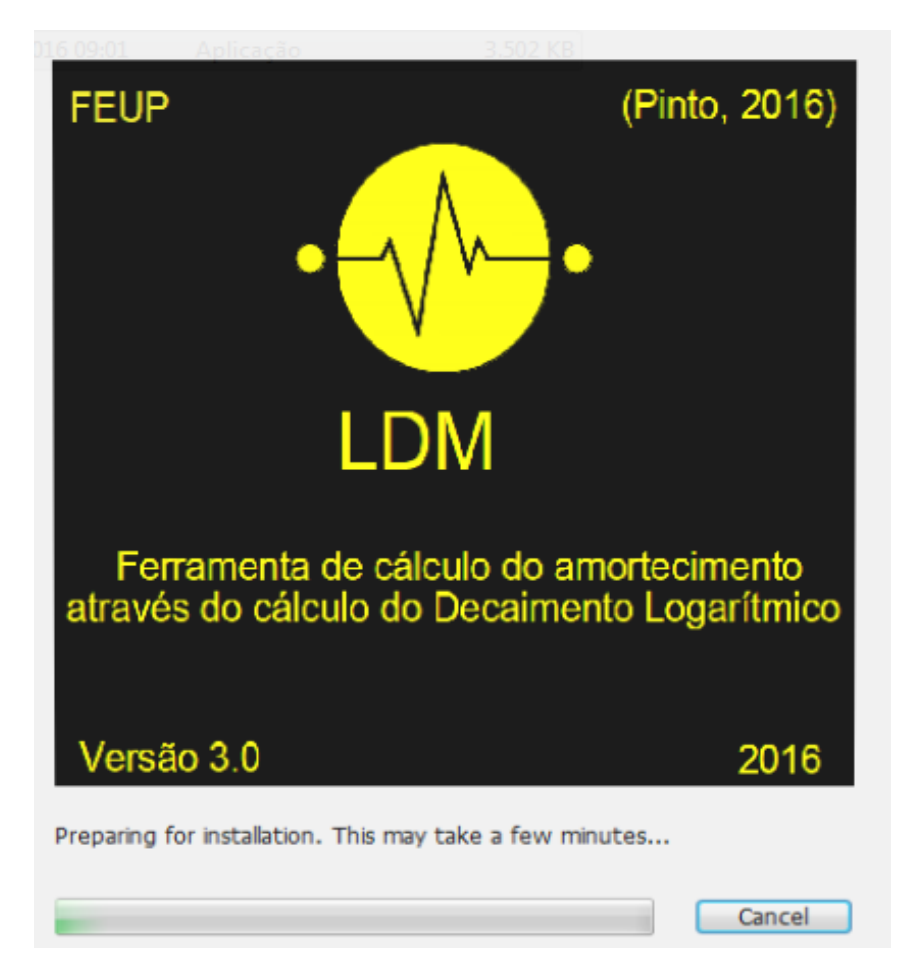

Figura 2.1 - *Splash screen* apresentado durante a verificação dos ficheiros do programa

Terminada este primeiro processo, será apresentado um novo menu, onde é apresentada informação relativamente ao software que está a ser instalado. São ainda fornecidas outras informações, como o nome do programa e a versão, o nome do autor e contacto de email e um pequeno resumo do objetivo do programa.

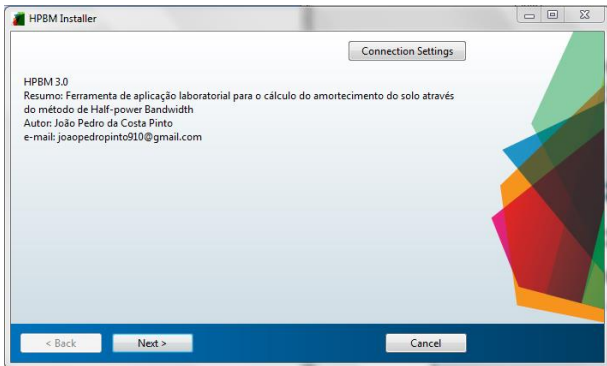

Figura 2.2 - *Splash screen* apresentado com a informação do autor e do programa

Perante este menu, o utilizador deverá premir o botão "*Next*" e aguardar que o menu seguinte seja apresentado. Neste novo ecrã, será necessário o utilizador definir o diretório onde pretende instalar as bibliotecas e os ficheiros do software.

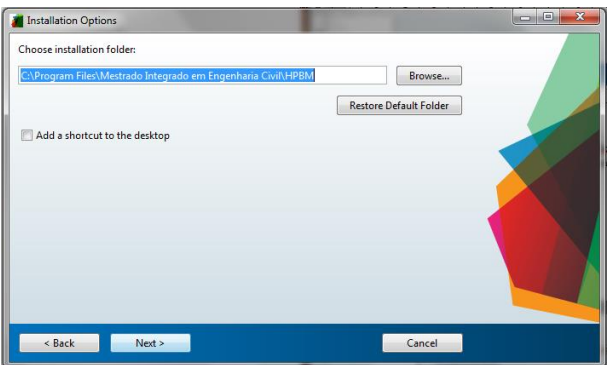

Figura 2.3 - *Splash screen* apresentado para definir o diretório do programa

Definidos os diretórios, o utilizador deverá ler o contrato apresentado e, caso concorde, selecionar a opção "*Yes*" para proceder à instalação das restantes componentes do programa.

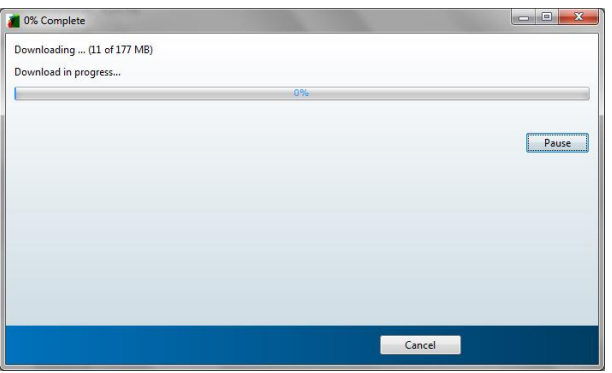

Figura 2.4 - *Splash screen* apresentado durante a instalação do programa

Terminado o processo de *download* e instalação de todas as componentes do programa, este estará pronto a ser executado.

### <span id="page-177-0"></span>**2.2 Como executar**

Para executar qualquer um dos programas, apenas será necessário executar, o ficheiro HPBM3.exe ou o LDM3.exe, dependendo do tipo de dados que pretendem ser avaliados. Quando iniciados, serão apresentados os respetivos *splash screens* enquanto o carregamento da informação do programa é executado. Em cada uma das imagens são apresentadas algumas informações, tais como o ano em que foram realizados os programas, a versão, a tese onde se insere o desenvolvimento desta aplicação e a instituição de ensino. No centro, é ainda apresentado o logotipo criado pelo autor e uma referência ao programa que está a ser executado.

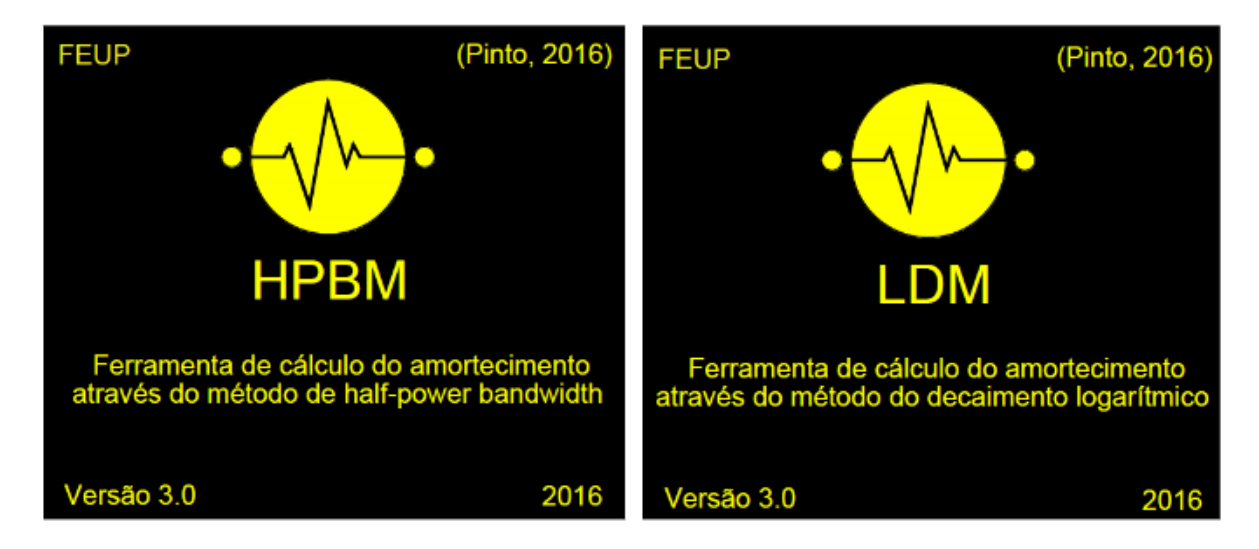

Figura 2.5 –*Splash screen* apresentado durante o *upload* da informação

Terminado este processo, o *splash screen* desaparece e é apresentada a interface gráfica do programa. As funcionalidades desta interface serão apresentadas na secção seguinte. Apesar de serem bastante semelhantes, existem algumas funcionalidades que variam de programa para programa, levando a que seja necessário apresentalas separadamente.

### <span id="page-179-0"></span>**3. HPBM**

## <span id="page-179-1"></span>**3.1 Apresentação da interface gráfica**

A interface gráfica pode ser dividida em três zonas distintas: uma primeira zona onde é realizado um pré-tratamento dos dados e calculados alguns parâmetros dos sinais, uma segunda zona onde é efetuado o cálculo do coeficiente de amortecimento e do módulo de distorção, e, por fim, uma terceira zona, onde são apresentadas representações gráficas dos dados avaliados. Esta terceira zona, acaba por se revelar essencial para o sucesso do programa, tendo em conta que é constantemente atualizada, de acordo com o tipo de informação que o utilizador esteja a selecionar.

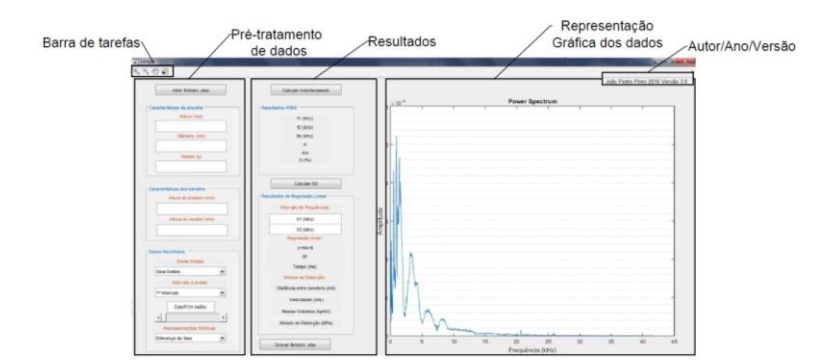

Figura 3.1- Diferentes zonas da interface gráfica (HPBM 3.0)

As duas primeiras secções serão apresentadas com mais detalhe nos pontos seguintes, sendo a área utilizada para apresentar os gráficos, incluída ao longo da apresentação da zona de pré-tratamento de dados e resultados.

#### <span id="page-179-2"></span>**3.2 Pré-Tratamento dos dados**

A sequência de cálculo deverá ser realizada na direção vertical, sentido descendente, começando pela escolha do ficheiro MS Excel onde foram armazenadas as informações a avaliar. Um aspeto de grande importância a referir, será a organização desse ficheiro escolhido. Este, preferencialmente, deverá ter o formato ".xlsx" e deverá apenas conter a informação referente aos sinais emitidos e recebidos organizados na primeira coluna. Para além disso, aconselha-se a utilização de um documento constituído apenas por uma folha de cálculo cuja disposição deverá ser a seguinte:

- Primeira coluna com a informação sobre o tempo, em milissegundos;
- Segunda coluna com a informação relativa à amplitude do sinal emitido, em milivolts;
- Terceira coluna com a informação relativa à amplitude do sinal registado, também em milivolts.

O programa não possui qualquer limitação em relação à quantidade de dados que cada coluna pode ter, tornando assim a sua utilização um pouco mais versátil relativamente a outros programas de cálculo.
| .                                                                                                    |                                                | $1000 + 10001$                      |                              |                 |                   |                                                                                                    | <b>FROM GROUND 121 122 124</b>        |                                                                                   |                                                       |
|----------------------------------------------------------------------------------------------------|------------------------------------------------|-------------------------------------|------------------------------|-----------------|-------------------|----------------------------------------------------------------------------------------------------|---------------------------------------|-----------------------------------------------------------------------------------|-------------------------------------------------------|
|                                                                                                    |                                                |                                     |                              |                 |                   | Fichairo Estat Inserir Esquema de Página Fórmulas Dados Rever Ver Programador Suplementos Q Diga-me o que pretende fazer                                                                                                    |                                       |                                                                                   | R Patihar                                             |
| $\begin{array}{c} \bullet \\ \bullet \\ \bullet \end{array}$ .<br>Calibri                                                                                                    |                                                |                                     |                              |                 | Condizional -     | ₩<br>N I 5 - $\Box$ - $\Delta$ - $\equiv$ $\equiv$ $\equiv$ $\equiv$ $\Box$ $\Box$ $\Box$ Unive Centur - $\Box$ - % ms '% $\Box$ <i>[ Corrollatio</i> Conventurator corro Ethios de Interior Element Formata<br>Célula-<br>Tabela - | 計ま菌<br>$\sim$ $\sim$ $\sim$<br>$\sim$ | $\sum$ Serra Automática $\rightarrow$ $\frac{A}{2}$<br>$\sqrt{4}$ Preenchimento - | Limpar - Chiterare Locanume                           |
| Área de Tr., ra                                                                                                    | Tipo de Letro - 15 - Alinhamento - 15 - Número |                                     |                              |                 | $\sim$            | Ection                                                                                                    | Ciliadas                              |                                                                                   | Editor<br>$\sim$                                      |
| D27                                                                                                    | $\tau$ 1 $\times$ $\sqrt{h}$                   |                                     |                              |                 |                   |                                                                                                    |                                       |                                                                                   | $\mathbf{v}$                                          |
| $\mathbf{B}$<br>A<br>-304,675295 6.933594<br>$1$ 0<br>0.012<br>-302.2556867<br>0.024<br>-97.96142578 4.23584<br>-105,0999961 5,081445<br>0.036<br>$-100,0936563$<br>0,048<br>0.06 -102 2558807 4 NAVYOR<br>-302.8442383 4.699707<br>7.0072<br>$-200.0978565 - 6.634004$<br>0.084<br>100.0976568 5.01709<br>0.0%<br>10 0.108<br>$-104,675293$ 5,358887<br>$11$ 0.12<br>$-101,0131836$ $3.157672$<br>-301,5183594 7.037354<br>$12 \ 0.152$<br>13 0.144<br>$-204.0649434$ $4.724121$<br>-99.48790469 1.204346<br>14 0.156<br>-103,7597656 1,706387<br>15 0.168<br>16 0.18 -101,3183594 4,250254<br>17 0.192 -99.18212891 4.419945 | 5,59082<br>5,81665                             | $\mathbf{r}$ $\mathbf{r}$<br>$\sim$ | $\mathbf{H}$<br>$\mathbf{1}$ | к.<br>$\lambda$ | M<br>$\mathbf{1}$ | N<br>$0$ $9$                                                                                                    | Q<br>$\mathbb{R}$<br>$\mathbf{r}$     | $\cup$<br>$\mathbf{r}$                                                            | W.<br>$\frac{1}{2}$<br>V <sub>1</sub><br>$\mathbf{x}$ |

Figura 3.2- Exemplo da disposição e organização da informação dentro do ficheiro MS Excel

Estando a informação disposta da seguinte forma, o utilizador poderá premir o botão "Abrir ficheiro .xlsx" e escolher o documento que pretende analisar. Não é necessário definir qualquer nome específico para o ficheiro escolhido. A partir do momento que o *upload* da informação seja efetuado, o utilizador terá, desde logo, disponível a representação gráfica do sinal emitido e recebido no gráfico. De seguida, deverão ser preenchidas as informações relativamente às características da amostra e do equipamento, neste caso a altura dos *benders*, que serão utilizadas numa fase posterior do programa para determinar a velocidade de propagação das ondas S, entre o elemento emissor e o elemento recetor.

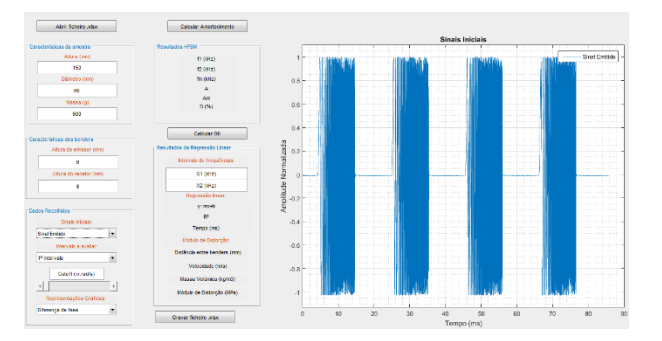

Figura 3.3- Representação gráfica do sinal emitido após o carregamento do ficheiro MS Excel

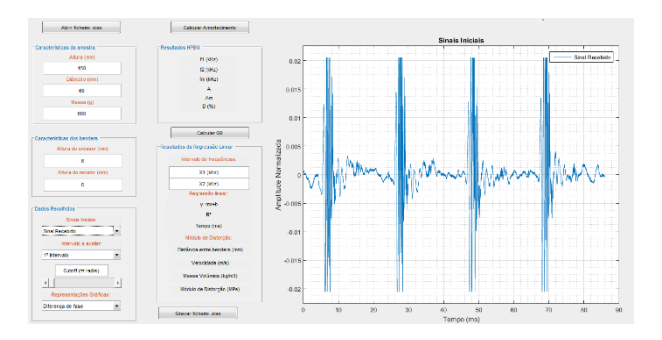

Figura 3.4- Representação gráfica do sinal recebido após o carregamento do ficheiro MS Excel

Por fim, ainda na zona do pré-tratamento de dados, será possível ao operador, com recurso ao botão "Sinais Iniciais" alternar a representação gráfica visível entre o sinal emitido e o sinal recebido. Nesta secção, com recurso ao botão "Intervalo a avaliar" o utilizador deverá selecionar, caso seja possível, o intervalo que pretende avaliar. No exemplo

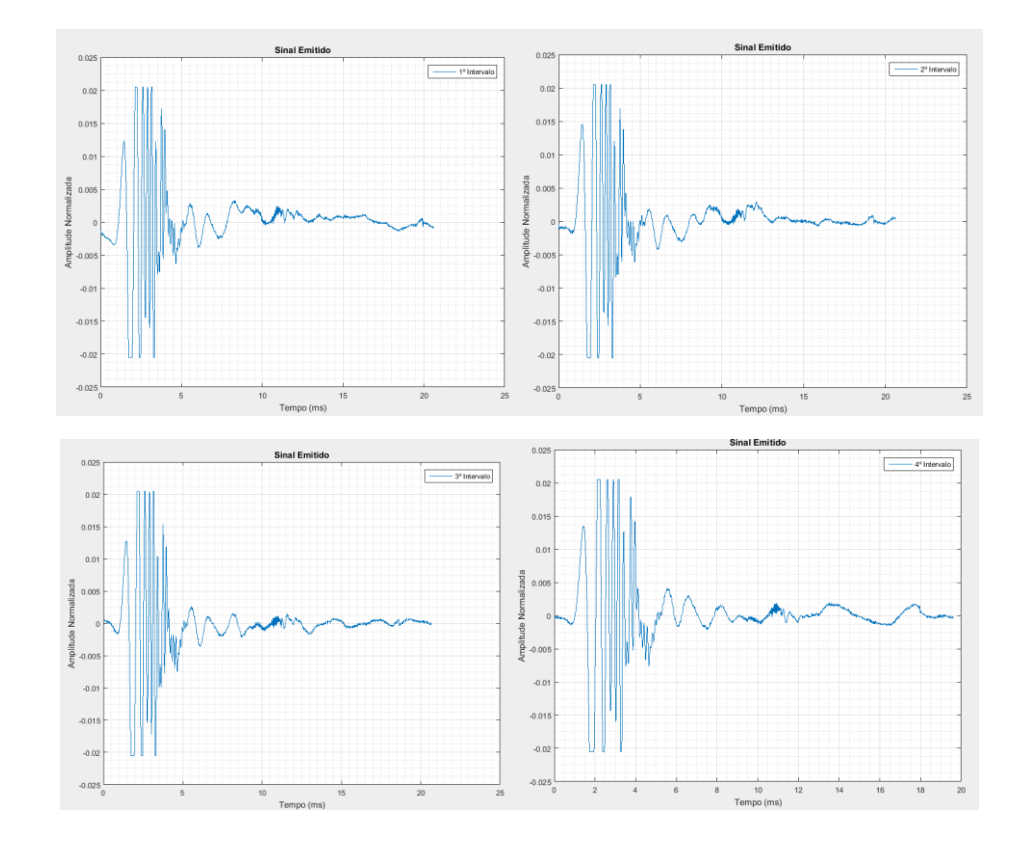

apresentado, estão disponíveis 4 intervalos de entre os quais, qualquer um deles poderá ser avaliado e utilizado para determinar o amortecimento.

Figura 3.5- Representação gráfica de cada um dos intervalos do sinal recebido

Escolhido um intervalo, o operador terá que definir o filtro com o intuito de remover o ruído que possa existir no sinal. O facto de o utilizador observar em "tempo real" o efeito do filtro sobre o sinal registado, permite que este seja definido com uma maior precisão, evitando que o sinal original acabe por ser distorcido. Este aspeto poderá ser visto como uma das grandes evoluções deste programa, relativamente a outras ferramentas de cálculo existentes, bem como relativamente às versões anteriores deste programa. A definição da frequência de corte poderá ser feita com recurso ao *slider* apresentado, sendo que, à medida que o cursor avança para a direita, a frequência de corte (*cutoff*) aumenta. Caso o utilizador pretenda percorrer maiores intervalos do valor da frequência de corte, deverá premir a zona localizada entre as setas, existentes nas extremidades do *slider*. Para pequenos avanços, deverão ser utilizadas as setas colocadas em cada uma das extremidades. Existe ainda a possibilidade de introduzir diretamente o valor pretendido na caixa "Cutoff  $(\pi \cdot rad/s)$ ".

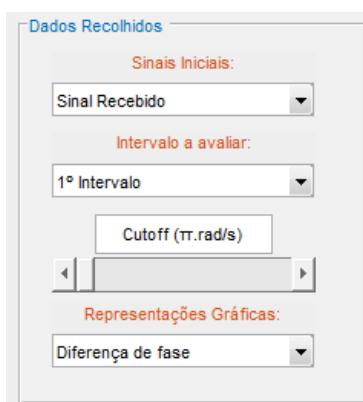

Figura 3.6- Painel para definição do filtro

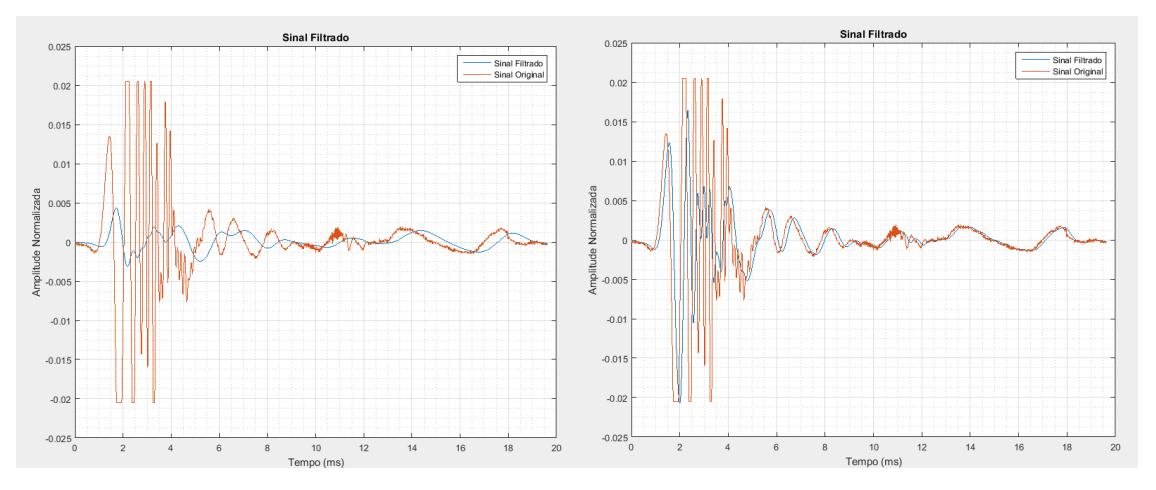

Figura 3.7- Painel para definição do filtro

Escolhido o intervalo e definido o filtro, o programa irá automaticamente proceder ao cálculo da diferença de fase entre os sinais, representar o "*unwrap*" da diferença de ângulo de fase, efetuar o cálculo da coerência e, por fim, determinar o espectro de resposta para o intervalo escolhido.

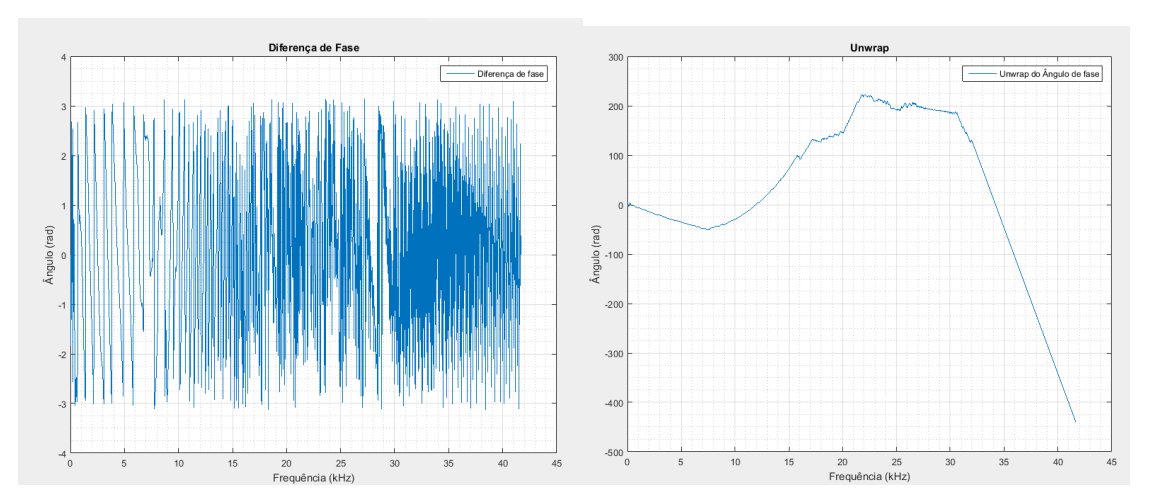

Figura 3.8- Representação gráfica do ângulo de fase e do *unwrap* da diferença de ângulo de fase

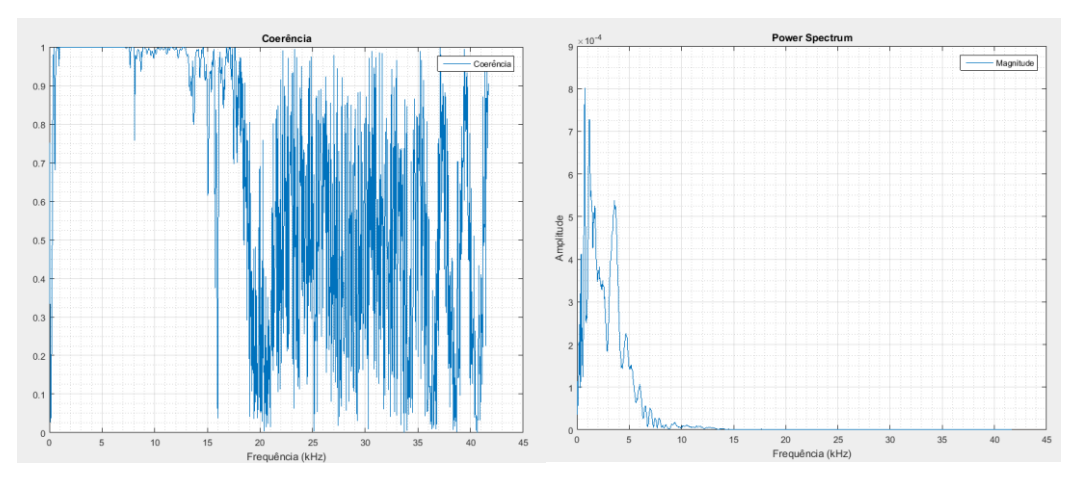

Figura 3.9- Representação gráfica da coerência e do espetro de resposta

É através desta última representação gráfica que será possível obter o amortecimento do solo. Deste modo é terminada a fase de pré-tratamento dos dados, e é iniciada a fase de cálculo e resultados.

### **3.3 Resultados**

Passando agora para a segunda secção da interface, será possível encontrar dois painéis: "Resultados do HPBM" e "Resultados da Regressão Linear". Cada um destes painéis tem associado um botão que irá executar o código MATLAB. No caso do botão "Calcular o Amortecimento", apenas é necessário premir o botão, visto que toda a informação necessária para o cálculo do amortecimento já foi introduzida. Ao ser executado, as caixas de texto que anteriormente apresentavam informação relativa aos parâmetros necessários ao cálculo do amortecimento, são substituídas pelos respetivos valores e unidades, sendo neste ponto possível concluir quanto será o amortecimento da amostra, através do parâmetro *D*.

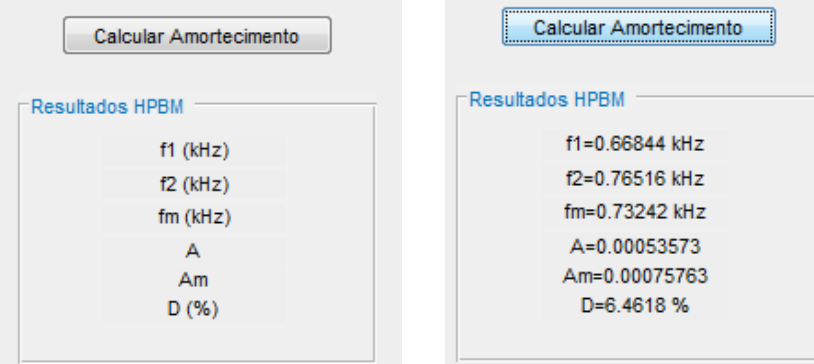

Figura 3.10- Exemplo do tipo de resultados obtidos pós execução do botão "Calcular Amortecimento"

Enquanto que para o botão "Calcular Amortecimento" toda a informação já tinha sido introduzida na secção de "Pré-Tratamento", no caso do botão "Calcular G0", o utilizador terá ainda que introduzir entre que intervalo de frequências,] X1, X2[, pretende estimar o tempo de percurso da onda S. Este limite irá ser utilizado para definir o intervalo de dados adotado no cálculo da regressão linear e, a partir da equação da regressão, determinar o valor do

tempo. Introduzidos os valores, o utilizador deverá agora premir o botão, obtendo resultados semelhantes aos do exemplo da [Figura 3.11.](#page-184-0)

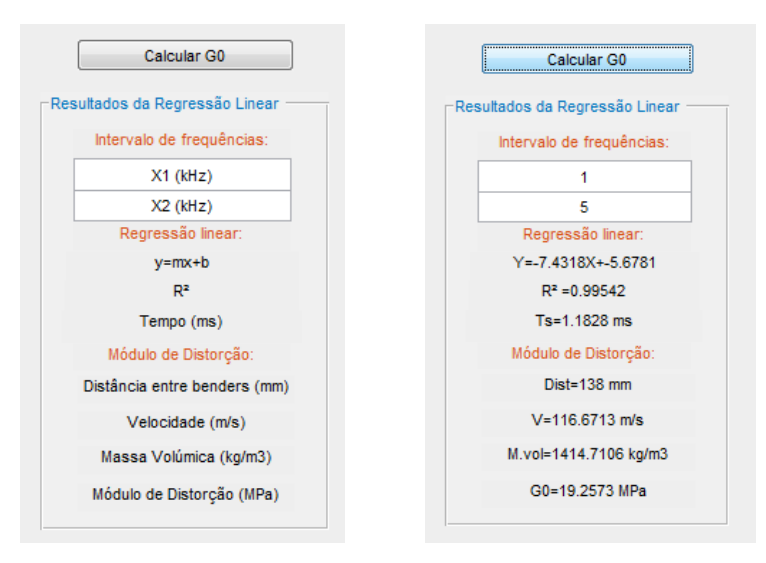

Figura 3.11- Exemplo do tipo de resultados obtidos pós execução do botão "Calcular G0"

<span id="page-184-0"></span>Na parte inferior do painel "Resultados da Regressão Linear", as caixas de texto anteriormente preenchidas com o texto, são agora substituídas pelos respetivos resultados e unidades. Para além disso, o gráfico localizado à direita dos resultados, é atualizado para que exiba o intervalo de dados escolhido e a respetiva regressão [\(Figura 3.12\)](#page-184-1).

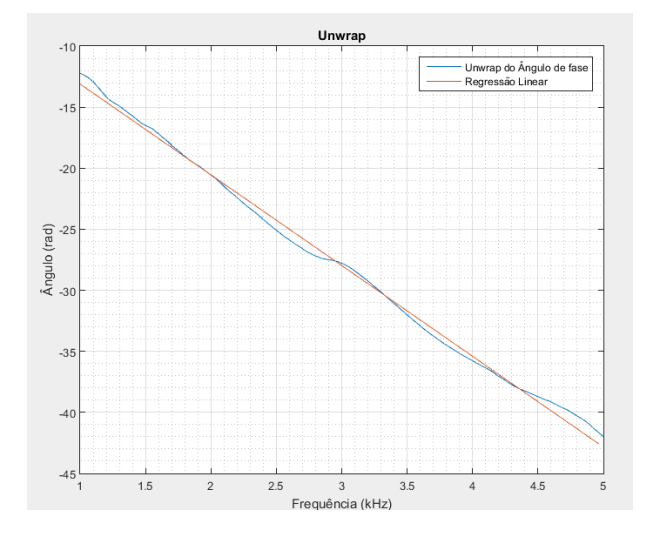

Figura 3.12- Exemplo do tipo de resultados obtidos pós execução do botão "Calcular G0"

<span id="page-184-1"></span>Para finalizar o processo, o operador deverá pressionar o botão "Gravar ficheiro.xlsx" com o intuito de armazenar toda a informação obtida no decorrer do cálculo, no ficheiro MS Excel inicial. De modo a não interferir com os dados já existentes no documento, o programa irá criar uma folha designada por "Resultados" na qual irá dispor a informação por colunas, respetivamente legendadas. Caso o processo seja efetuado com sucesso, será apresentada a mensagem "O.K!" indicando que a informação foi organizada e, caso o utilizador pretenda, poderá iniciar uma nova análise de dados.

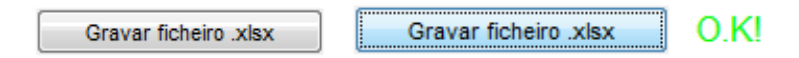

Figura 3.13- Mensagem apresentada caso a transferência de informação tenha sido bem-sucedida

### **4. LDM**

# **4.1 Apresentação da interface gráfica**

Como foi dito anteriormente, apesar de as interfaces serem bastante semelhantes, existem algumas funcionalidades que variam de programa para programa. Deste modo, apenas serão apresentados os elementos cujo funcionamento é distinto do programa anterior, sendo que, para compreender os restantes aspetos de funcionamento do programa, o utilizador, poderá recorrer à secção anterior. Assim sendo, mais uma vez, a interface gráfica apresentada será dividida em 3 zonas cada uma delas com uma funcionalidade diferente:

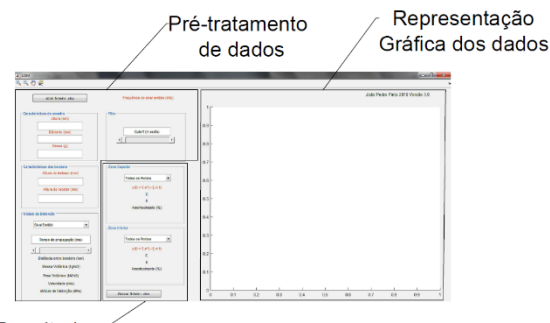

Resultados

Figura 4.1-Diferentes zonas da interface gráfica

### **4.2 Pré-tratamento**

O funcionamento da primeira secção é bastante semelhante ao anterior, sendo que apenas foram introduzidas algumas alterações no terceiro painel desta secção. Após a escolha do ficheiro e o preenchimento dos dados referentes à amostra e aos *benders*, o utilizador poderá confirmar se a informação armazenada no ficheiro Excel corresponde à informação pretendida através da caixa de texto apresentada na [Figura 4.2.](#page-185-0) Esta *"Text box"* foi programada para que, após o *upload* da informação para o programa, a frequência do sinal emitido seja calculada automaticamente.

> Frequência do sinal emitido (kHz) Frequência do Impulso Emitido =1 kHz

> > Figura 4.2-Ferramenta auxiliar

<span id="page-185-0"></span>Sendo os dois primeiros painéis semelhantes aos do programa HBM 3.0, será apresentado o terceiro painel. Quanto ao terceiro painel da primeira secção, este foi desenhado com o intuito de o utilizador, a partir do tempo que a onda de corte demora a percorrer a distância entre os *benders*, possa calcular o módulo de distorção. Assim sendo, através da definição do ponto que considera corresponder à primeira chegada da onda, é estabelecido um tempo de percurso que será utilizado para os cálculos seguintes. Tal como no caso anterior, o *slider* apresentado permite efetuar um maior ou menor avanço dependendo da secção utilizada, ou seja, setas ou barra. A definição do instante de tempo, corresponde à localização da linha vertical vermelha representada na [Figura 4.3.](#page-186-0)

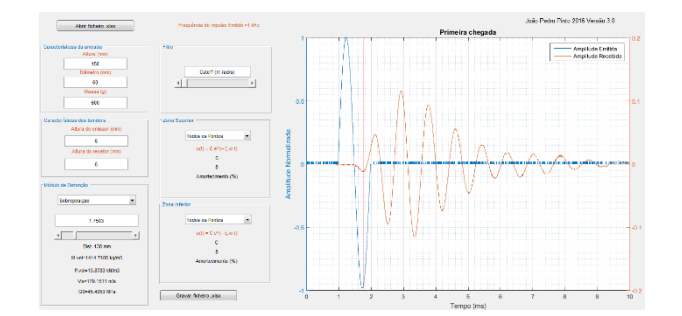

<span id="page-186-0"></span>Figura 4.3-Definição da primeira chegada da onda, para cálculo do tempo de percurso, velocidade de propagação da onda de corte e módulo de distorção

Definido o intervalo de tempo, o utilizador deverá prosseguir para o último painel desta secção, no qual terá que definir o filtro. O funcionamento do filtro é semelhante ao do programa HPBM 3.0, contudo, para além de ser possível visualizar o sinal filtrado, são apresentados os picos de amplitude identificados.

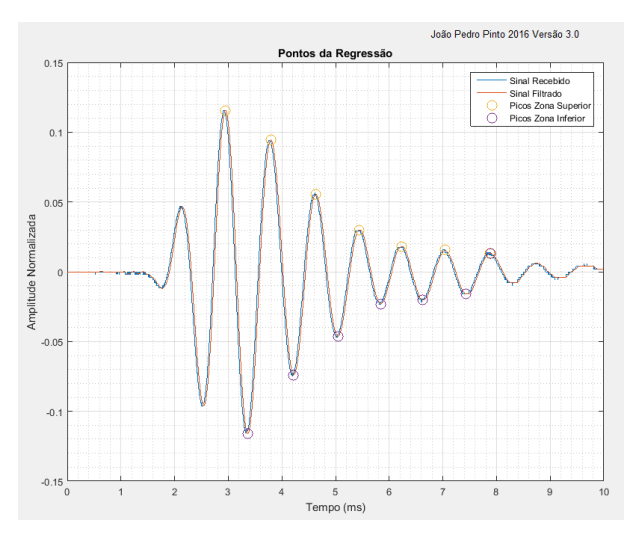

Figura 4.4-Aplicação do filtro e deteção dos picos de amplitude

O programa está definido para apresentar um máximo de sete picos de amplitude por zona. Caso o sinal a estudar possua mais picos, esses não poderão ser considerados no cálculo do decaimento.

#### **4.3 Resultados**

Por fim, será avaliada a secção dos resultados. Esta secção está dividida em dois painéis, "Zona Superior" e "Zona Inferior". Em cada um destes, o utilizador poderá escolher entre que pontos pretende realizar a regressão exponencial de modo a calcular o decaimento e consequentemente o amortecimento.

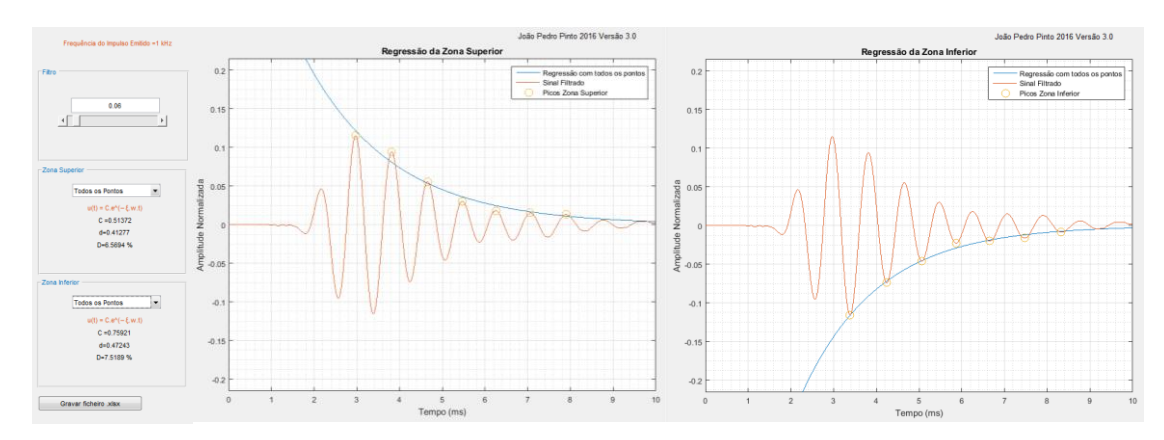

Figura 4.5-Regressão exponencial entre os pontos escolhidos pelo utilizador

Escolhidos os pontos, serão apresentadas as informações relativamente à equação da regressão exponencial adotada, o parâmetro *d* correspondente ao decaimento logarítmico e o parâmetro *D* correspondeste ao coeficiente de amortecimento.

# **5. Limitações**

Como qualquer outro programa, as ferramentas desenvolvidas apresentam algumas limitações. Tendo em conta que o princípio de funcionamento de ambos os programas é bastante semelhante, serão apresentados em simultâneo, os aspetos considerados limitativos do campo de atuação dos programas:

- Ambos os programas funcionam como ferramentas de pós-processamento de dados, não havendo a possibilidade de fazer uma interpretação em tempo real da informação dos dados recolhidos dos ensaios.
- Tanto no caso do HPBM como no LDM, os *triggers* utilizados para um pré-tratamento da informação, foram estabelecidos pelo autor, não sendo possível ao utilizador alterar o seu valor.
- Todo o procedimento de cálculo tem uma estrutura um pouco "rígida", obrigando o utilizador a executar essa sequência cada vez que pretende avaliar ou reavaliar um determinado parâmetro.
- O ficheiro Microsoft Excel utilizado, preferencialmente, deverá ter apenas os dados correspondentes aos sinais emitidos e recebidos, correndo o risco de, caso exista mais informação no documento, não ser possível identificar corretamente os dados que devem ser utilizados no cálculo

Fazendo uma análise mais concreta do HPBM 3.0, é ainda possível referir que:

O número máximo de intervalos que é possível avaliar num único *sweep* está limitado a 4.

No caso do LDM 3.0, poderão ainda ser referidos os seguintes pontos:

- O número máximo de impulsos que é possível avaliar num só registo está limitado a 1.
- O valor máximo de picos que poderão ser identificados, tanto na zona superior como na zona inferior, está limitado a um valor máximo de 7.
- Apenas é possível estabelecer regressões exponencias entre dois pontos, tirando a primeira opção na qual são utilizados todos os pontos disponíveis, sendo que o primeiro ponto está predefinido para ser o ponto de amplitude máxima da zona onde se realiza a regressão, podendo o segundo ponto ser escolhido pelo utilizador.

Por fim, será importante referir que, qualquer uma destas limitações poderá ser ultrapassada, caso sejam feitas algumas modificações no algoritmo de cálculo dos programas.

## **6. Recomendações para utilização**

Nesta última secção serão feitas algumas recomendações para a utilização do programa.

Será importante referir que, independentemente dos parâmetros estabelecidos pelo utilizador aquando do uso das ferramentas de cálculo, por exemplo filtros, intervalos a avaliar, etc. não será possível obter resultados suficientemente representativos da realidade, a menos que todo o processo laboratorial de preparação das amostras, montagem dos equipamentos e recolha dos dados, seja feita corretamente.

Relativamente à recolha dos dados, deverão ser tidos em conta os seguintes aspetos:

- No caso do HPBM 3.0, o varrimento efetuado deverá ser estabelecido com um intervalo que contenha o valor da frequência de ressonância da amostra.
- No caso do LDM 3.0, a frequência do sinal emitido deverá ser a mais próxima possível da frequência de ressonância da amostra.

Em qualquer um dos casos, o registo do sinal emitido e recebido deverá ser feito, de forma a que ambos estejam centrados no eixo das abcissas, com a menor quantidade de ruido possível e assegurar que a janela definida para registo do sinal, não irá truncar nenhuma das zonas, tanto na direção horizontal como na direção vertical. É também aconselhável não introduzir mais informação no ficheiro MS Excel, do que a estritamente necessária para o cálculo do amortecimento, ou seja, amplitude do sinal emitido, amplitude do sinal recebido e respetivo tempo, sendo que é necessário que estes dados sejam colocados nas três primeiras colunas, e com as unidades adequadas.